# Habilitación Profesional

Laboro: Sistema de Gestión de Procesos Jurídicos

Organización: Estudio Jurídico Gutiérrez & Asociados

Anexo I: Descripción de Casos de Uso (Continuación)

> Autores: Natalia Muñoz Gonzalo Prax 4K4 - 2010

> > Ing. Julio Zohil Ing. Francisco Aquino

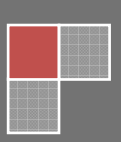

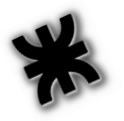

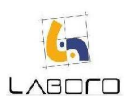

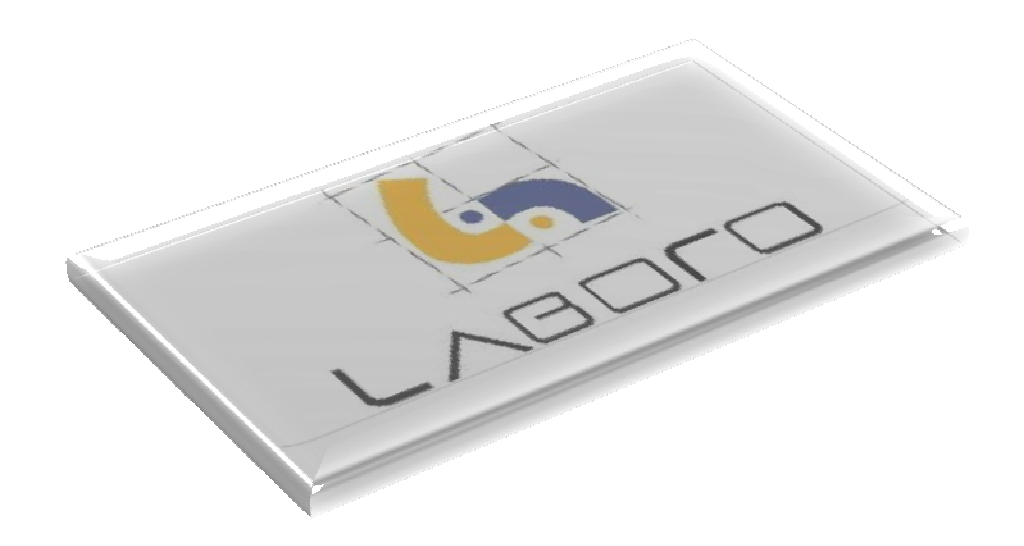

# Módulo MANTENIMIENTO

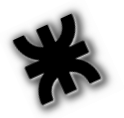

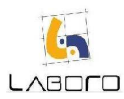

## LAB-MAN-CU001-AdministrarCliente

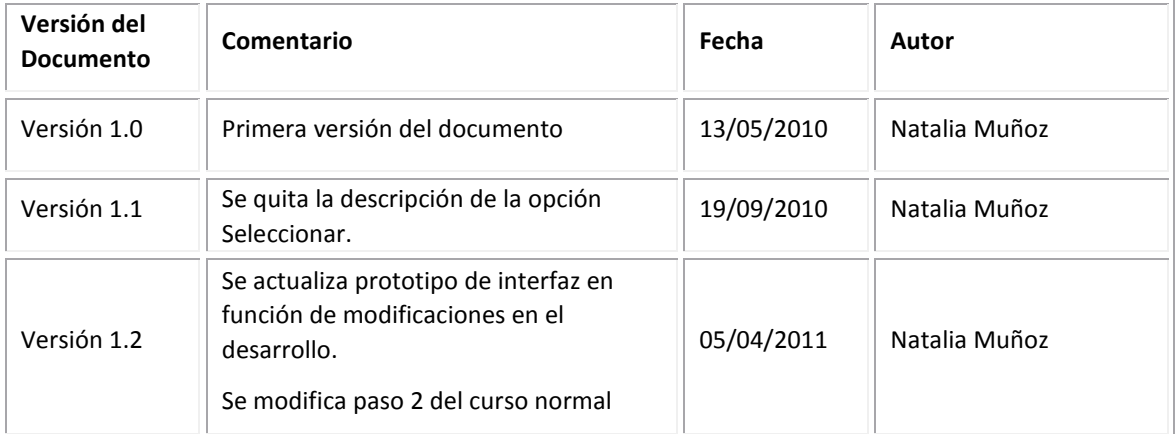

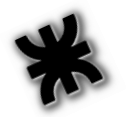

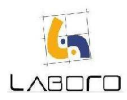

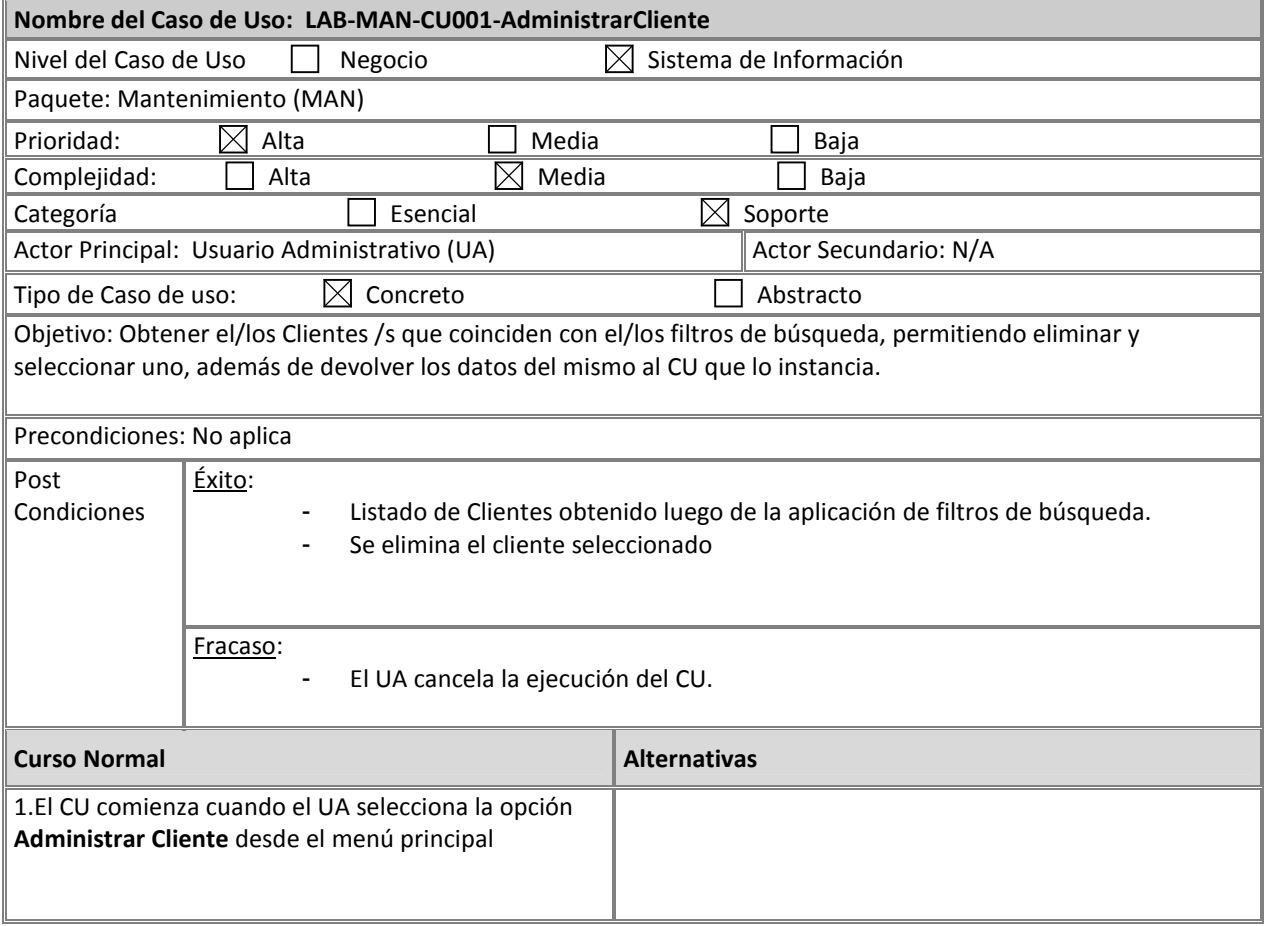

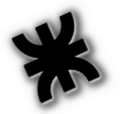

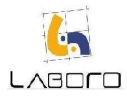

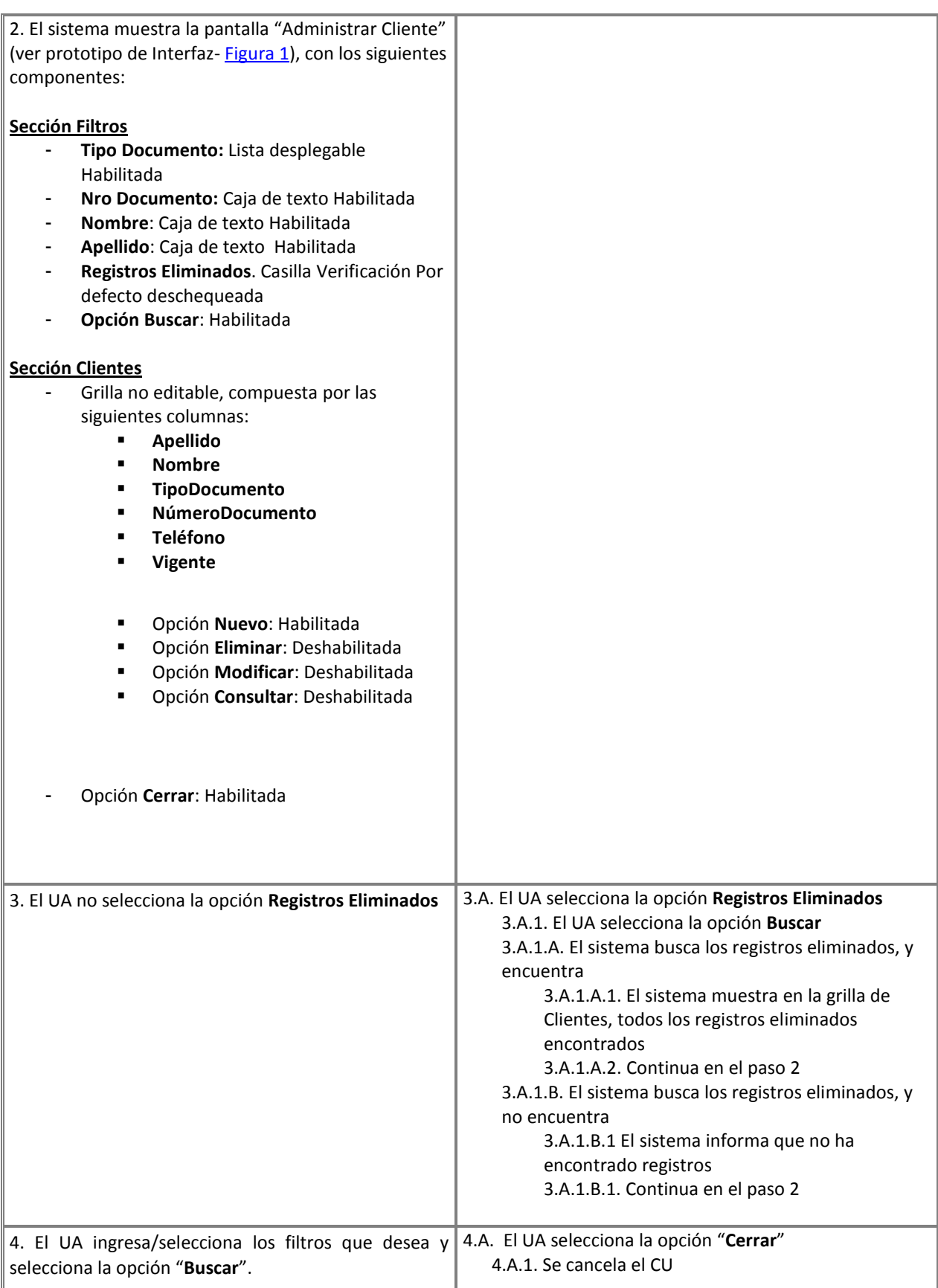

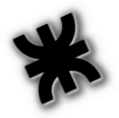

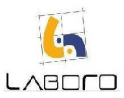

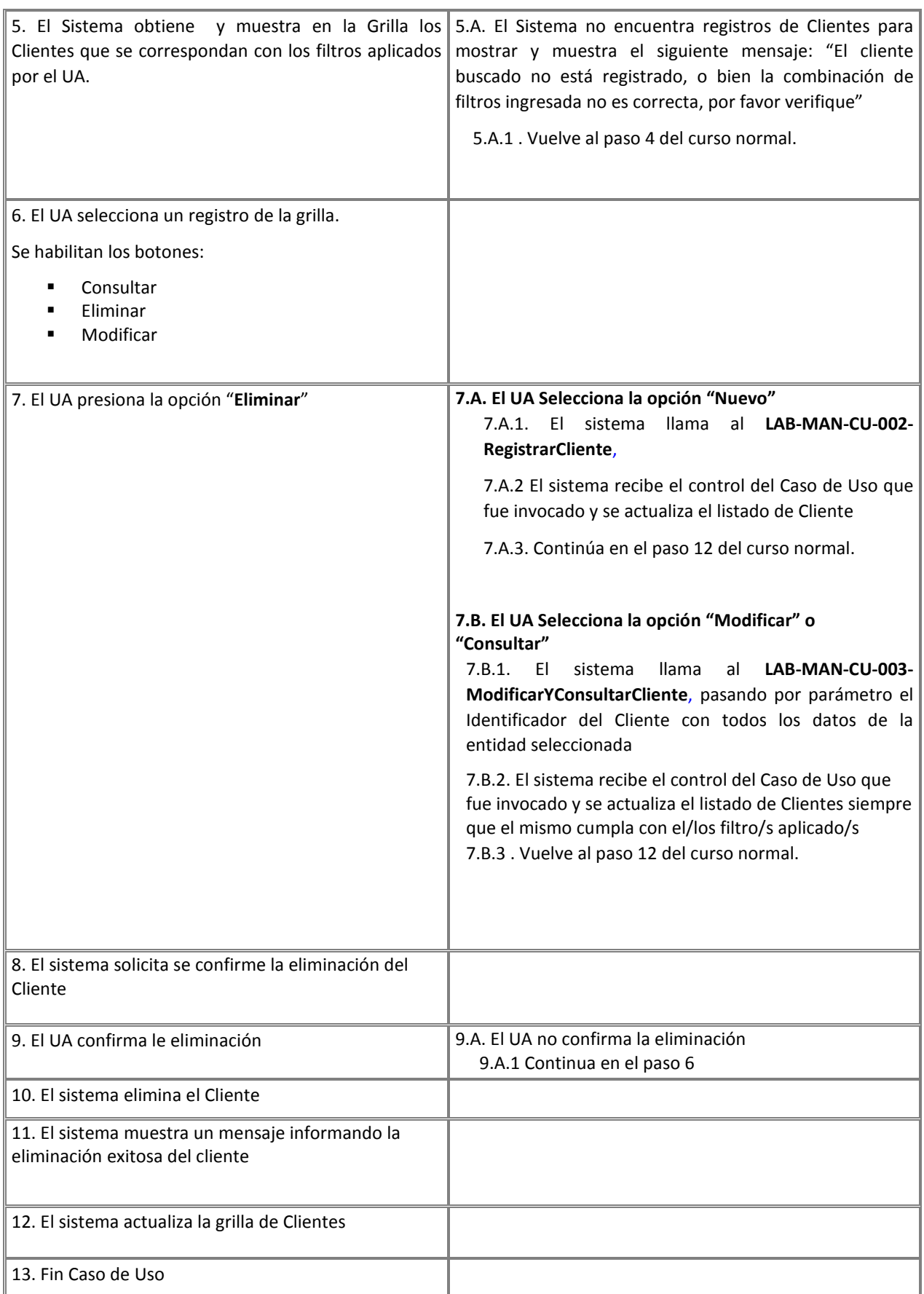

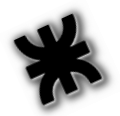

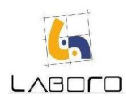

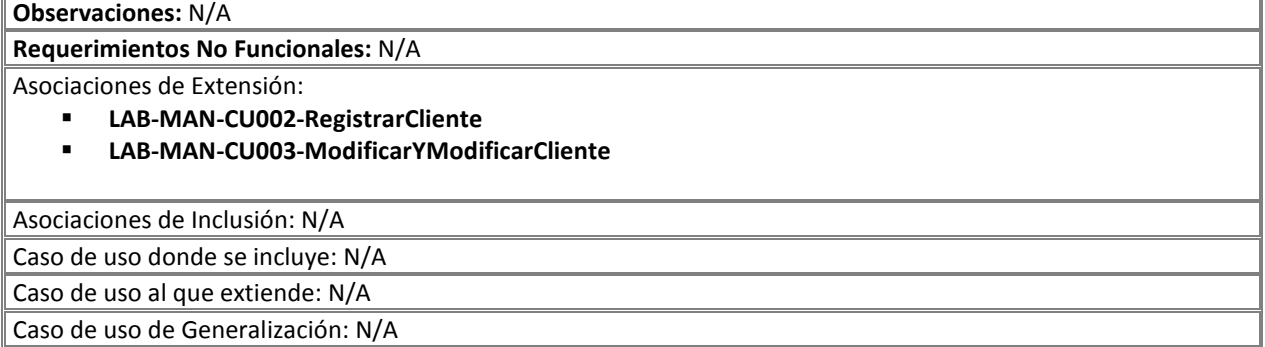

#### Prototipos de Interfaz:

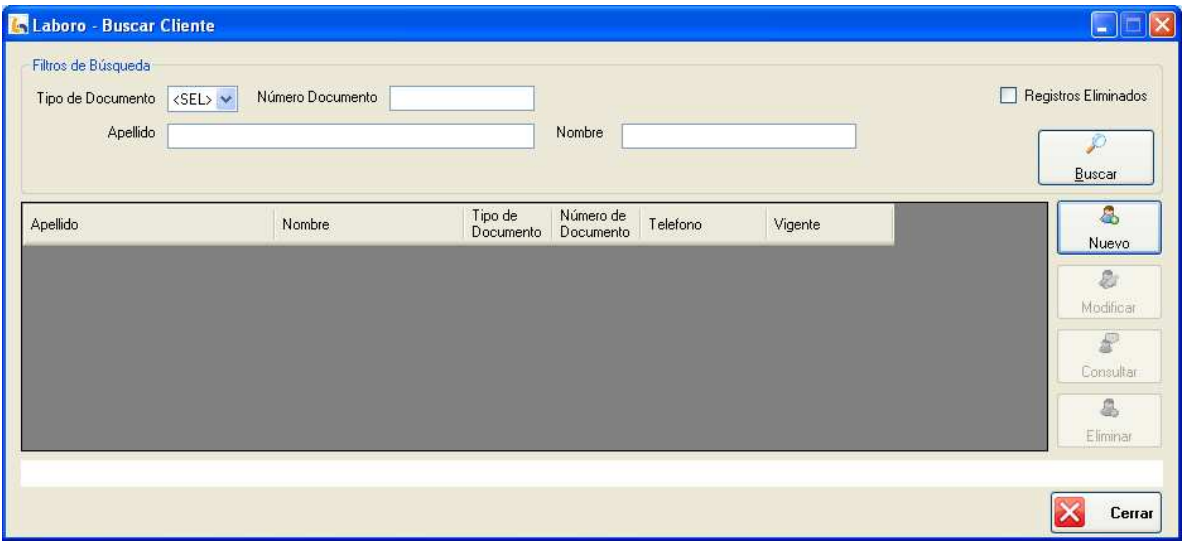

#### Figura 1: "Administrar Cliente"

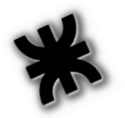

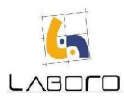

# LAB-MAN-CU002-RegistrarCliente

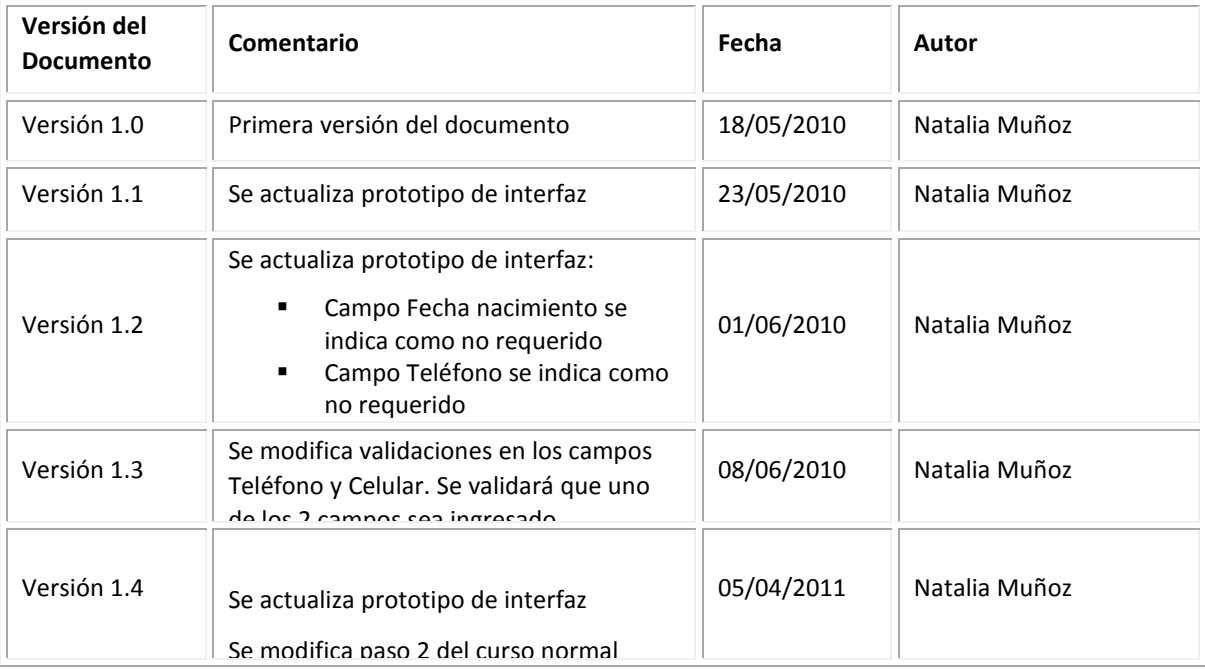

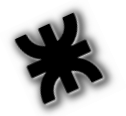

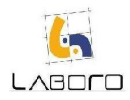

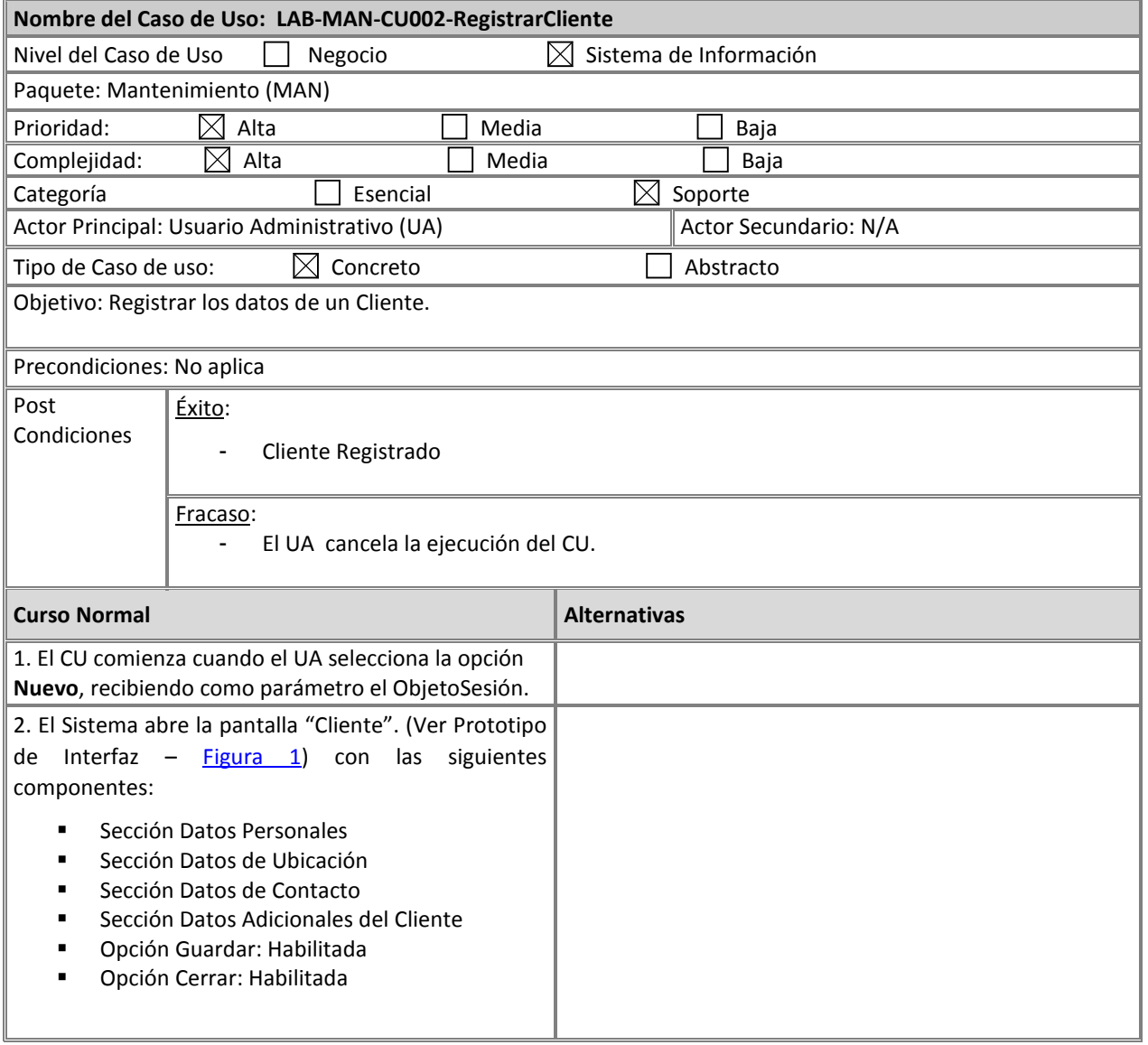

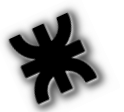

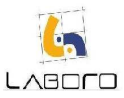

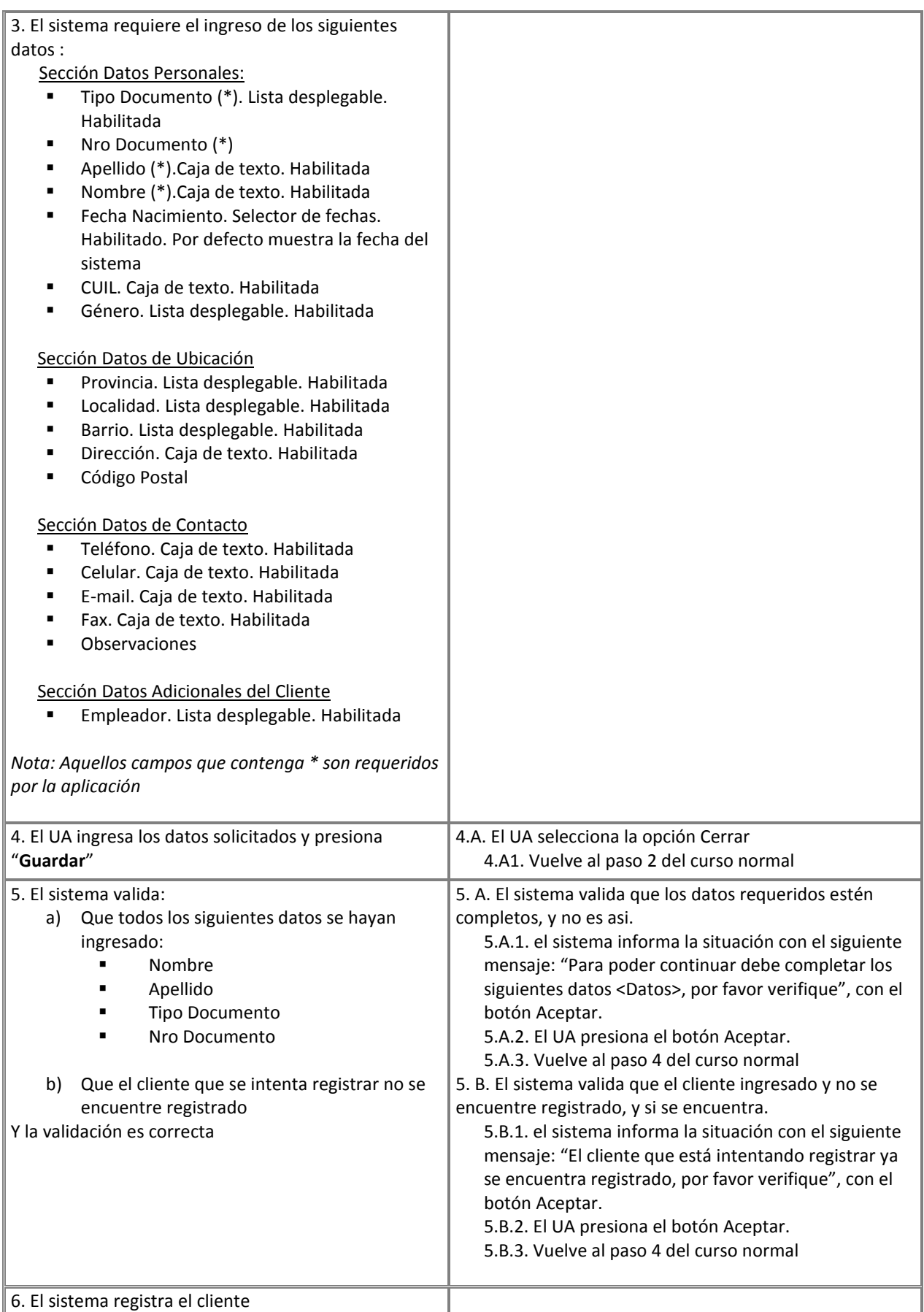

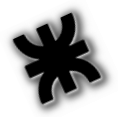

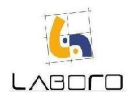

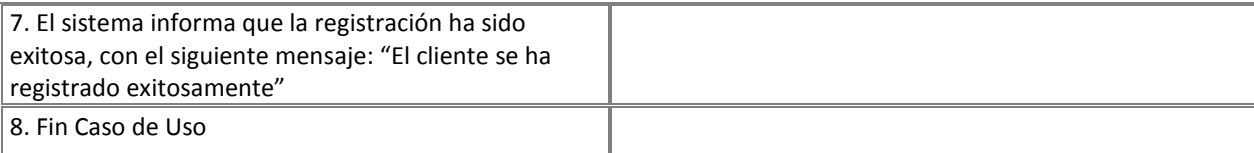

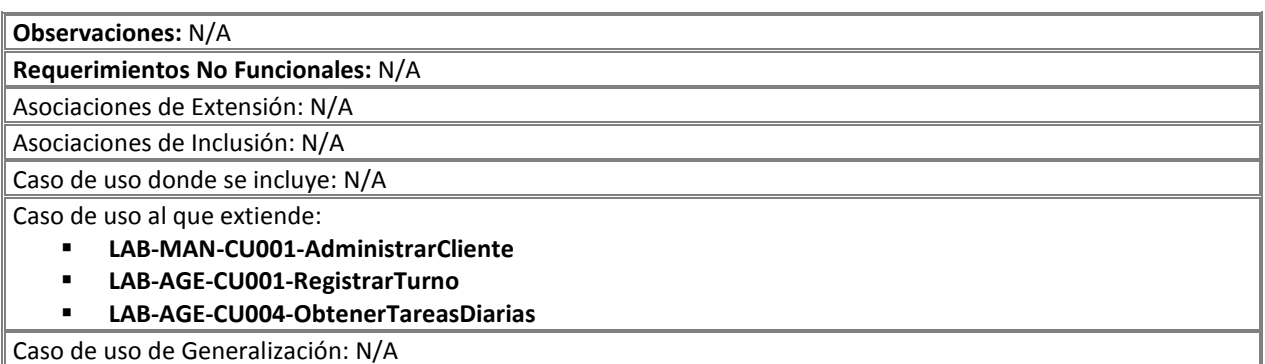

#### Prototipos de Interfaz:

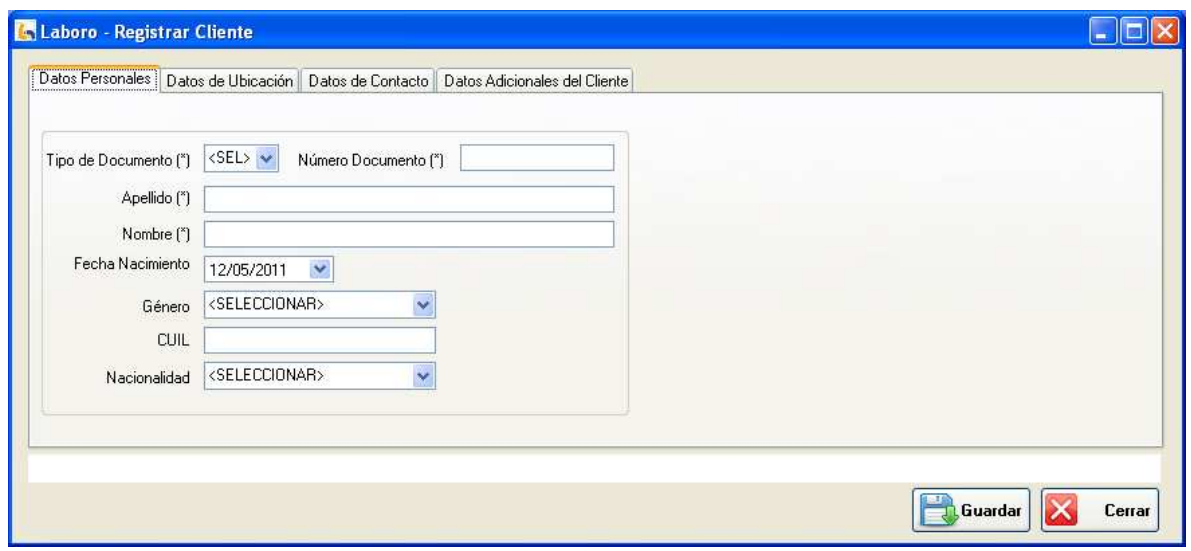

Figura 1: "Cliente"

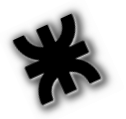

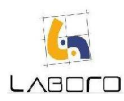

# LAB-MAN-CU003-ModificarYConsultarCliente

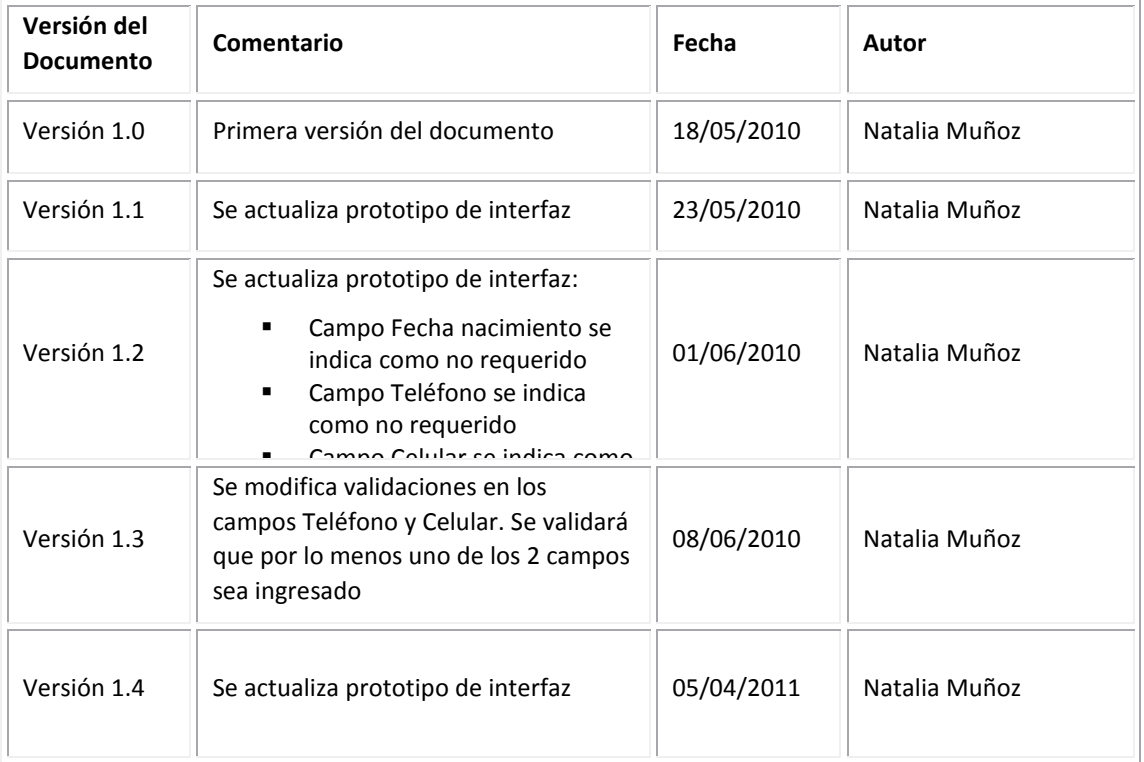

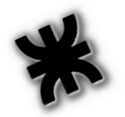

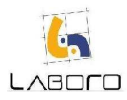

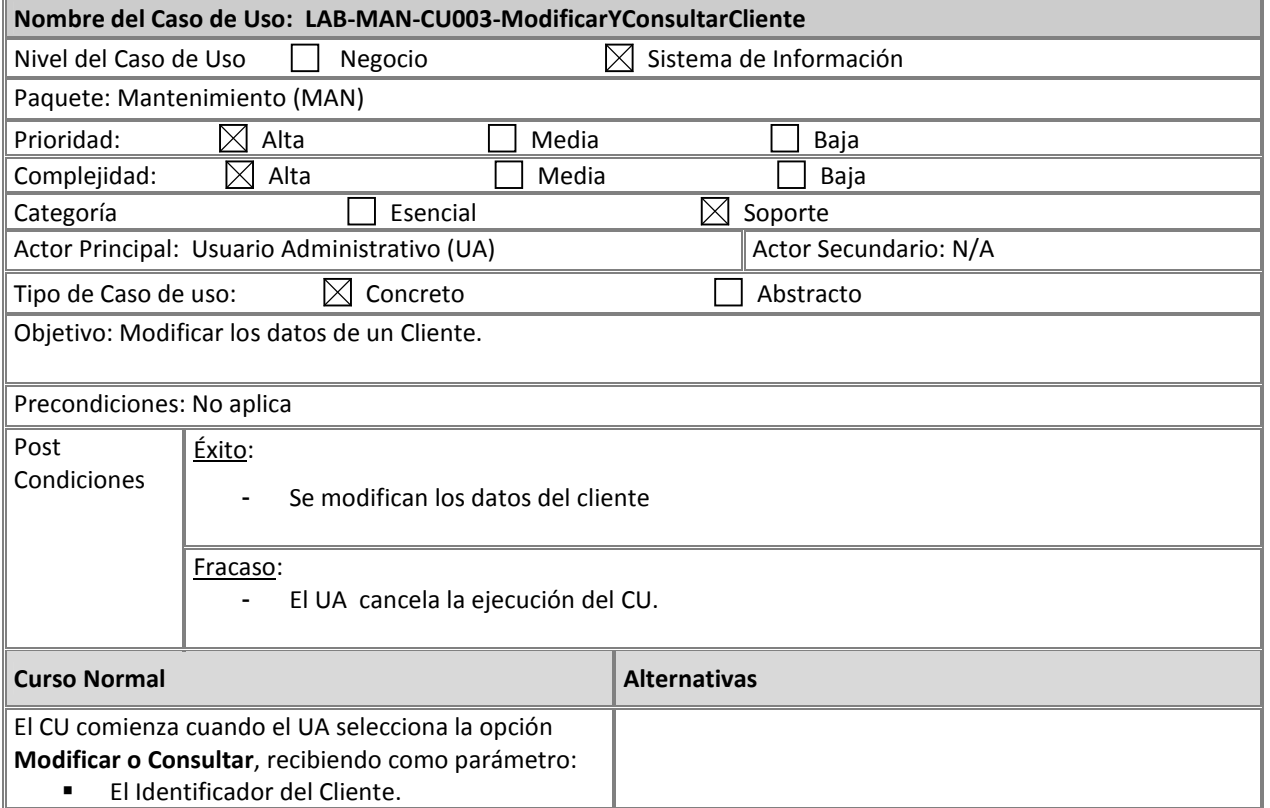

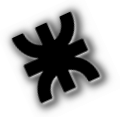

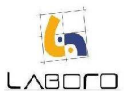

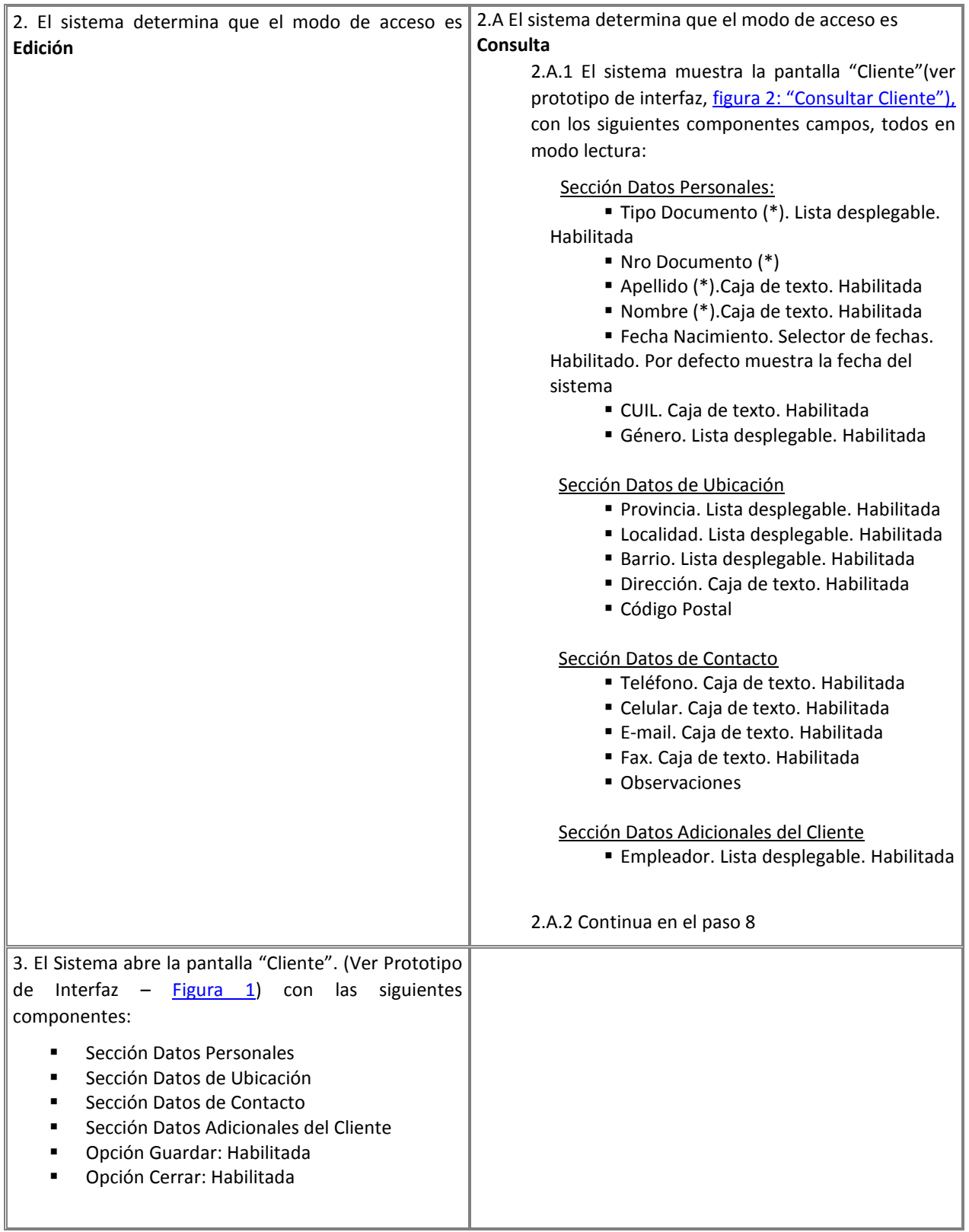

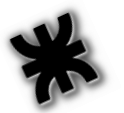

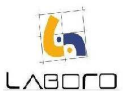

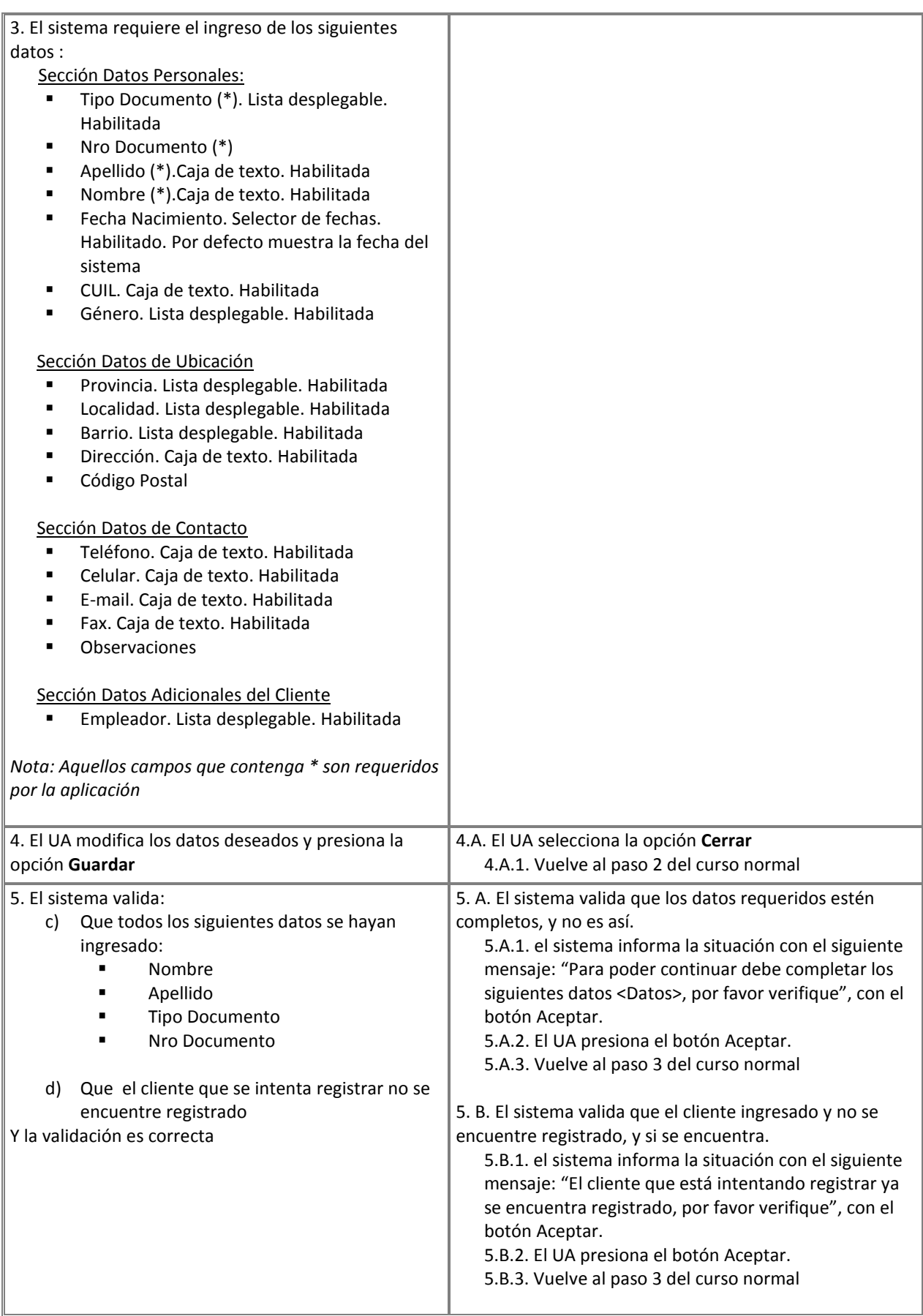

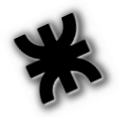

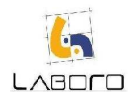

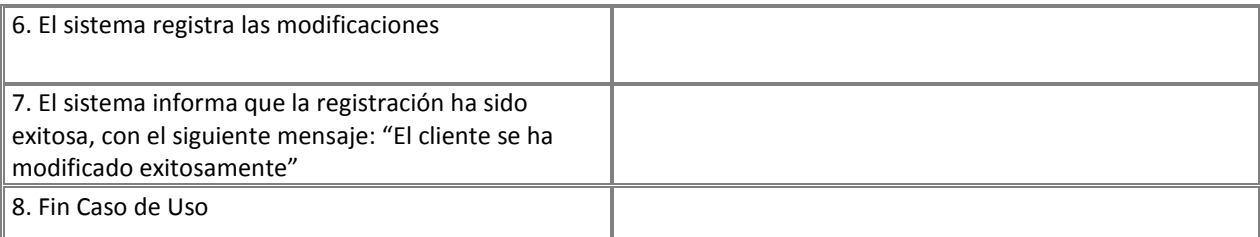

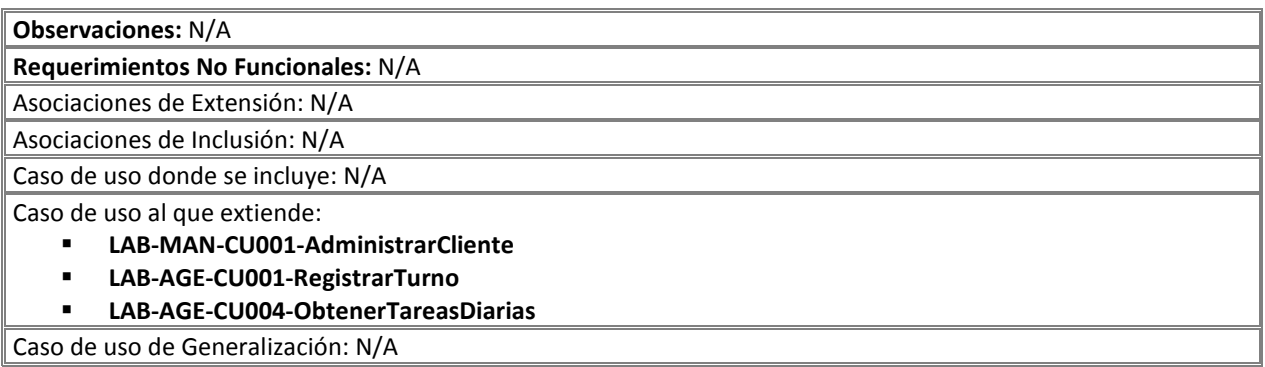

#### Prototipos de Interfaz:

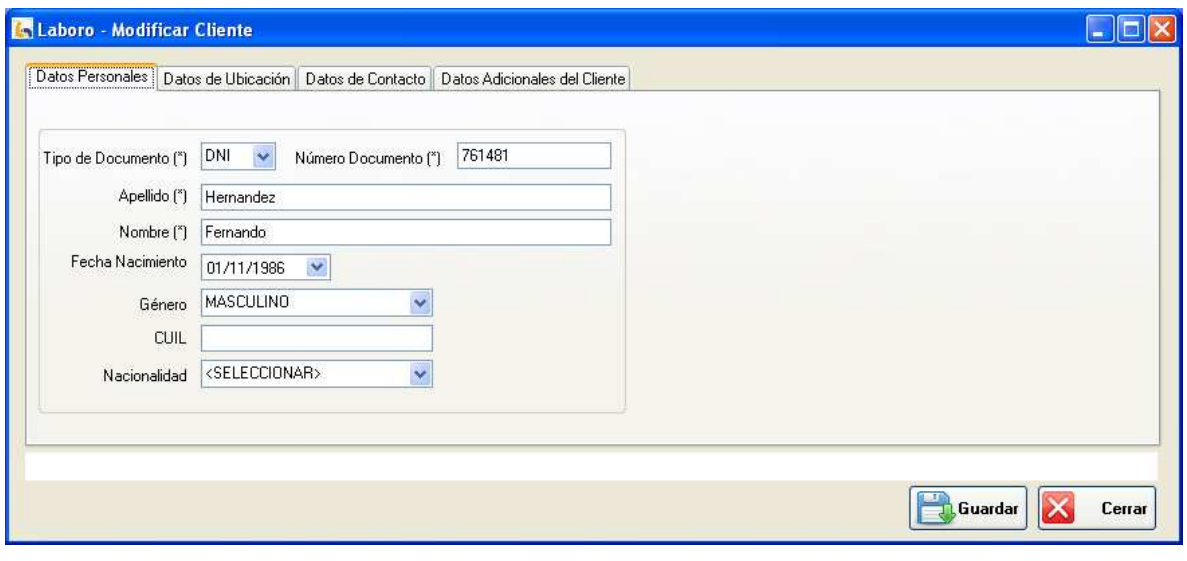

#### Figura 1: "Cliente"

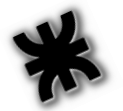

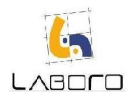

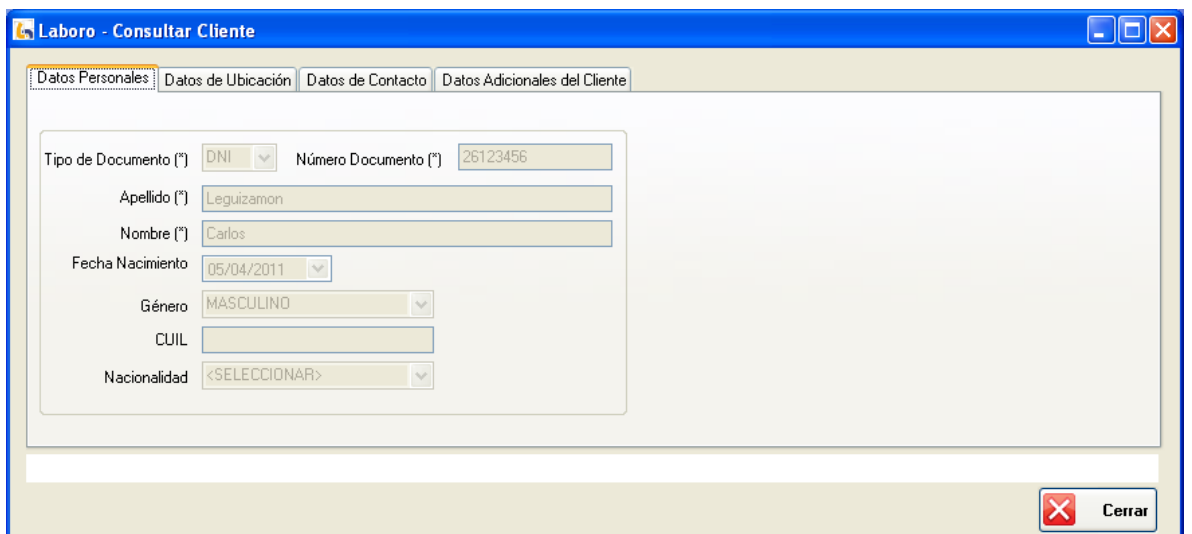

Figura 2: Consultar Cliente

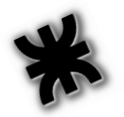

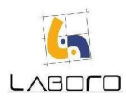

## LAB-MAN-CU004-AdministrarSecretaría

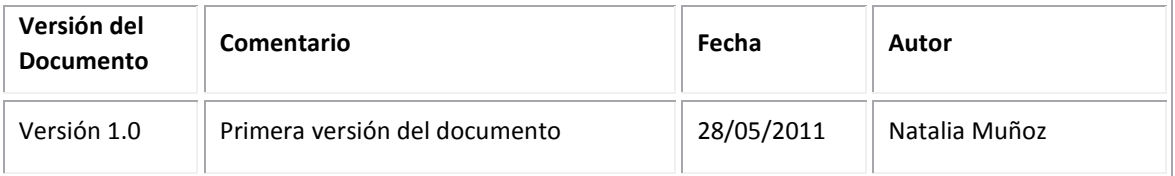

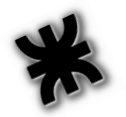

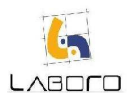

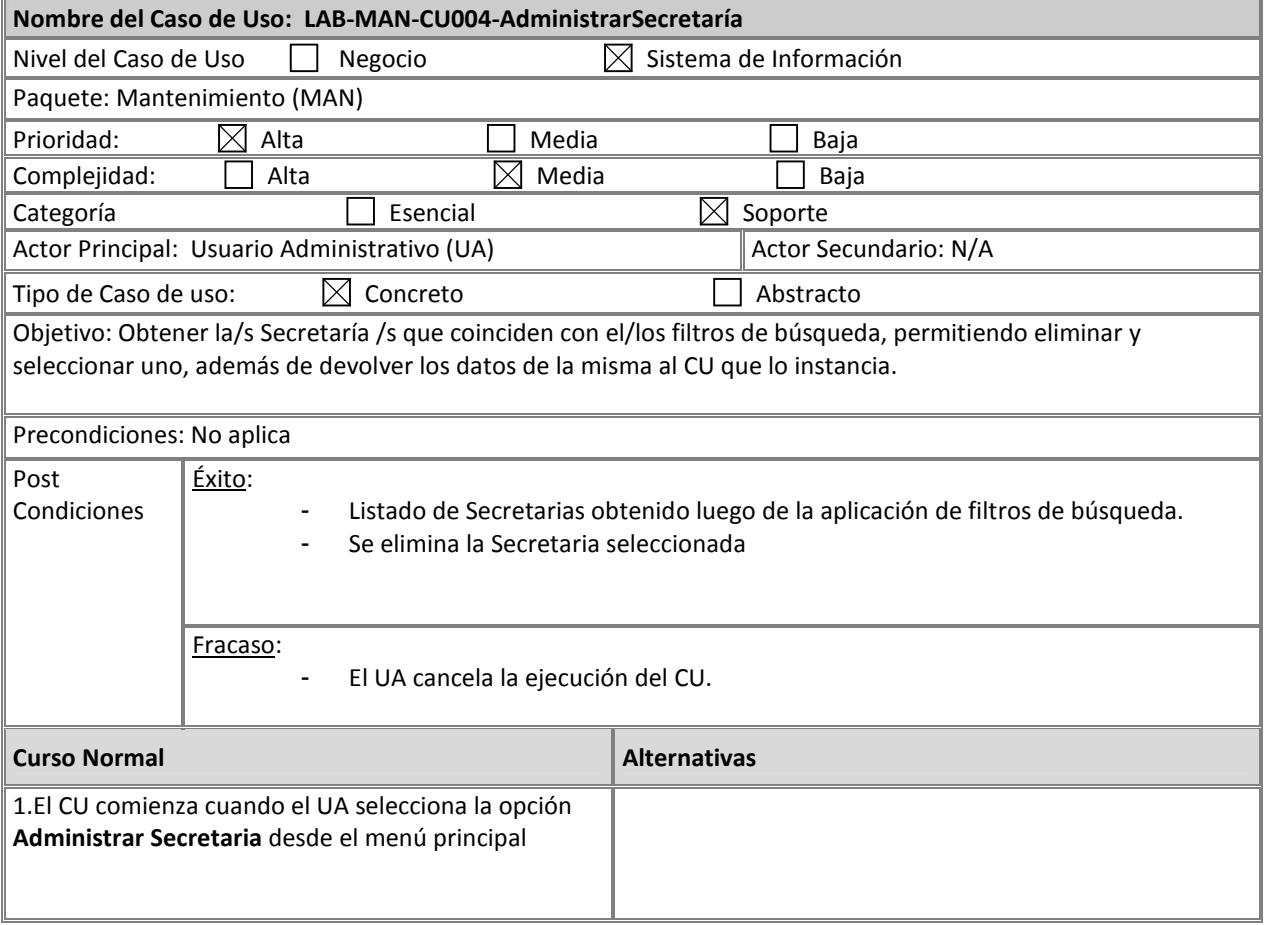

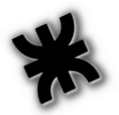

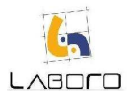

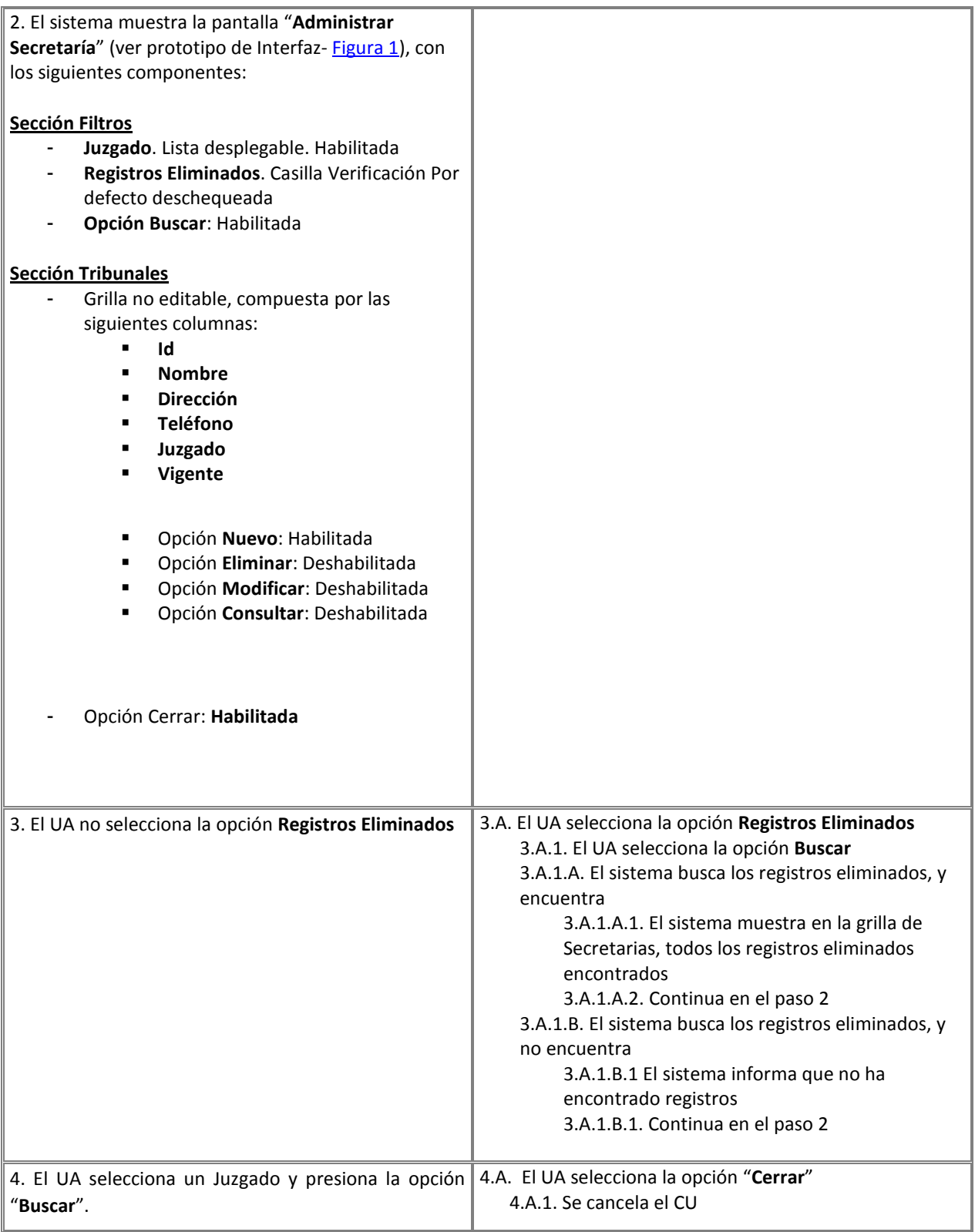

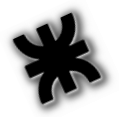

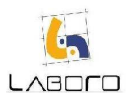

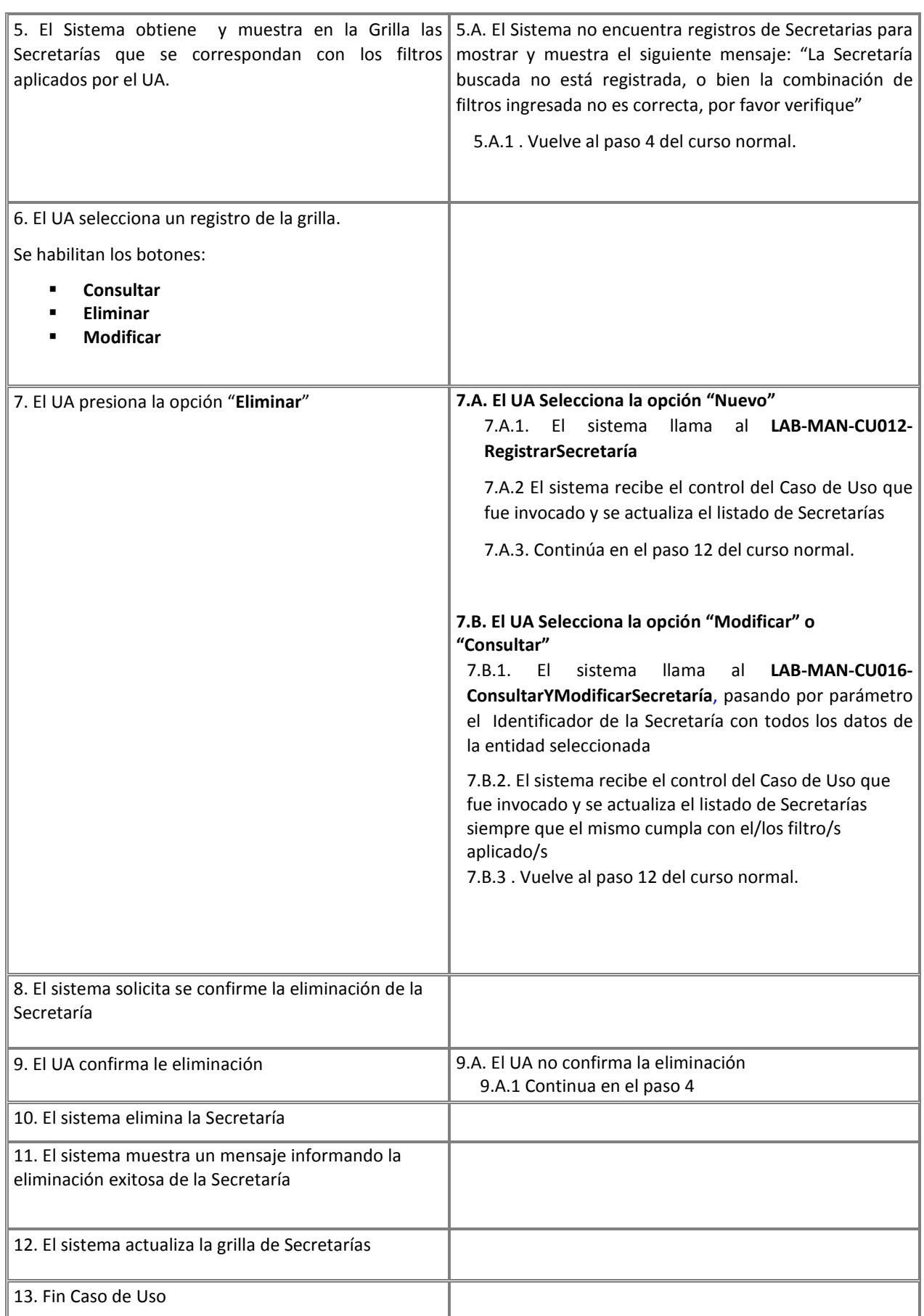

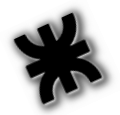

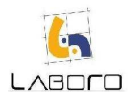

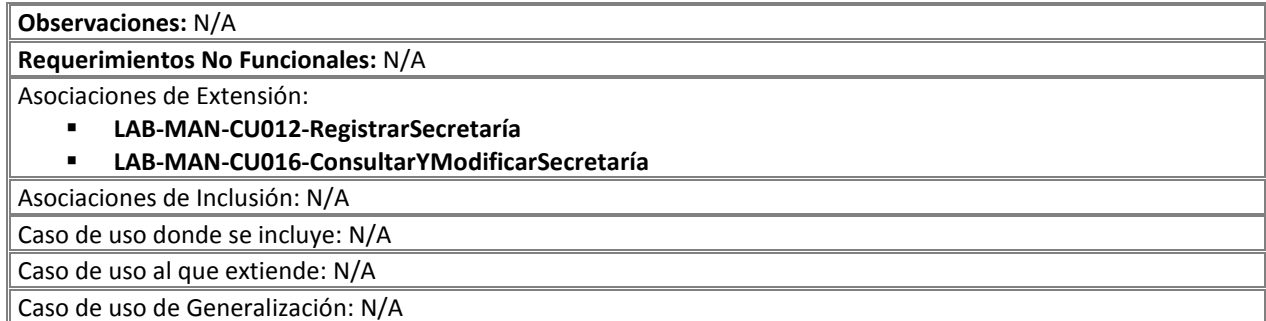

#### Prototipos de Interfaz:

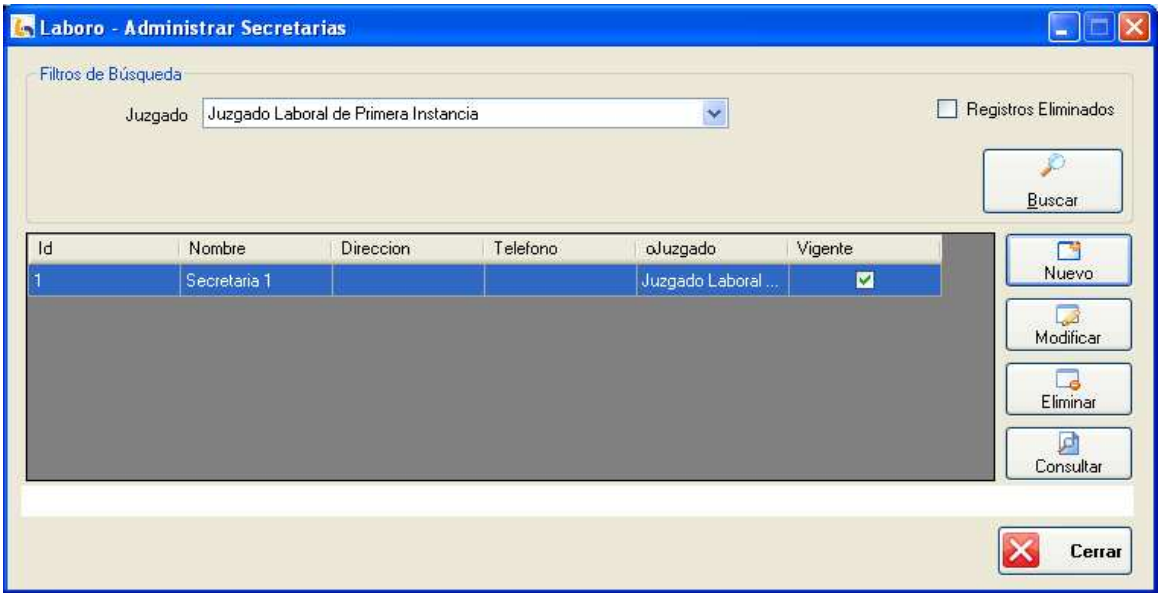

Figura 1: "Administrar Perito"

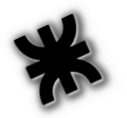

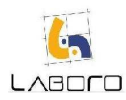

# LAB-MAN-CU005-AdministrarJuez

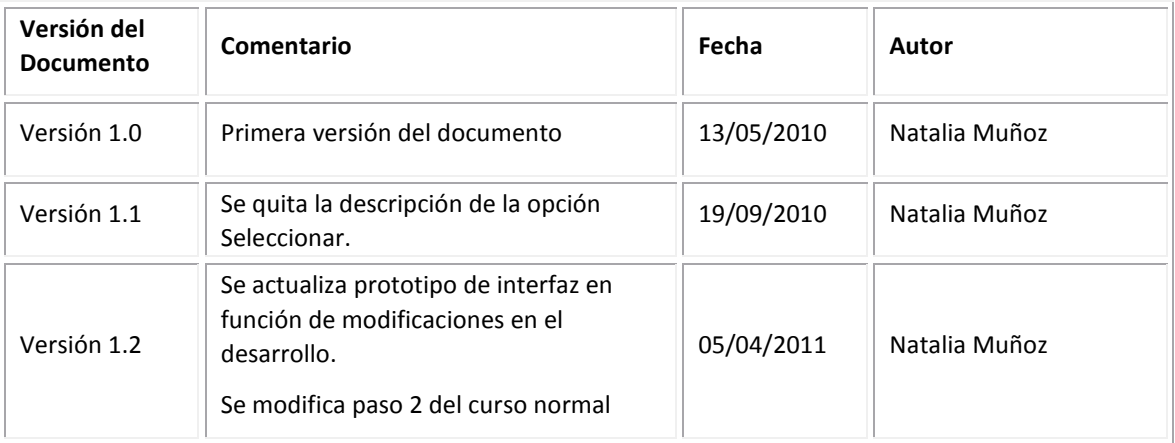

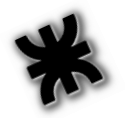

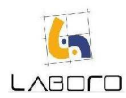

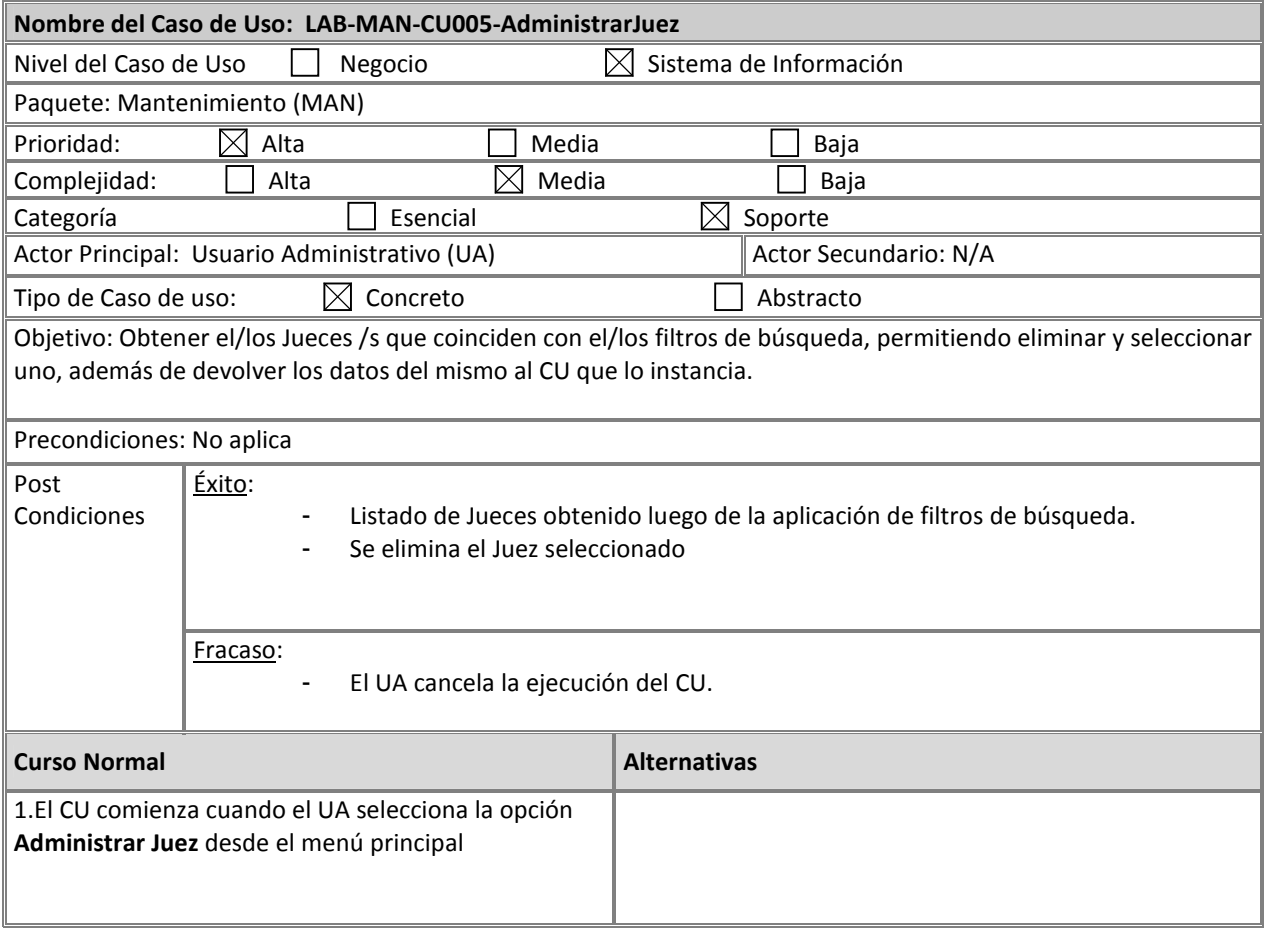

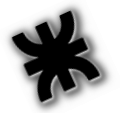

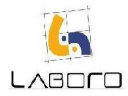

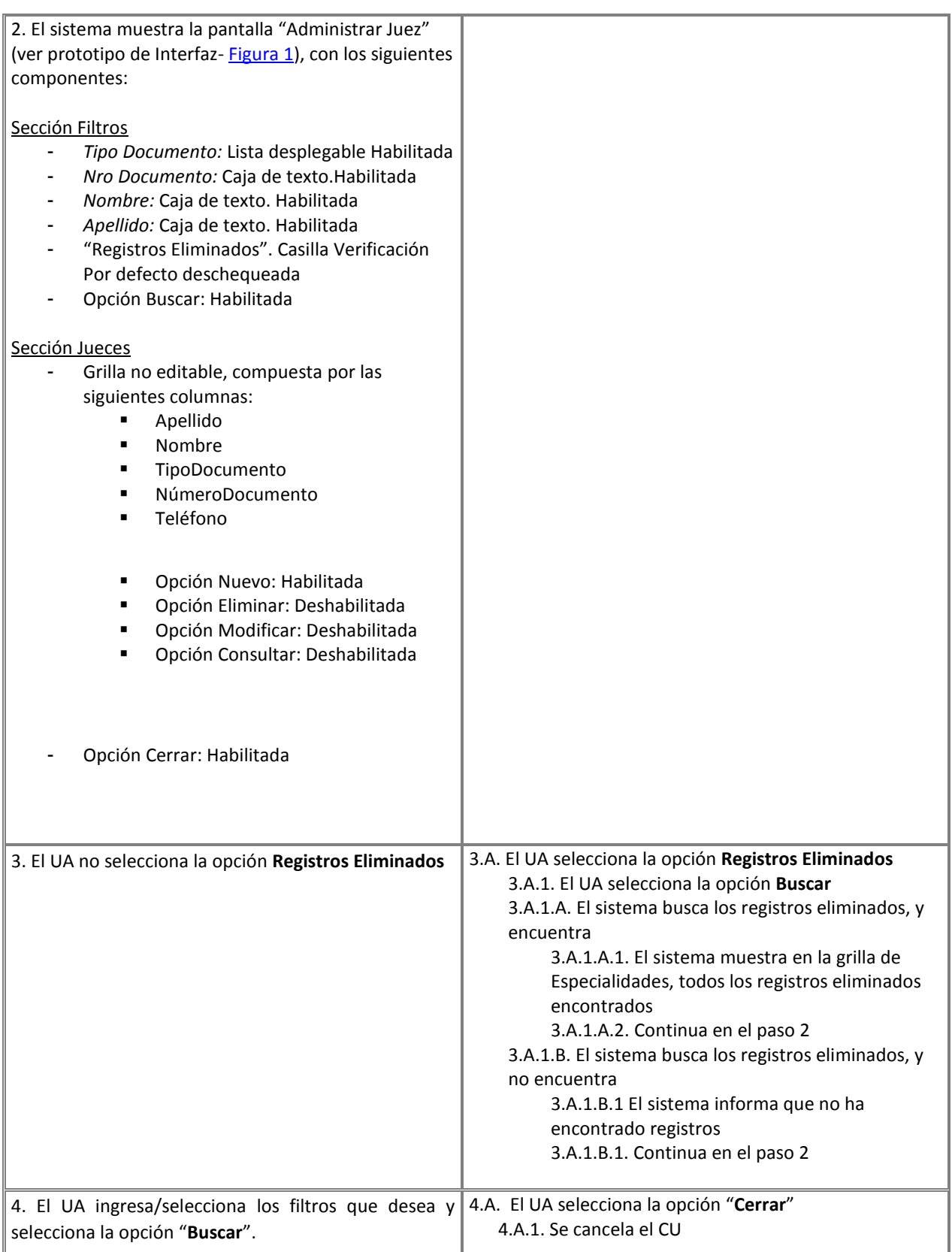

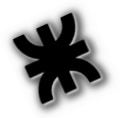

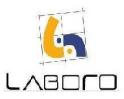

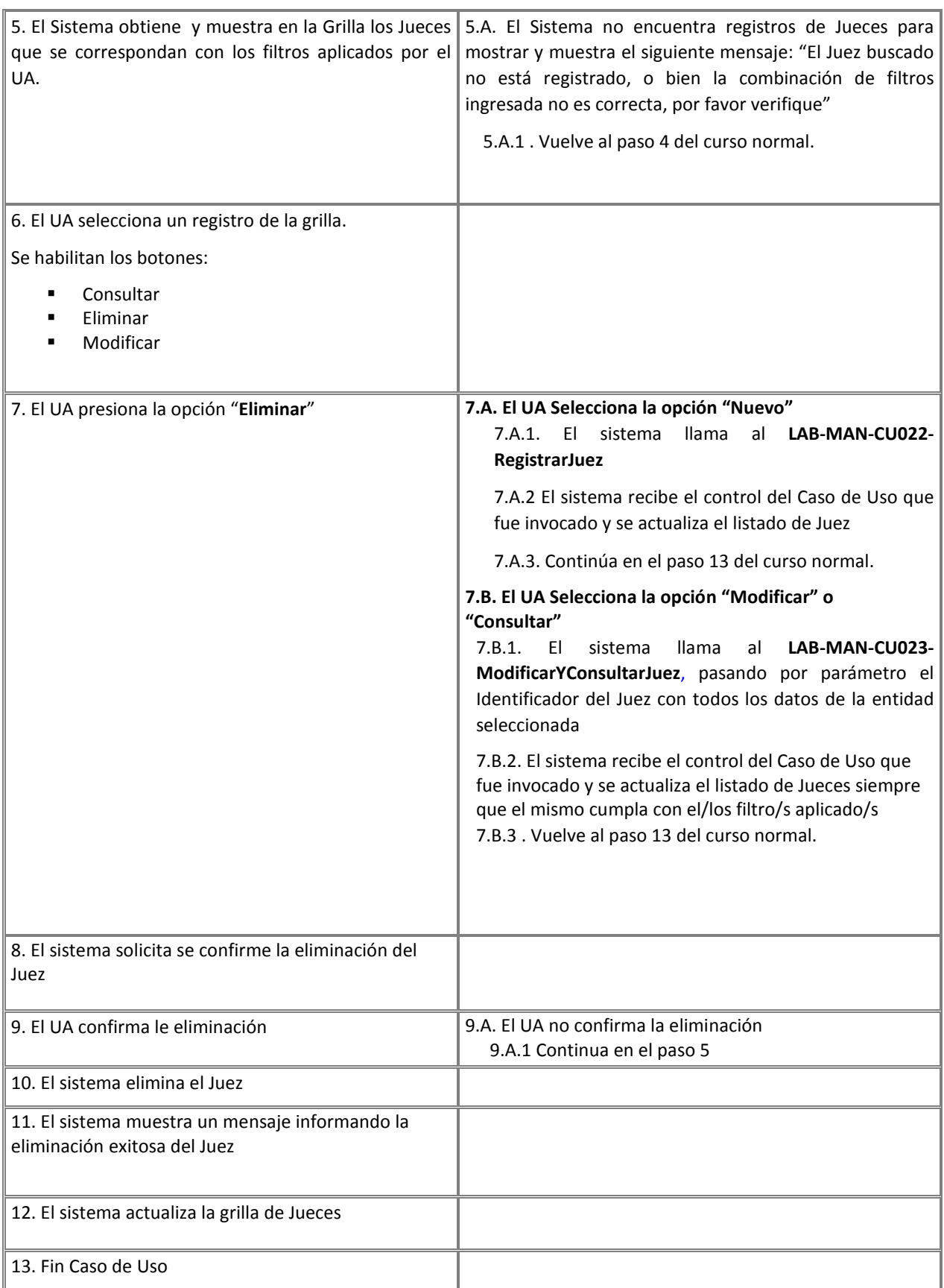

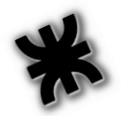

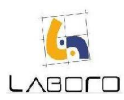

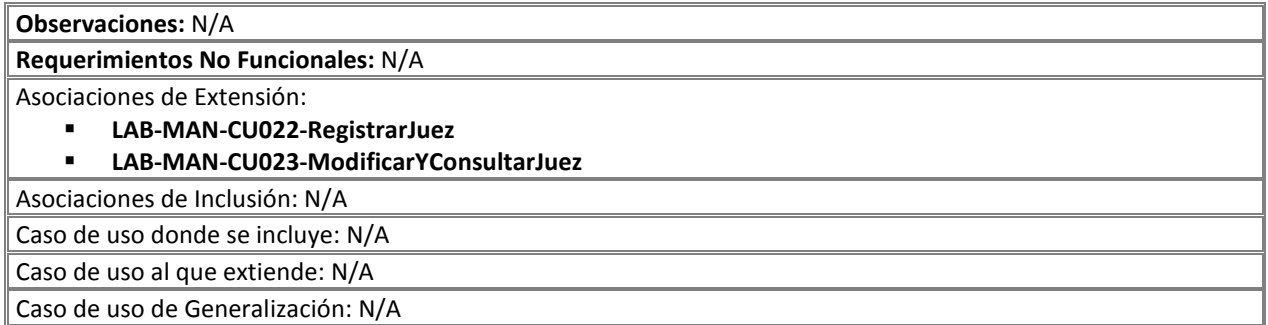

#### Prototipos de Interfaz:

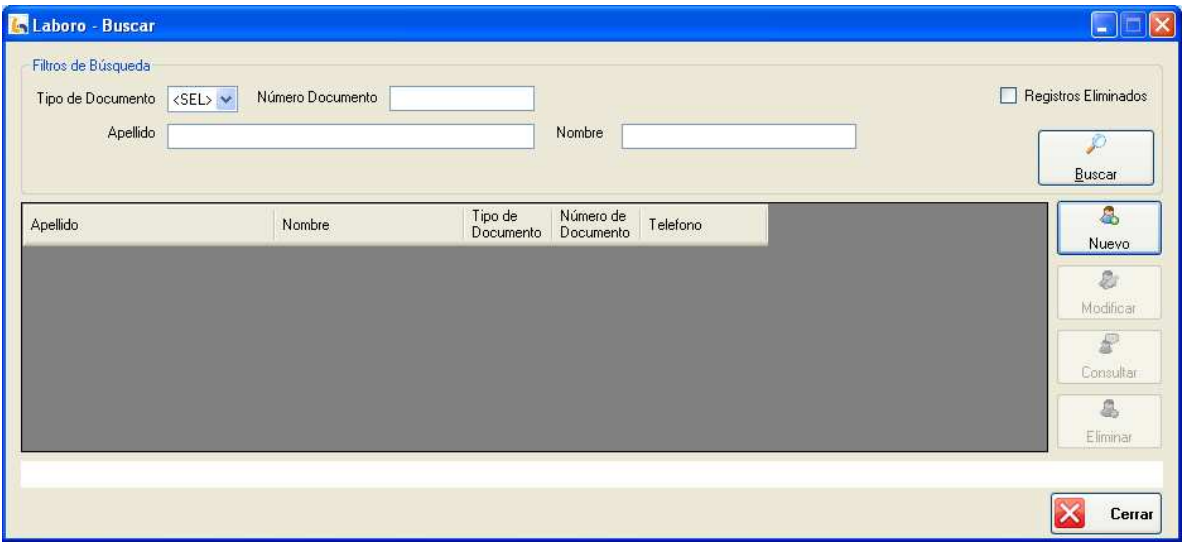

Figura 1: "Administrar Juez"

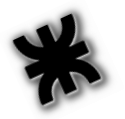

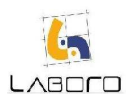

# LAB-MAN-CU006-AdministrarEspecialista

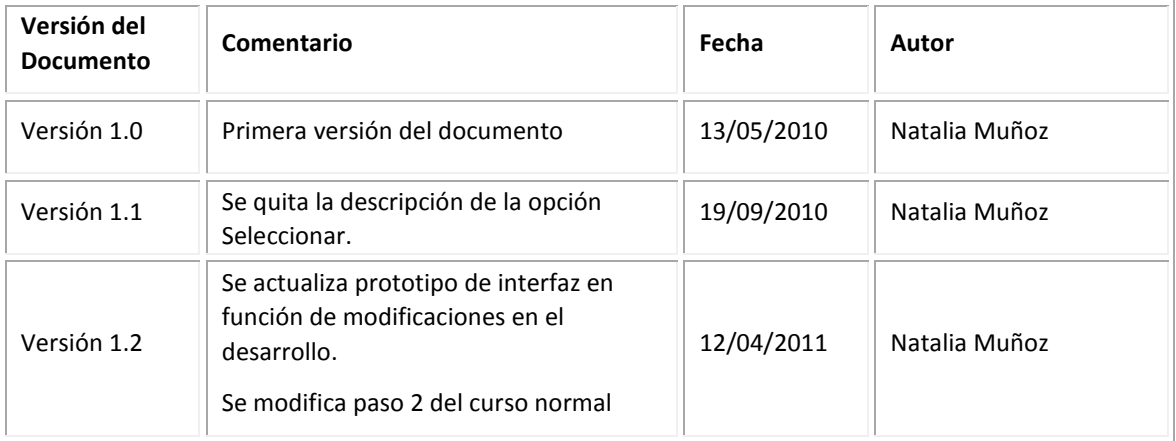

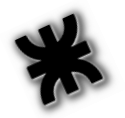

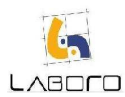

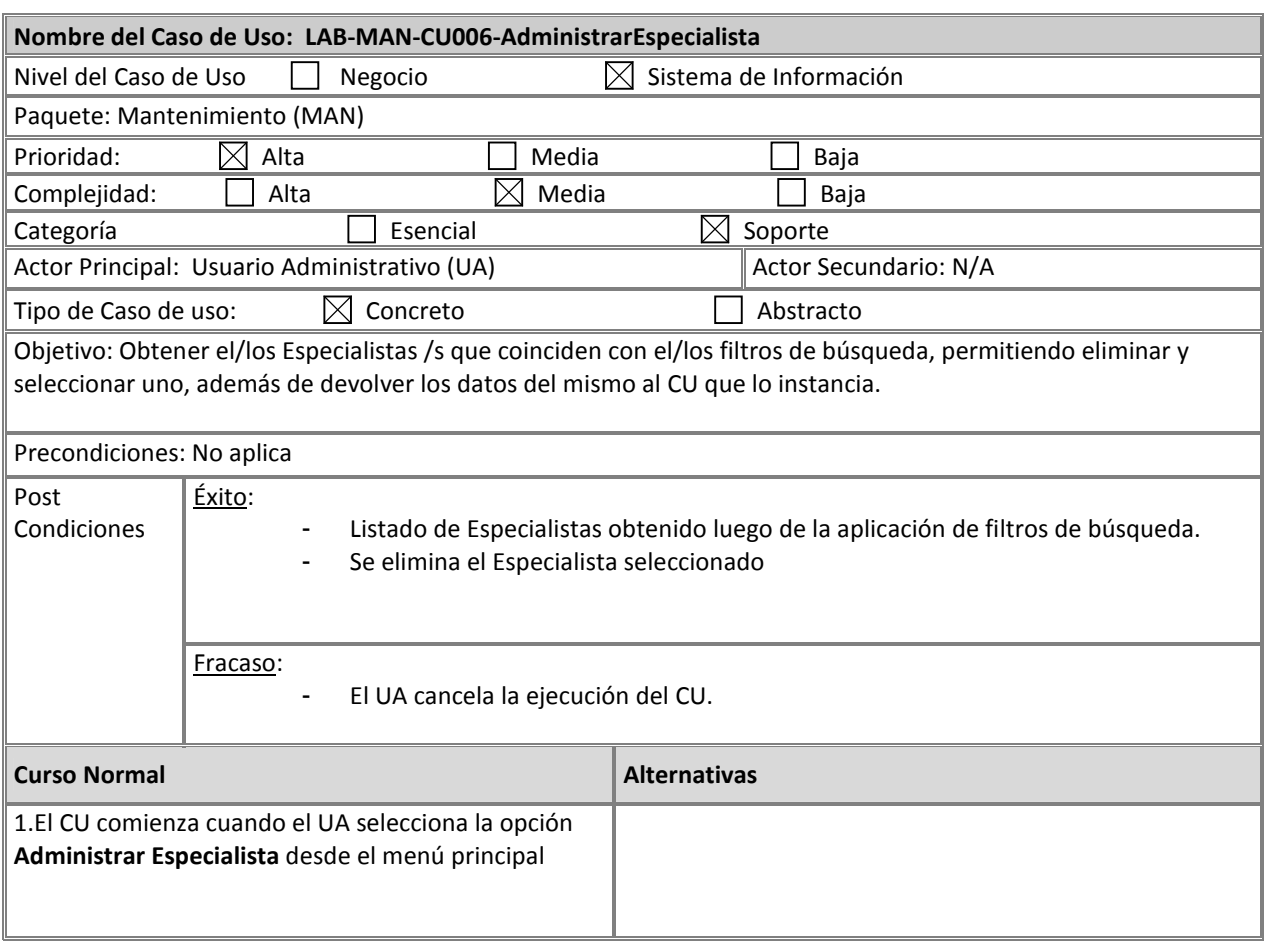

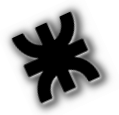

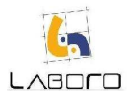

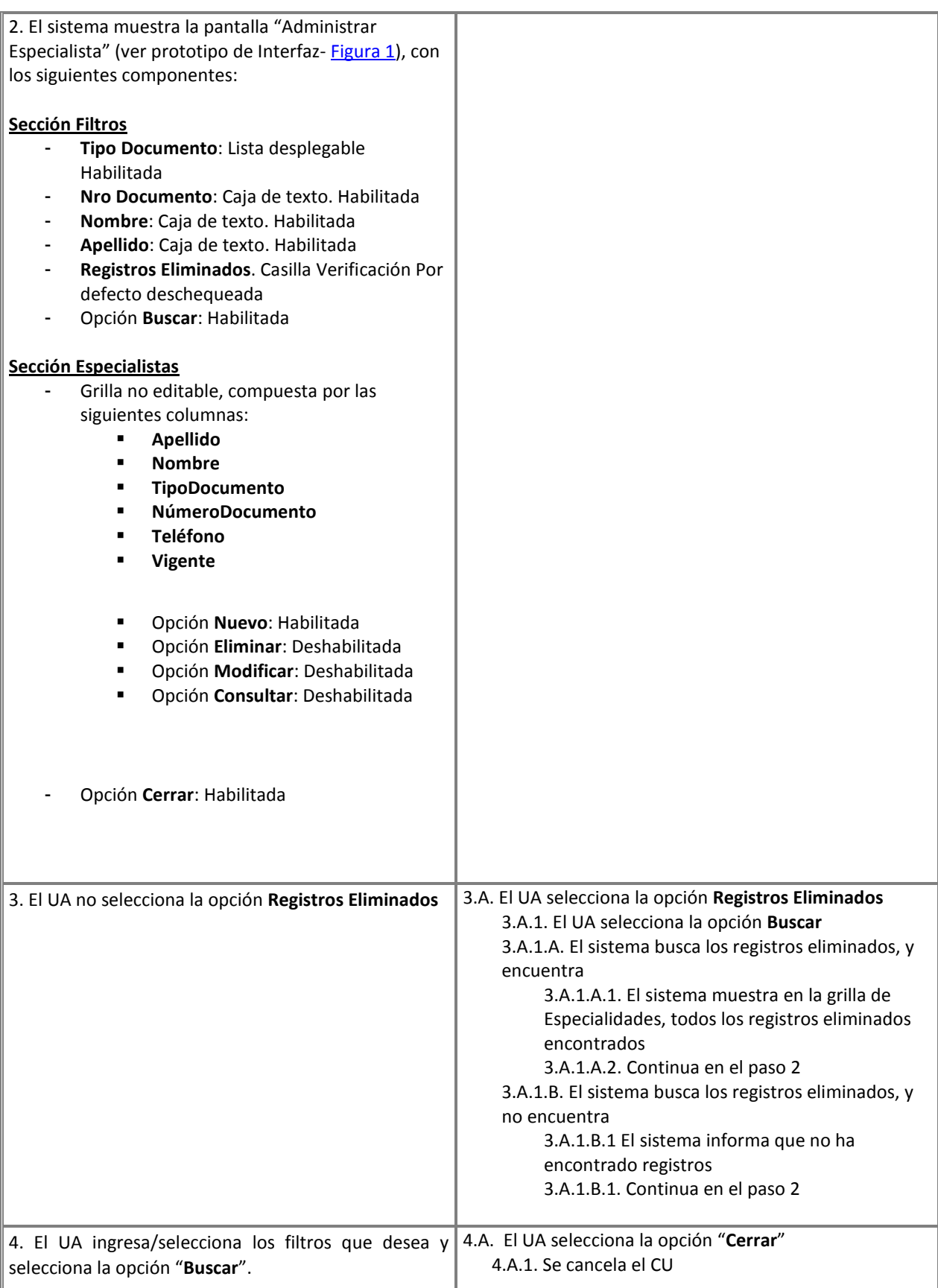

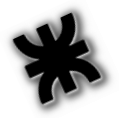

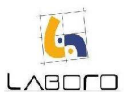

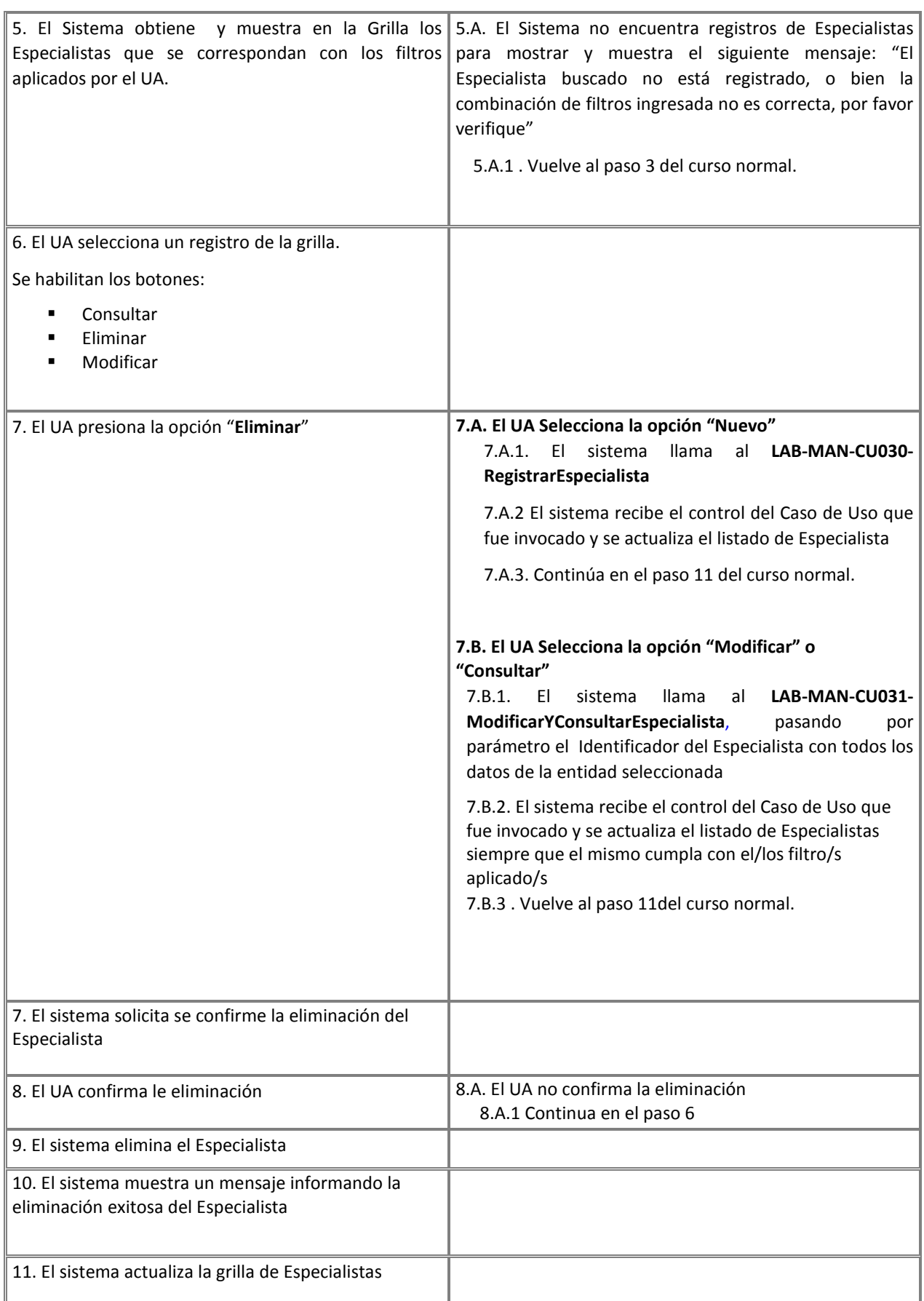

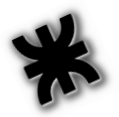

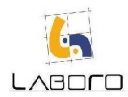

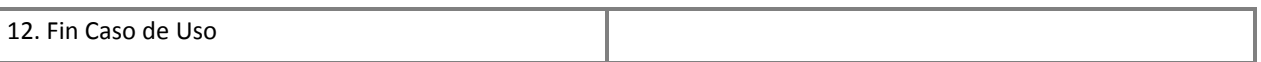

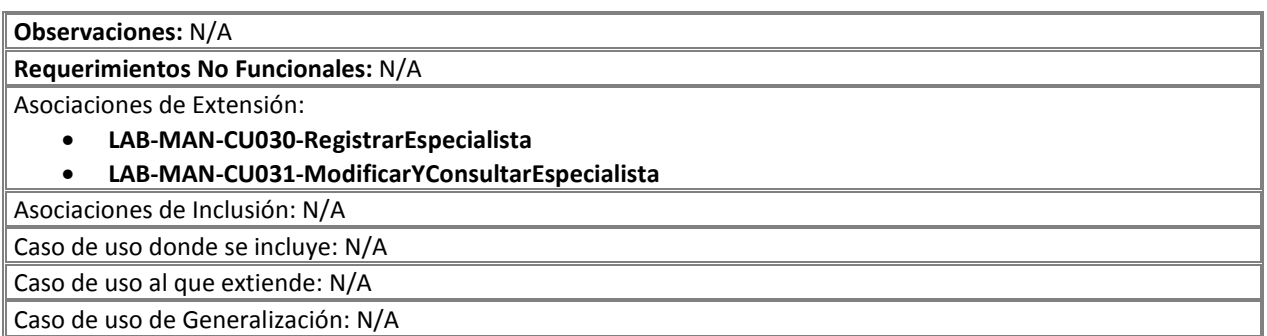

#### Prototipos de Interfaz:

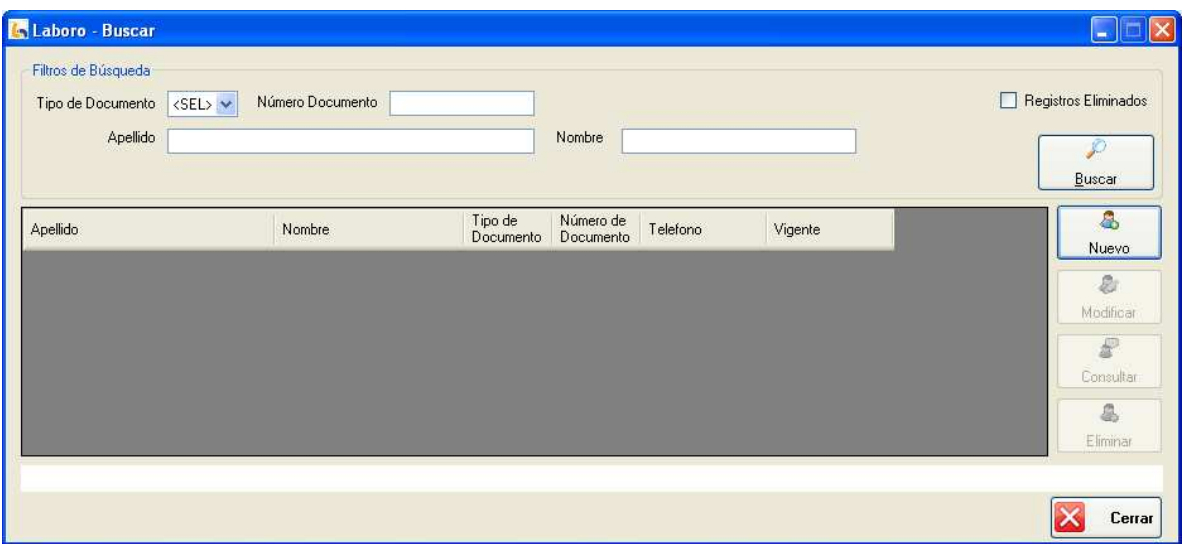

Figura 1: "Administrar Especialista"

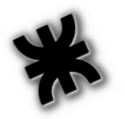

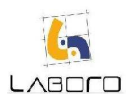

# LAB-MAN-CU007-AdministrarContraparte

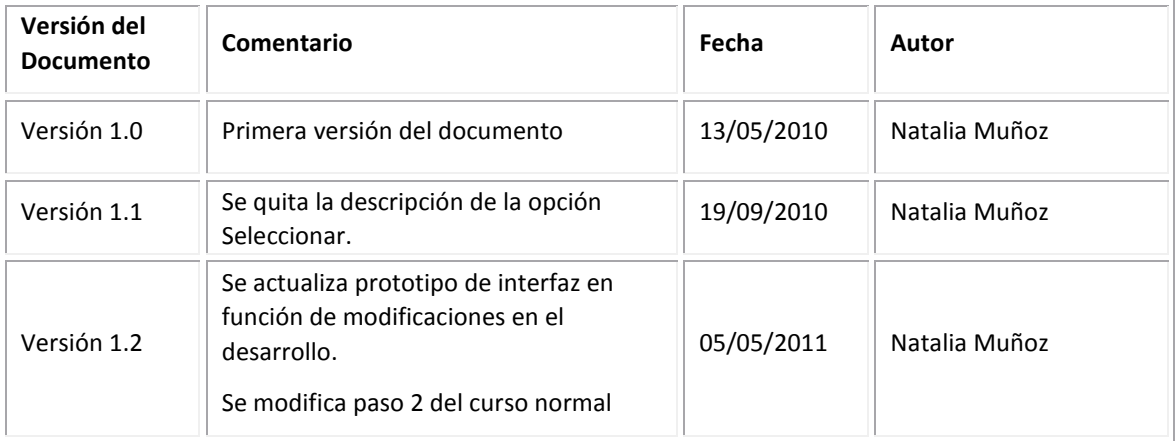

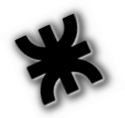

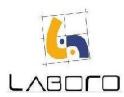

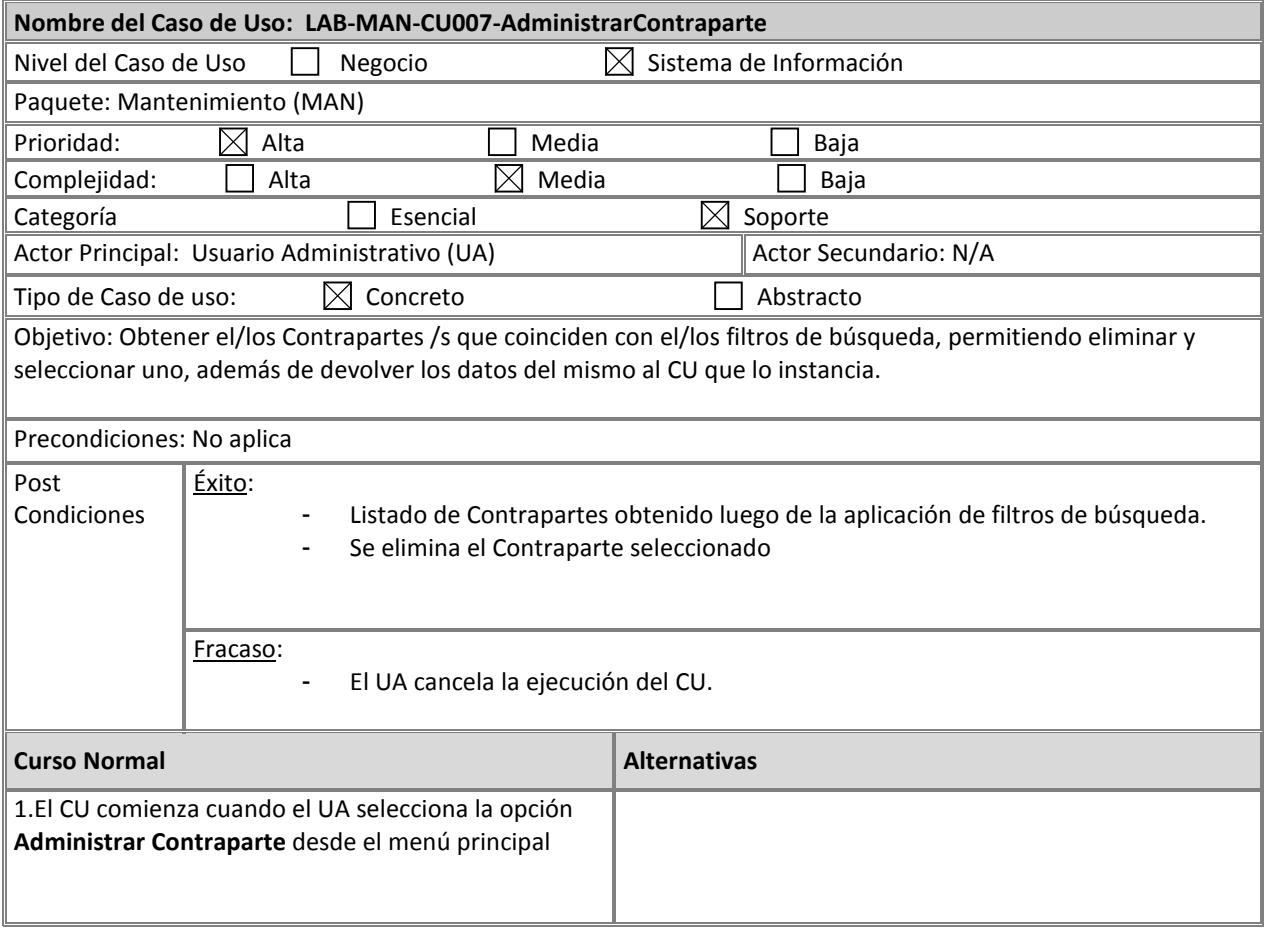

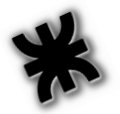

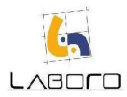

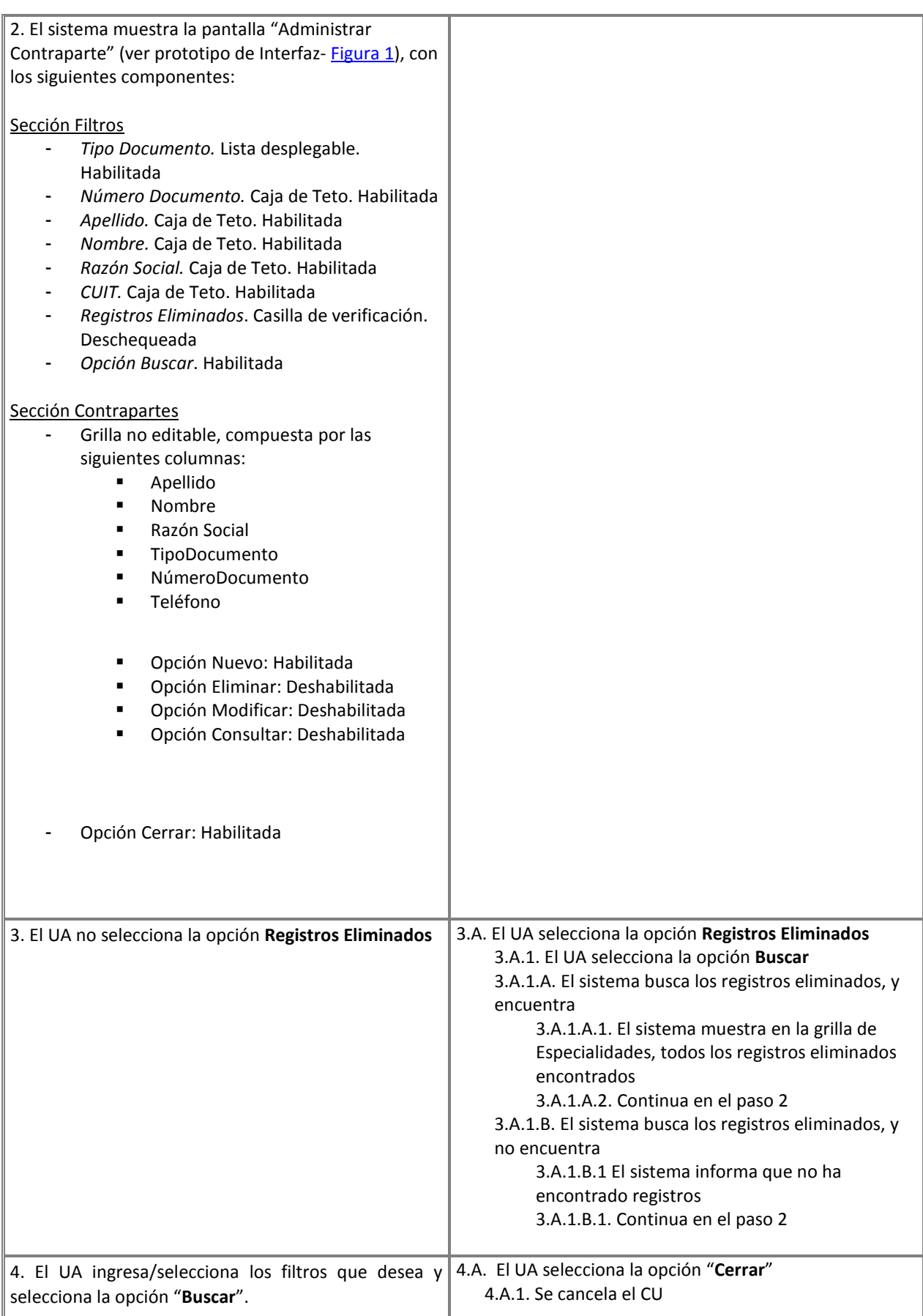

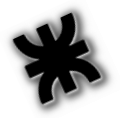

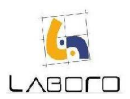

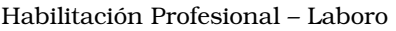

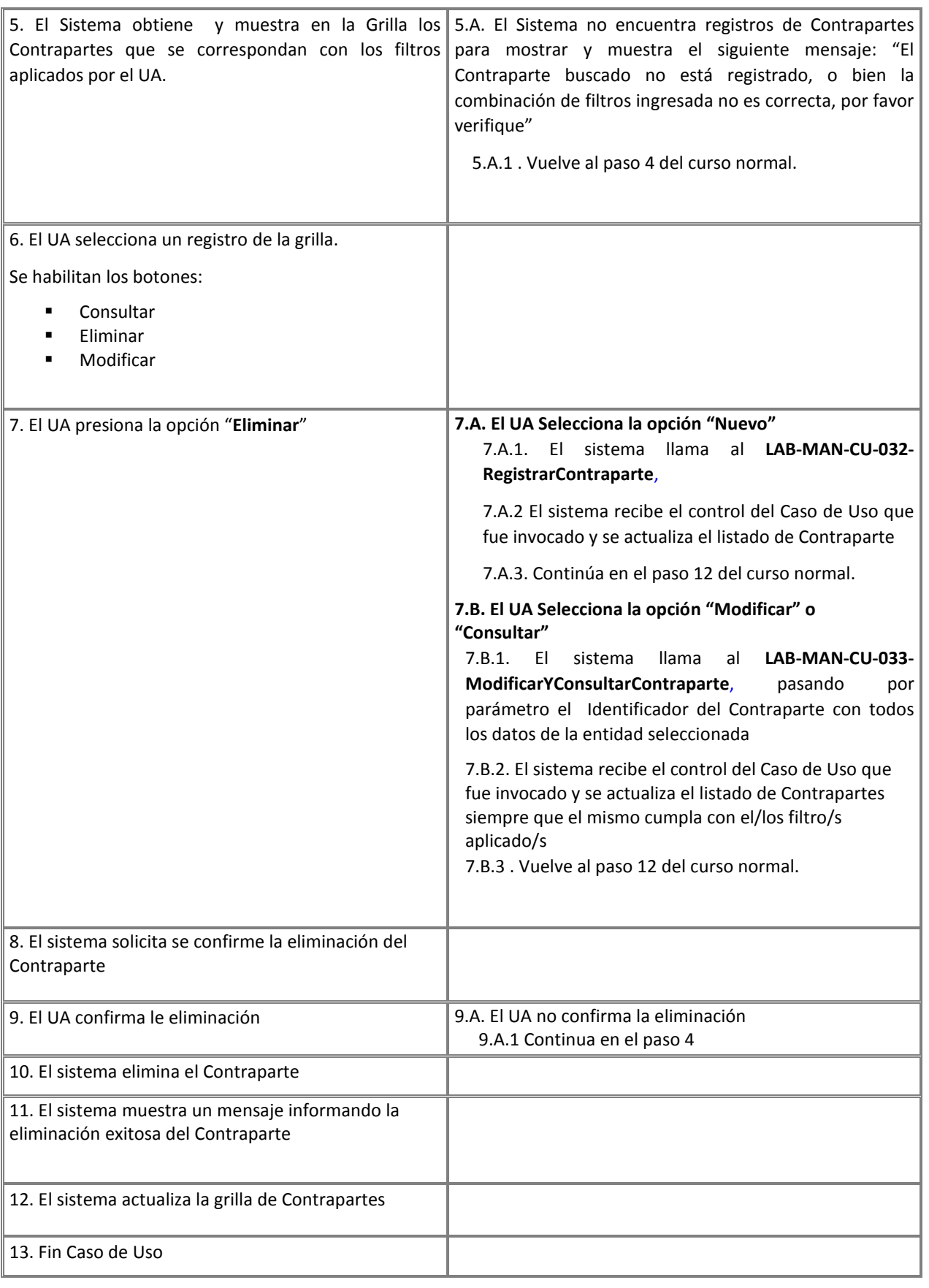
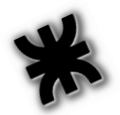

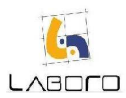

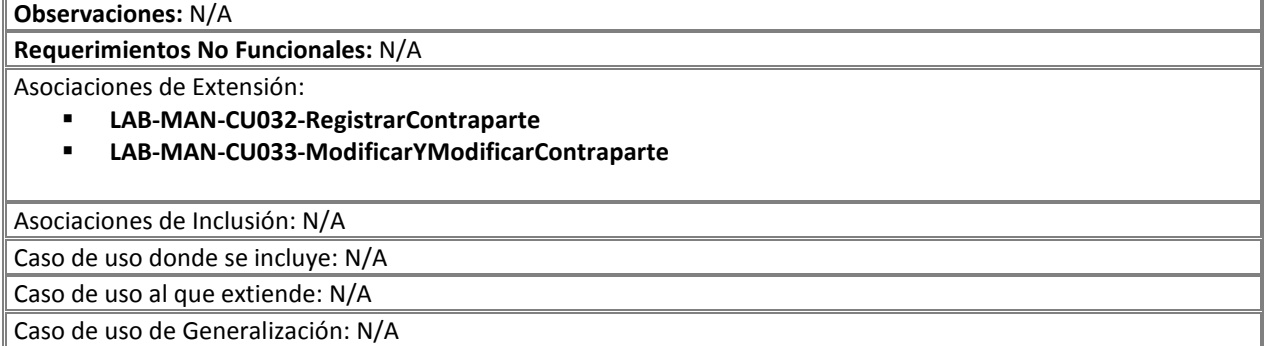

#### Prototipos de Interfaz:

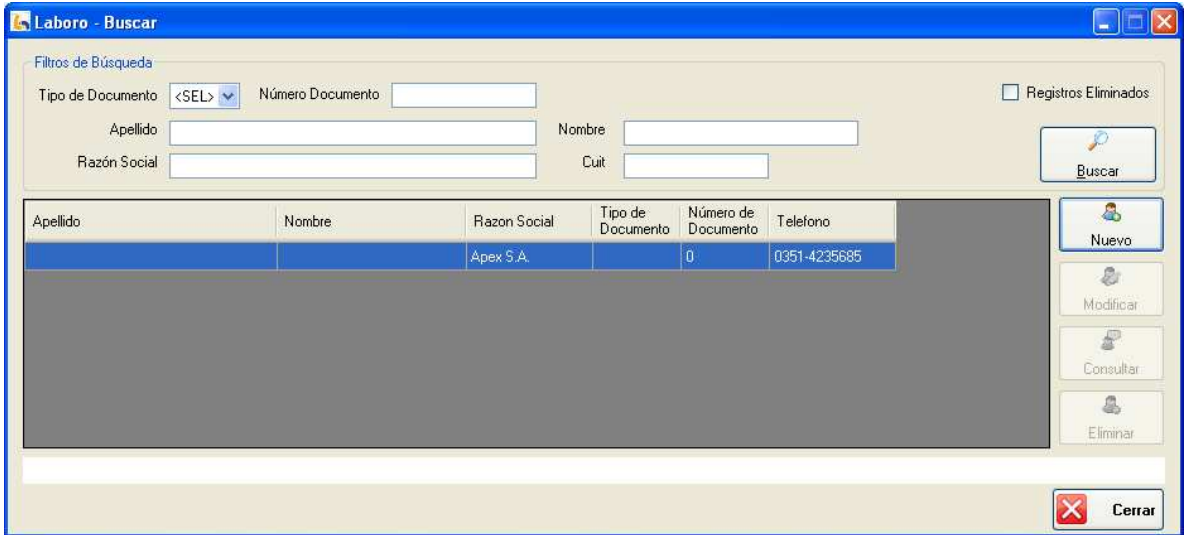

Figura 1: "Administrar Contraparte"

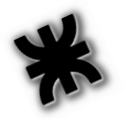

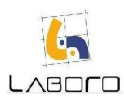

### LAB-MAN-CU008-AdministrarPerito

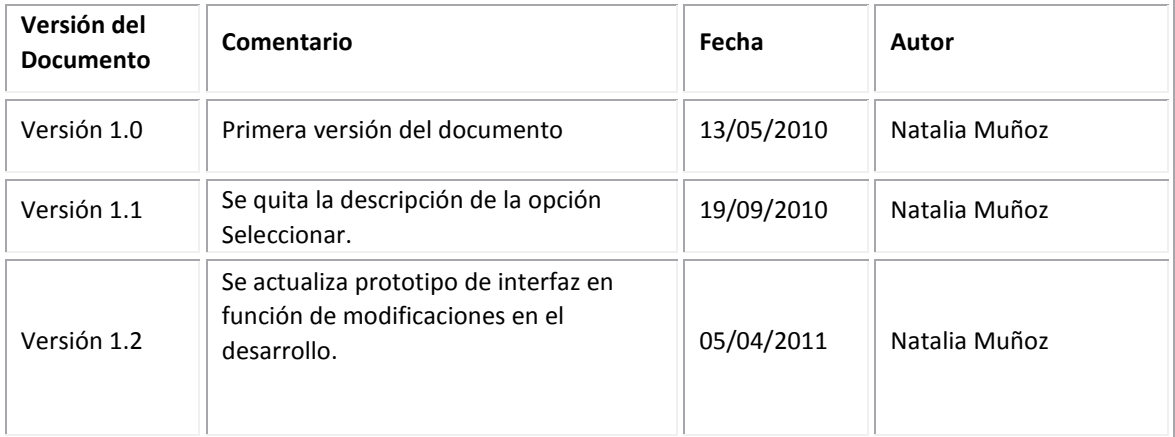

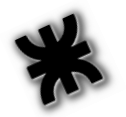

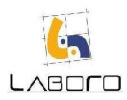

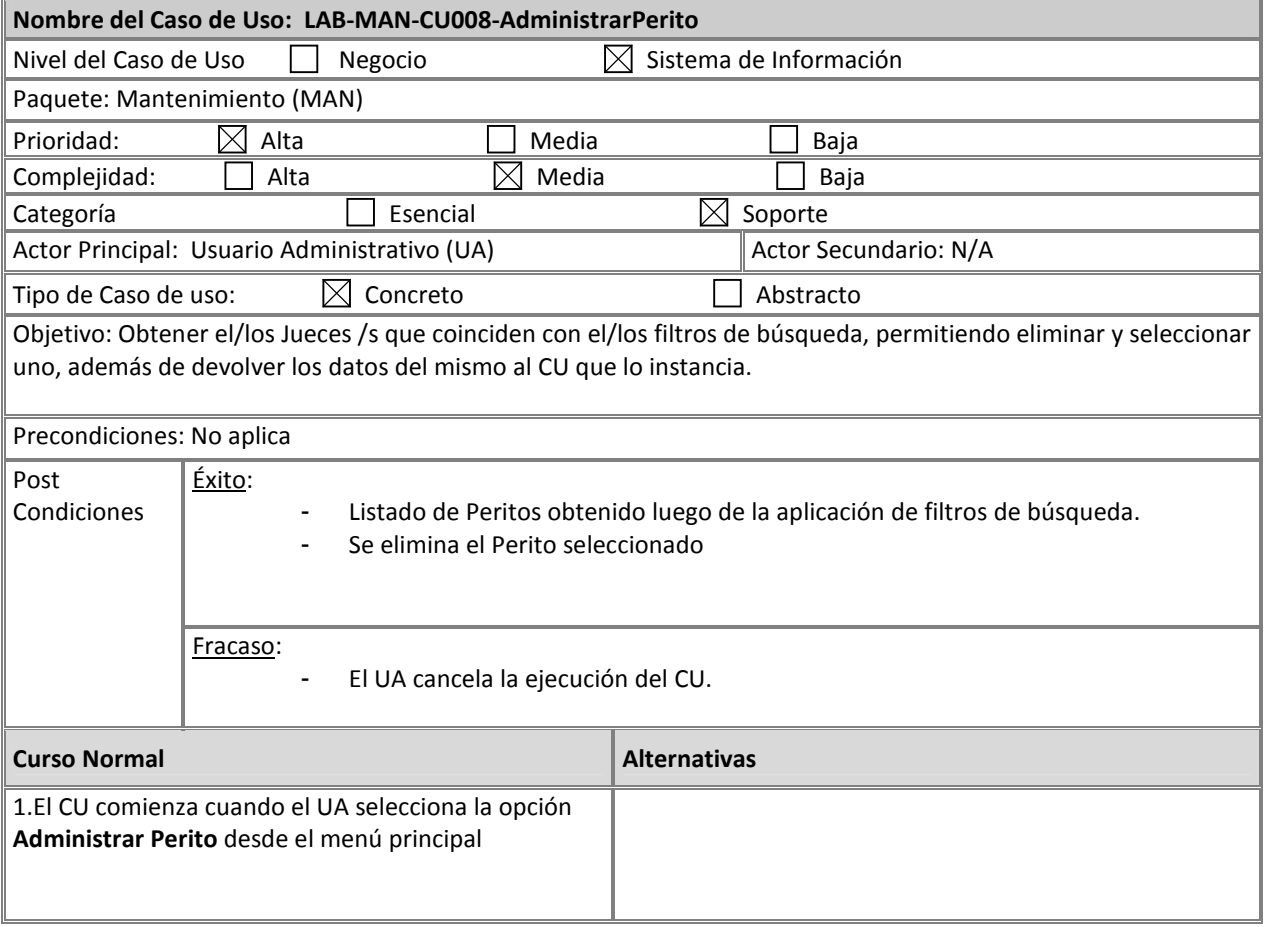

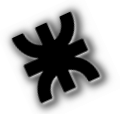

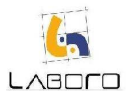

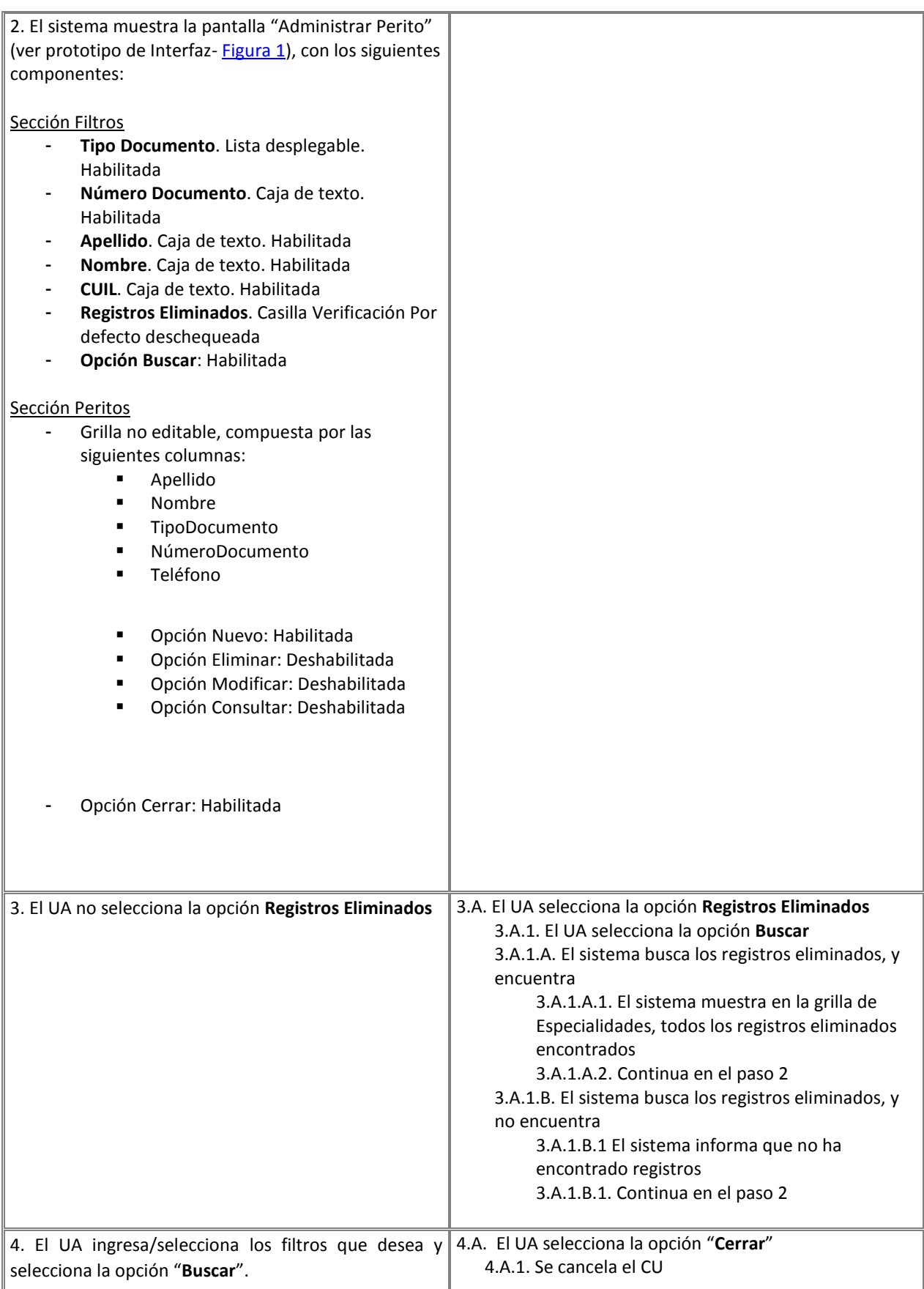

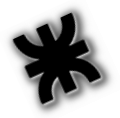

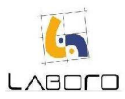

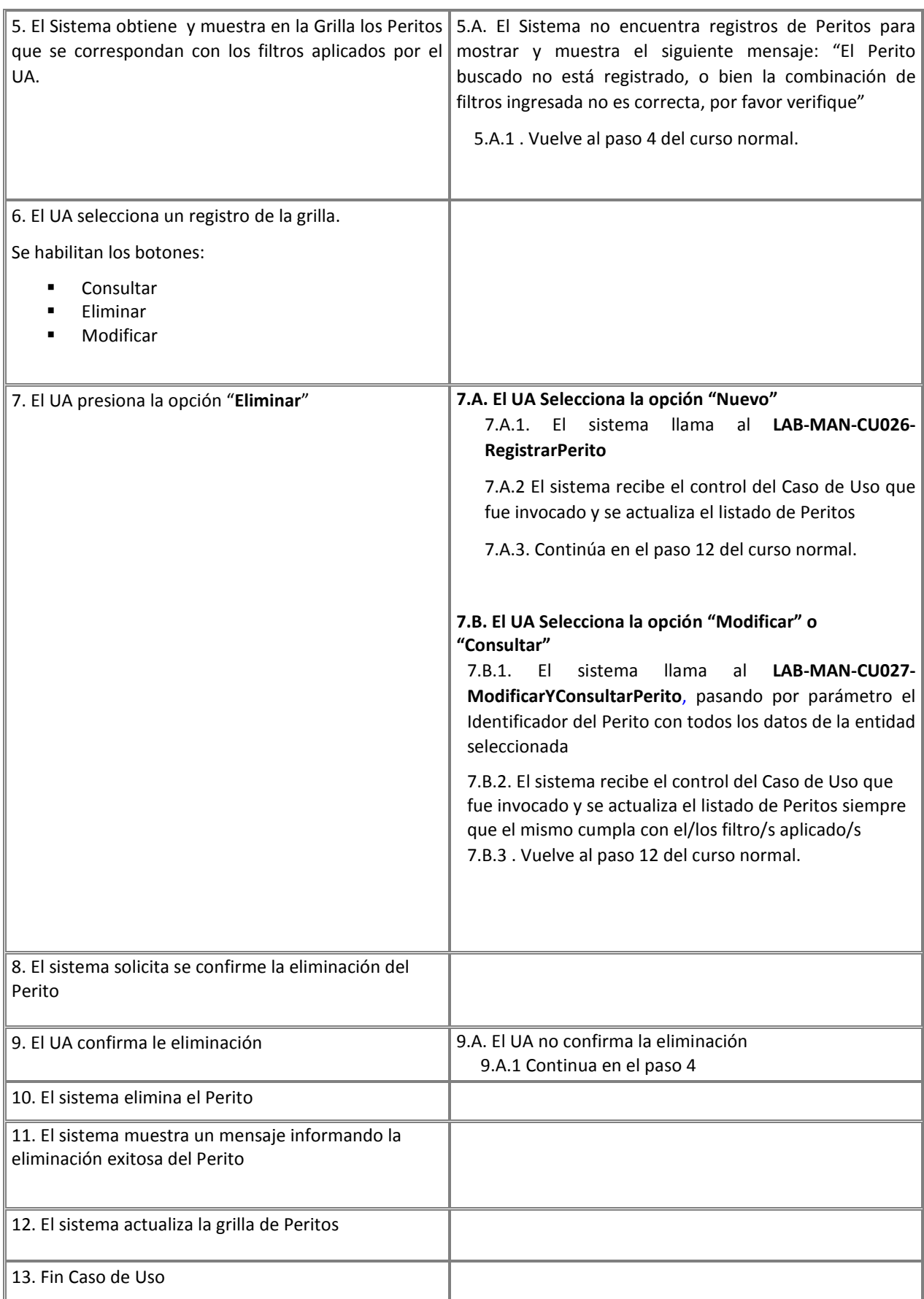

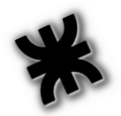

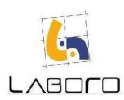

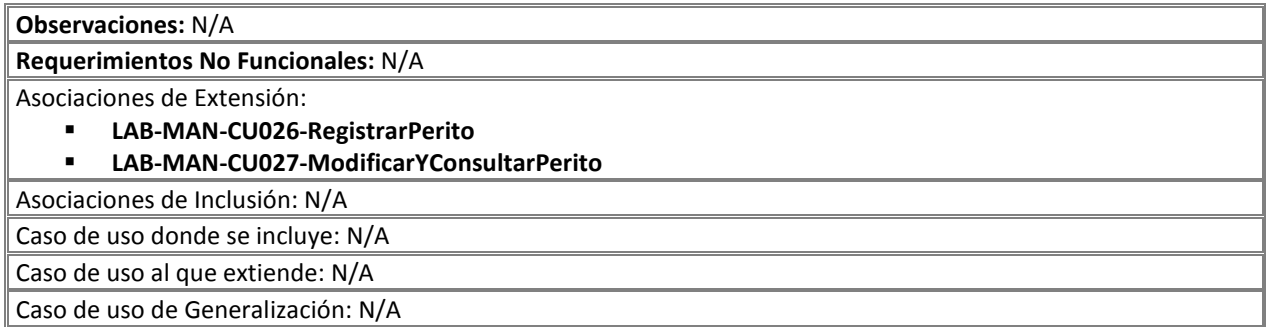

#### Prototipos de Interfaz:

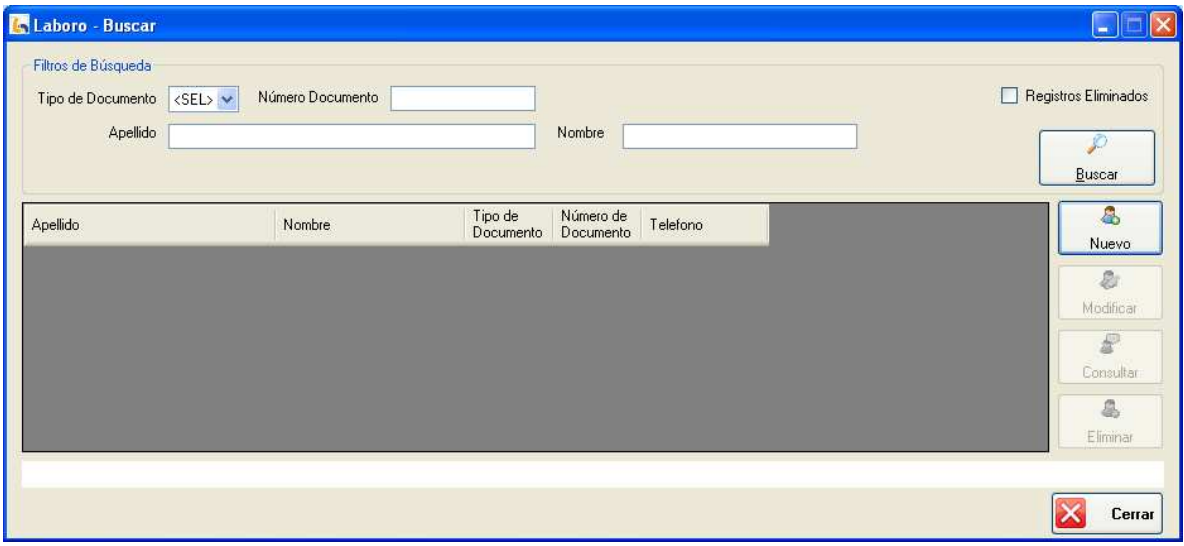

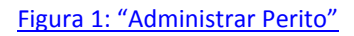

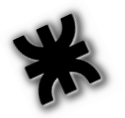

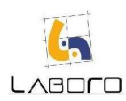

### LAB-MAN-CU009- AdministrarCentroEstudiosMédicos

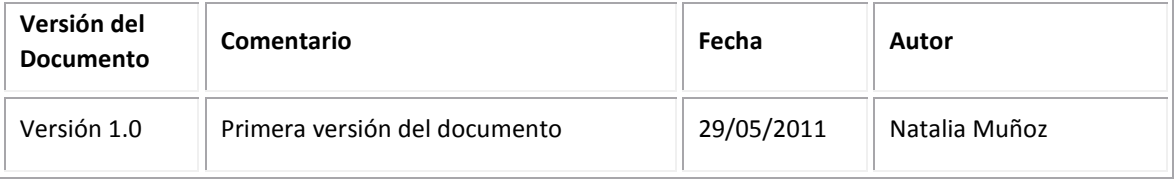

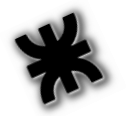

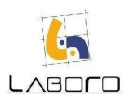

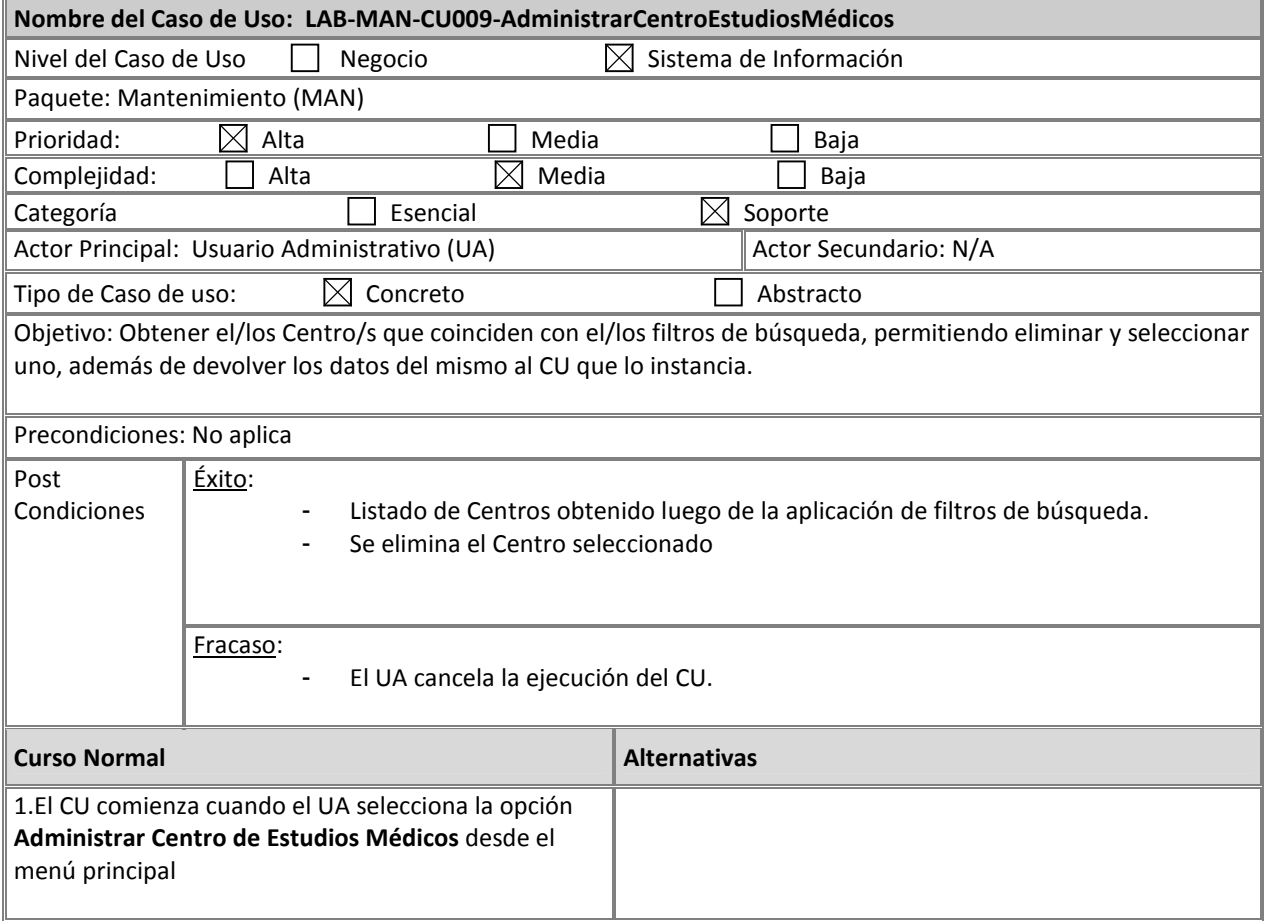

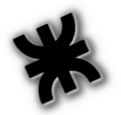

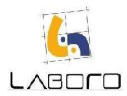

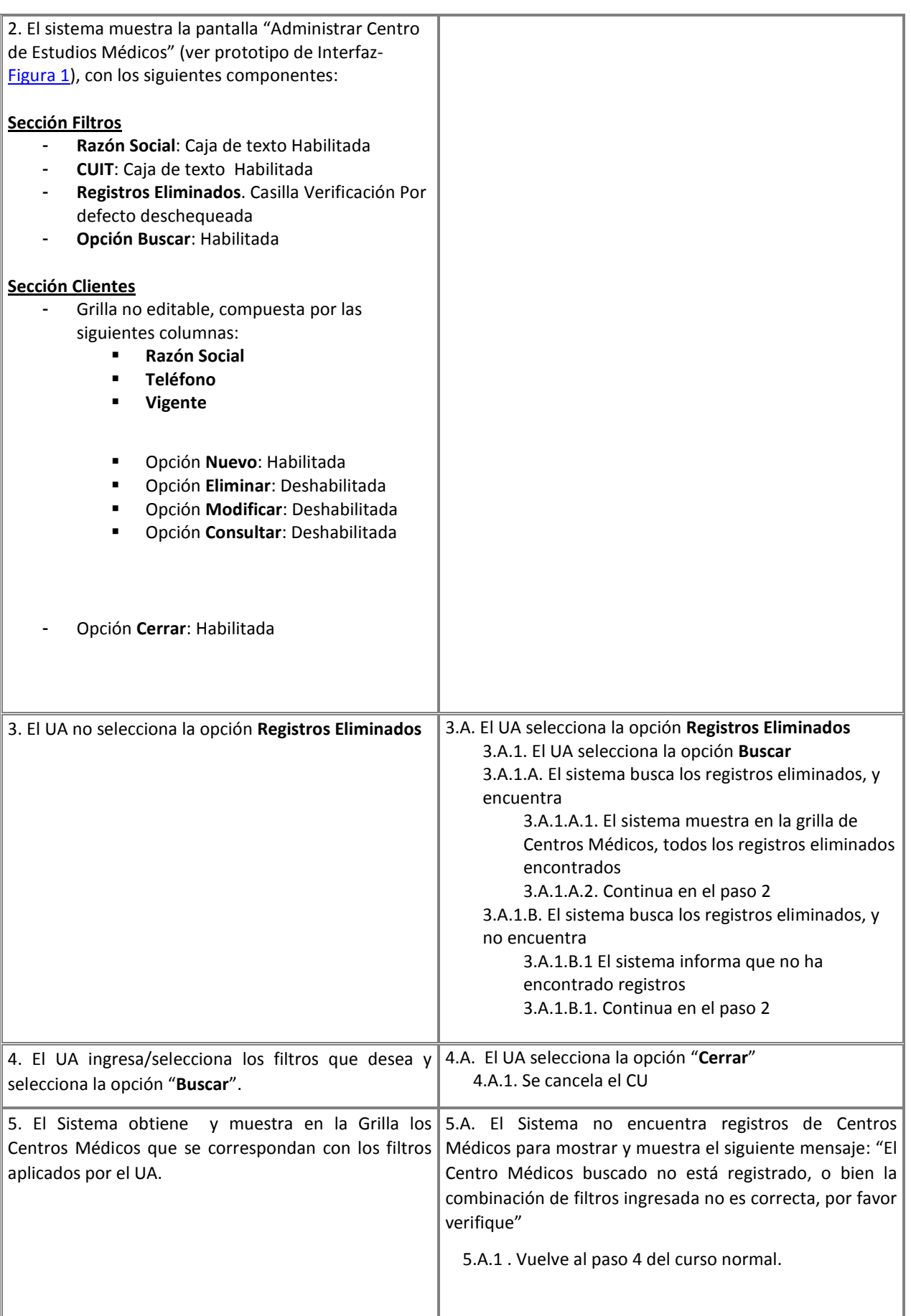

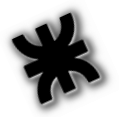

i.

#### Habilitación Profesional – Laboro

-

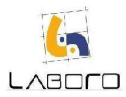

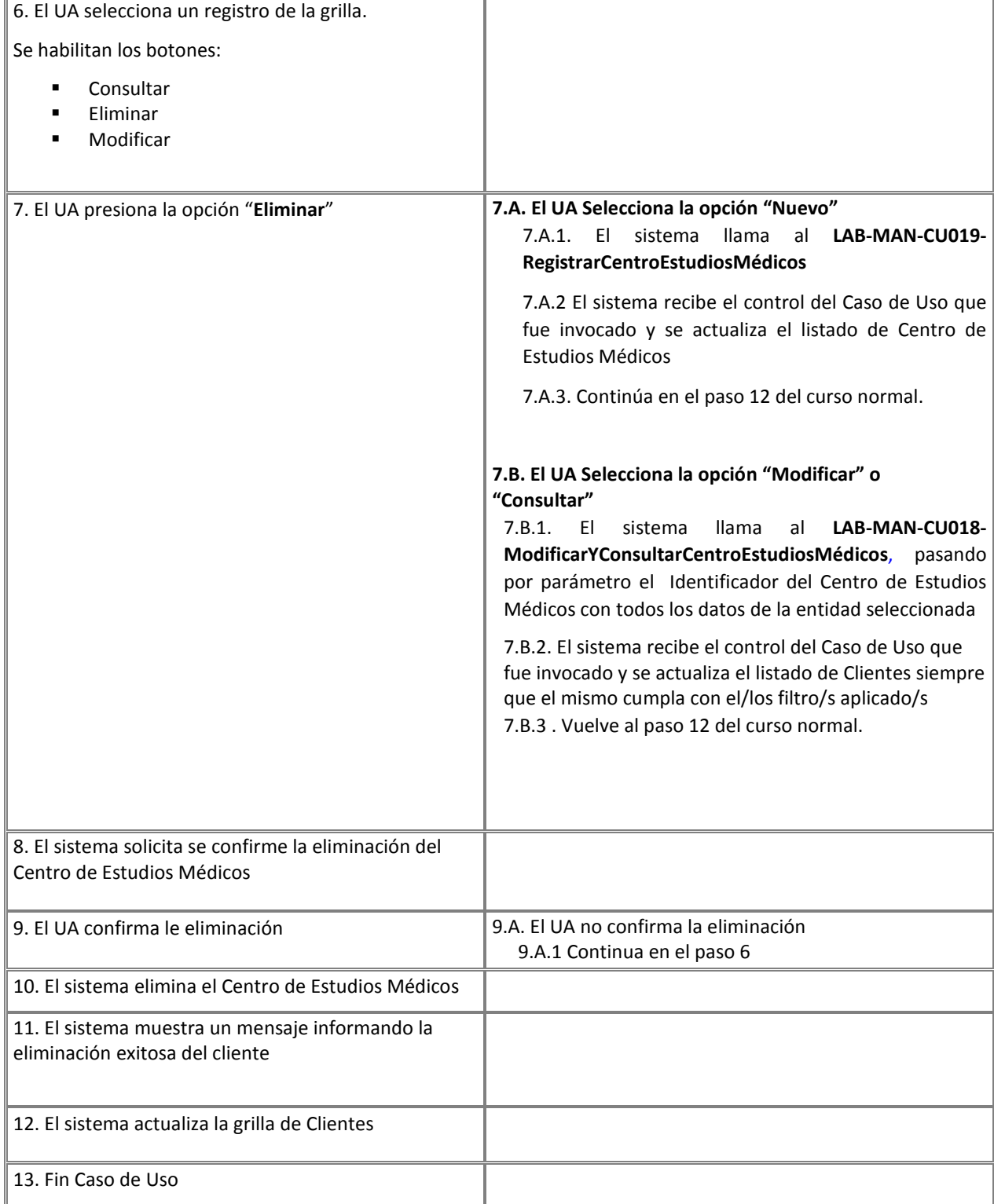

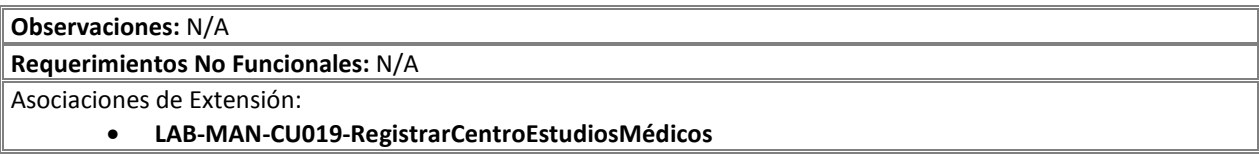

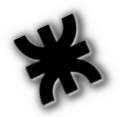

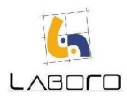

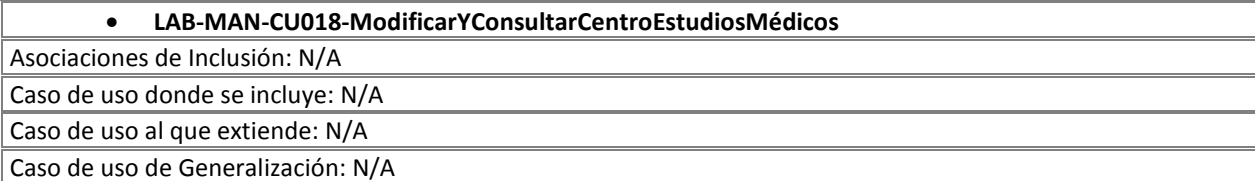

#### Prototipos de Interfaz:

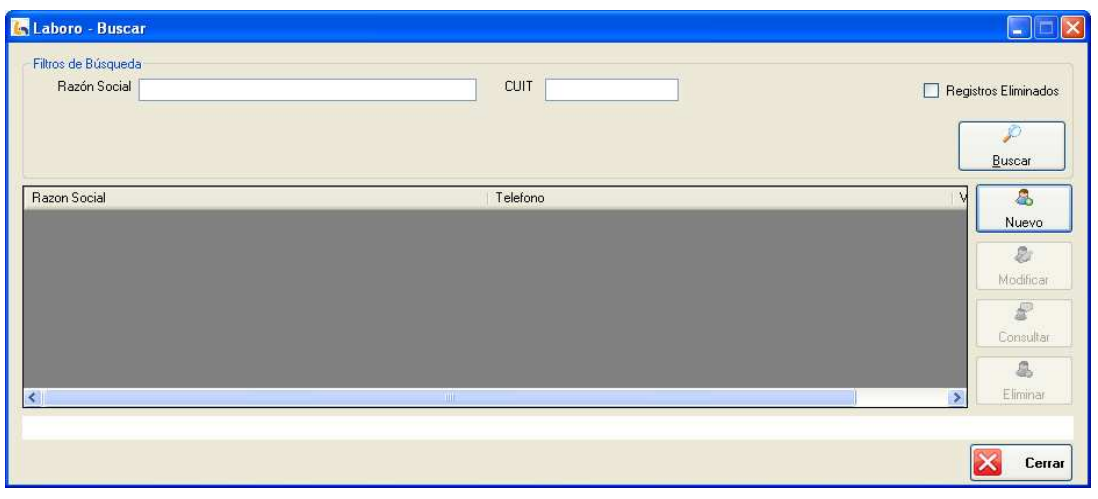

Figura 1: "Administrar Centro de Estudios Médicos"

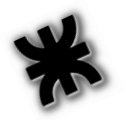

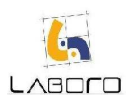

### LAB-MAN-CU010-AdministrarTribunal

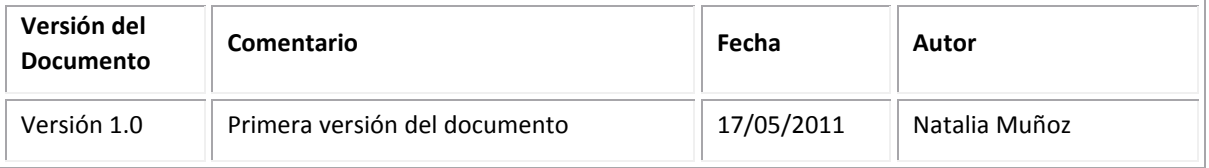

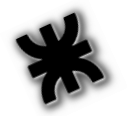

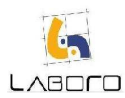

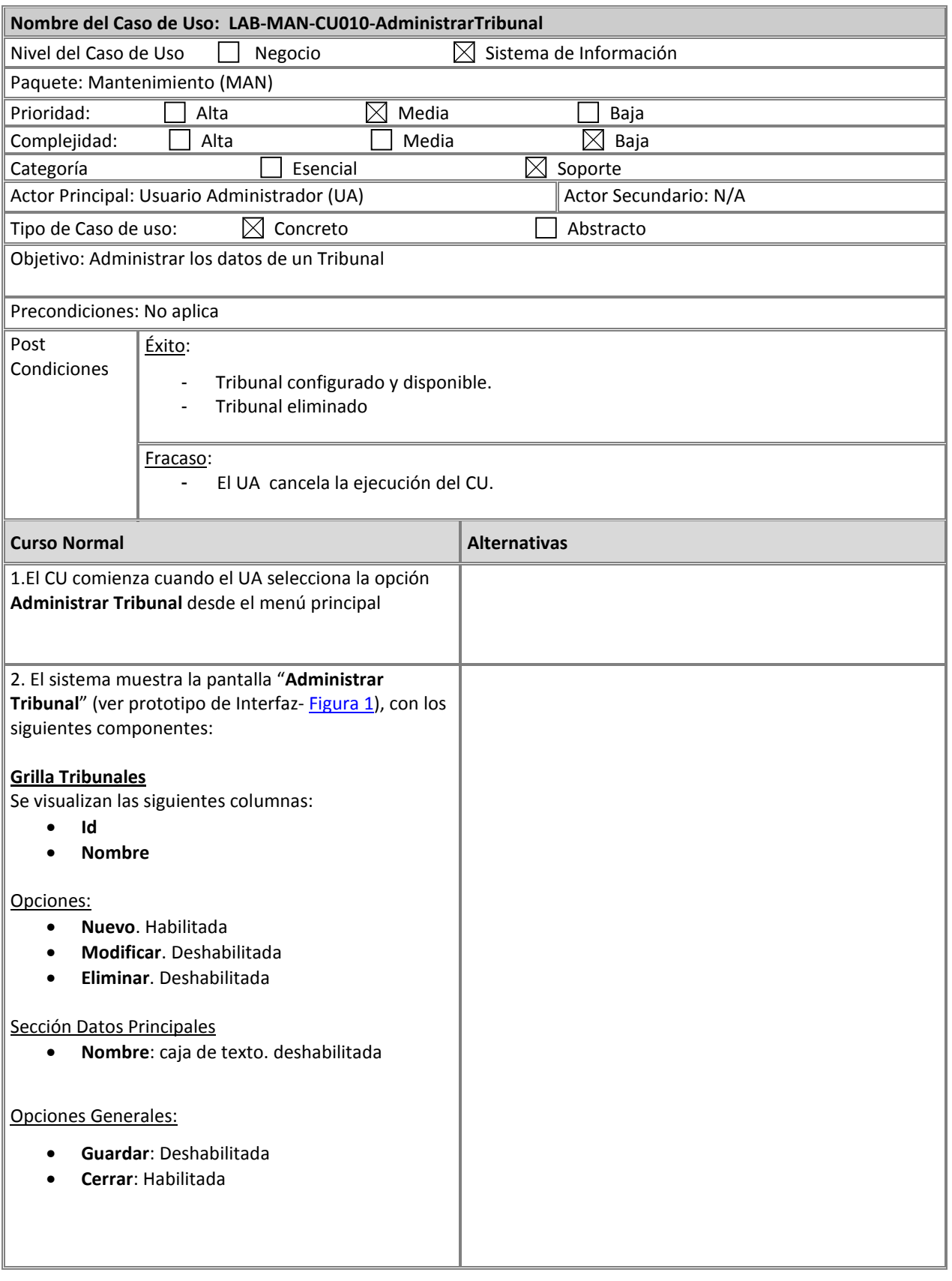

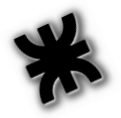

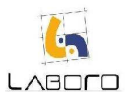

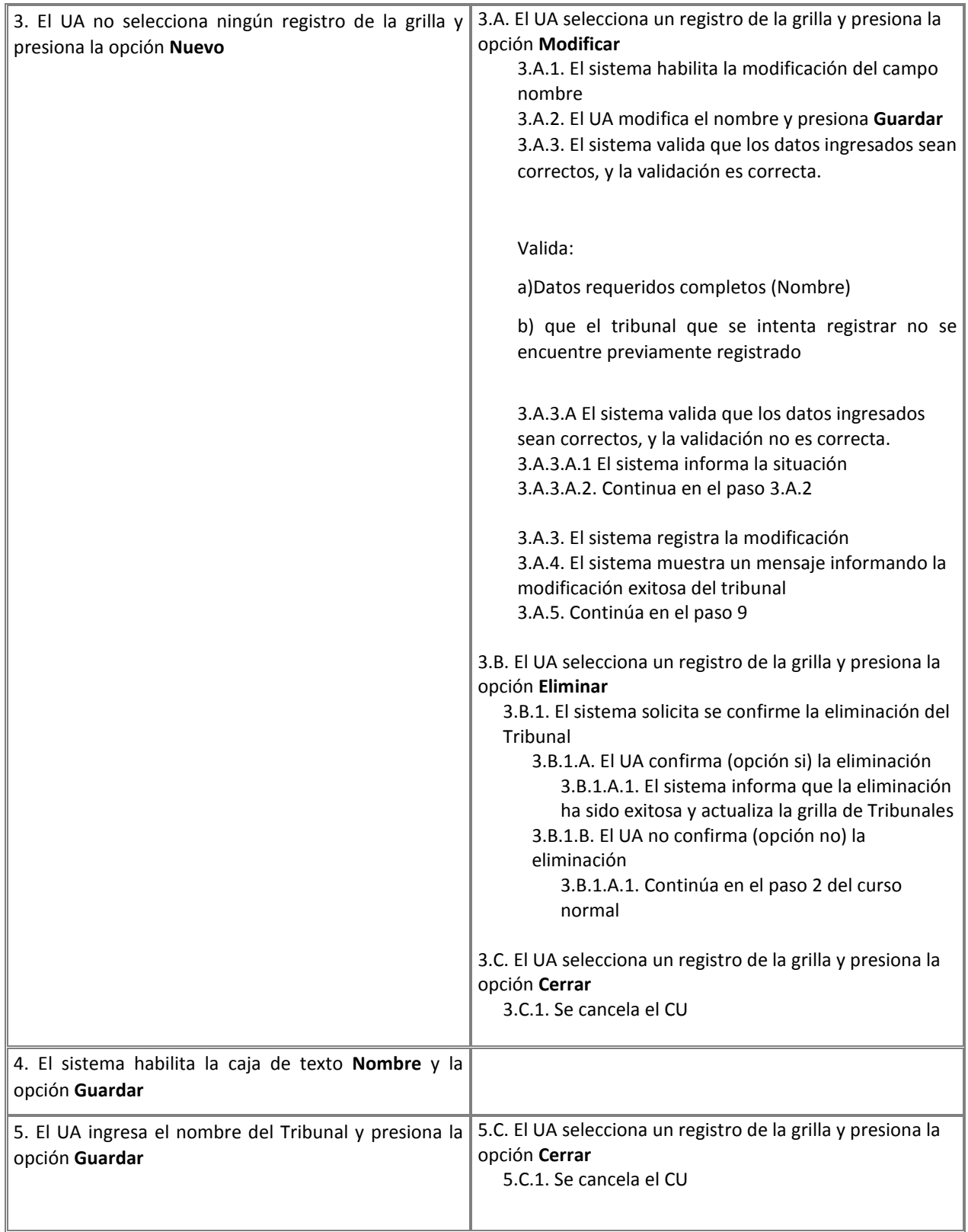

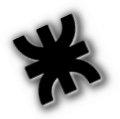

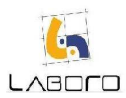

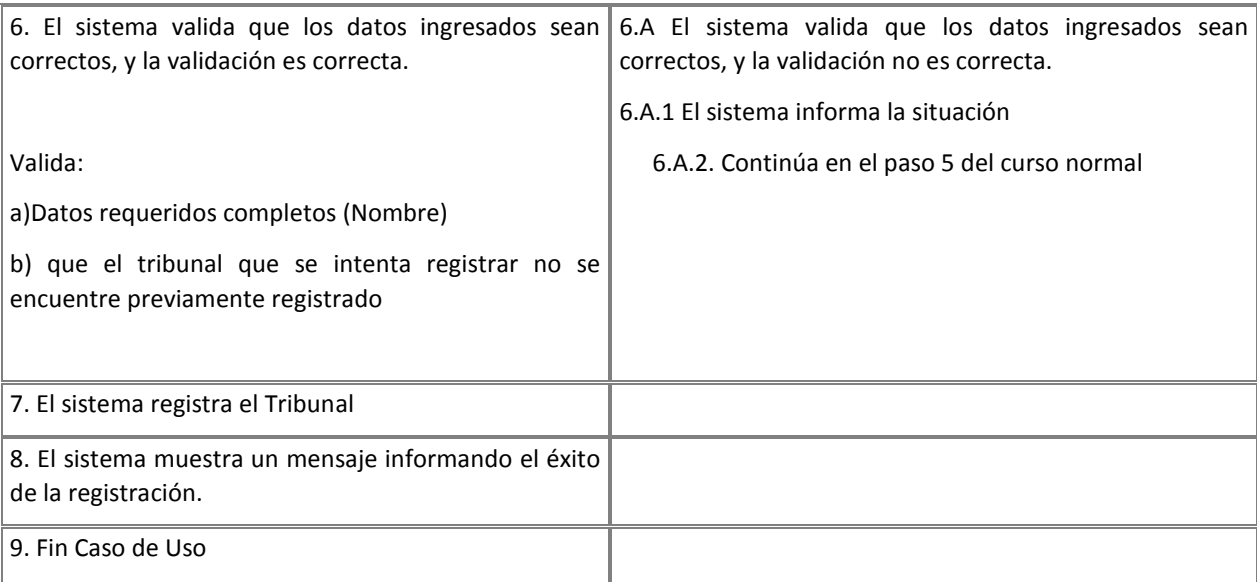

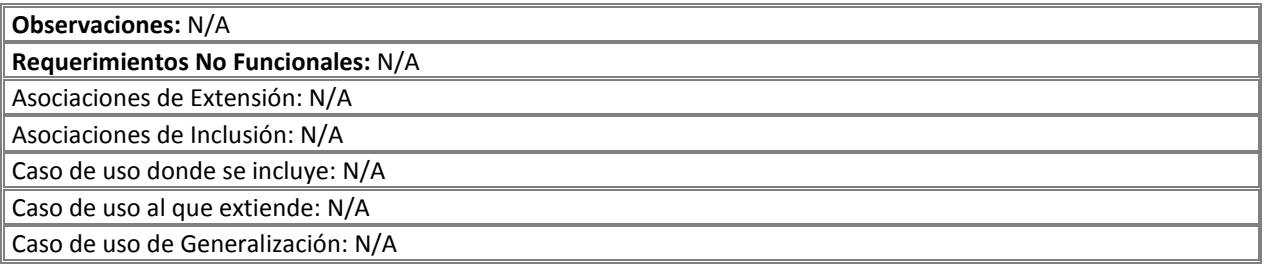

#### Prototipos de Interfaz:

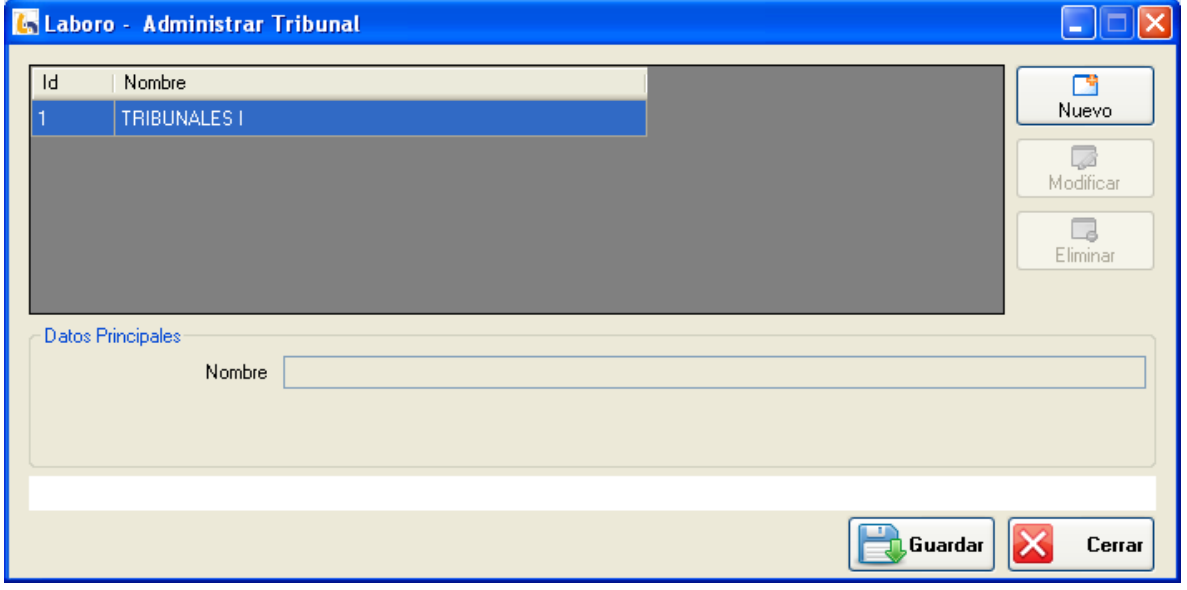

Figura 1: Administrar Tribunal

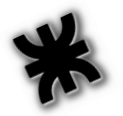

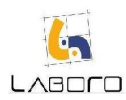

# LAB-MAN-CU011-AdministrarInstanciaJudicial

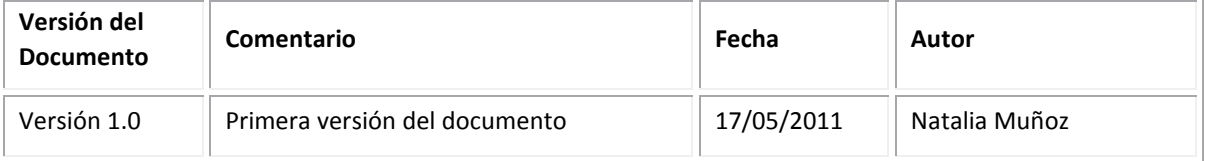

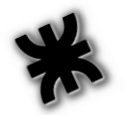

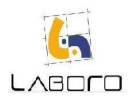

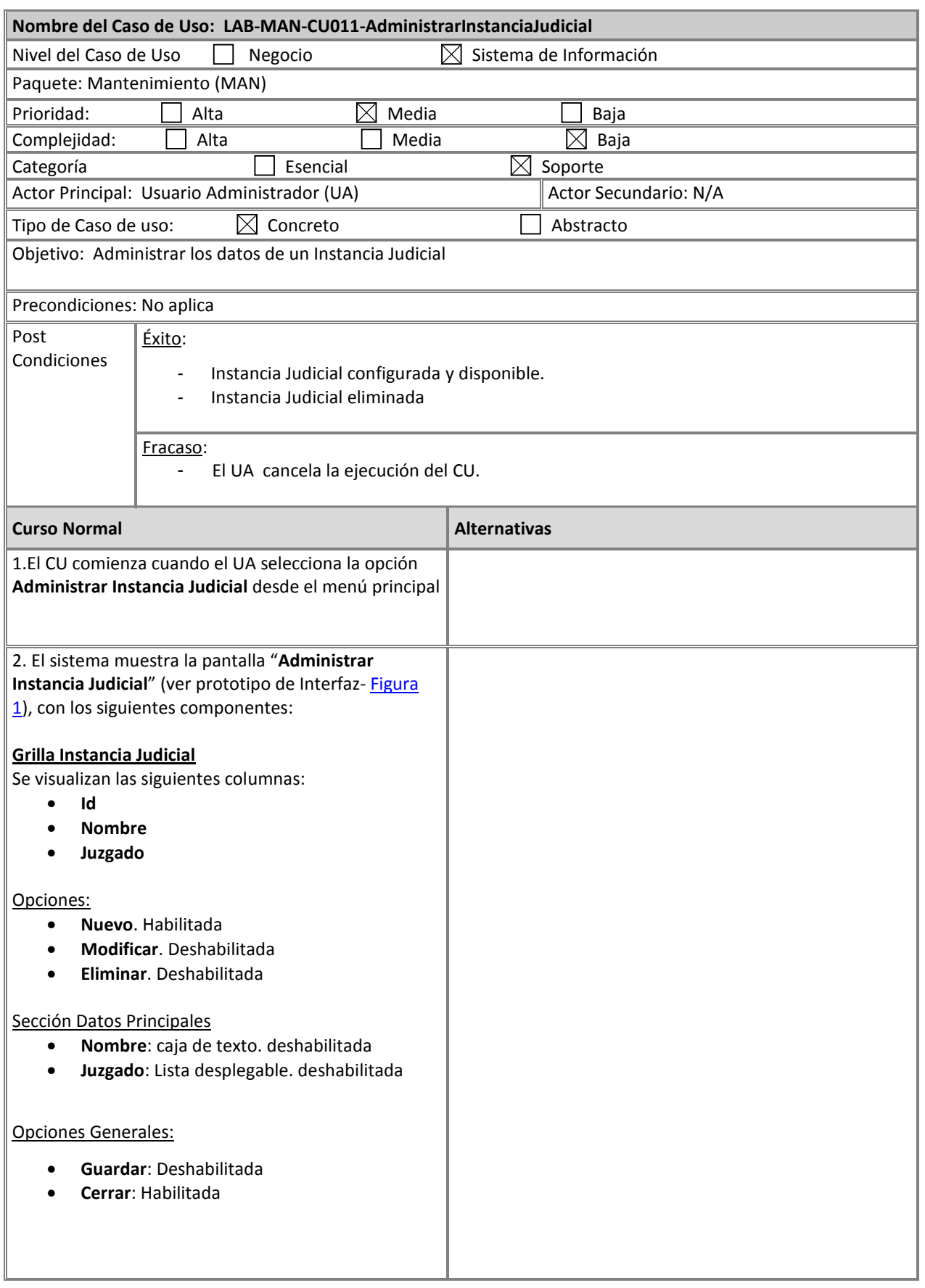

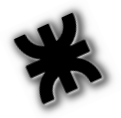

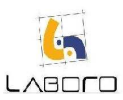

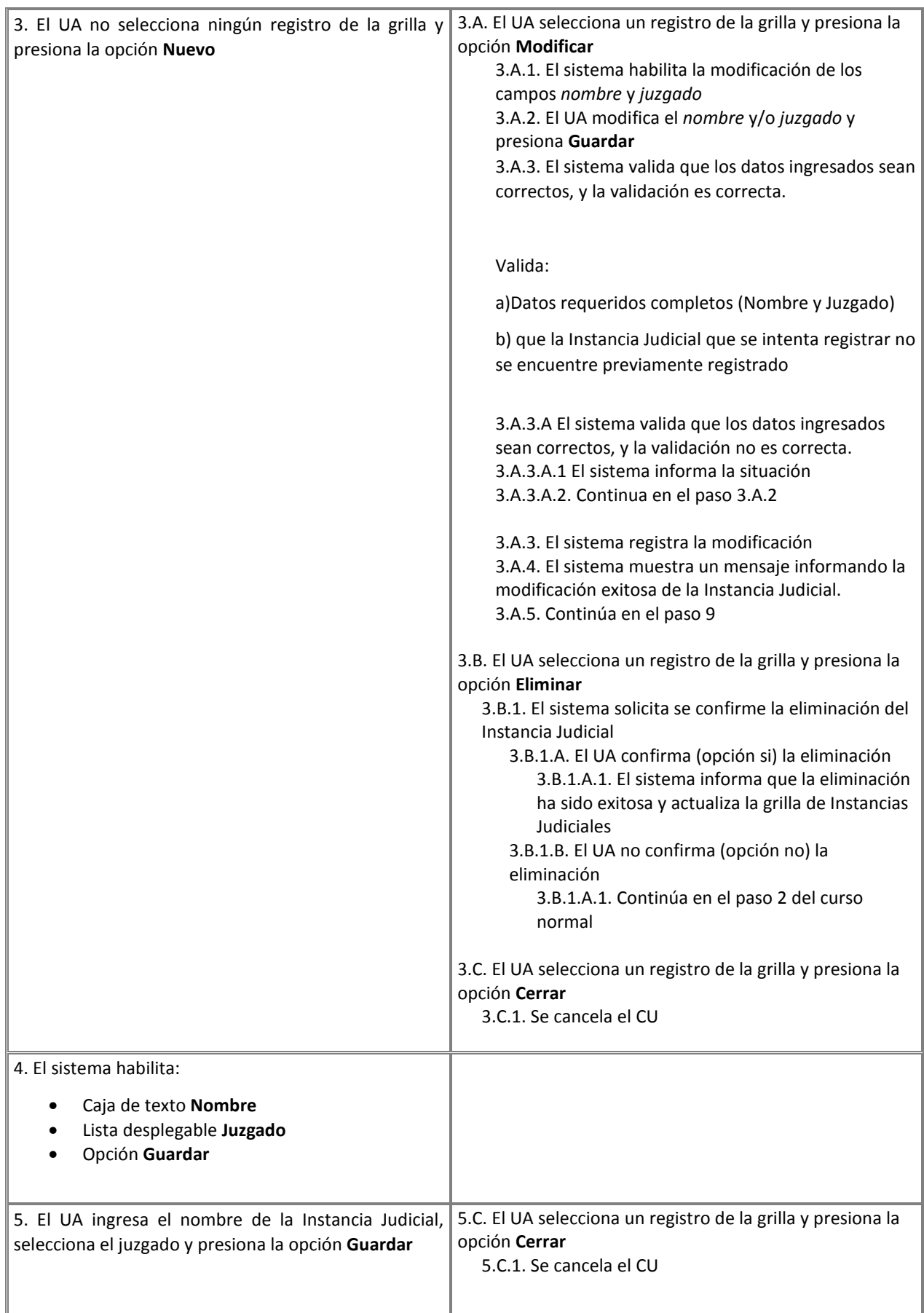

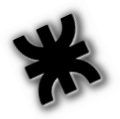

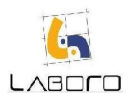

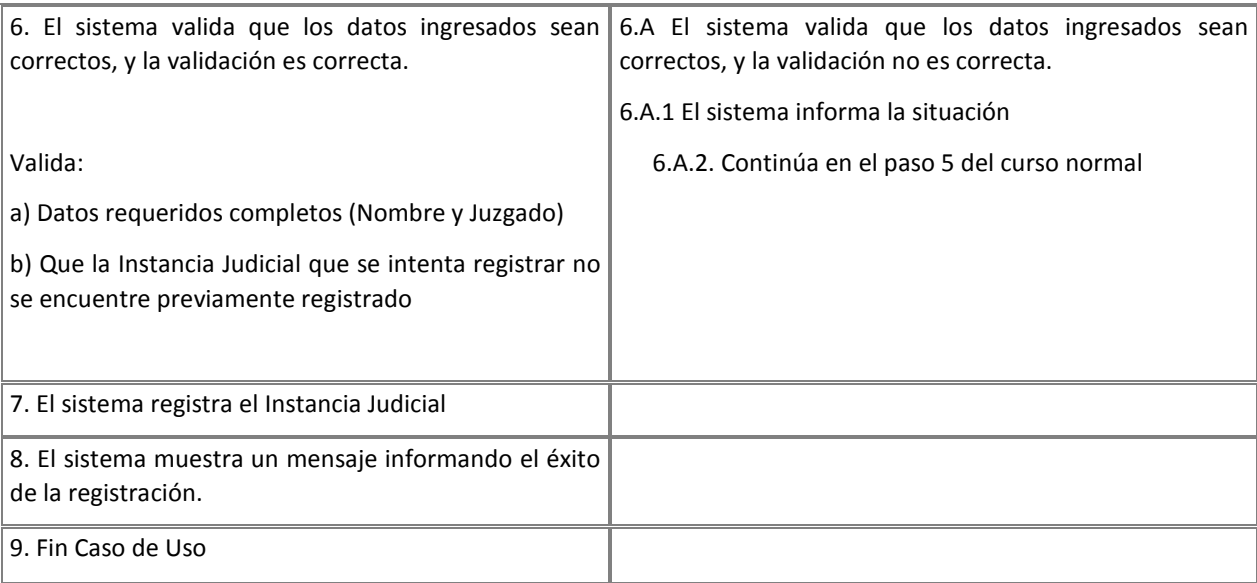

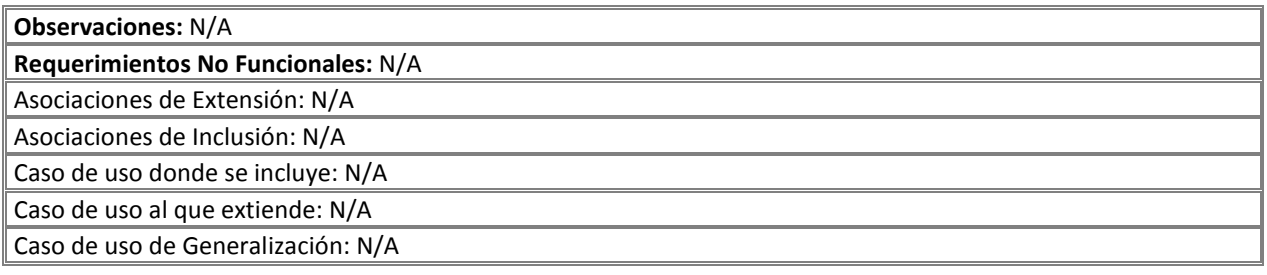

#### Prototipos de Interfaz:

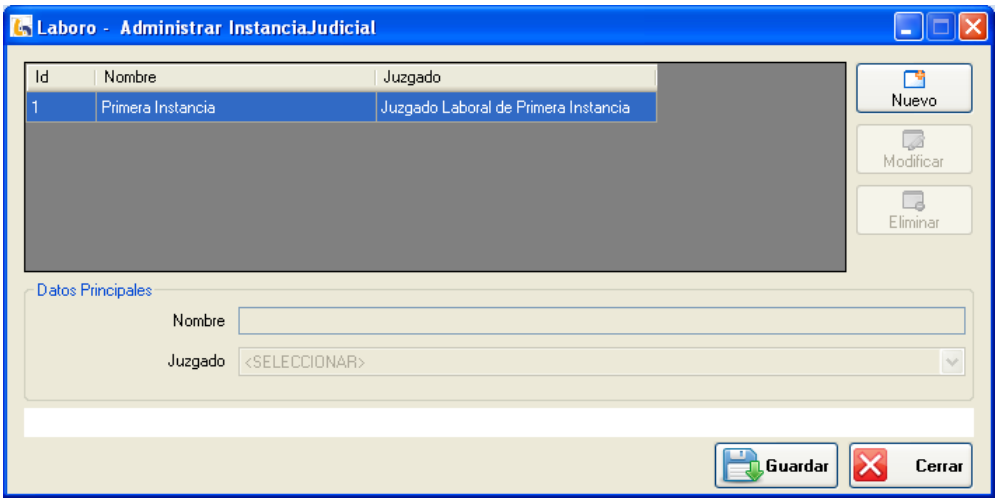

Figura 1: Administrar Instancia Judicial

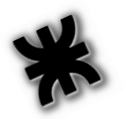

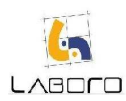

# LAB-MAN-CU012-RegistrarSecretaría

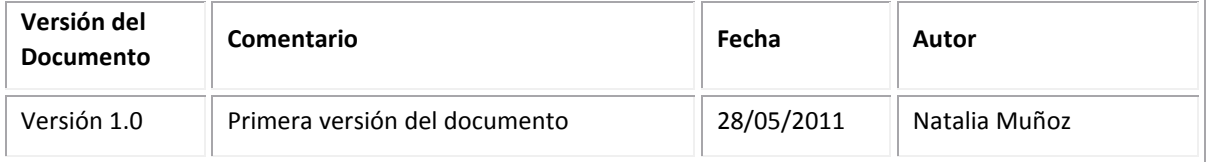

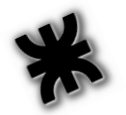

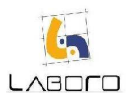

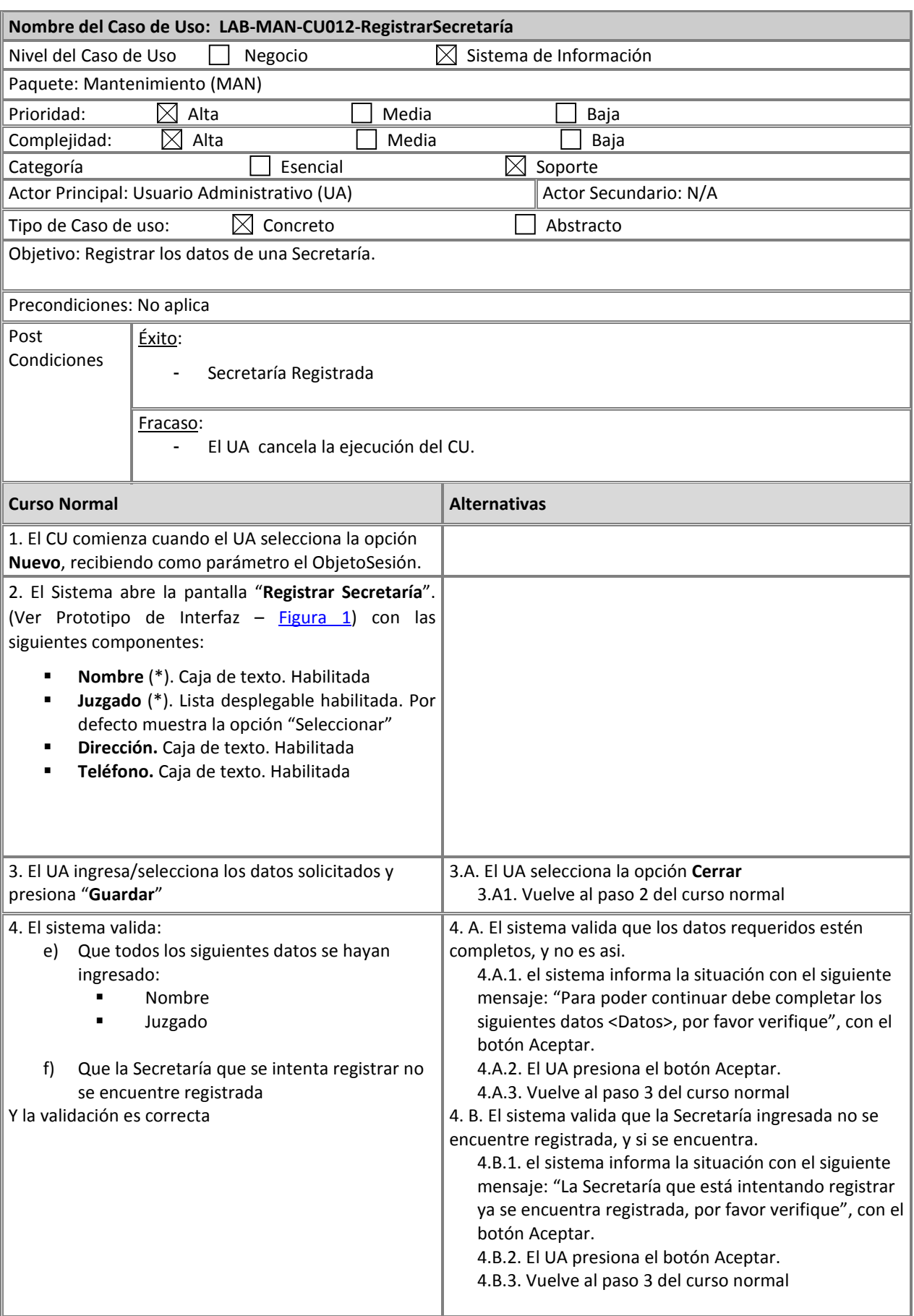

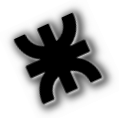

# LABOLD

#### Habilitación Profesional – Laboro

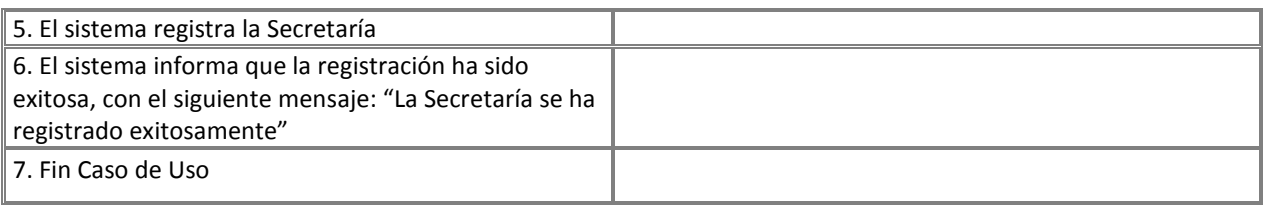

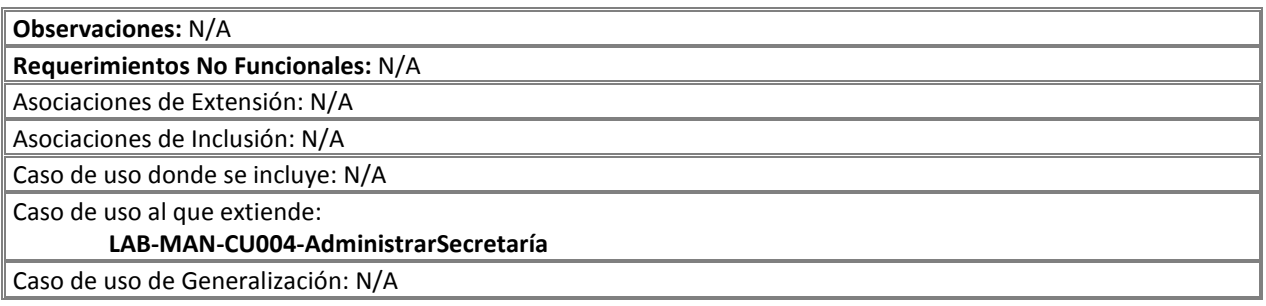

#### Prototipos de Interfaz:

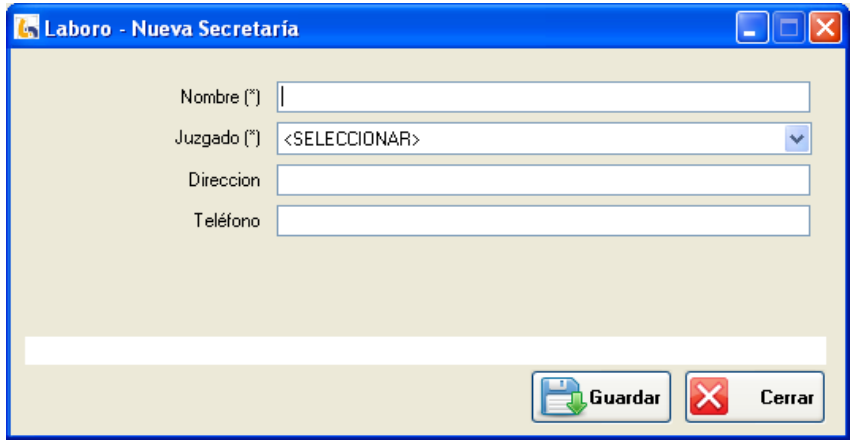

#### Figura 1: "Registrar Secretaría"

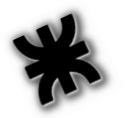

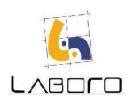

# LAB-MAN-CU013-AdministrarHorariosTurnos

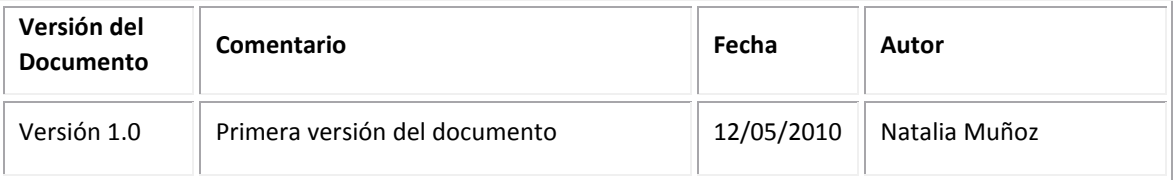

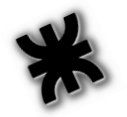

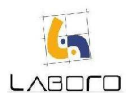

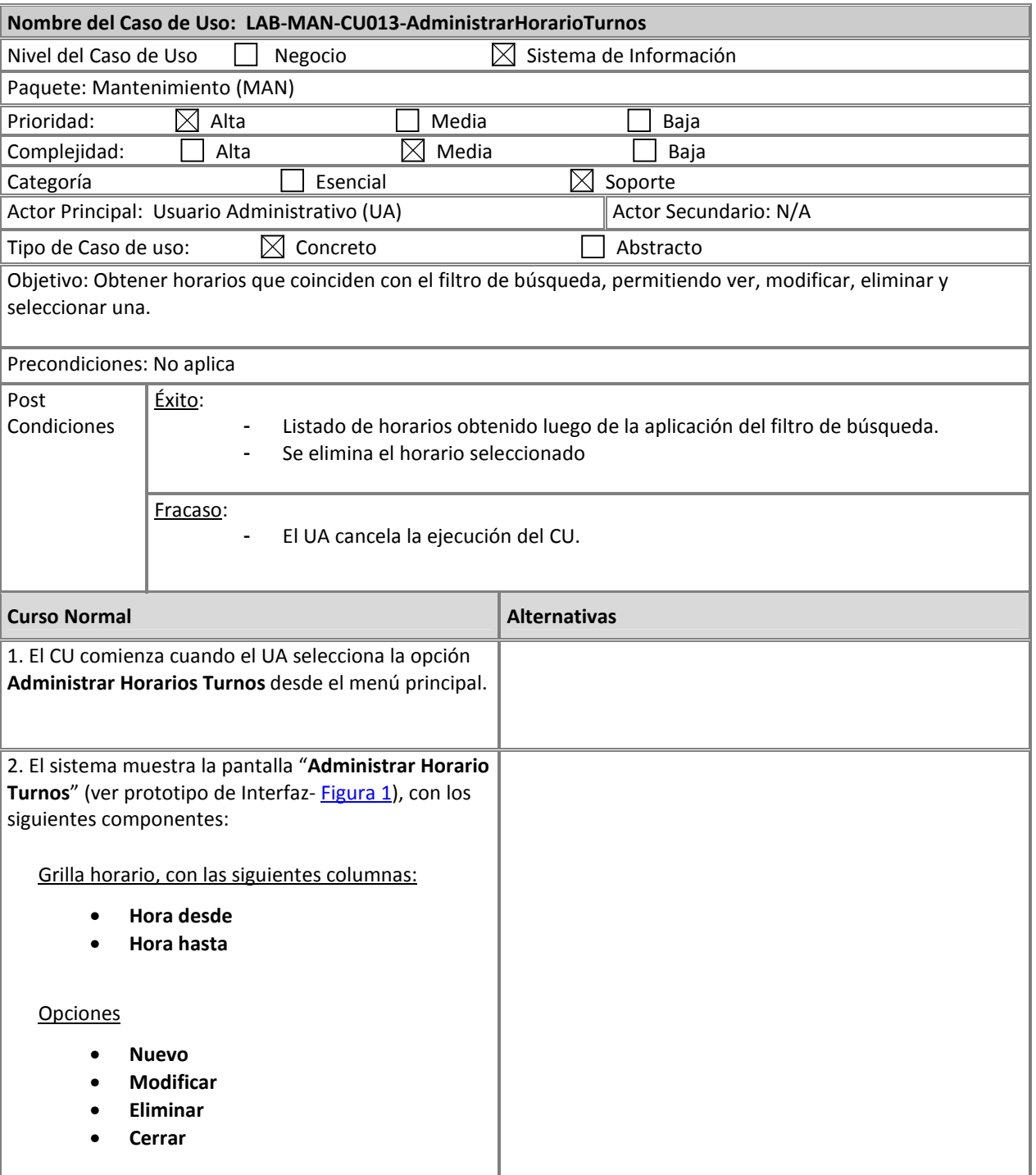

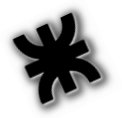

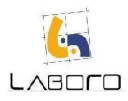

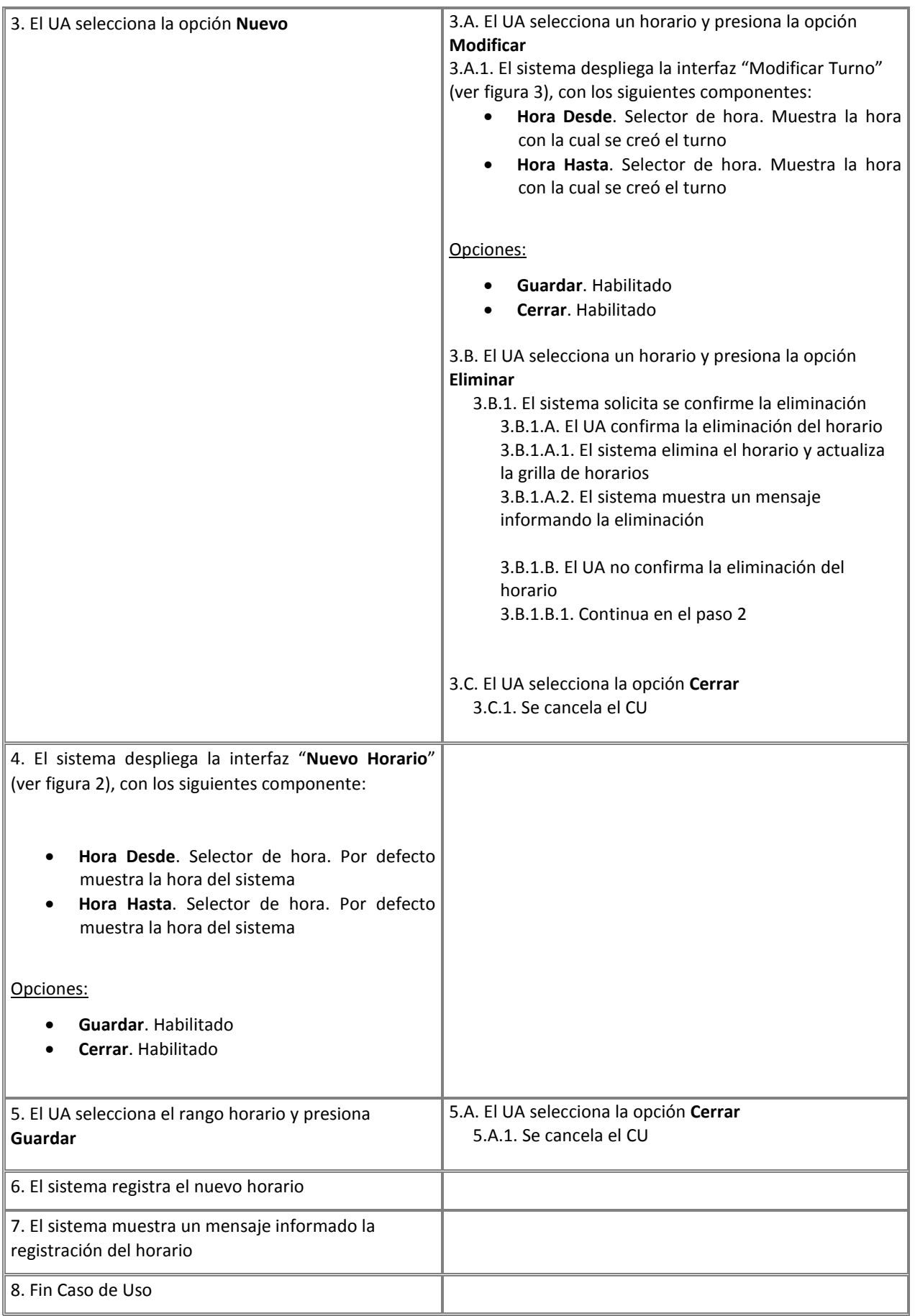

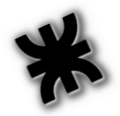

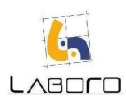

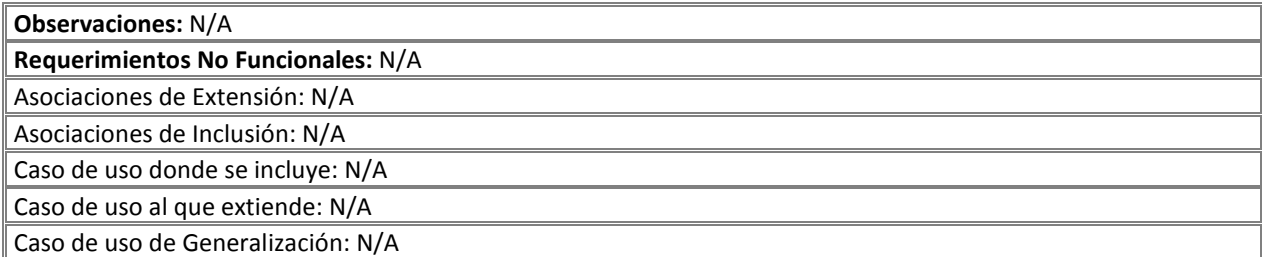

#### Prototipos de Interfaz:

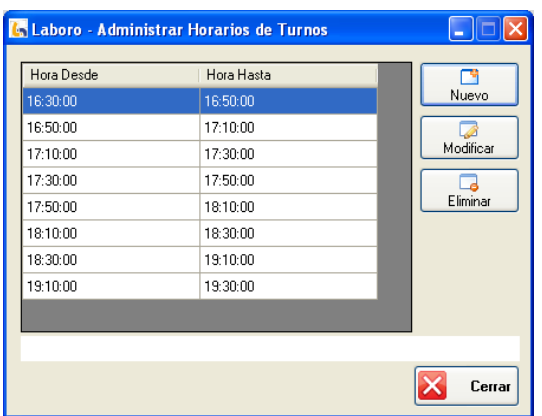

#### Figura 1: Horarios

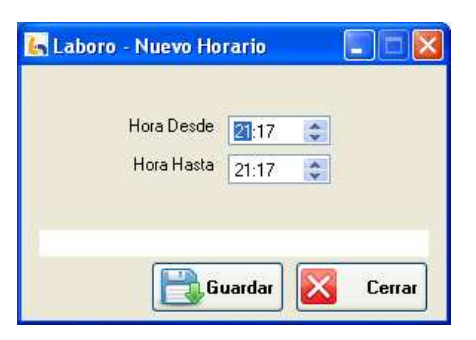

Figura 2

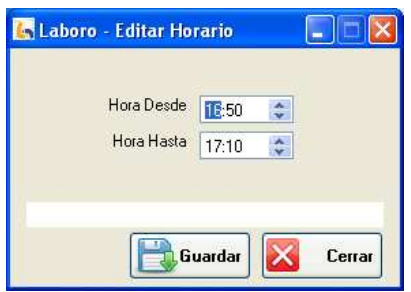

Figura 3

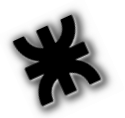

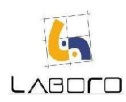

### LAB-MAN-CU014- AdministrarEspecialidadMédica

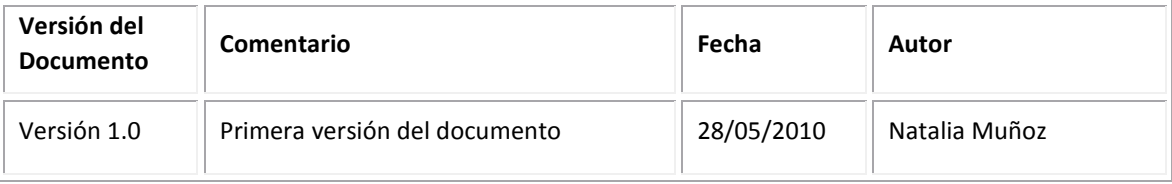

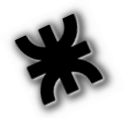

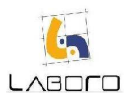

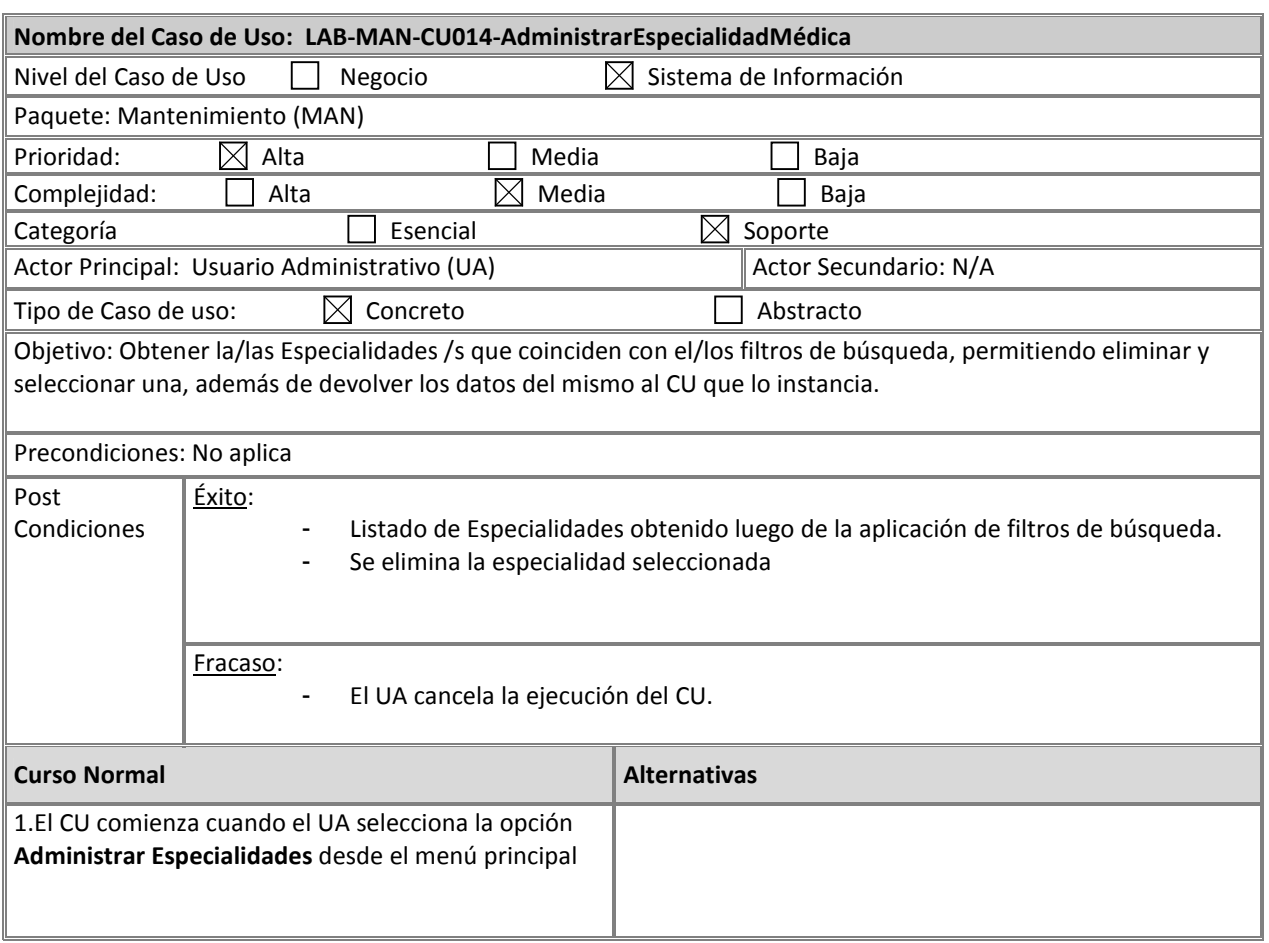

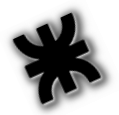

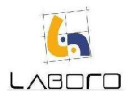

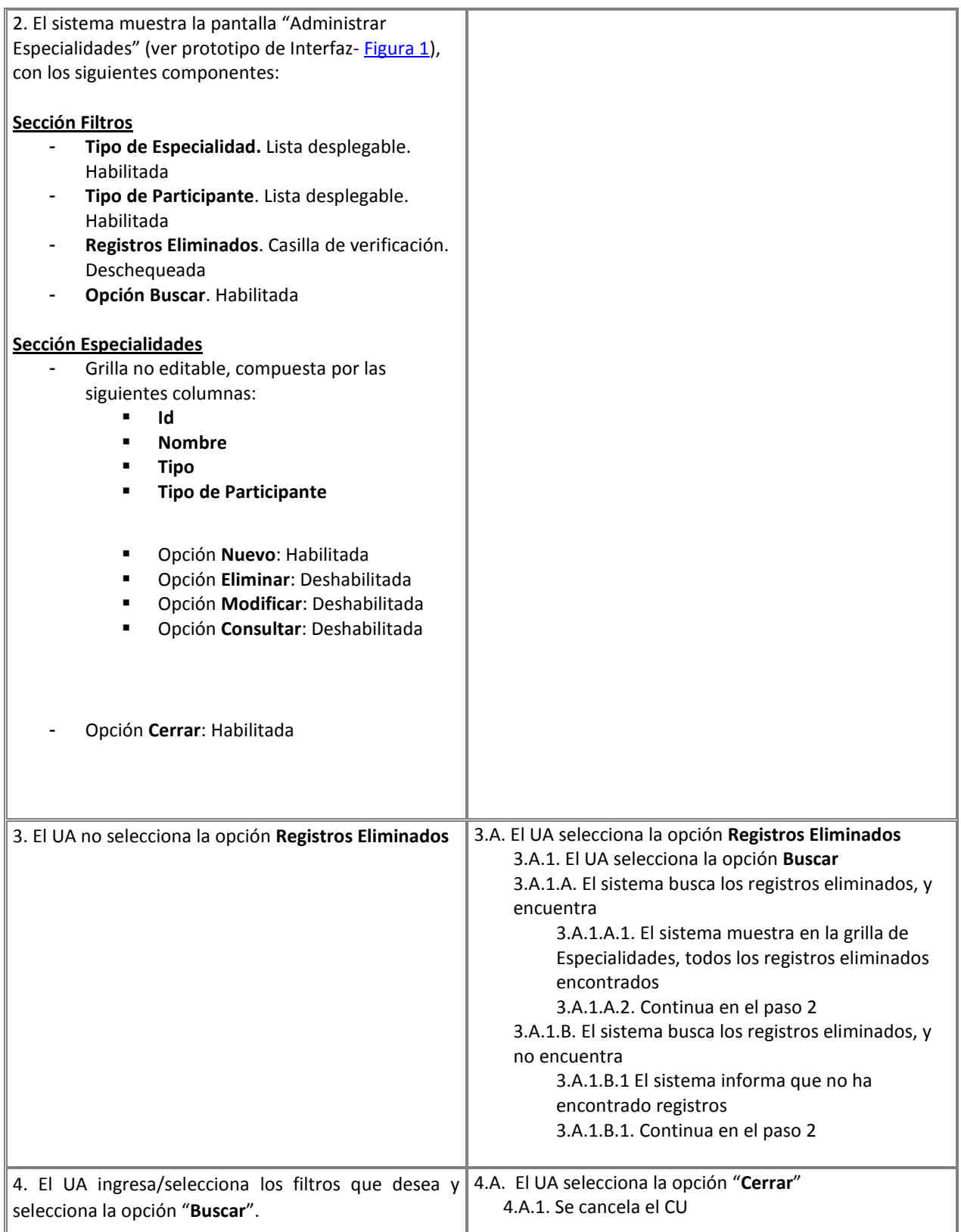

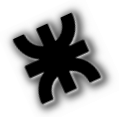

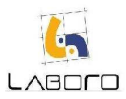

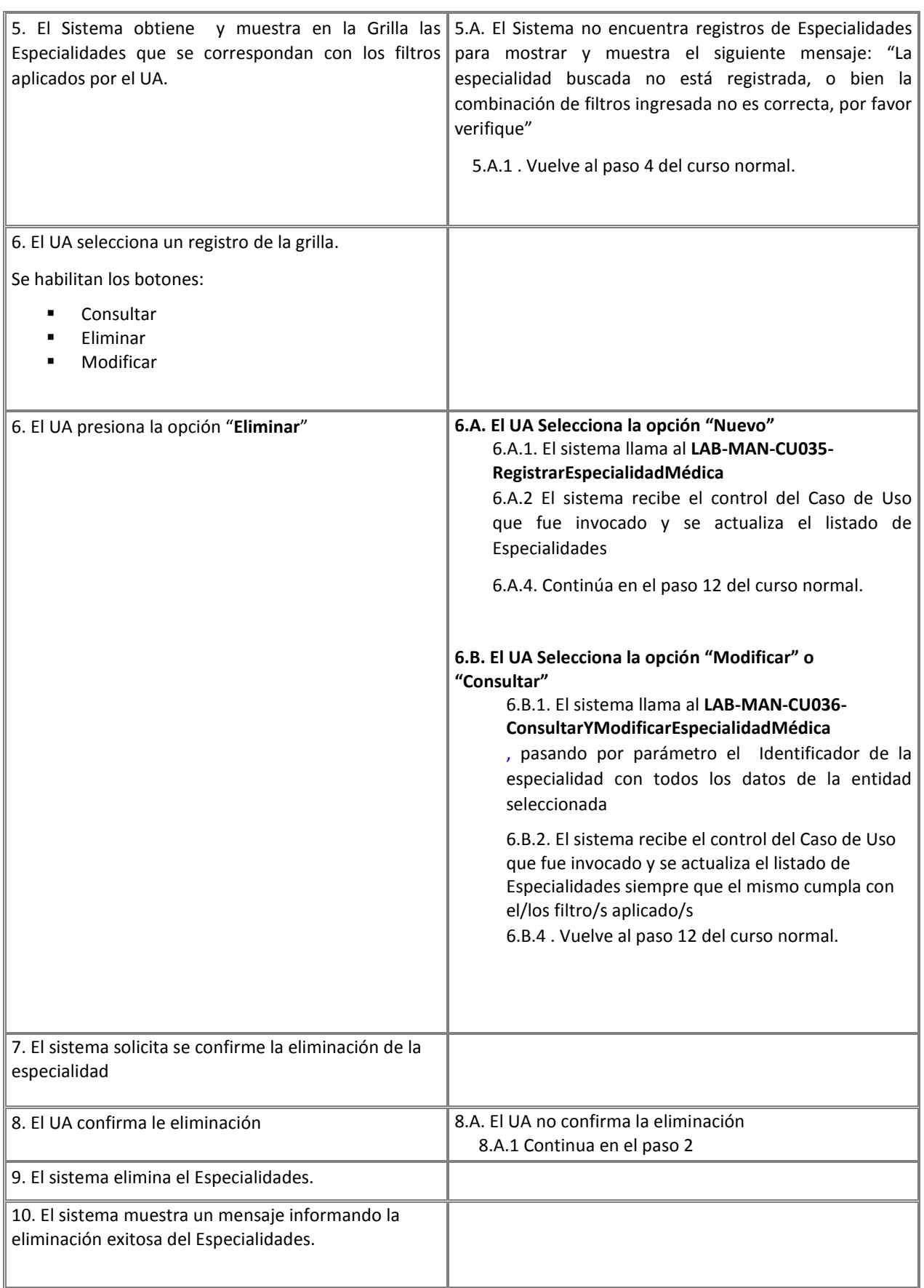

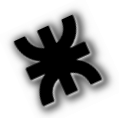

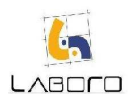

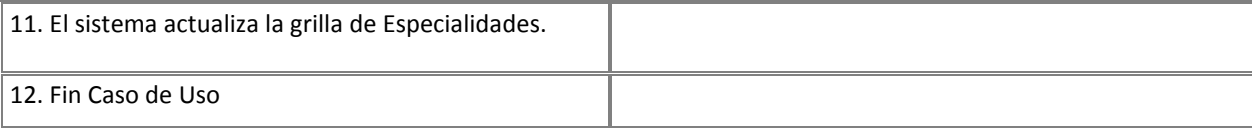

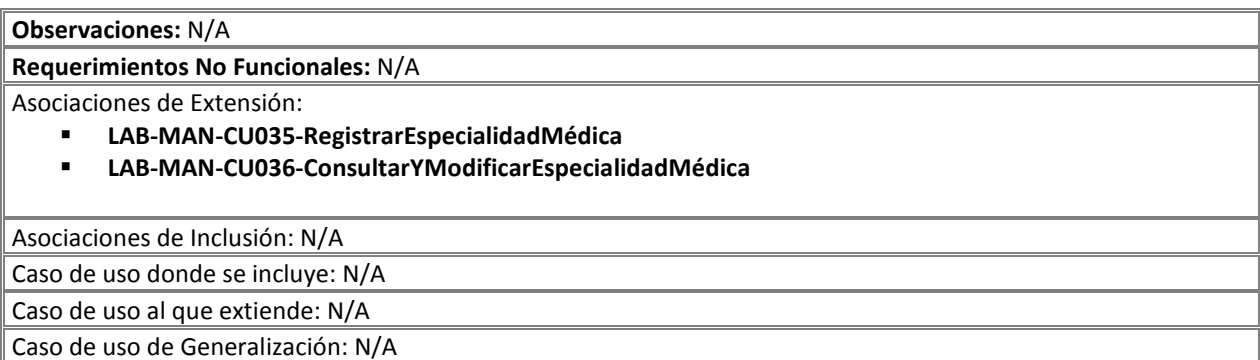

#### Prototipos de Interfaz:

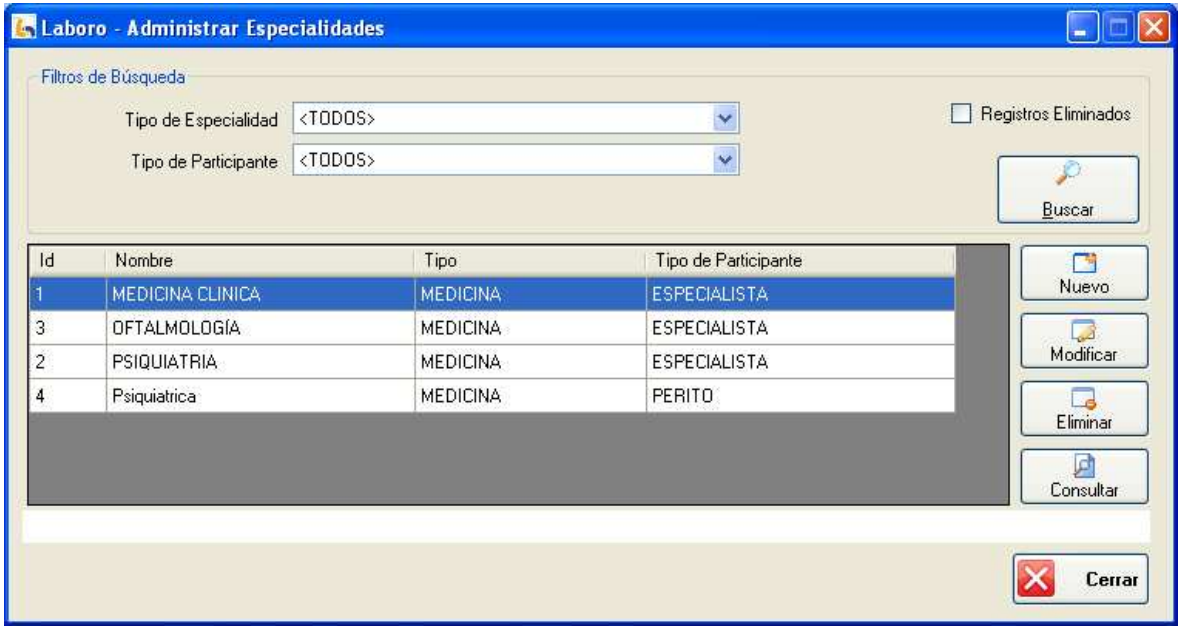

Figura 1: "Administrar Especialidades"

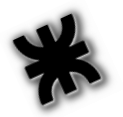

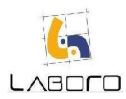

## LAB-MAN-CU015-AdministrarEstudioMédico

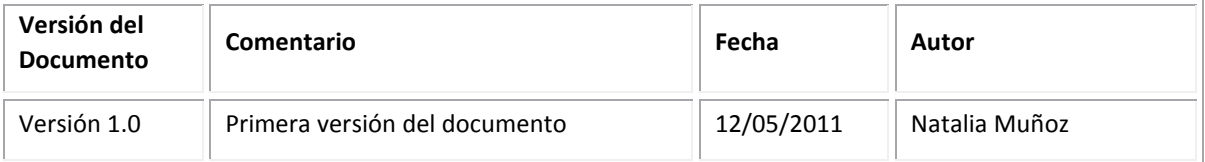

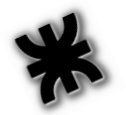

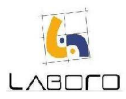

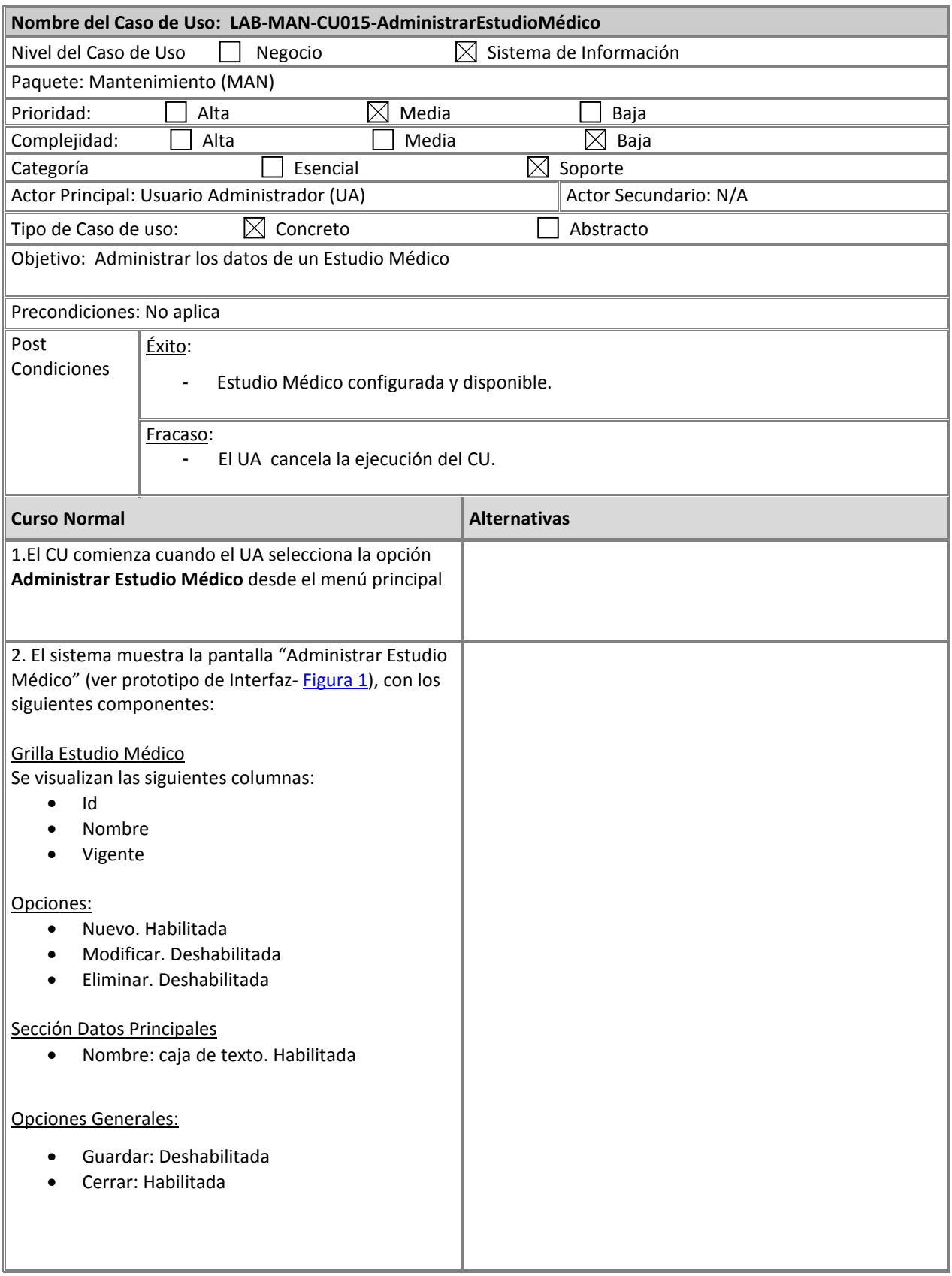

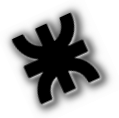

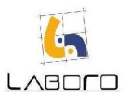

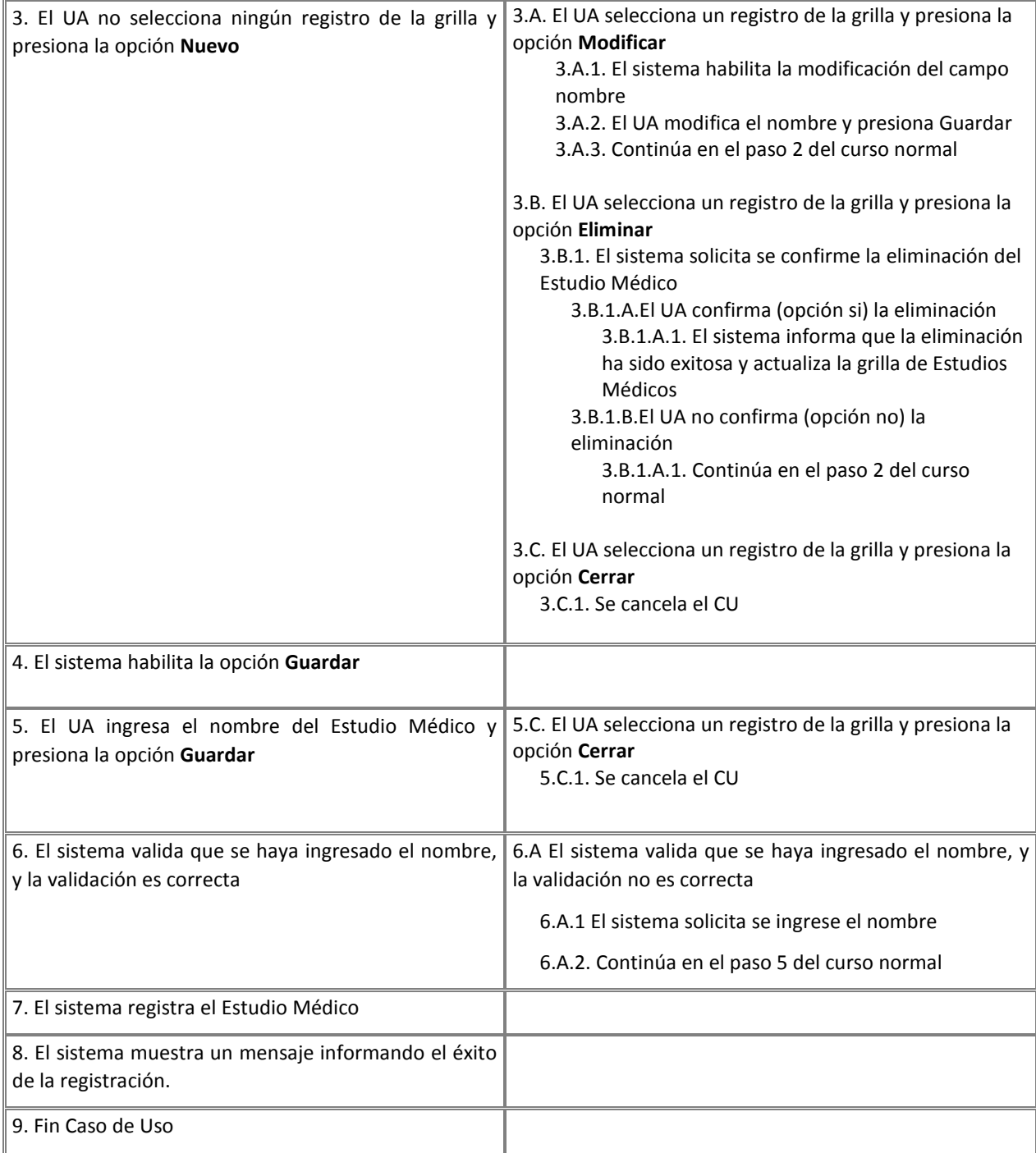

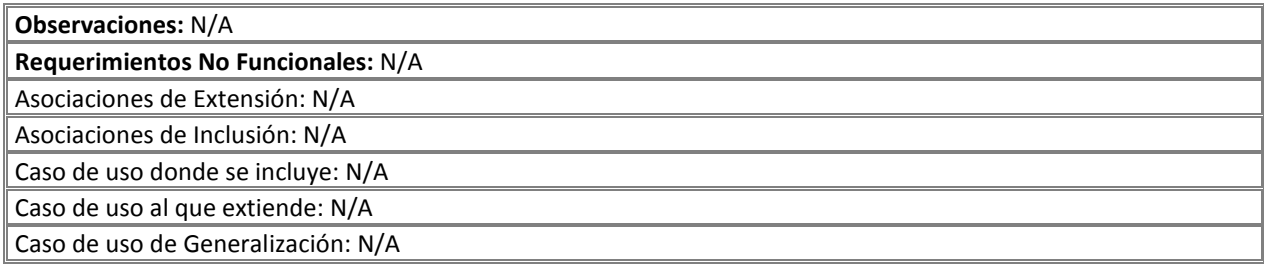

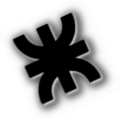

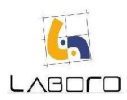

#### Prototipos de Interfaz:

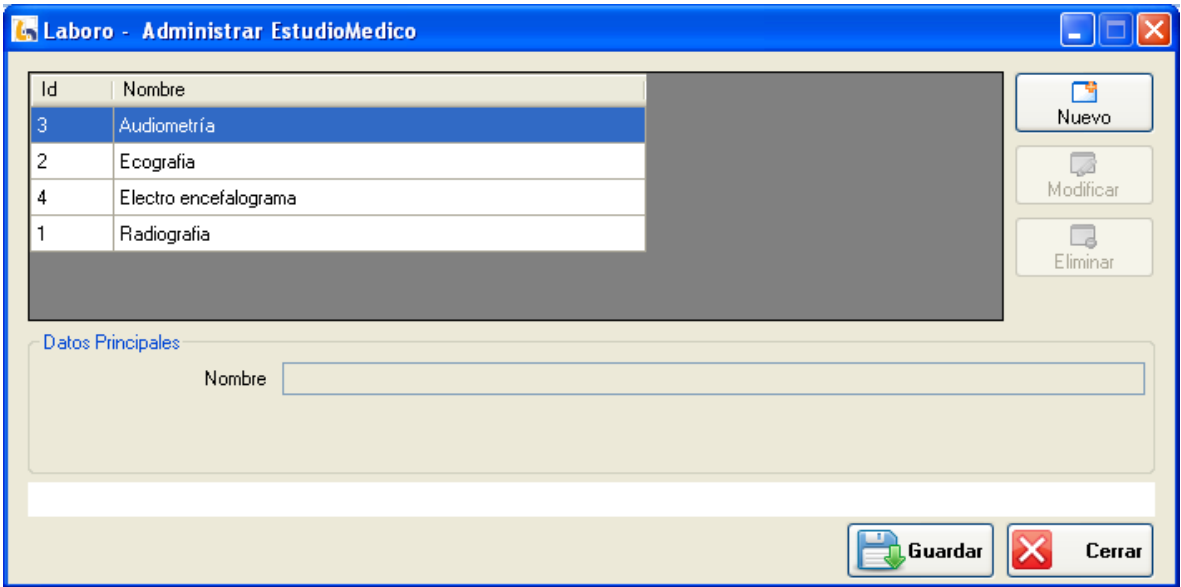

#### Figura 1: Administrar Estudio Médico

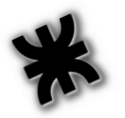

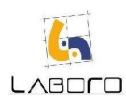

## LAB-MAN-CU016- ConsultarYModificarSecretaría

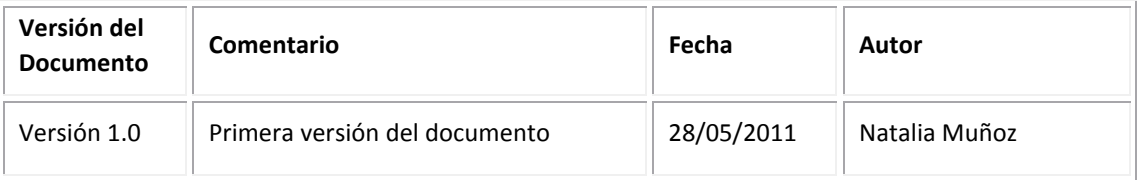
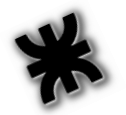

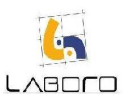

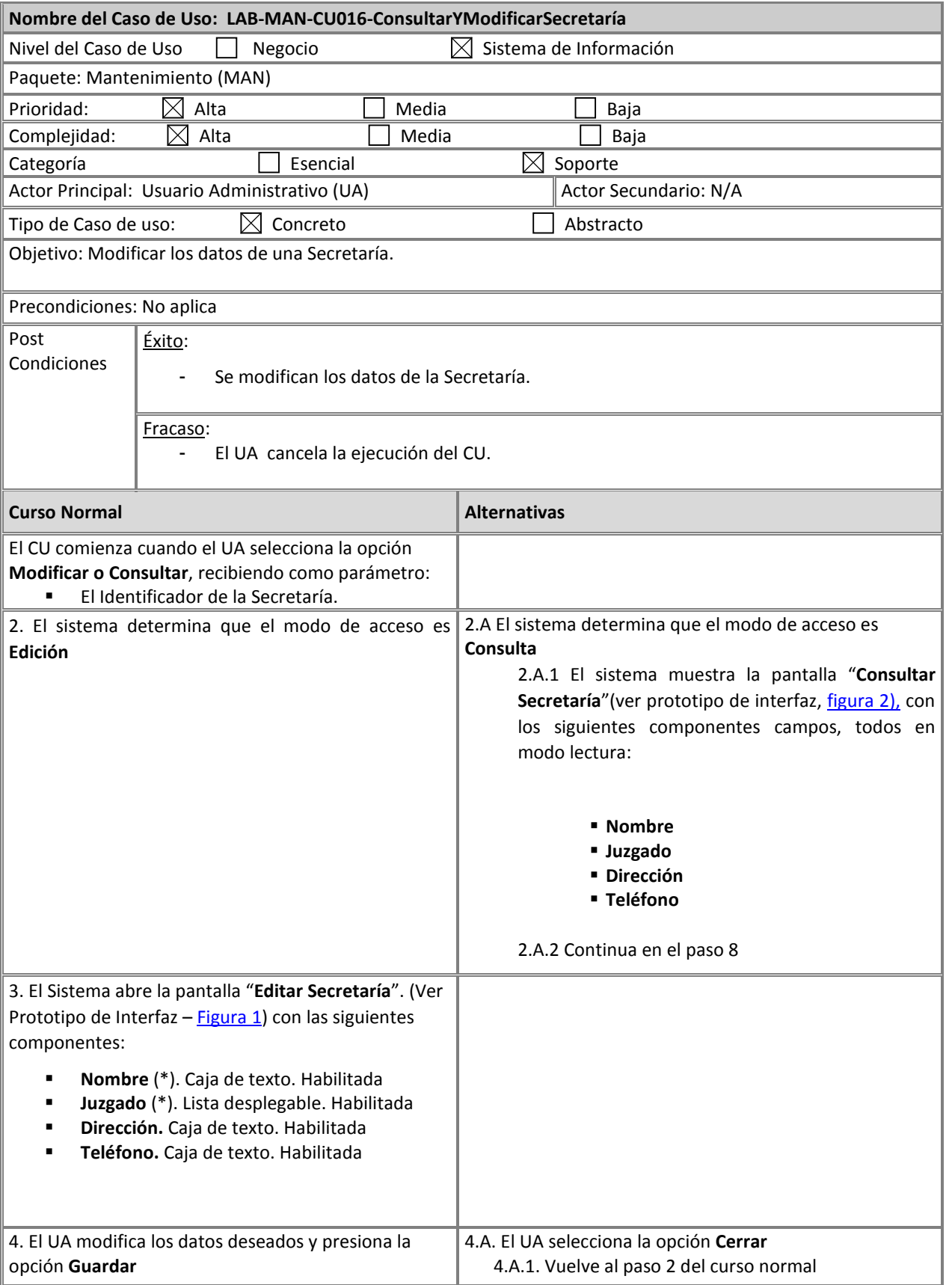

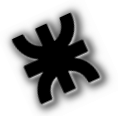

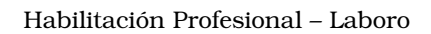

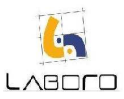

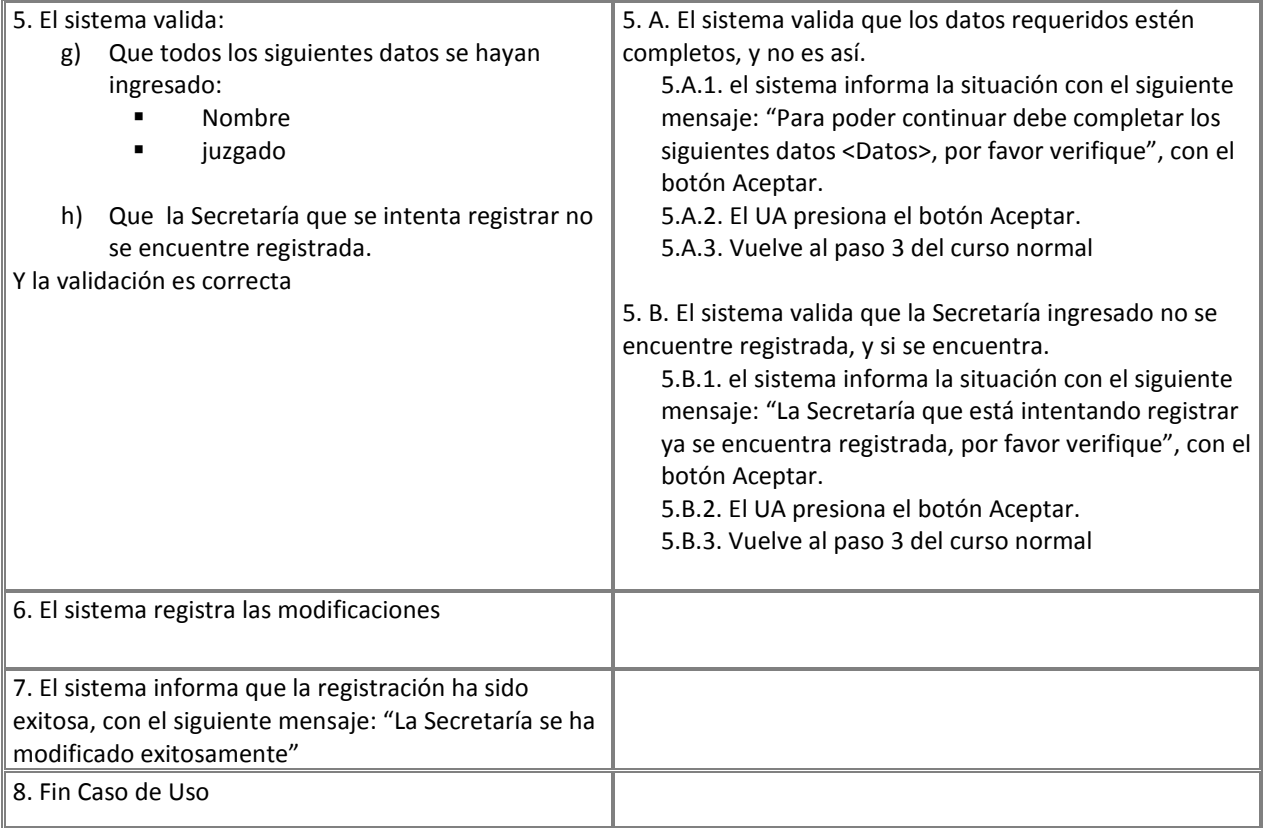

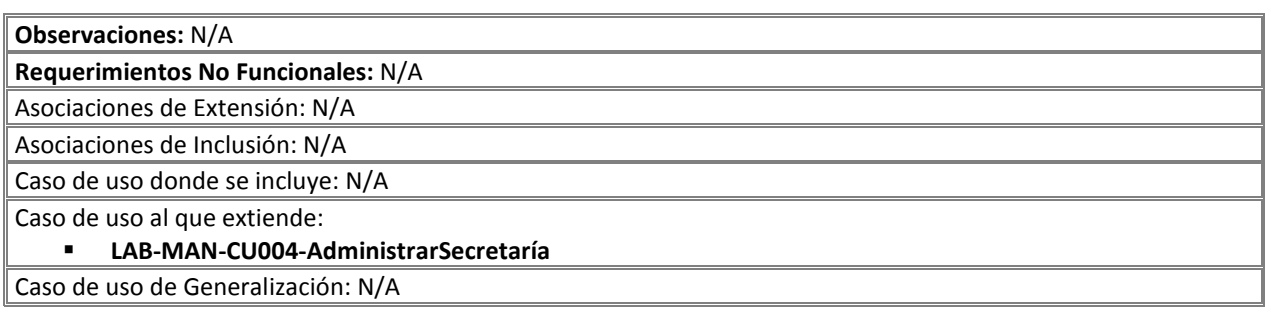

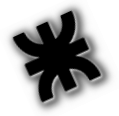

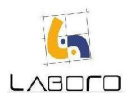

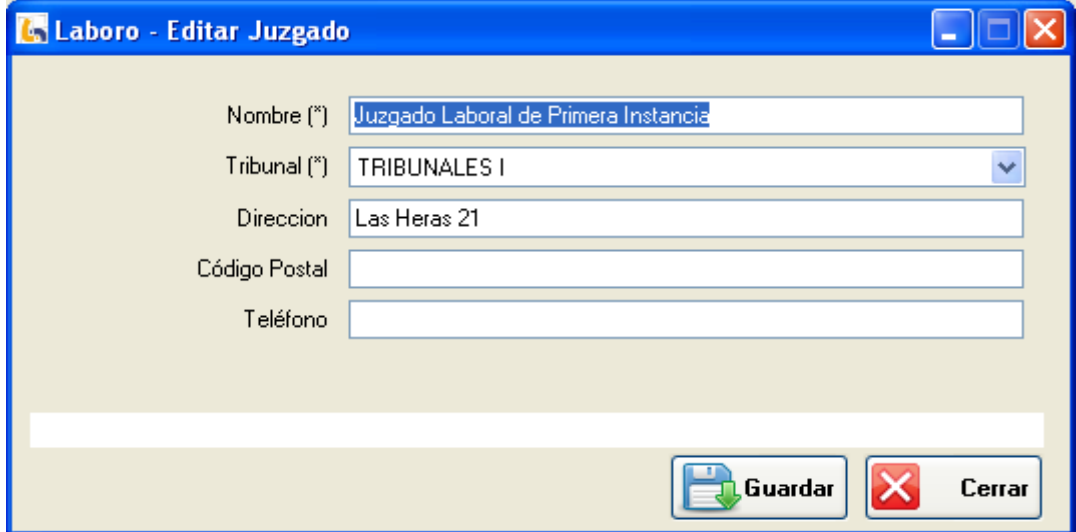

Figura 1: "Editar Juzgado"

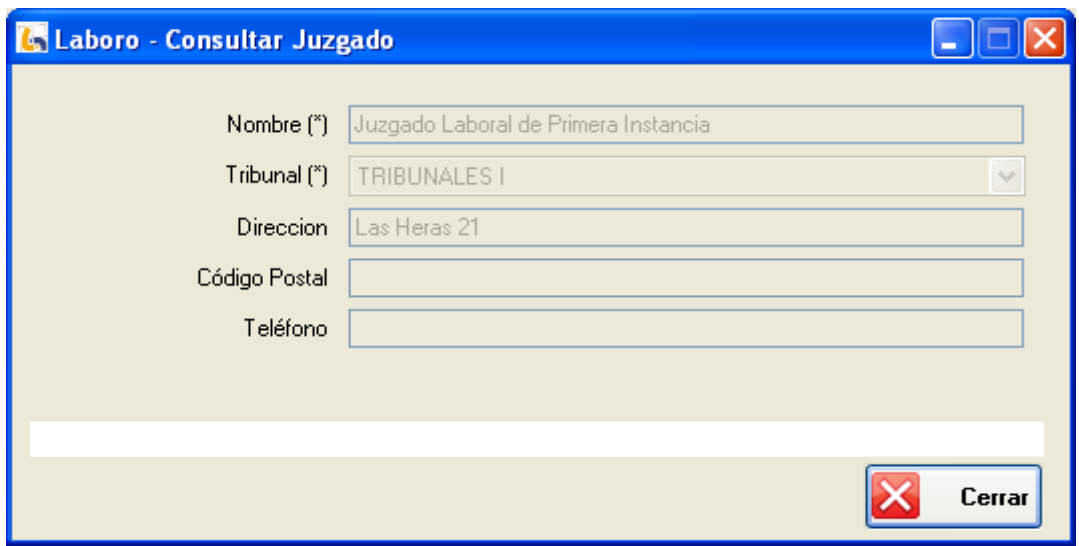

Figura 2: "Consultar Juzgado"

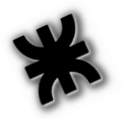

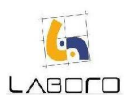

# LAB-MAN-CU017-AdministrarProgramación

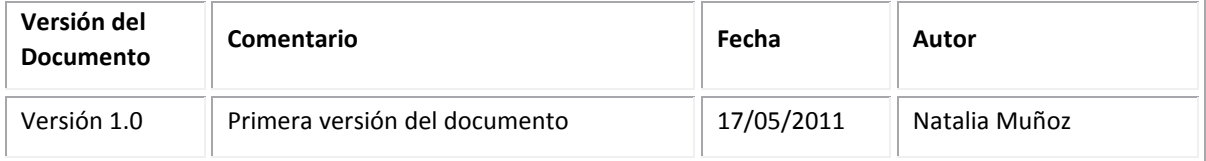

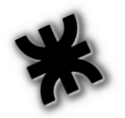

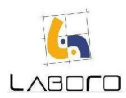

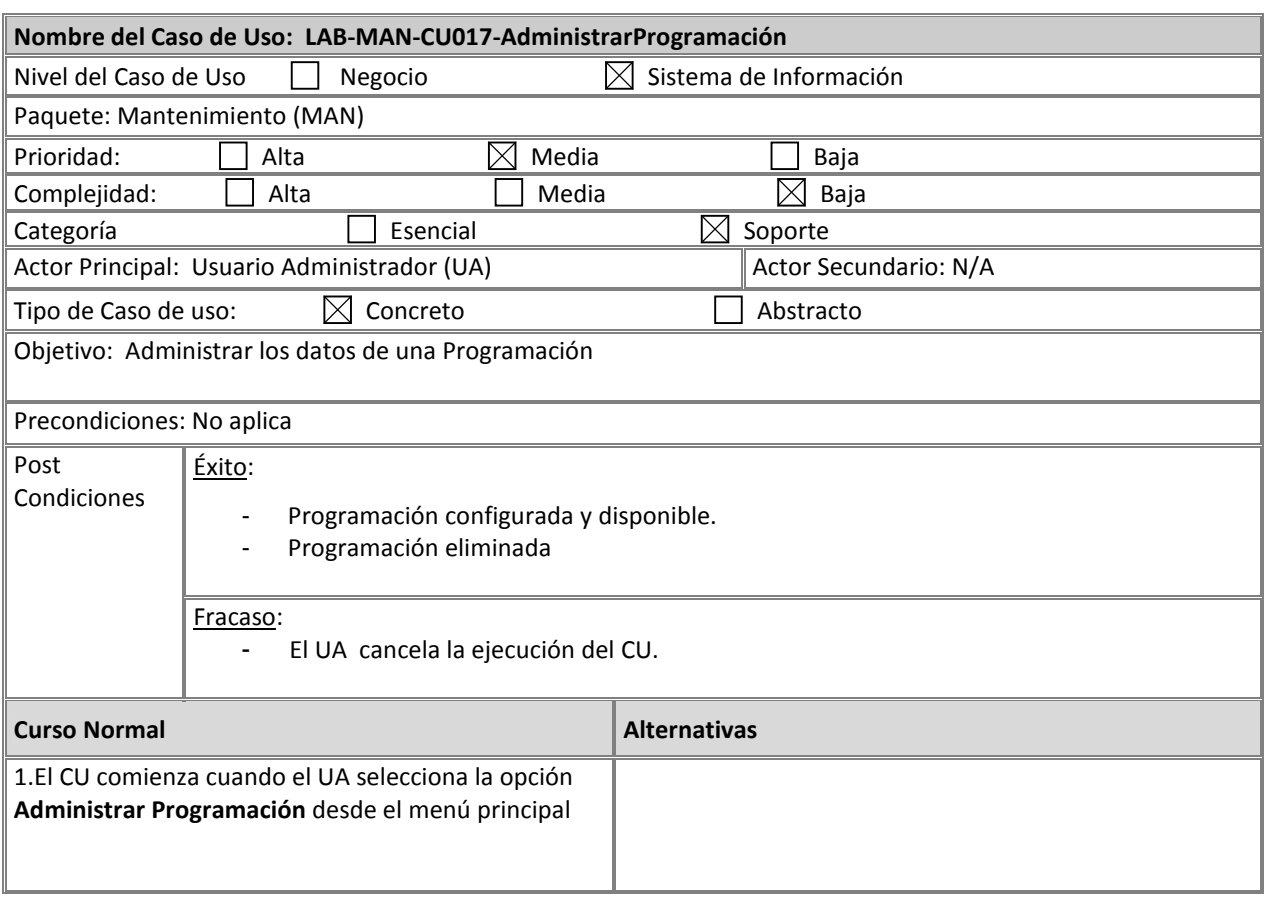

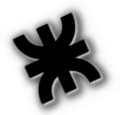

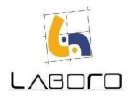

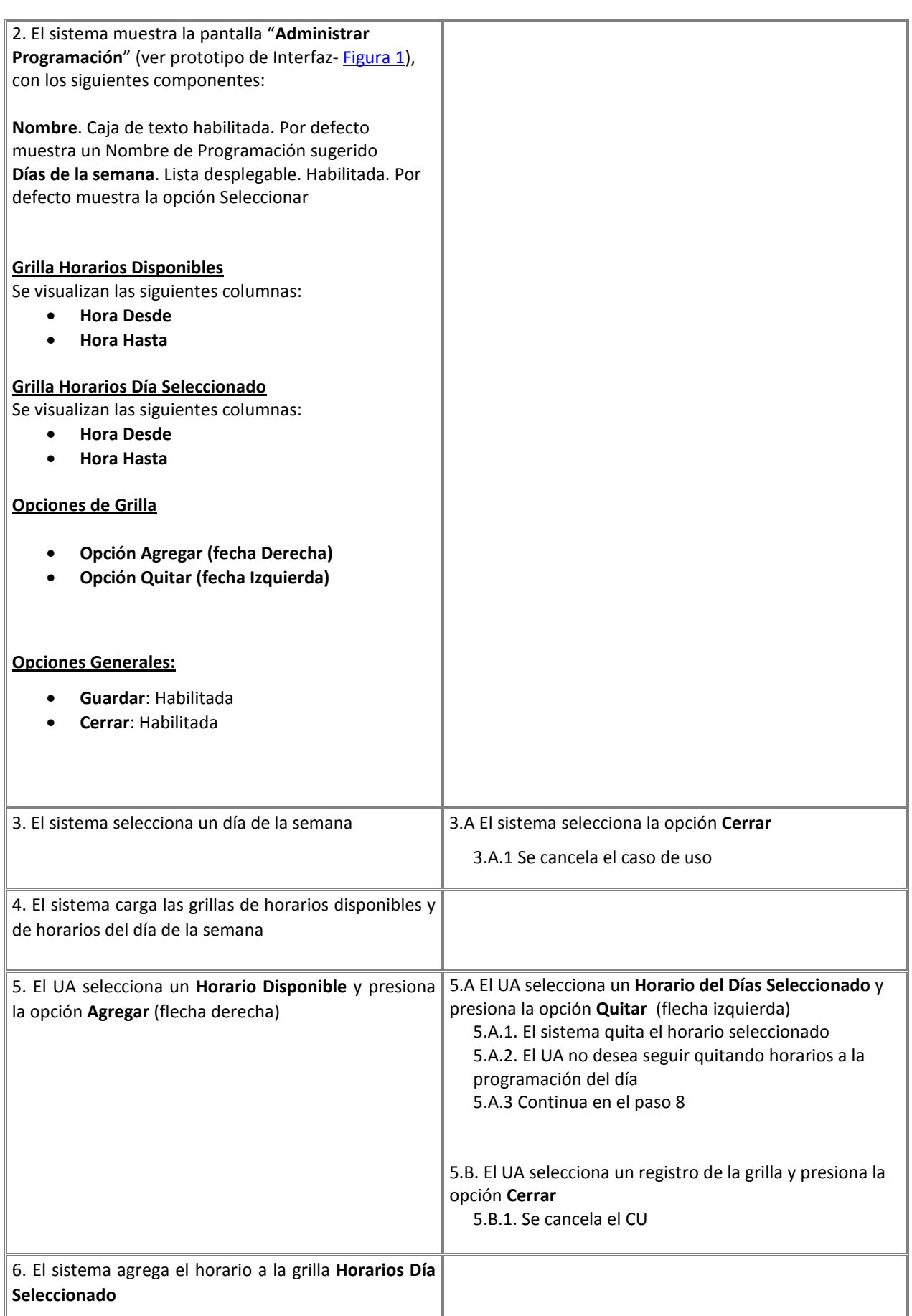

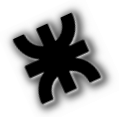

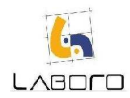

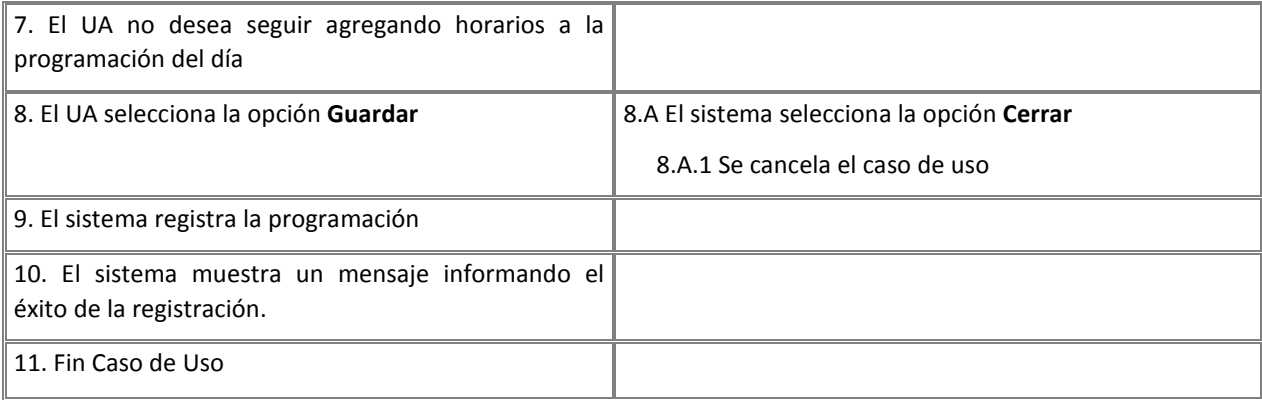

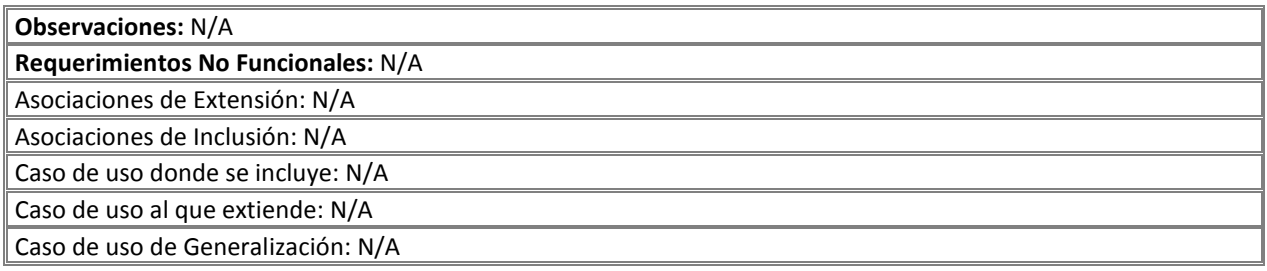

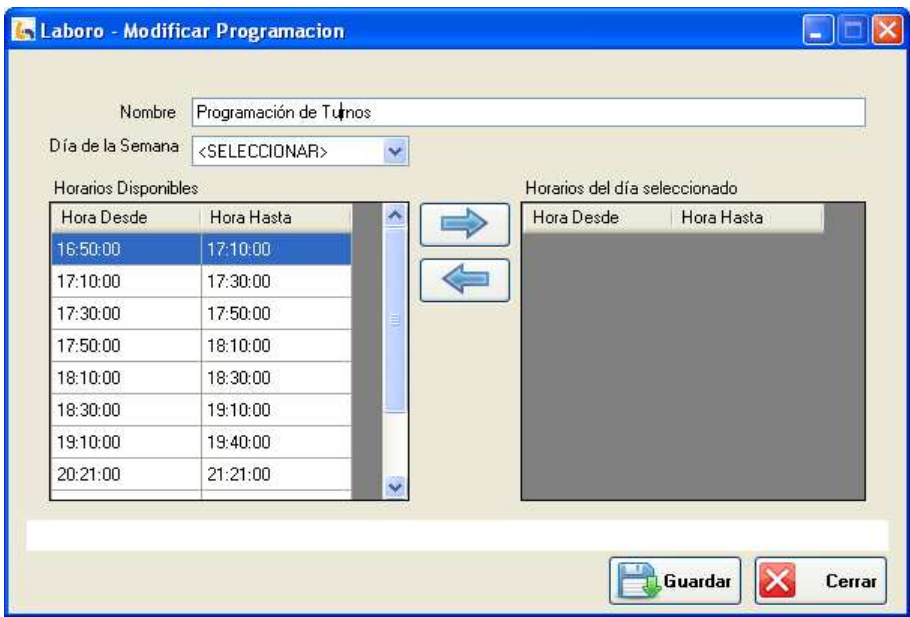

Figura 1: Administrar Programación

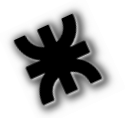

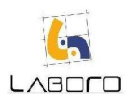

## LAB-MAN-CU018- ModificarYConsultarCentroEstudiosMédicos

#### Historial de Versiones

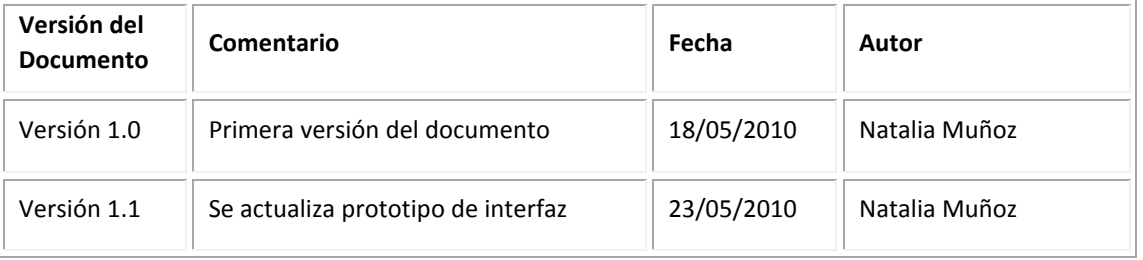

#### Nombre del Caso de Uso: LAB-MAN-CU018-ModificarYConsultarCentroEstudiosMédicos

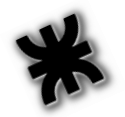

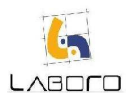

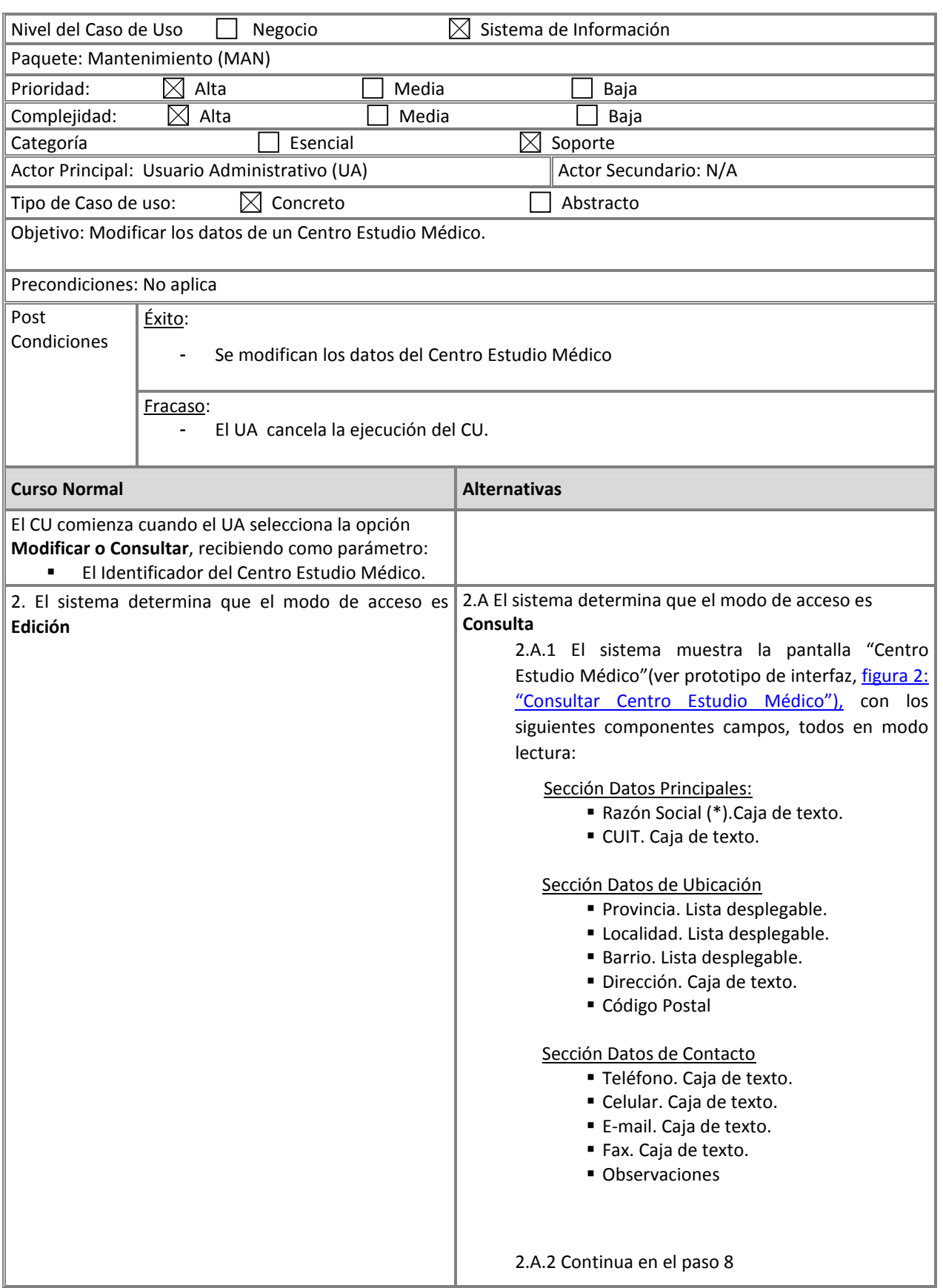

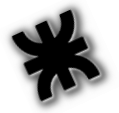

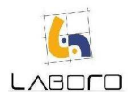

 $\overline{\phantom{a}}$ 

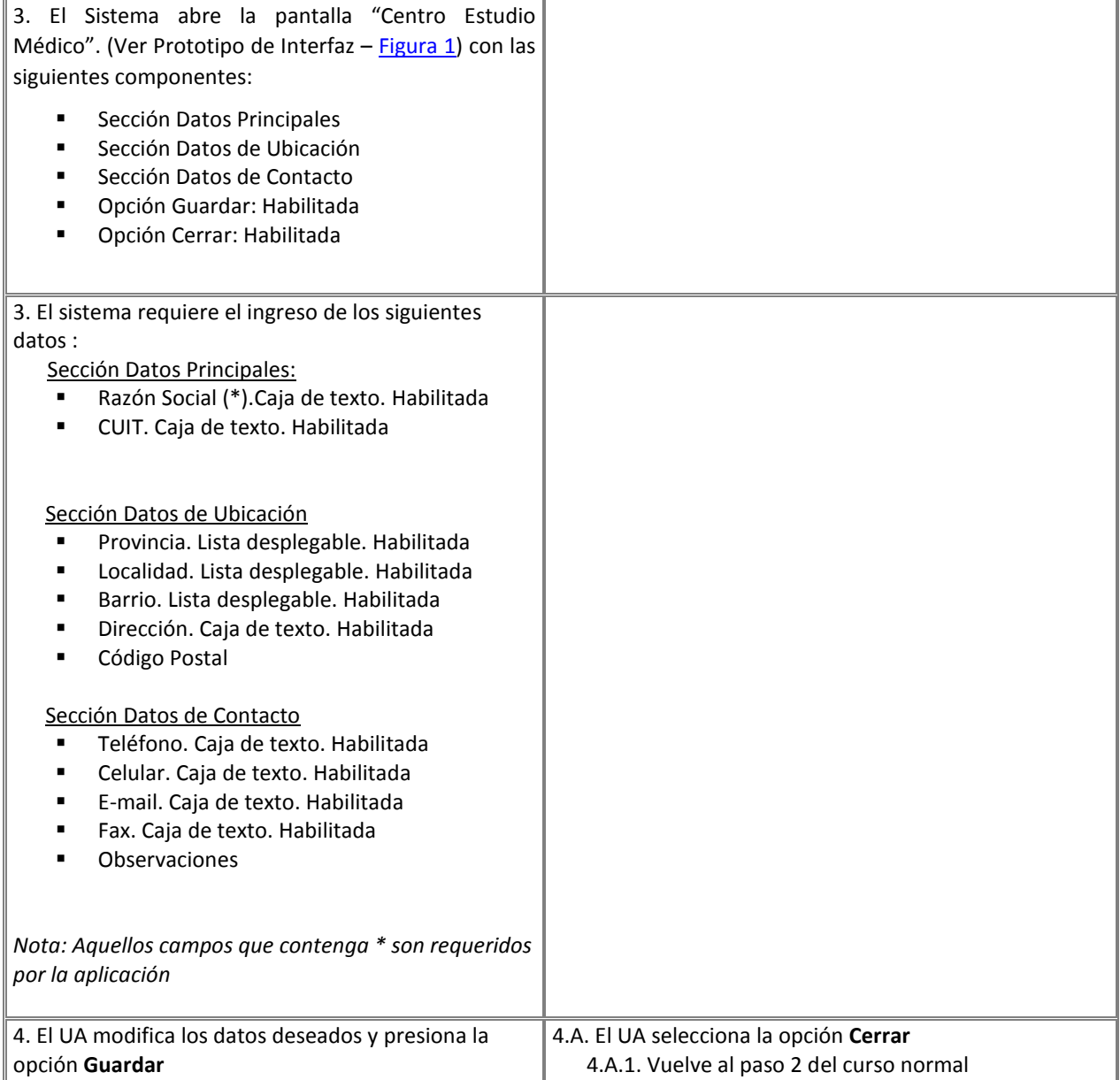

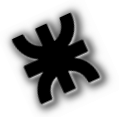

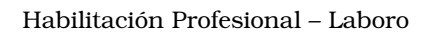

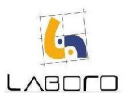

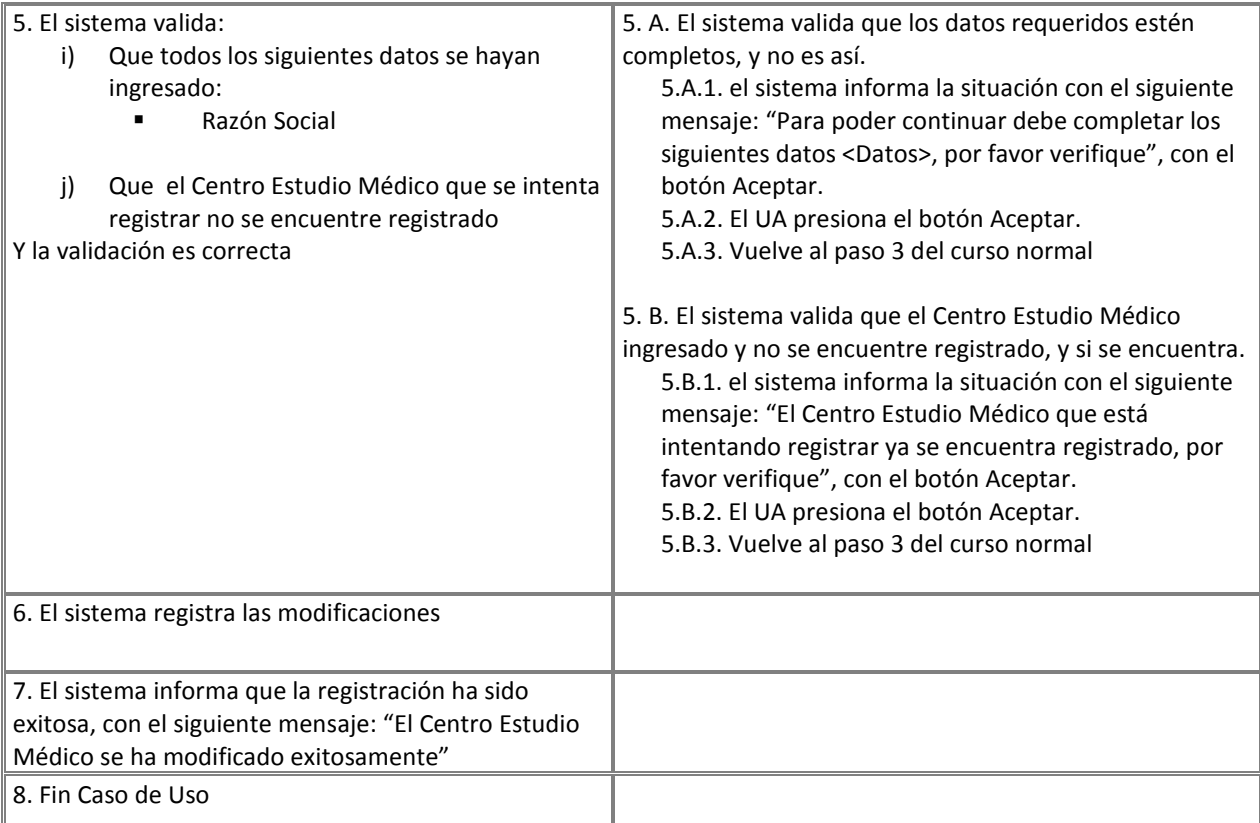

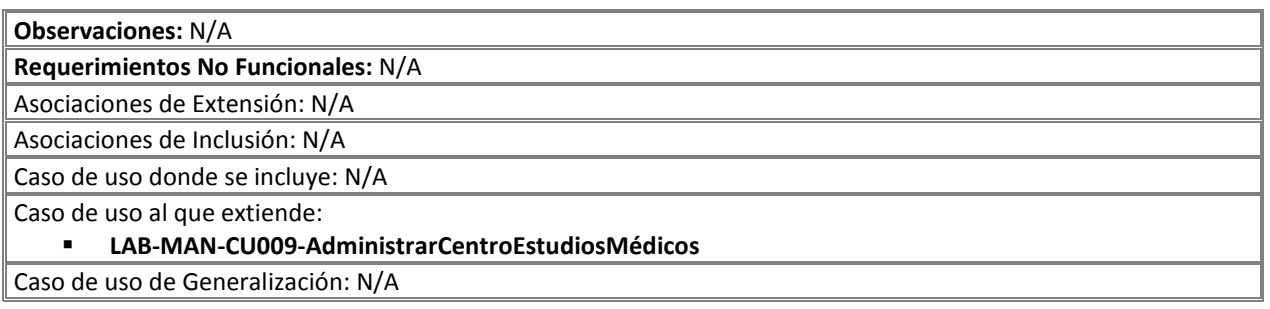

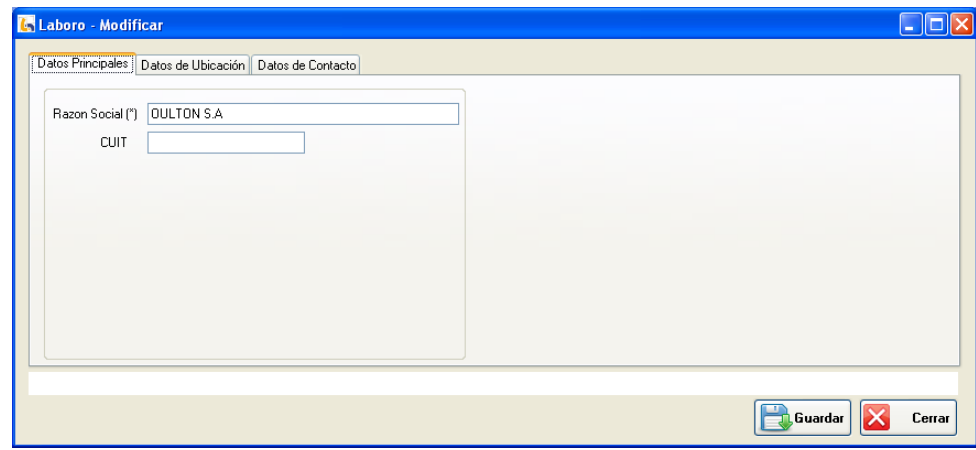

Figura 1: "Modificar Centro Estudios Médicos"

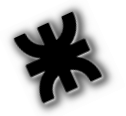

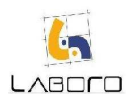

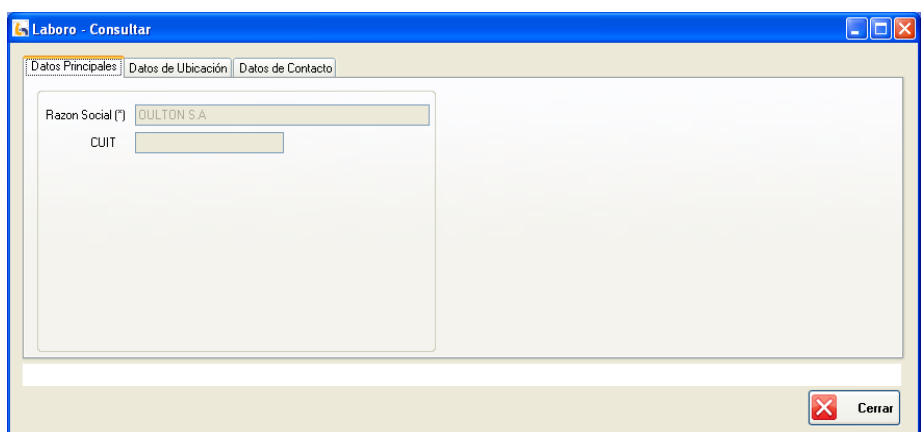

Figura 2: "Consultar Centro Estudios Médicos"

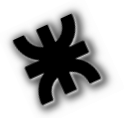

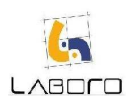

## LAB-MAN-CU019- RegistrarCentroEstudiosMédicos

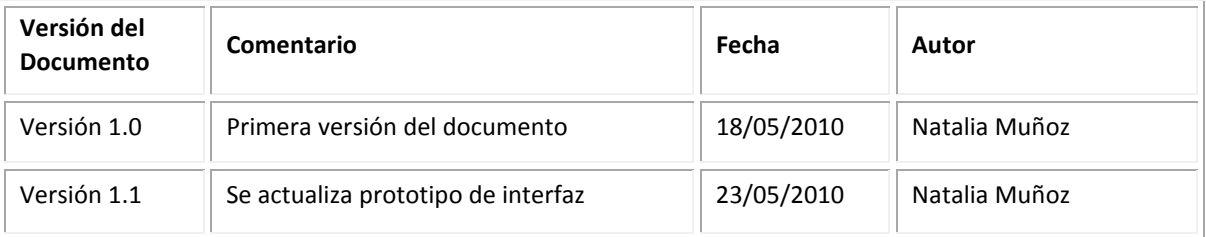

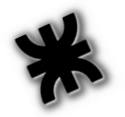

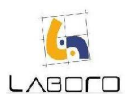

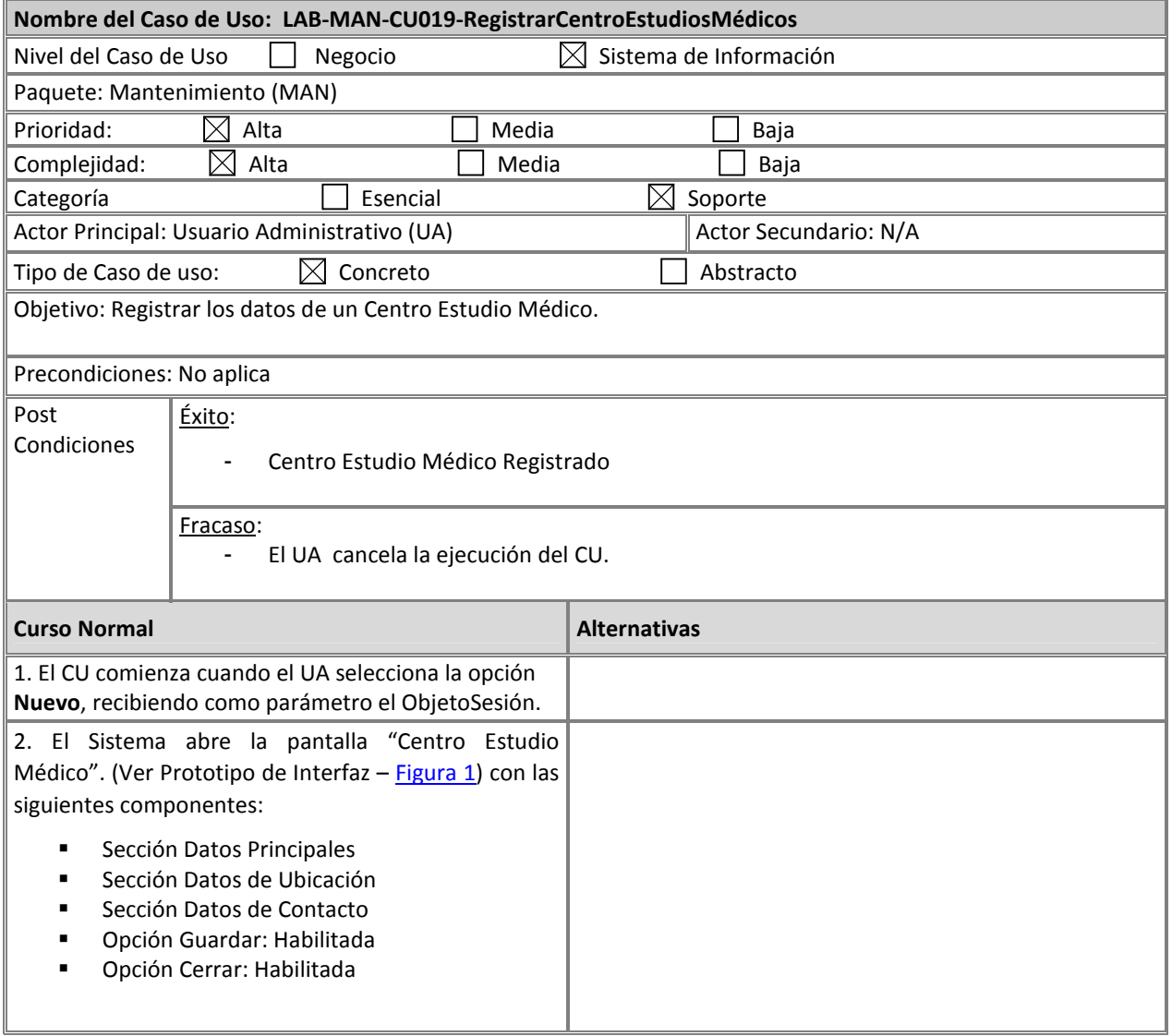

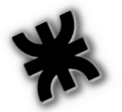

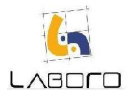

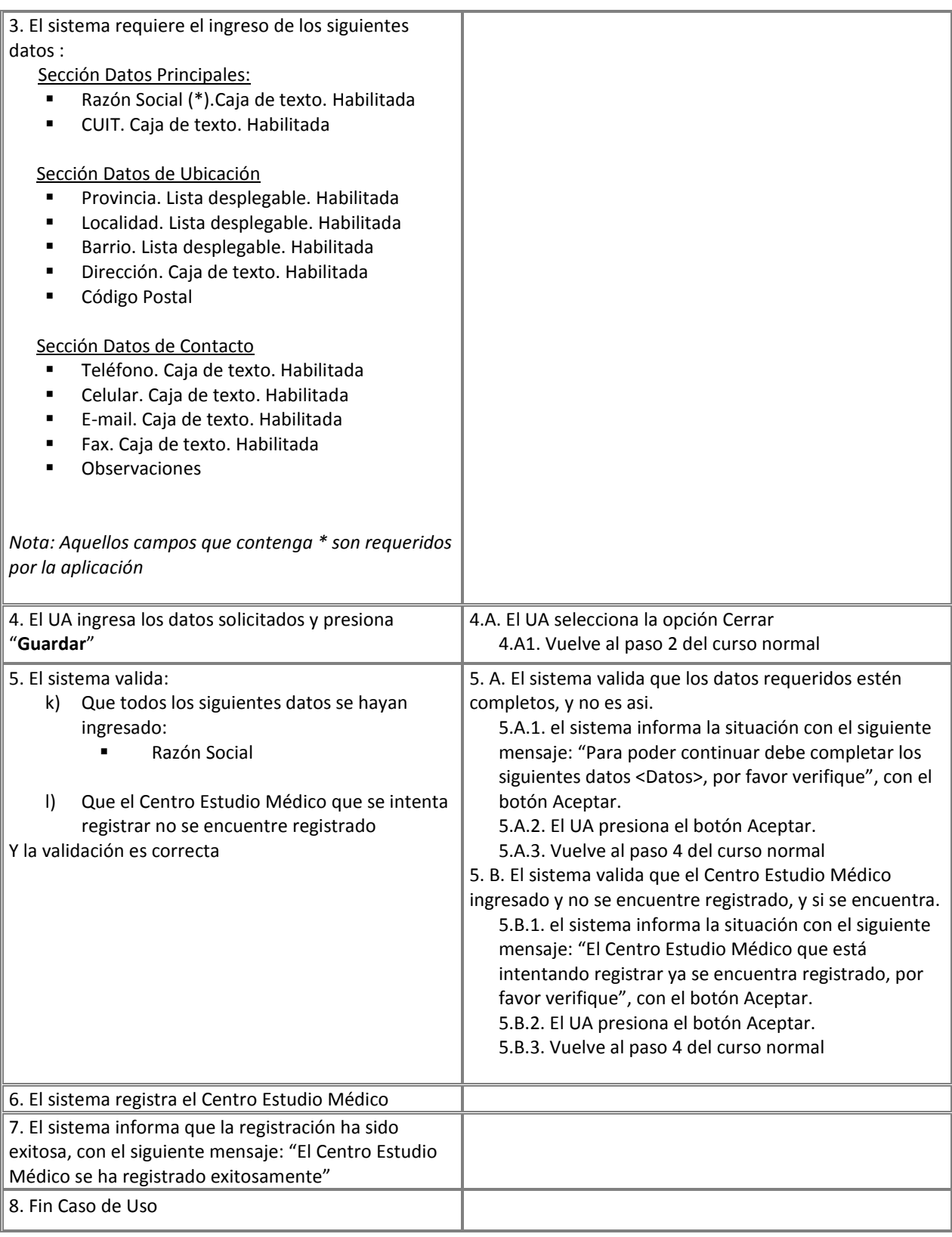

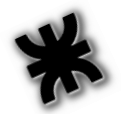

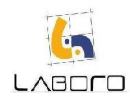

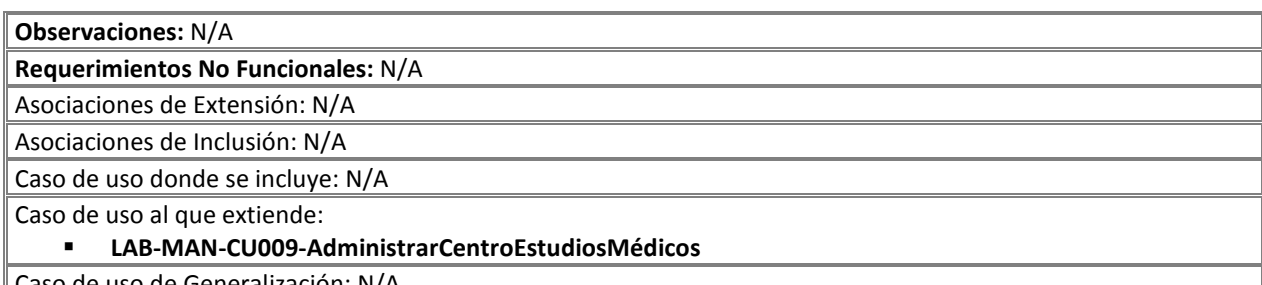

Caso de uso de Generalización: N/A

## Prototipos de Interfaz:

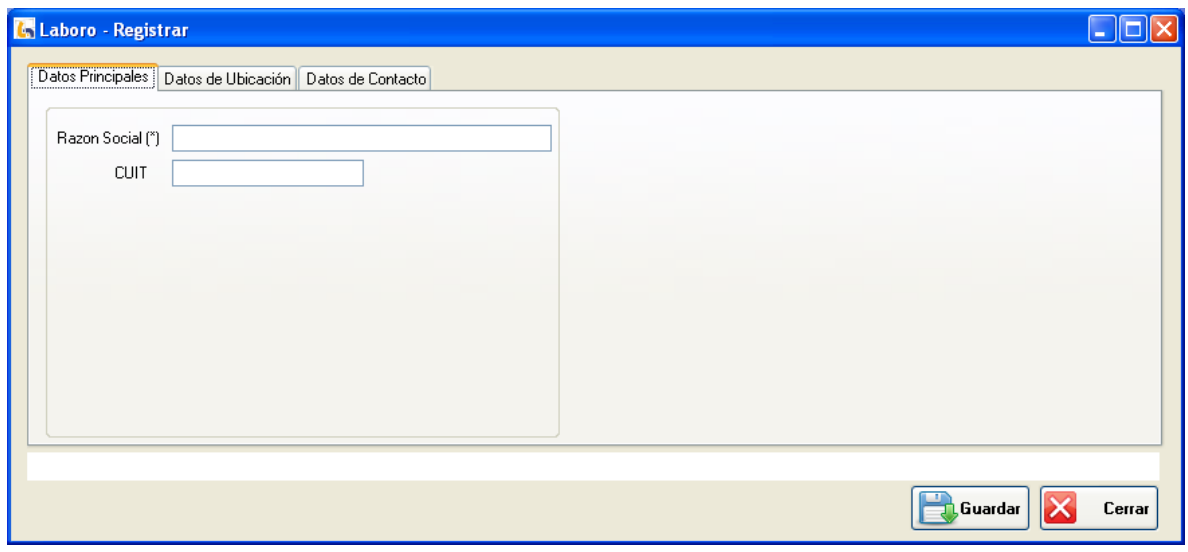

Figura 1: "Centro Estudio Médico"

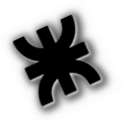

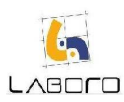

# LAB-MAN-CU020-AgregarObservación

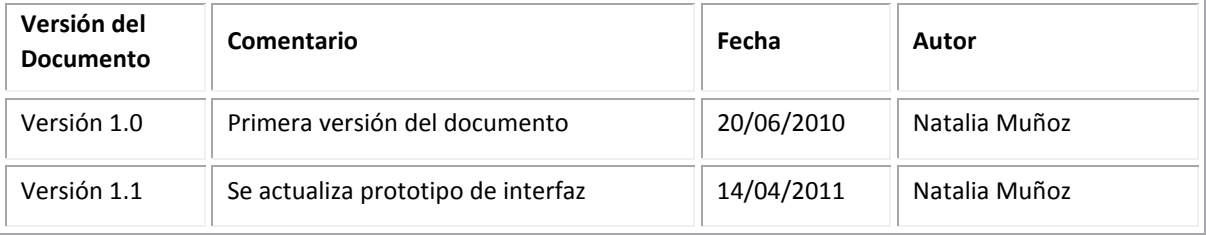

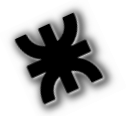

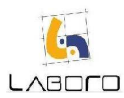

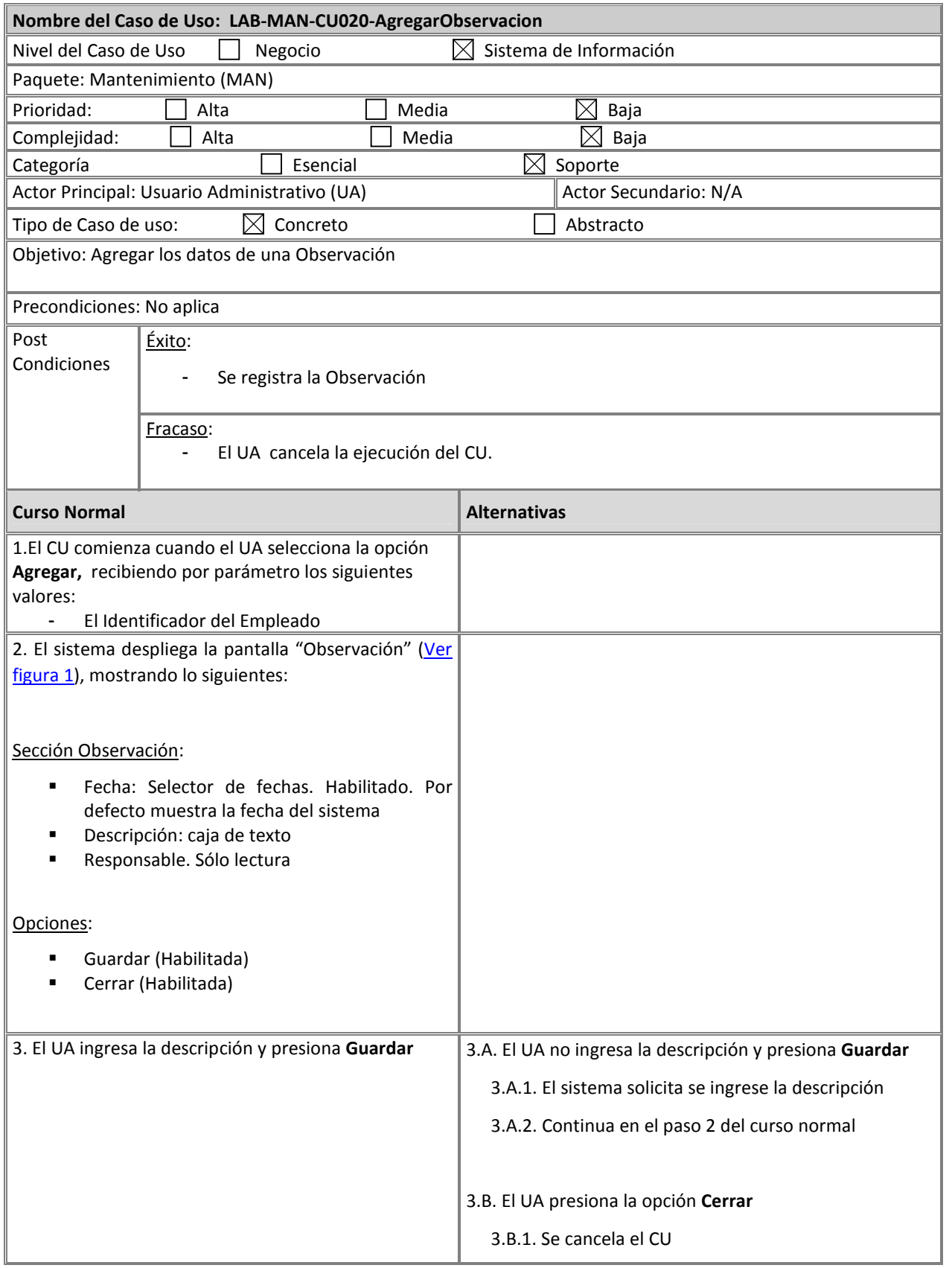

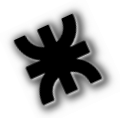

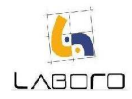

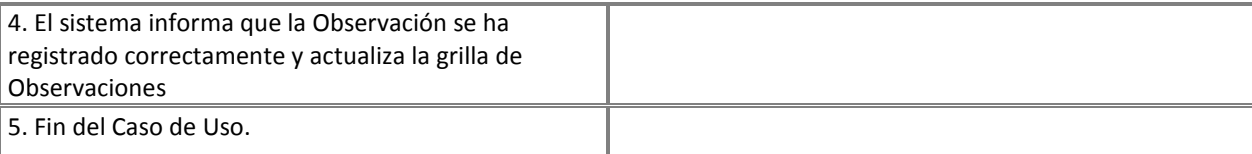

Observaciones: N/A Requerimientos No Funcionales: N/A Asociaciones de Extensión: N/A Asociaciones de Inclusión: N/A Caso de uso donde se incluye: N/A Caso de uso al que extiende: LAB-LEG-CU017-RegistrarActividadNoProgramada LAB-LEG-CU002-ActualizarCaso Caso de uso de Generalización: N/A

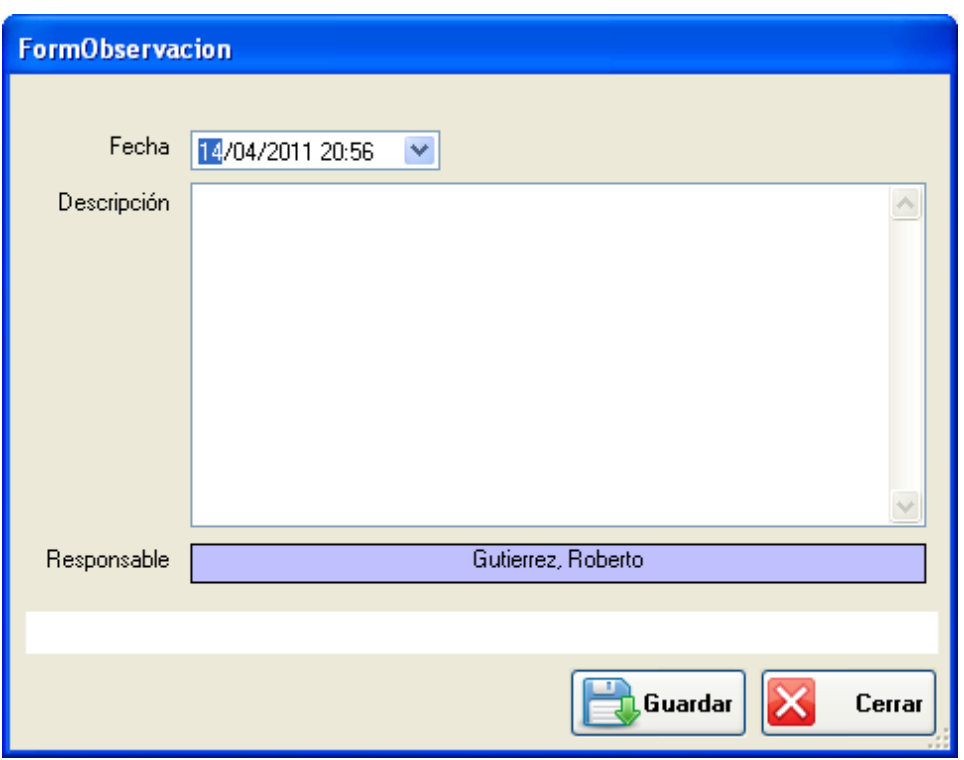

Figura 1: Observación

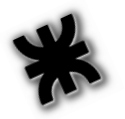

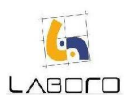

## LAB-MAN-CU021-ConsultarObservacion

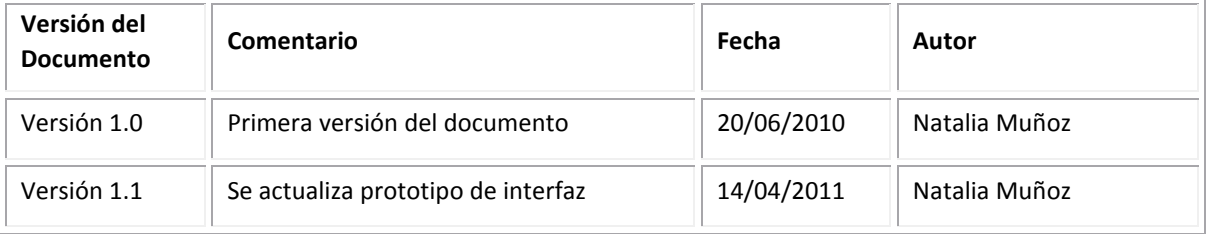

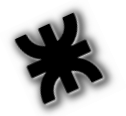

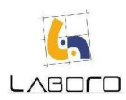

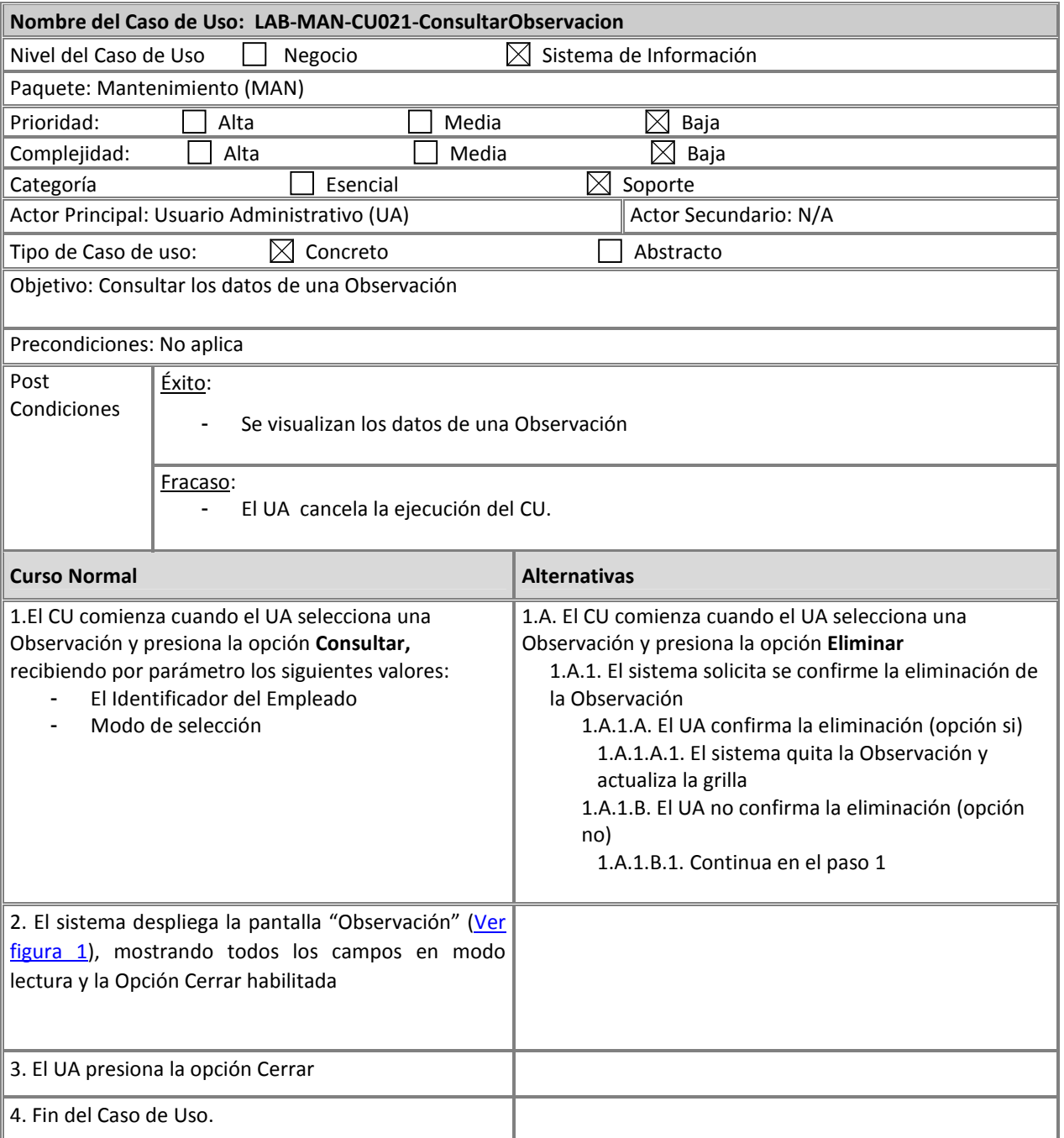

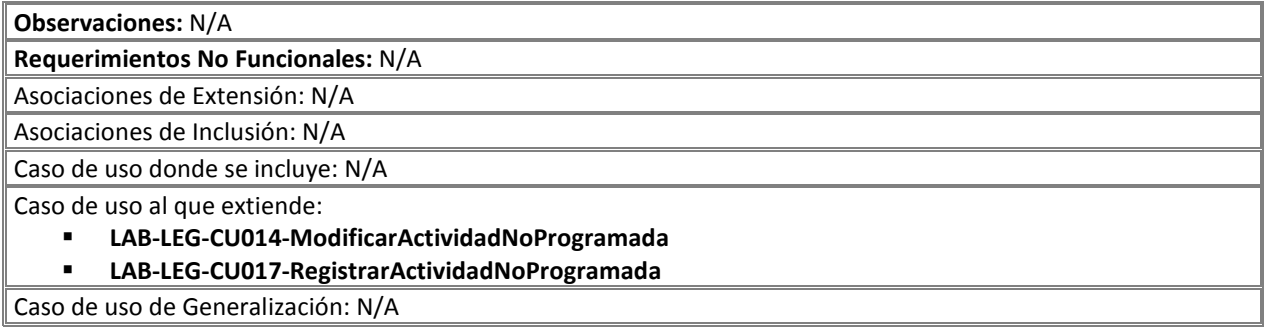

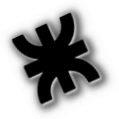

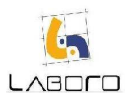

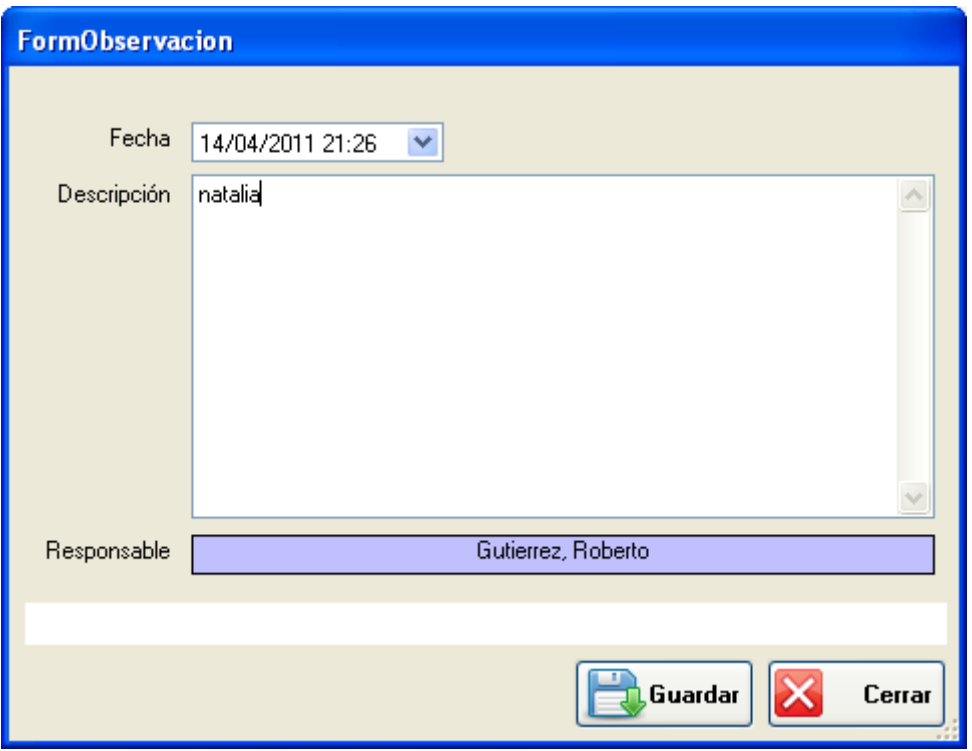

Figura 1: Observación

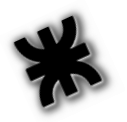

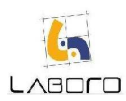

# LAB-MAN-CU022-RegistrarJuez

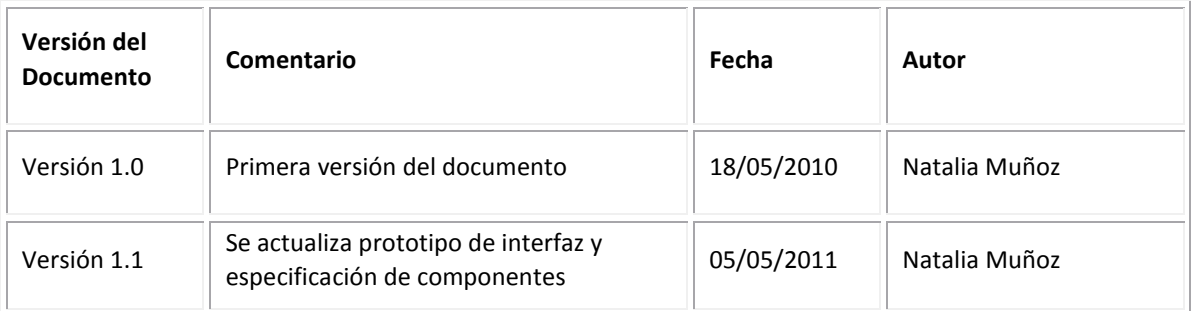

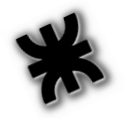

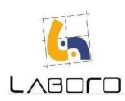

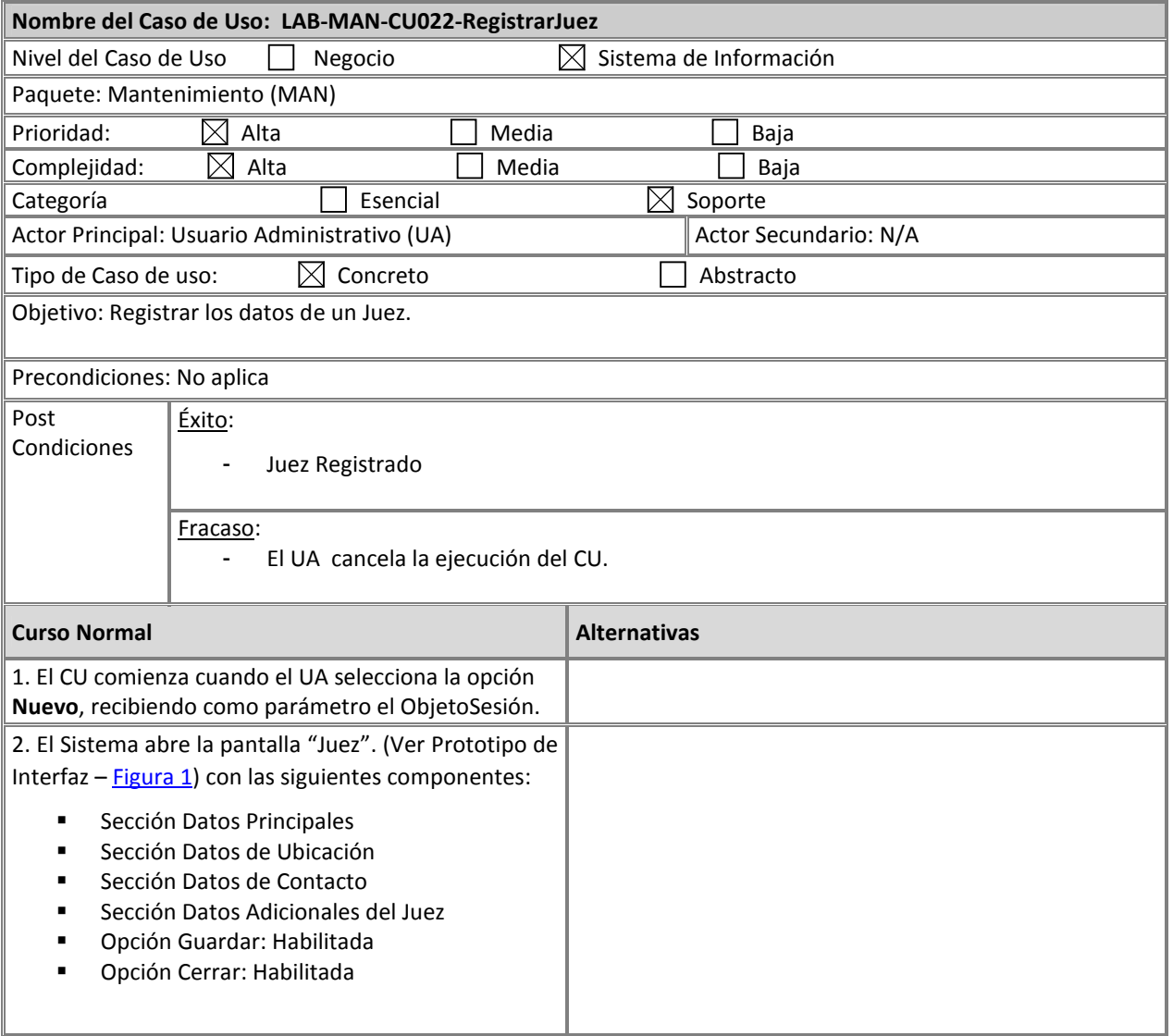

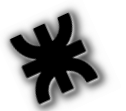

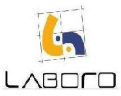

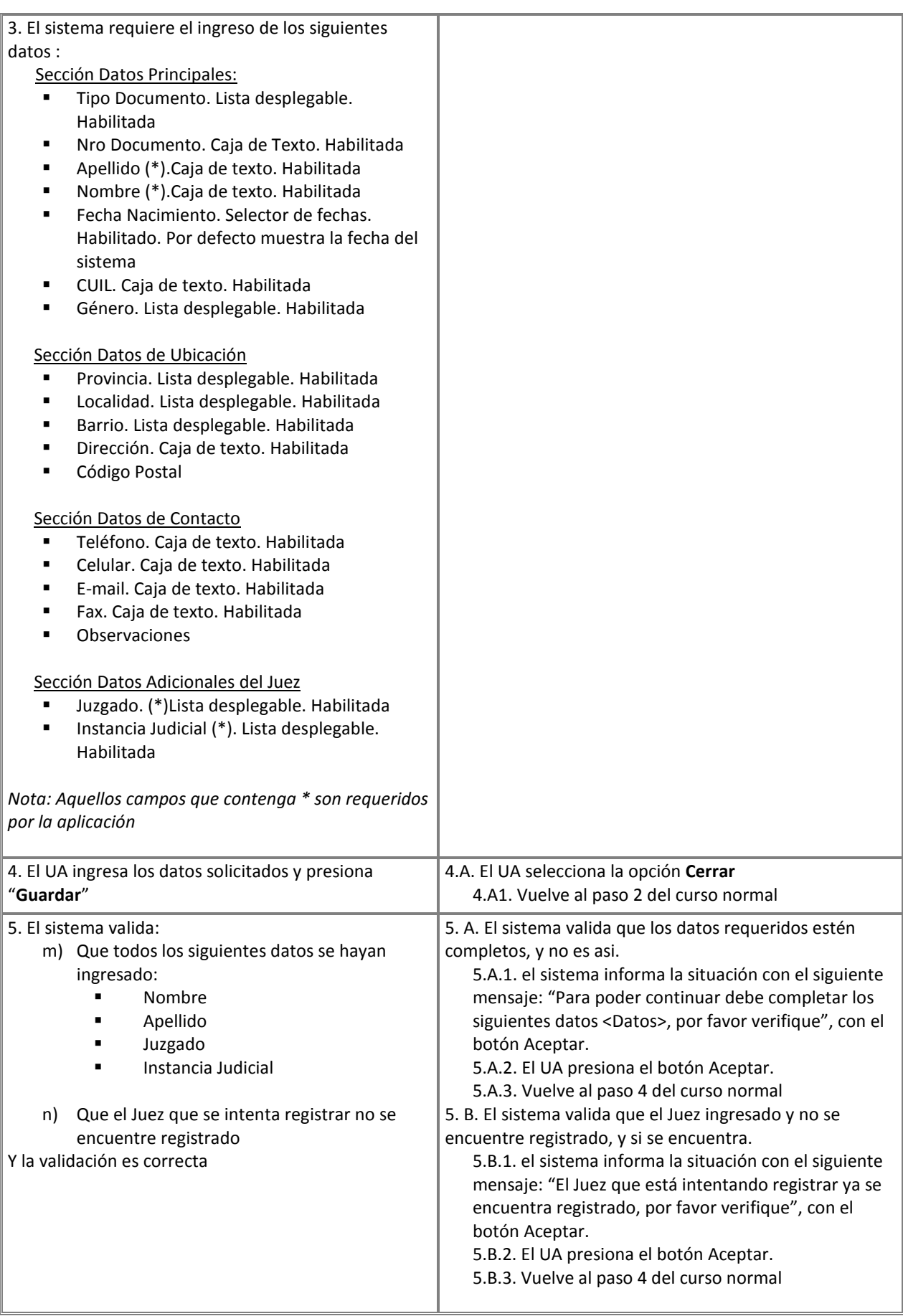

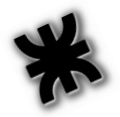

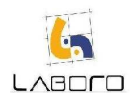

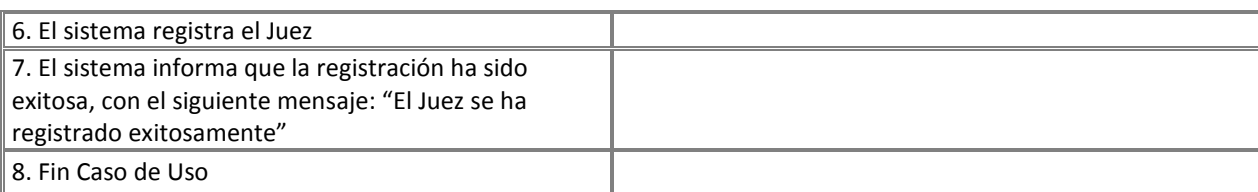

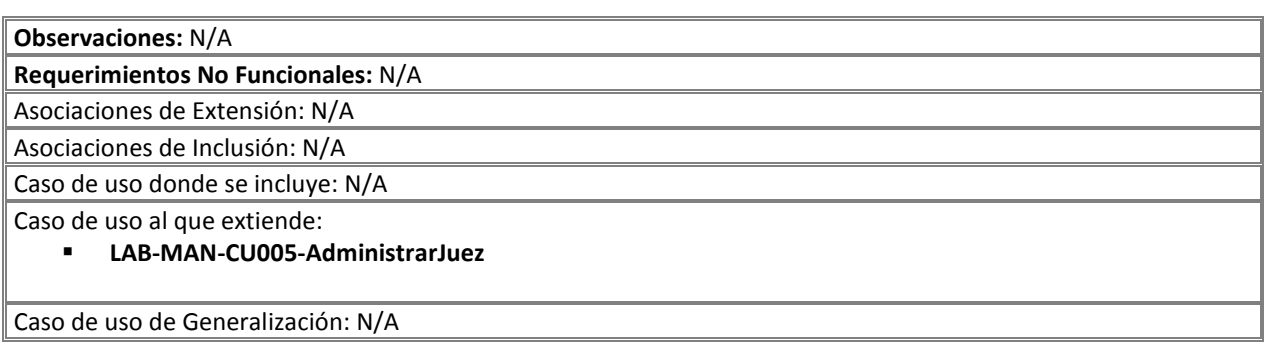

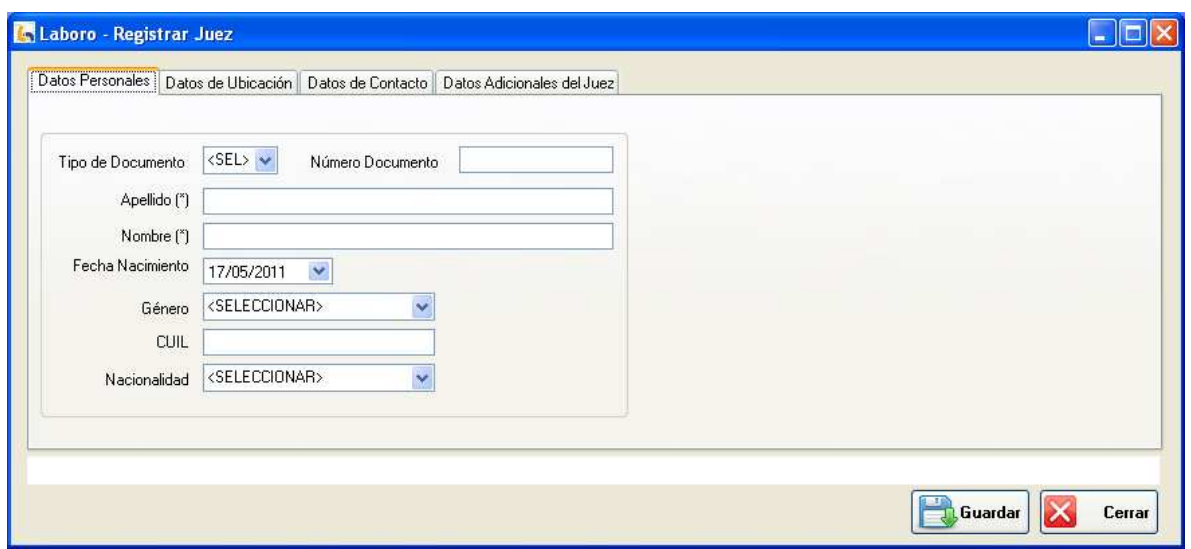

Figura 1: "Juez"

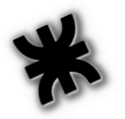

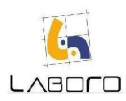

## LAB-MAN-CU023-ModificarYConsultarJuez

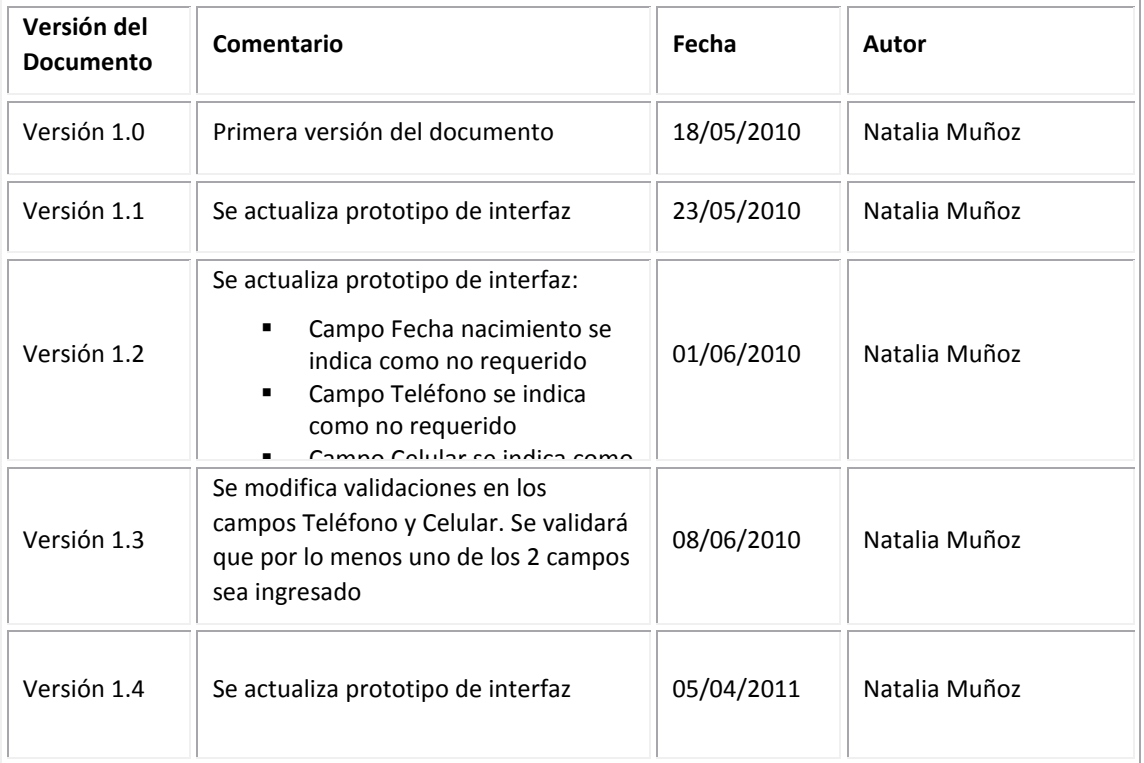

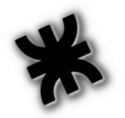

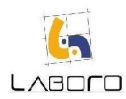

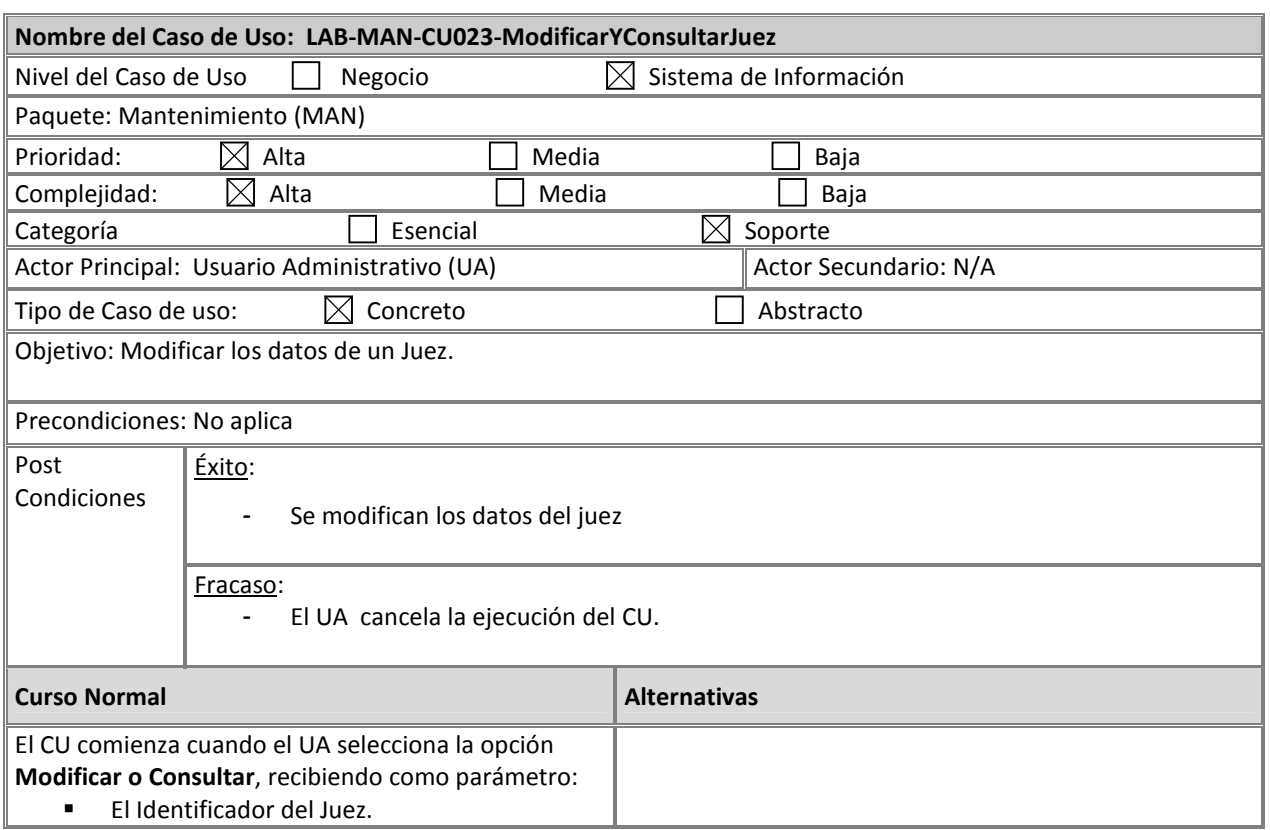

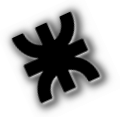

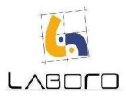

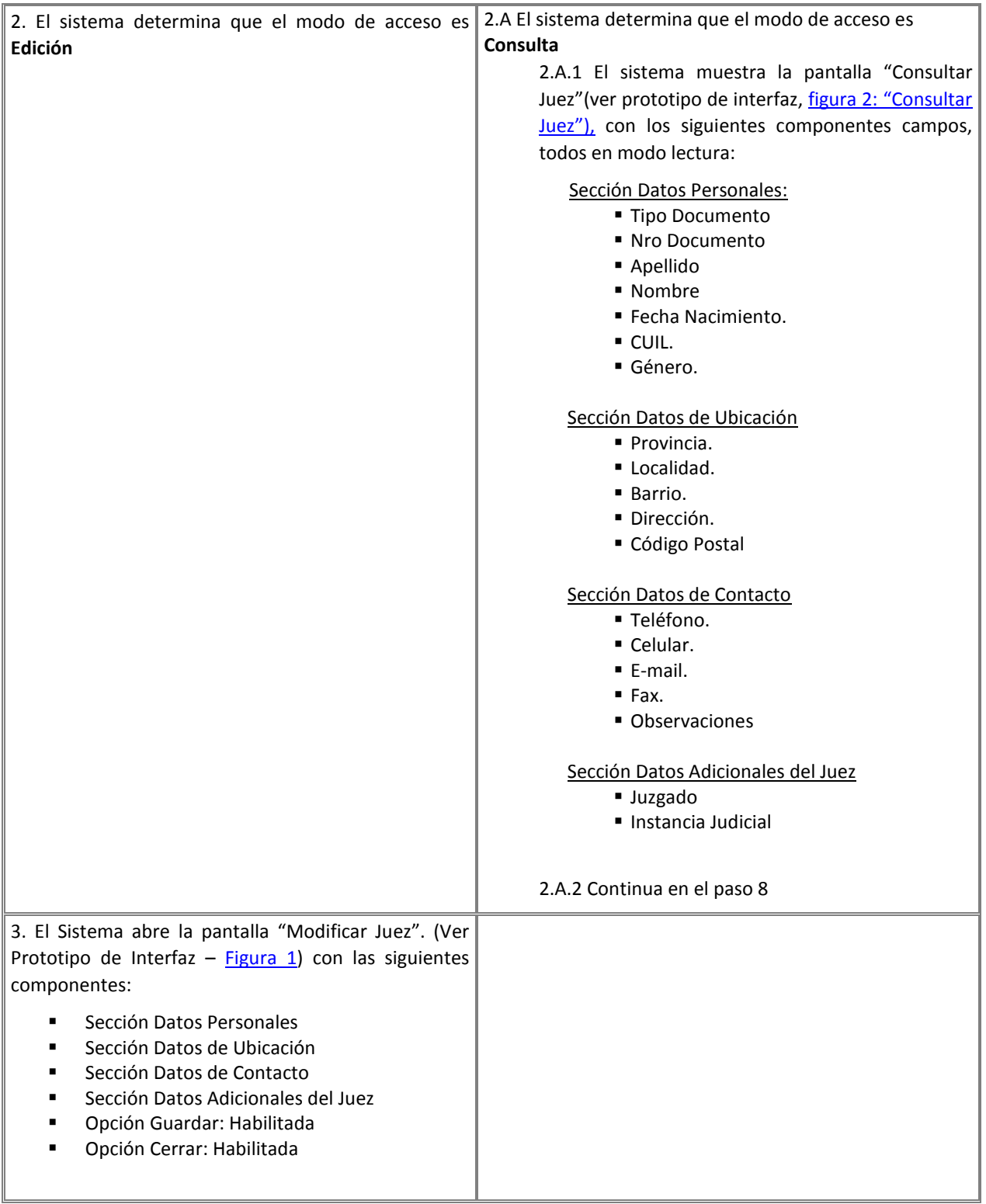

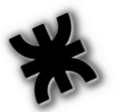

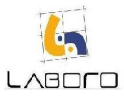

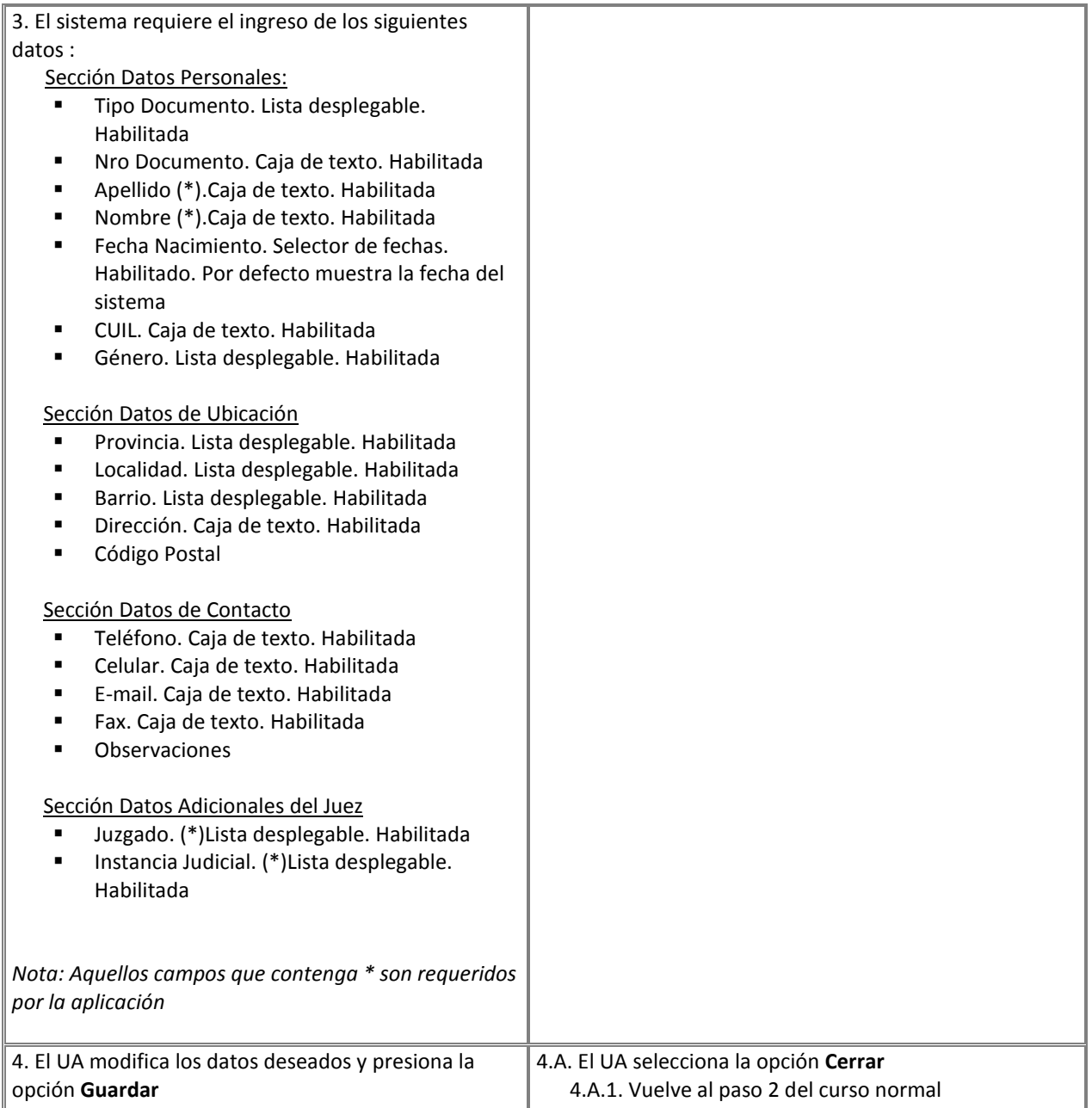

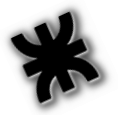

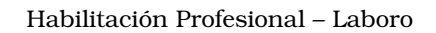

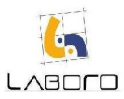

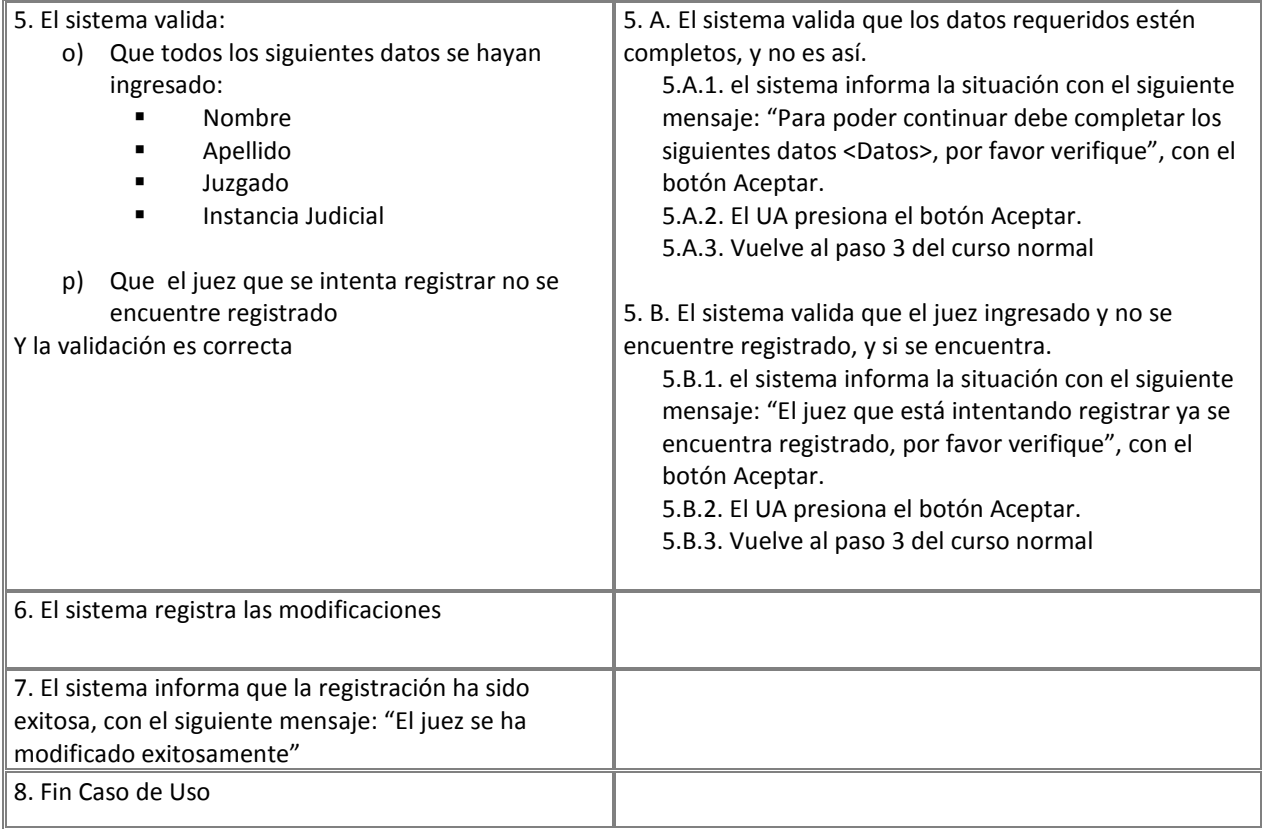

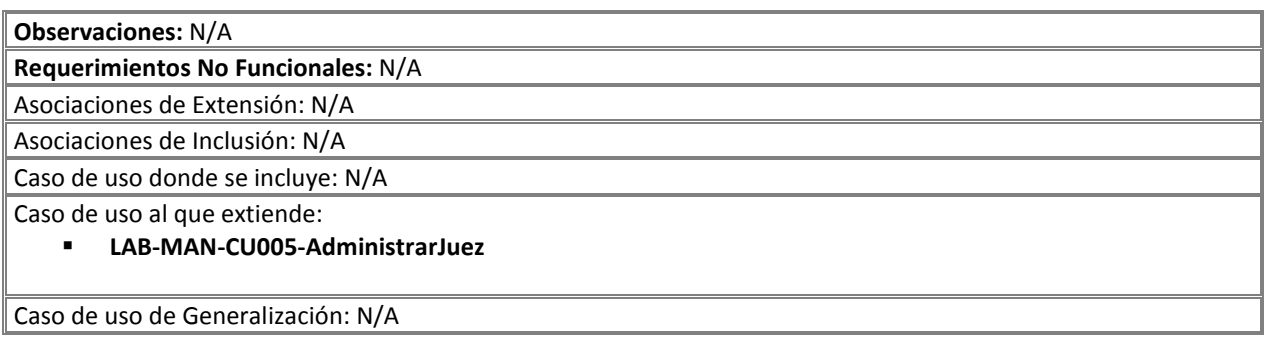

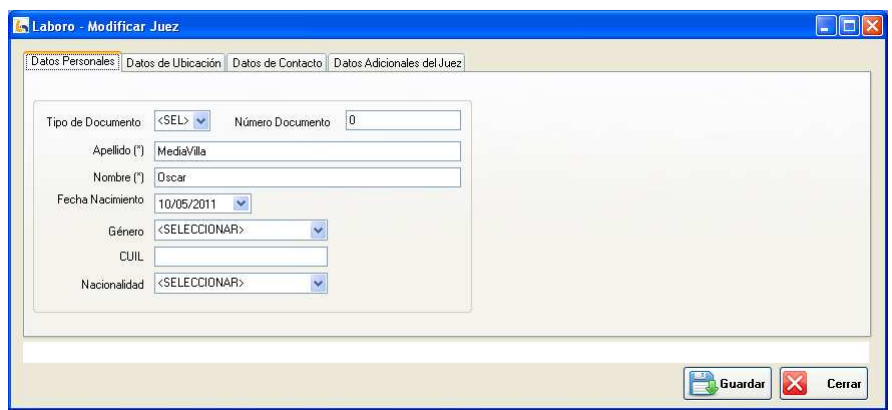

Figura 1: "Modificar Juez"

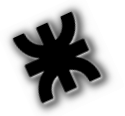

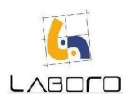

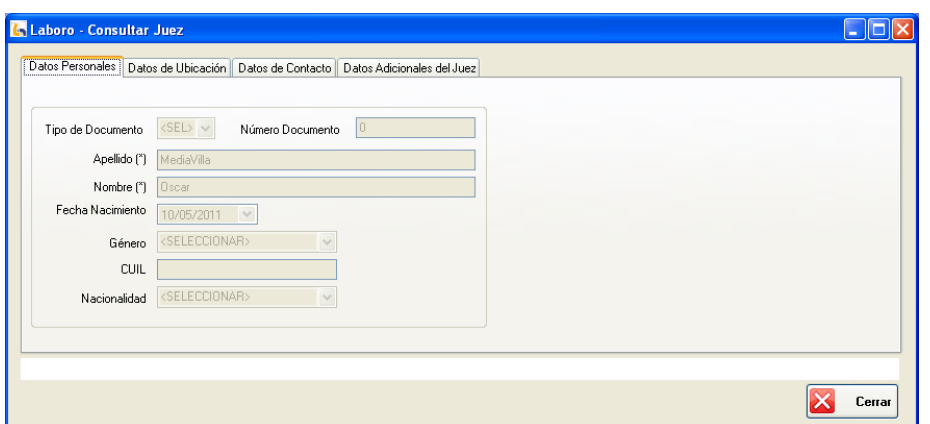

Figura 1: "Consultar Juez"

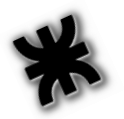

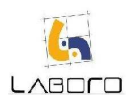

## LAB-MAN-CU024-AdministrarPericia

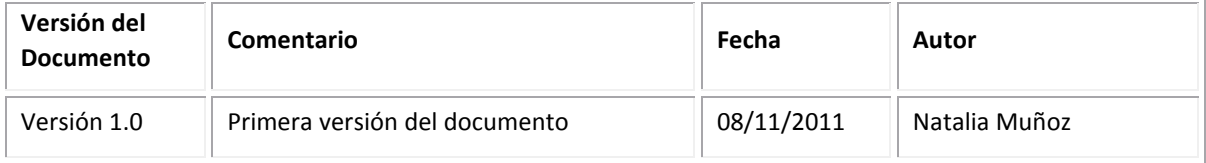

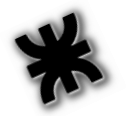

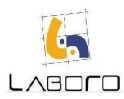

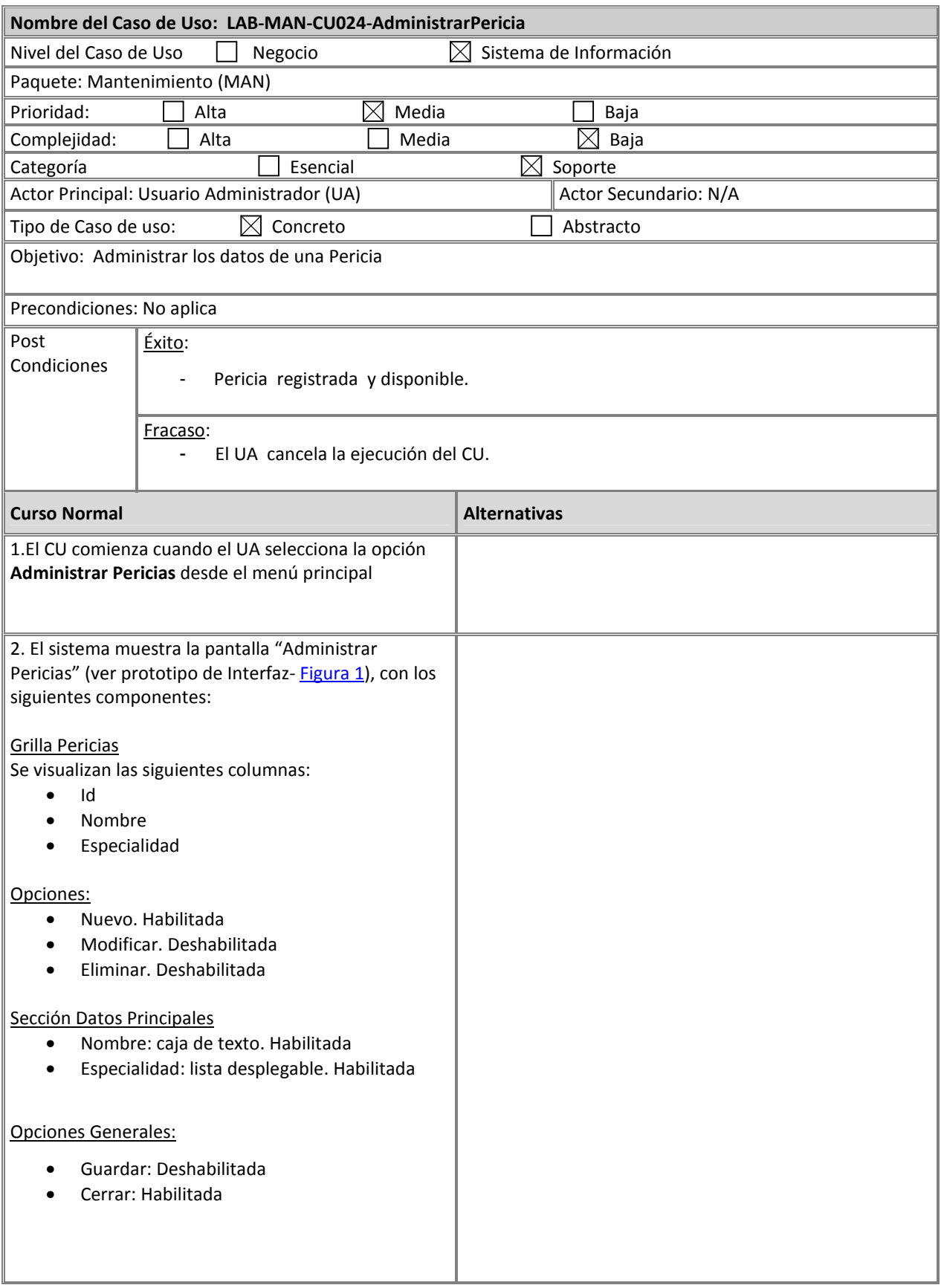

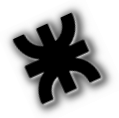

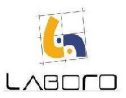

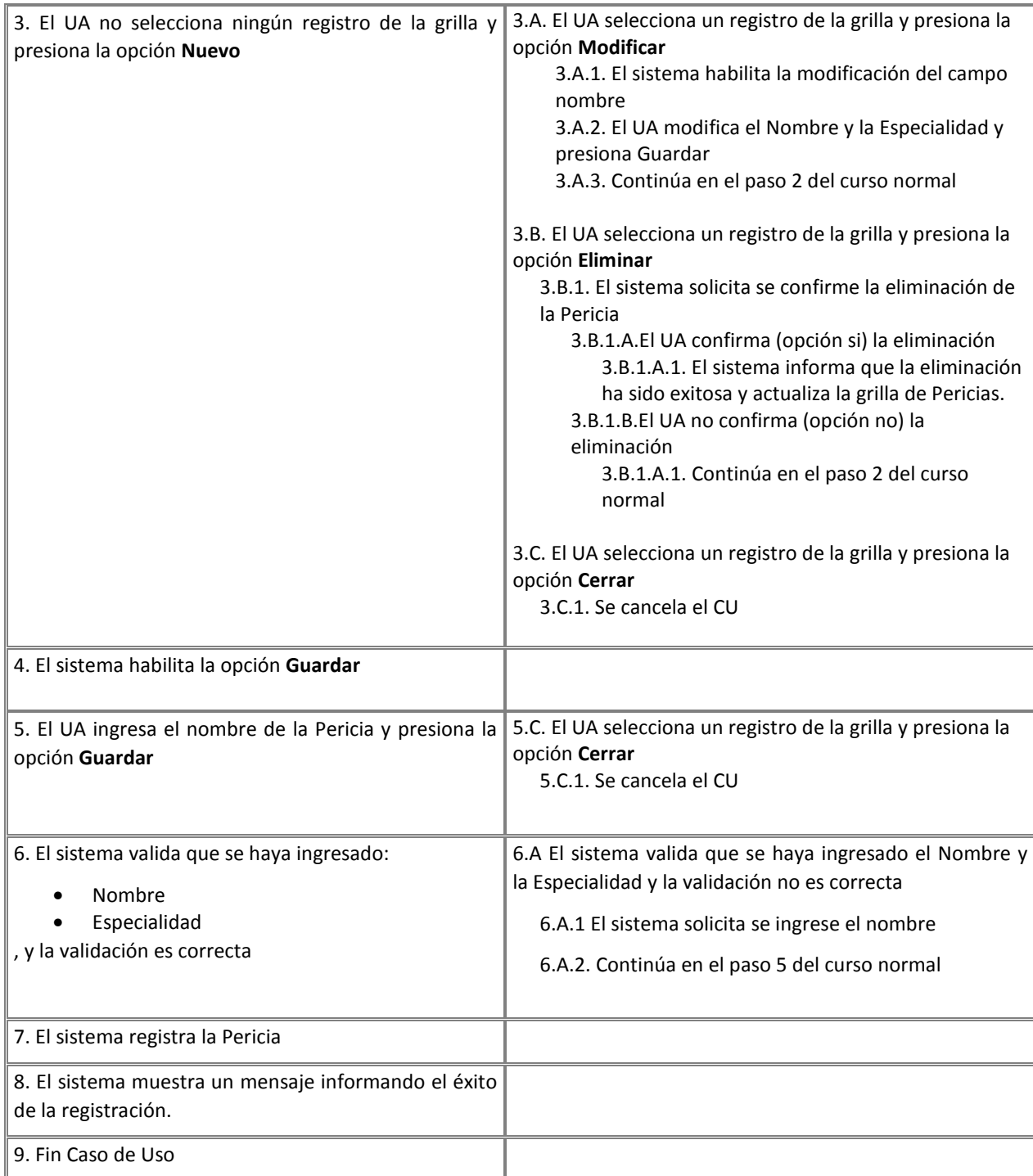

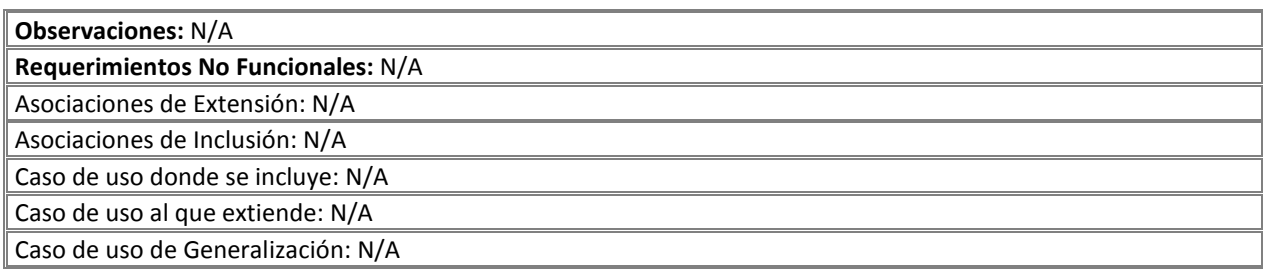

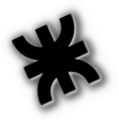

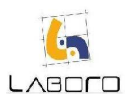

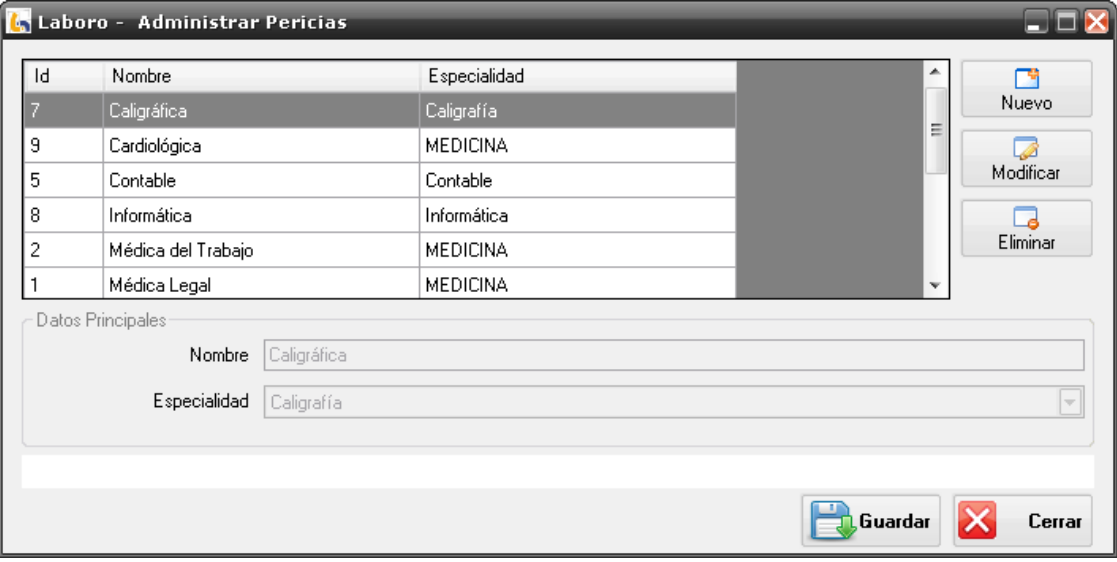

Figura 1: Administrar Pericias
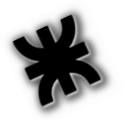

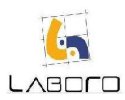

# LAB-MAN-CU025-AdministrarGremio

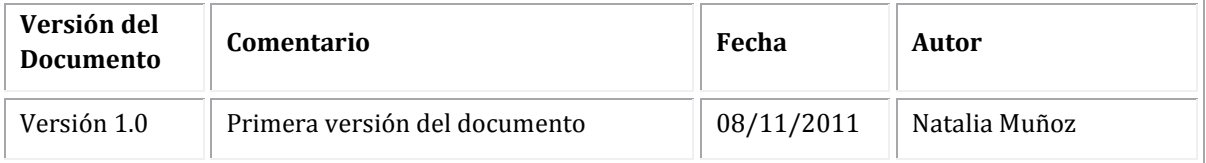

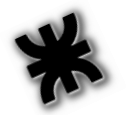

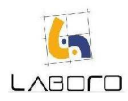

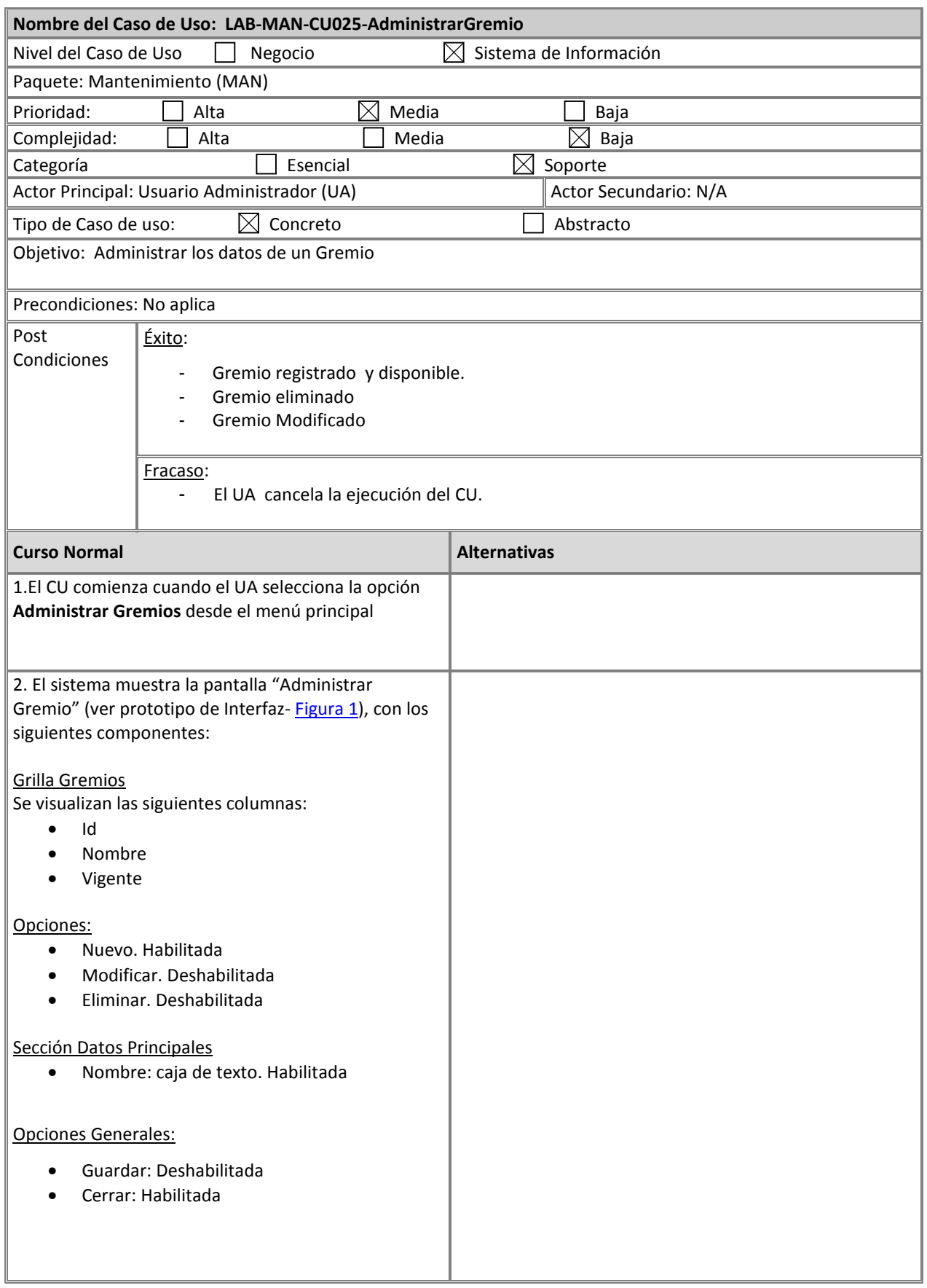

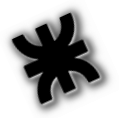

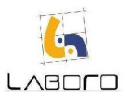

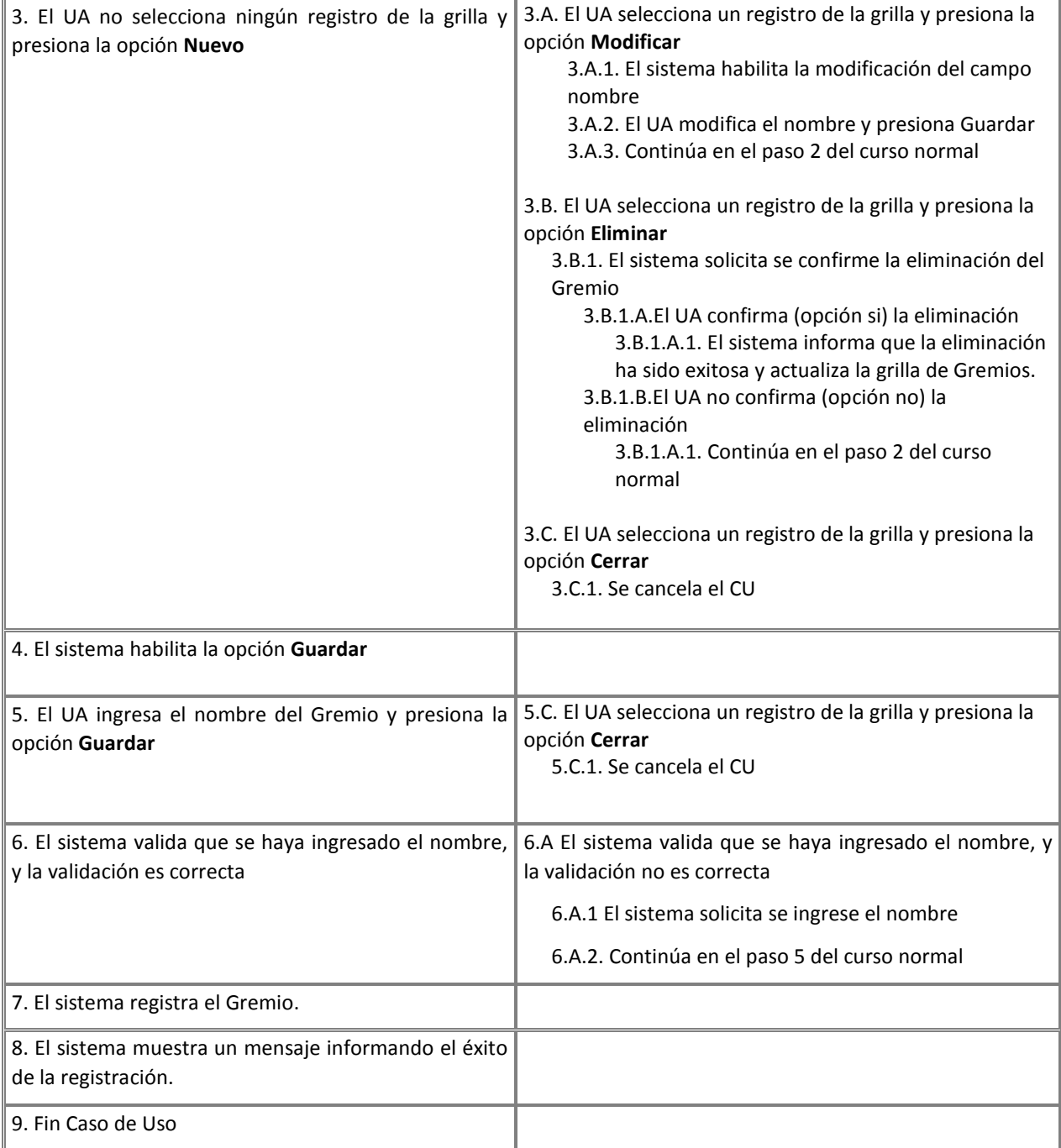

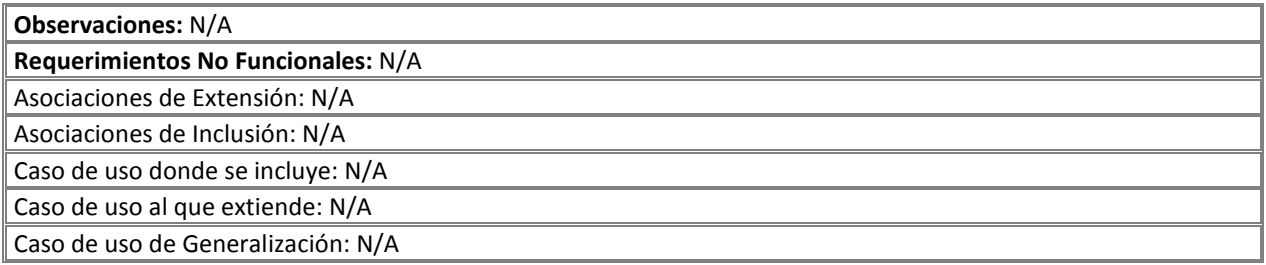

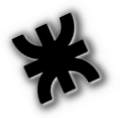

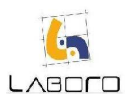

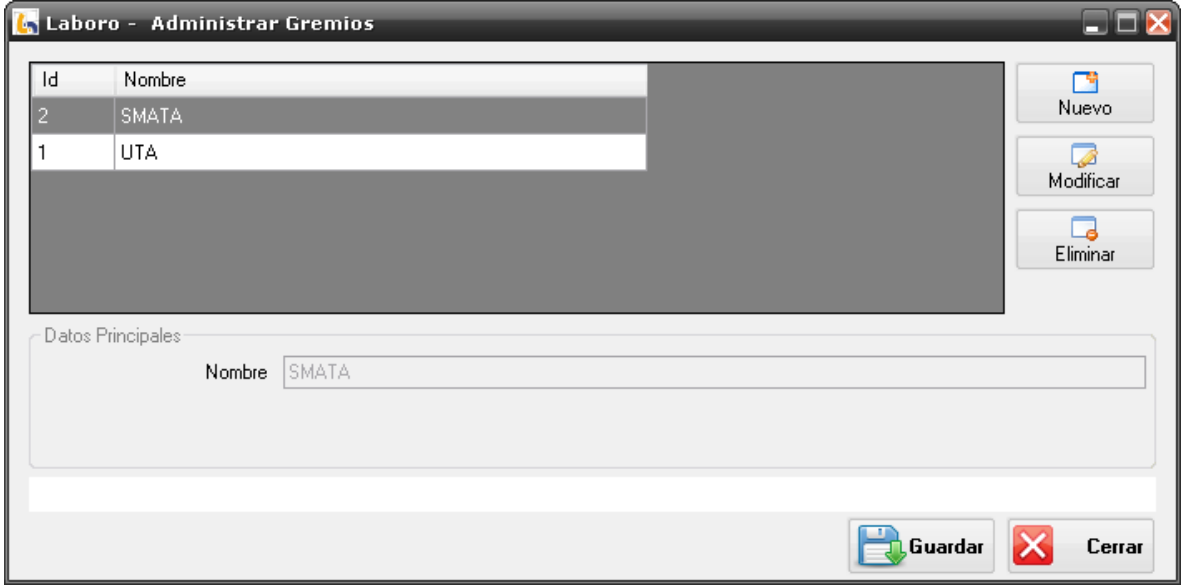

## Figura 1: Administrar Gremio

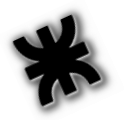

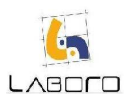

# LAB-MAN-CU026-RegistrarPerito

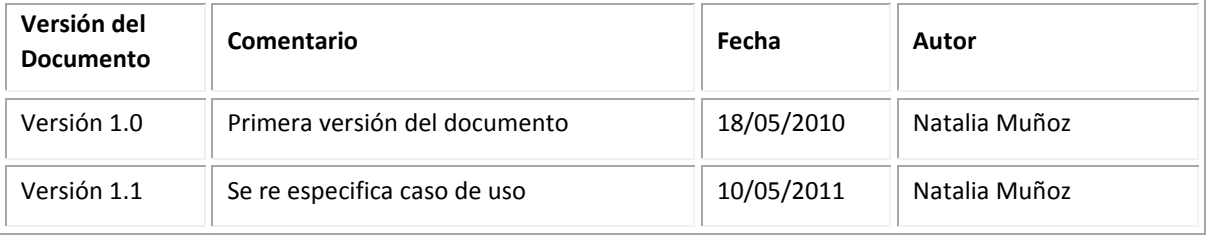

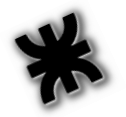

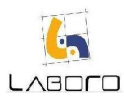

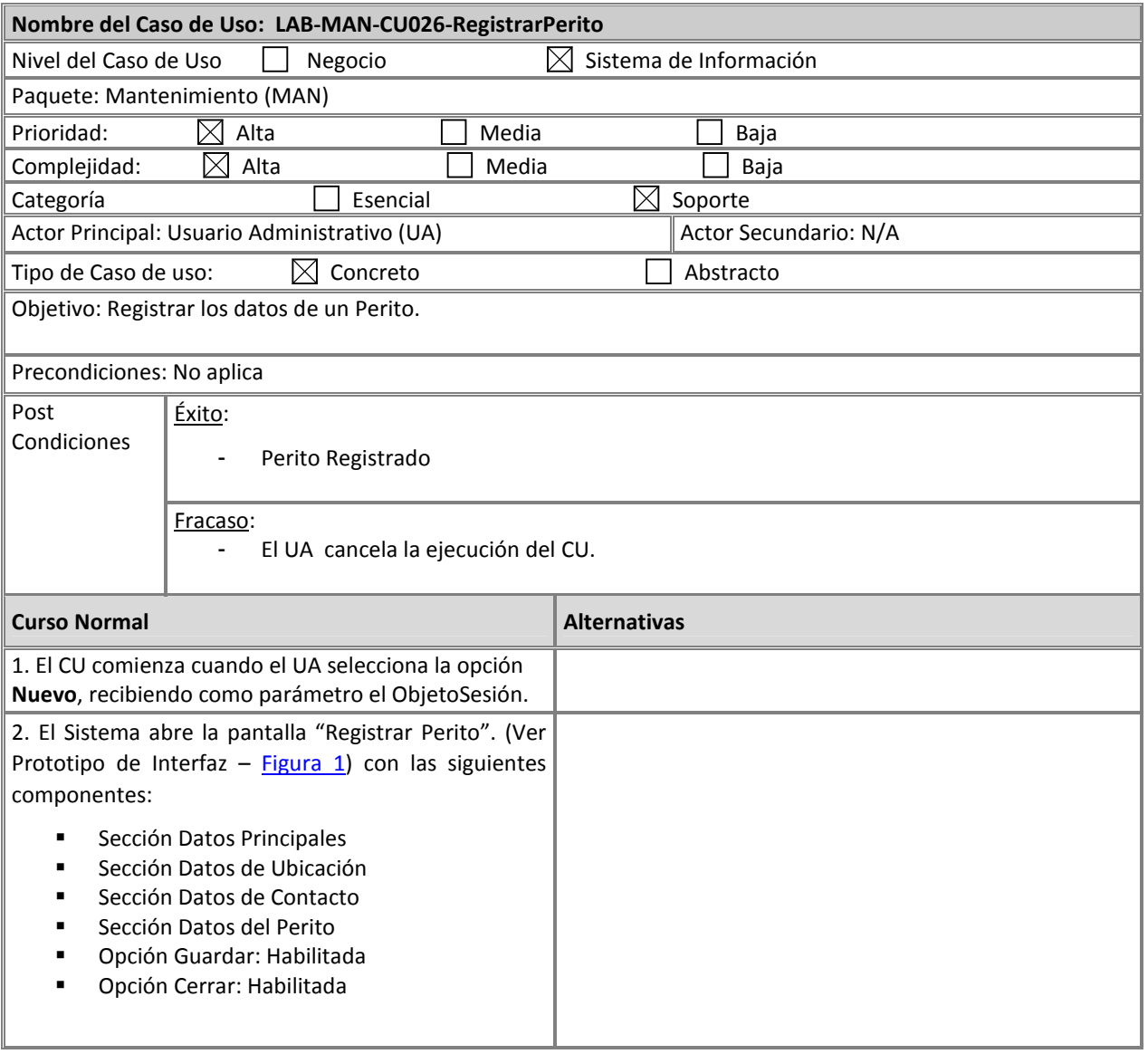

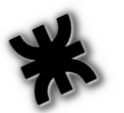

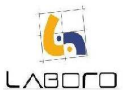

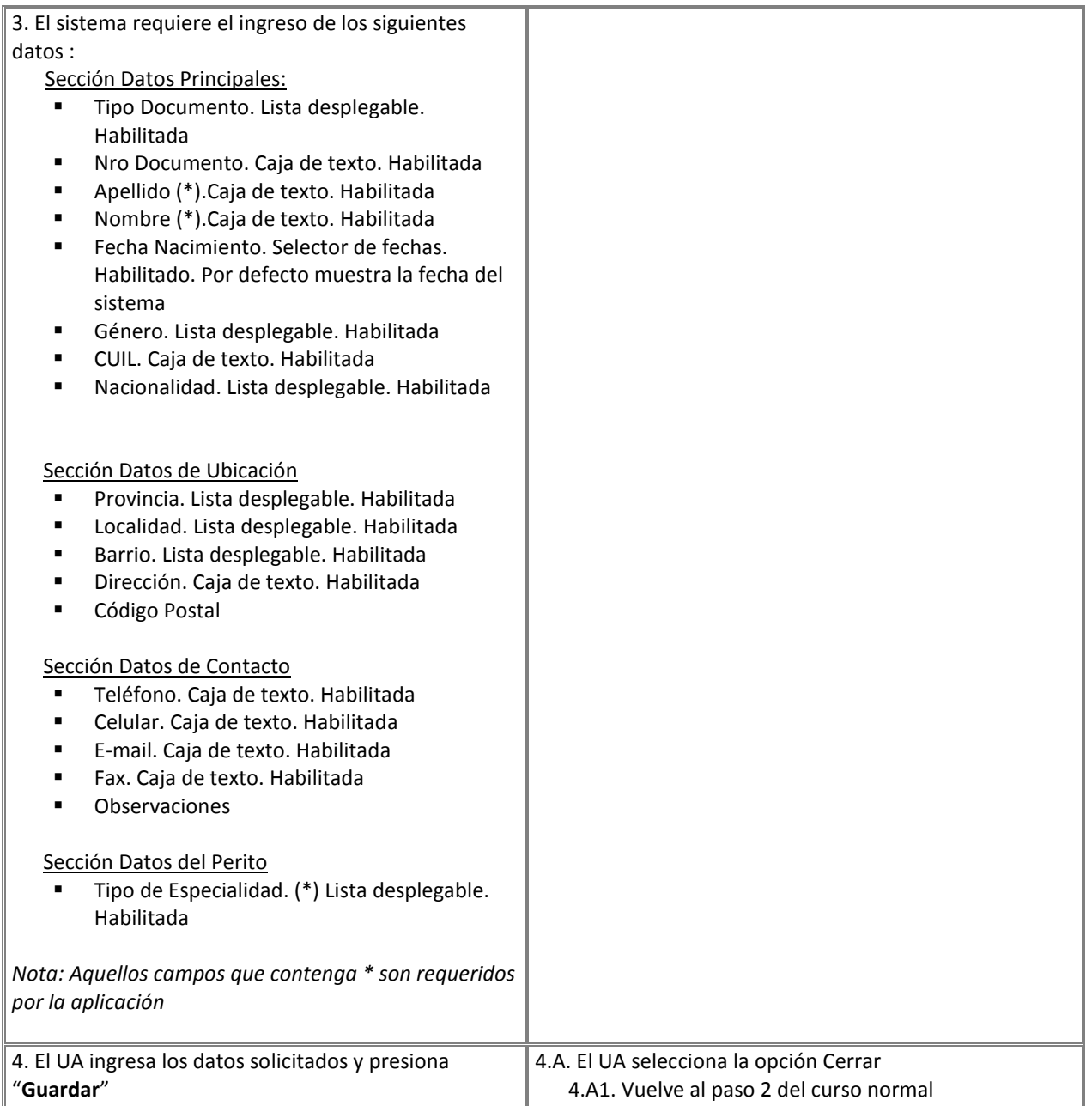

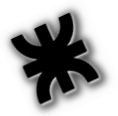

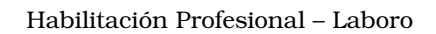

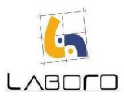

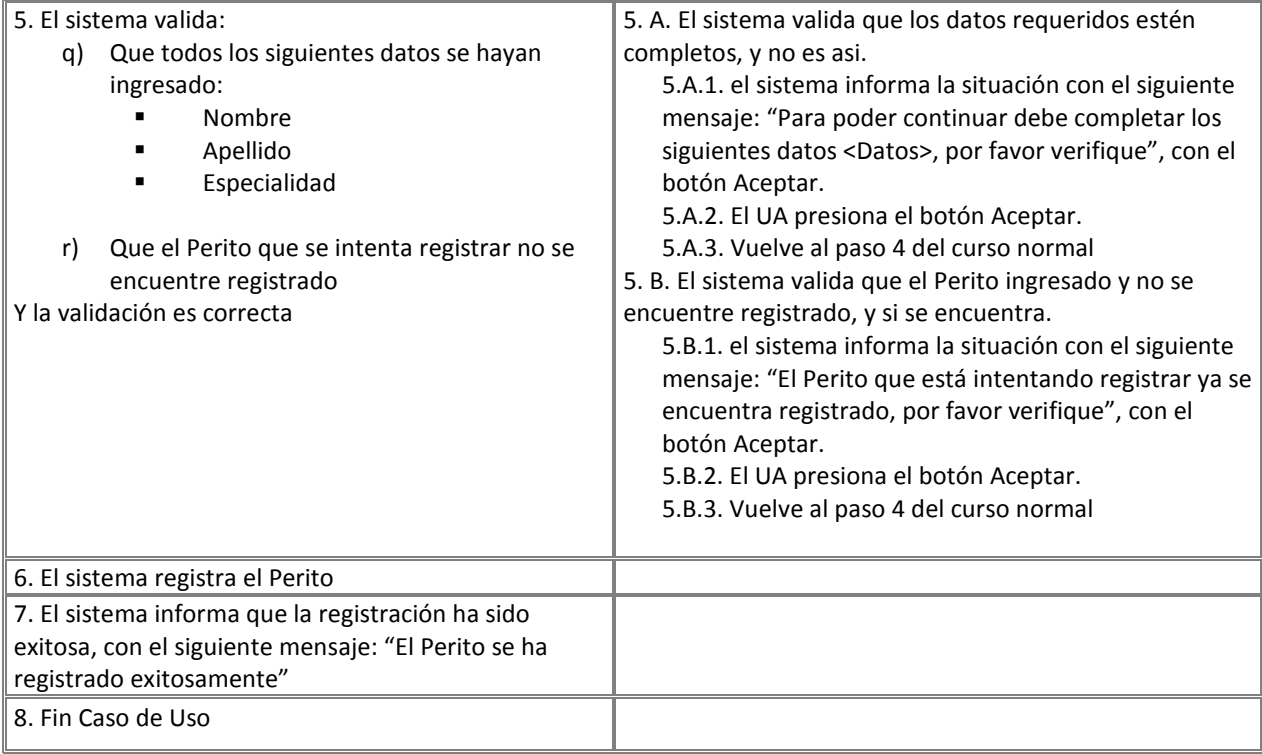

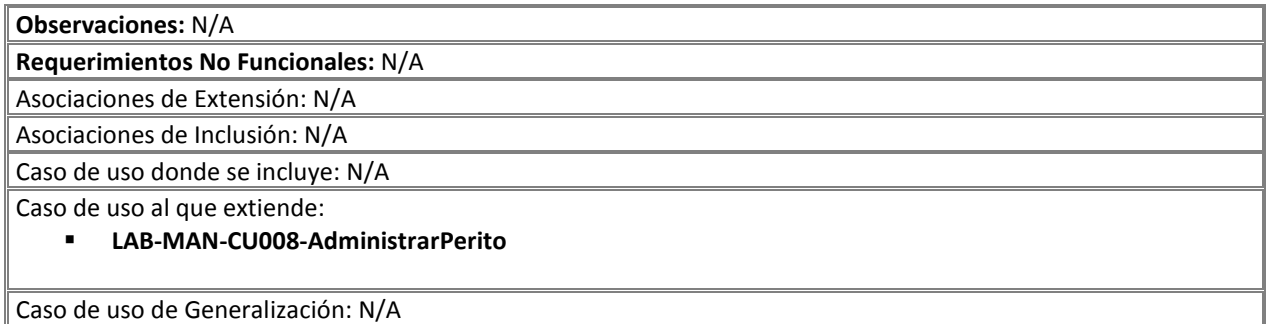

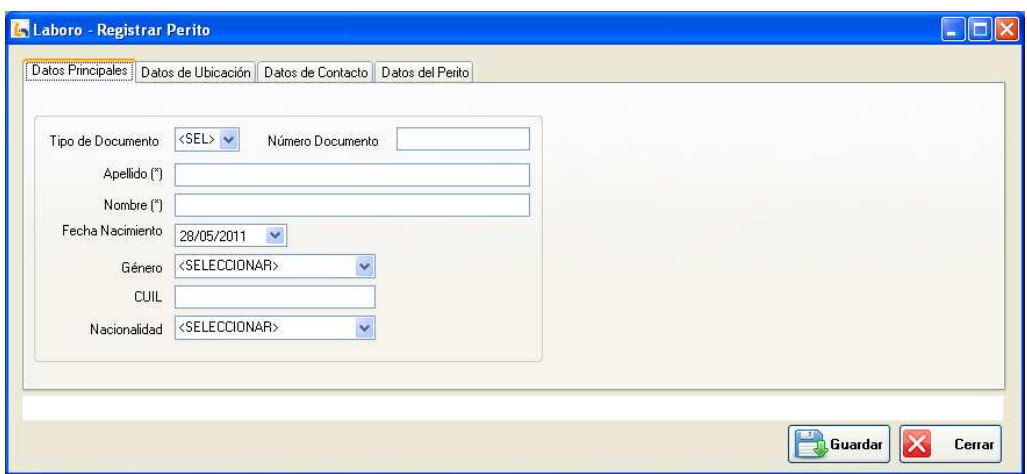

Figura 1: "Registrar Perito"

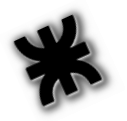

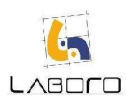

# LAB-MAN-CU027-ModificarYConsultarPerito

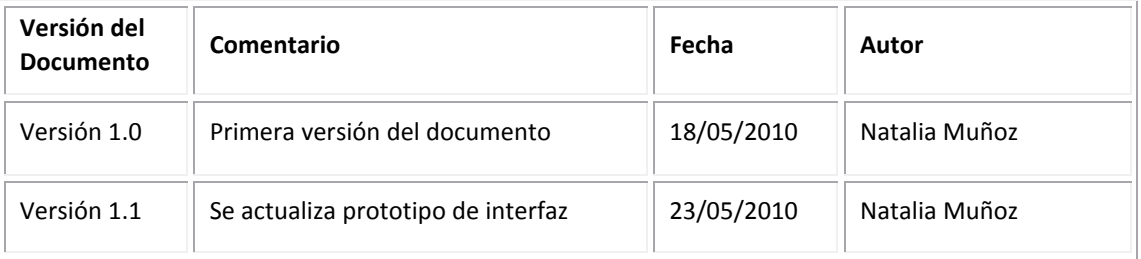

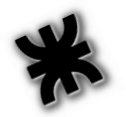

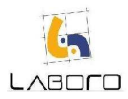

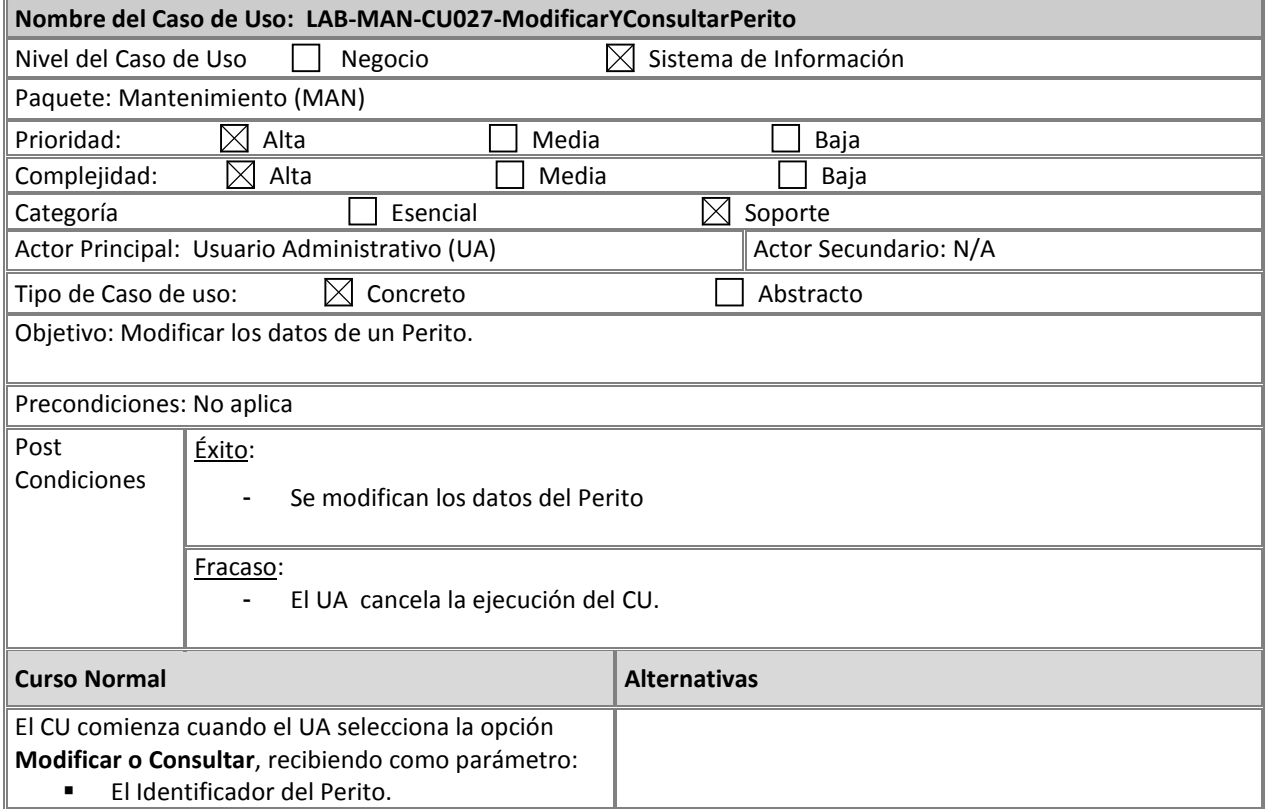

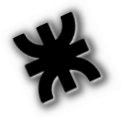

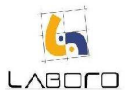

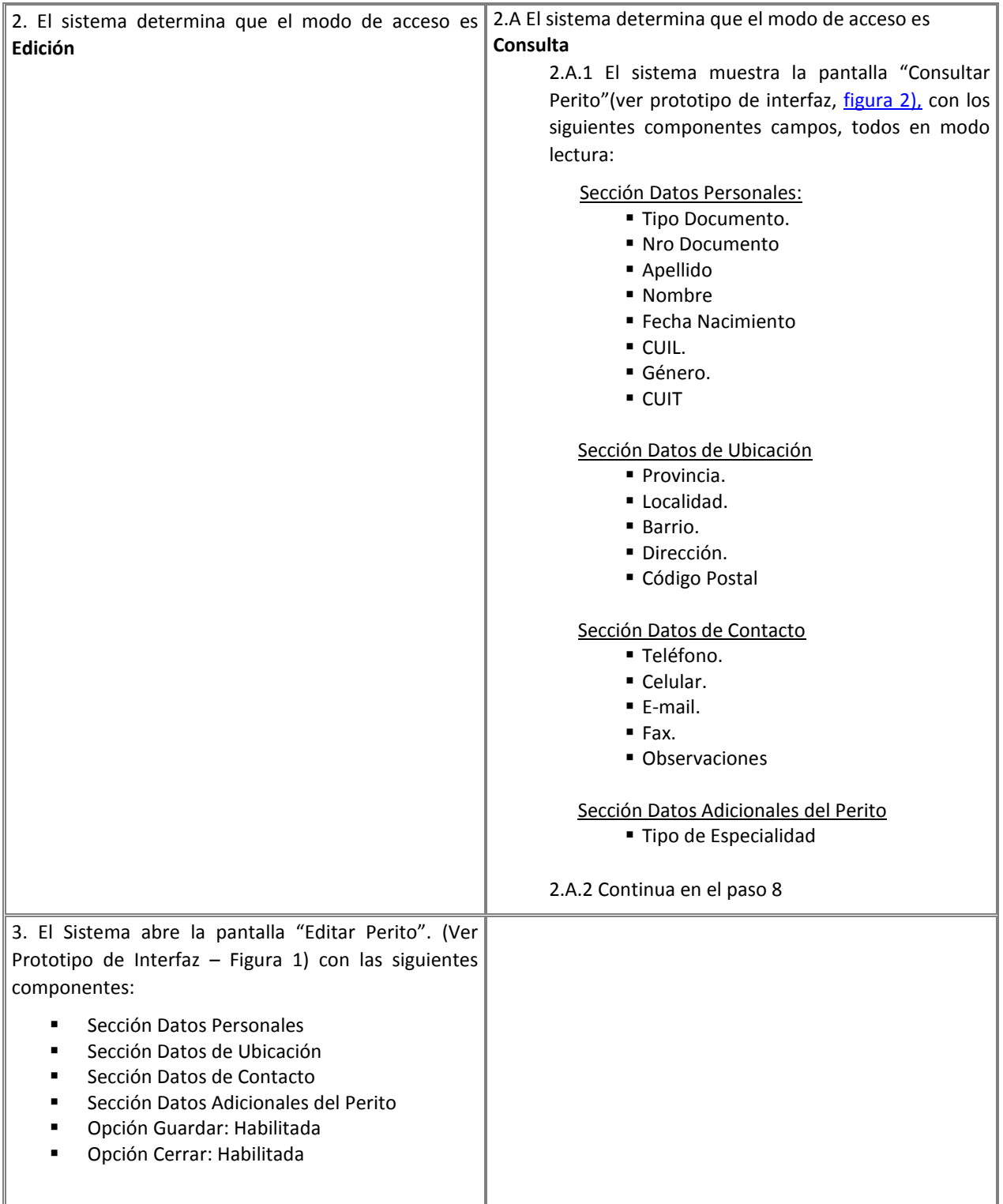

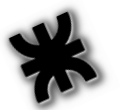

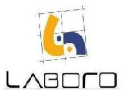

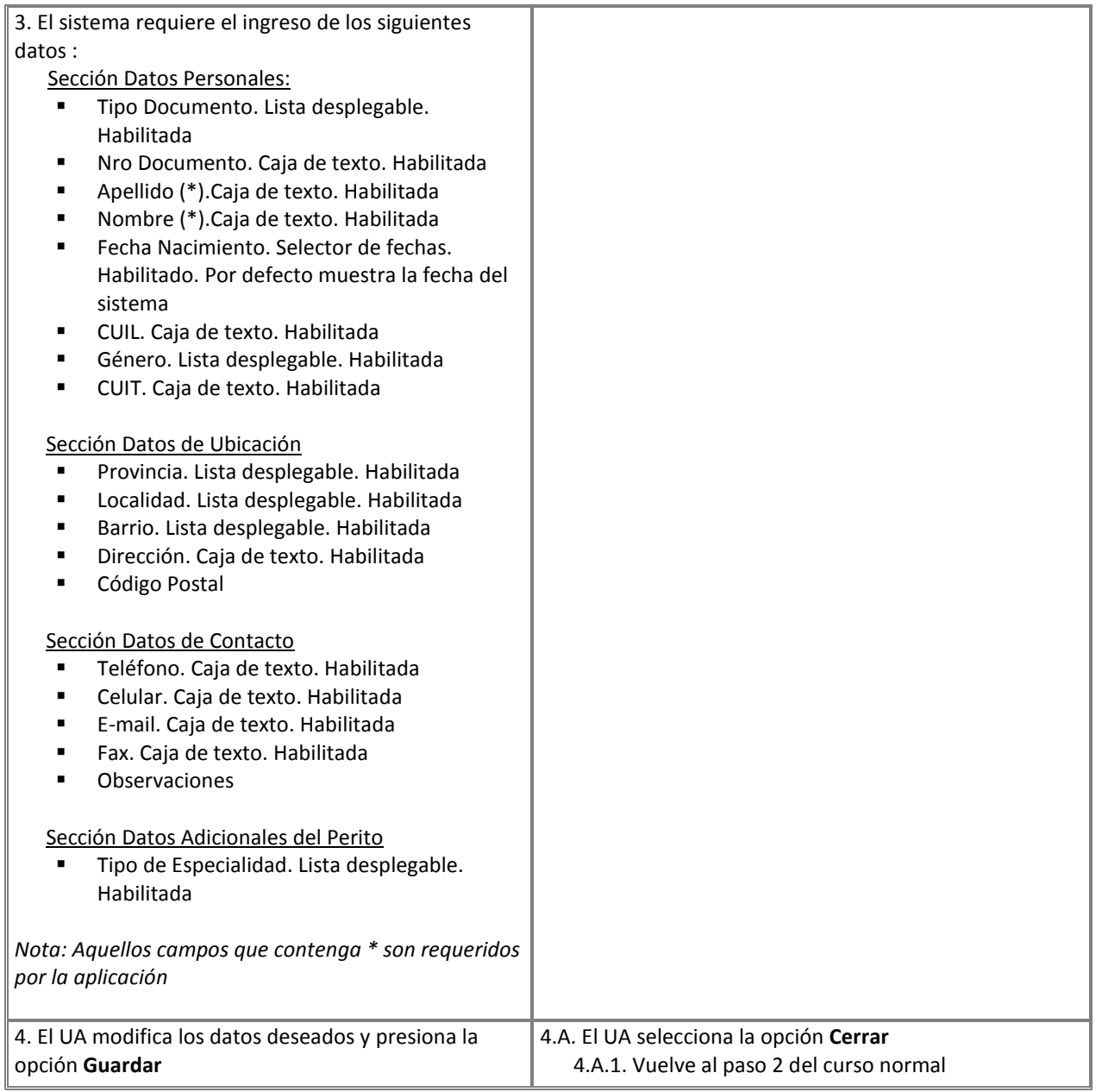

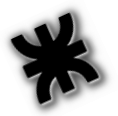

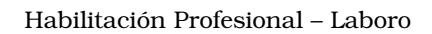

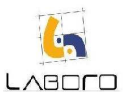

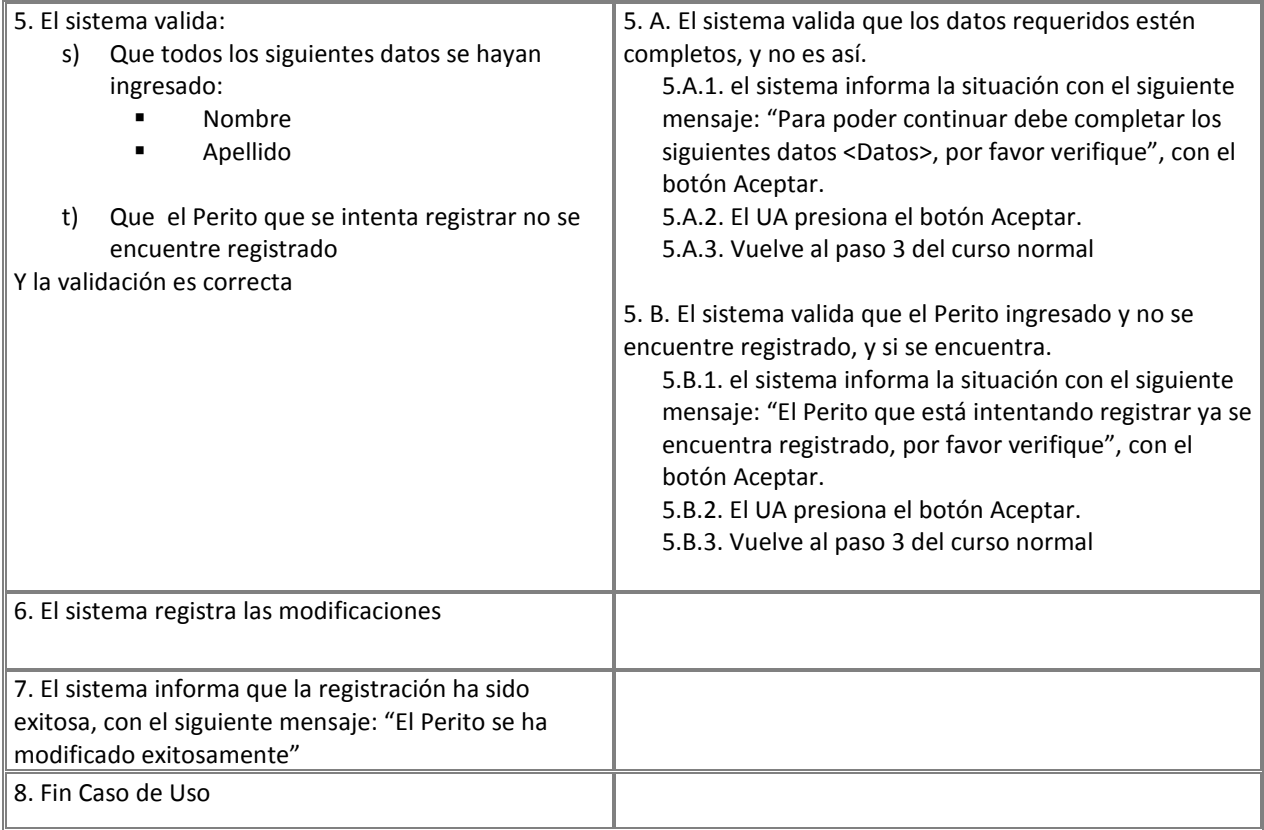

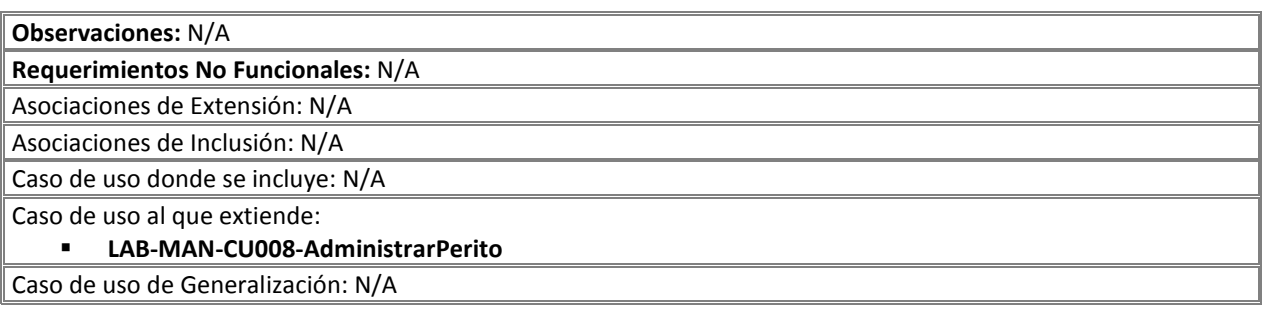

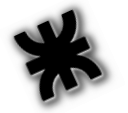

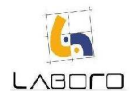

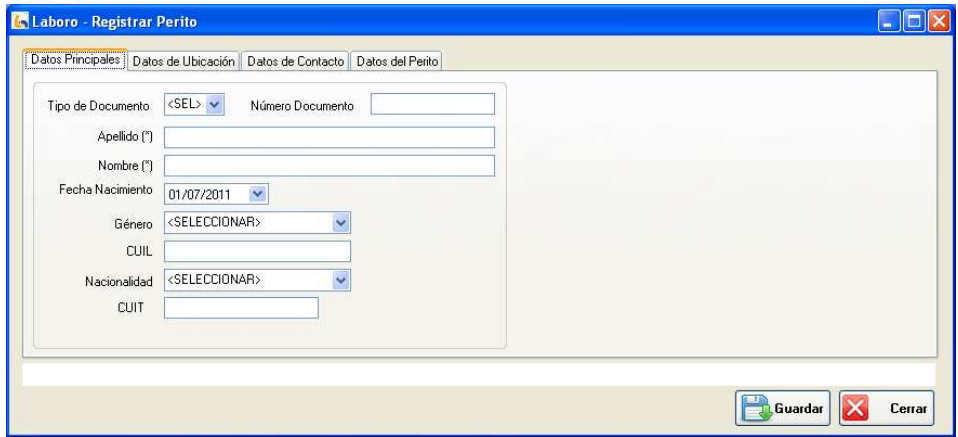

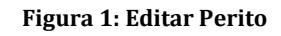

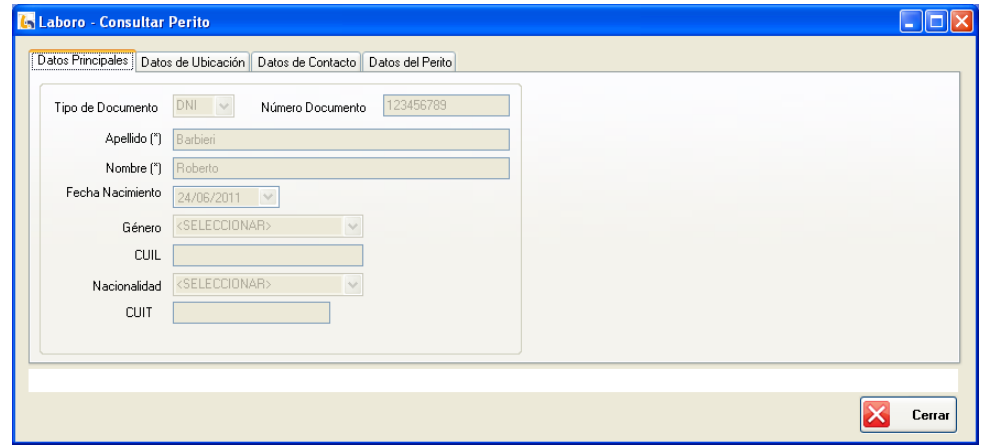

Figura 2: Consultar Perito

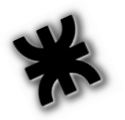

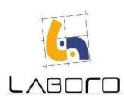

# LAB-MAN-CU029-AdministrarDiaInhabil

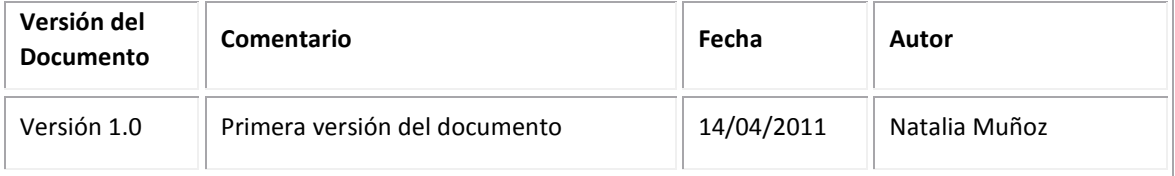

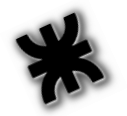

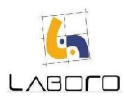

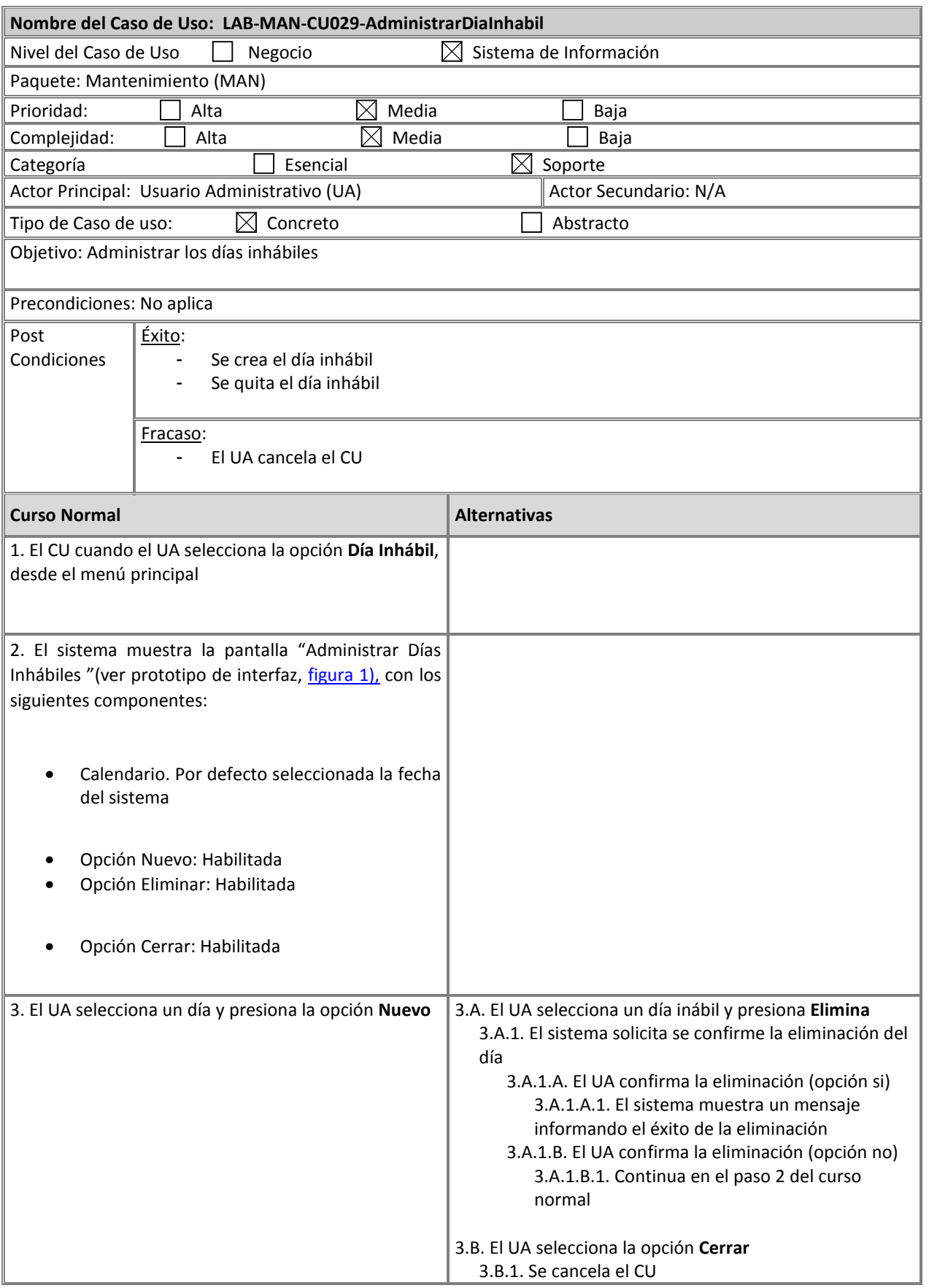

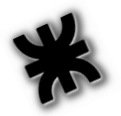

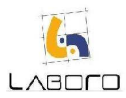

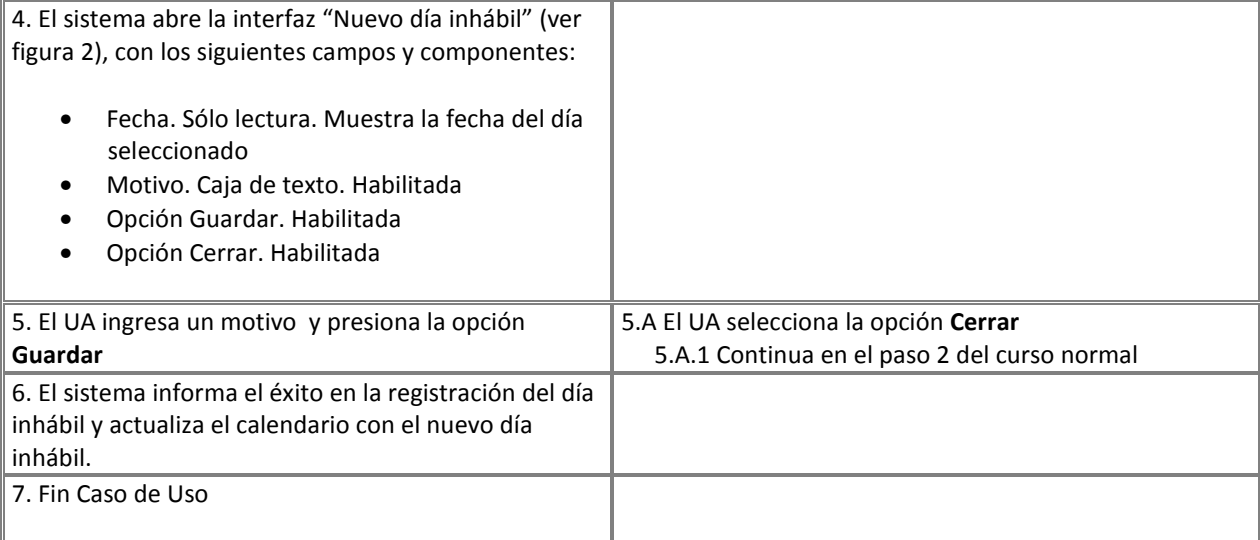

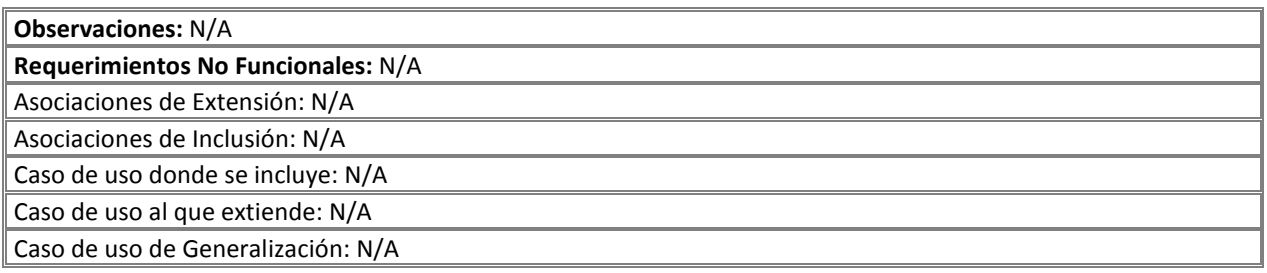

#### Prototipos de Interfaz:

| <b>C.</b> Laboro - Administrar Días Inhábiles<br>÷ |                          |                                       |     |                 |        |              |            |               |
|----------------------------------------------------|--------------------------|---------------------------------------|-----|-----------------|--------|--------------|------------|---------------|
|                                                    | $\overline{\mathcal{L}}$ | abril 2011<br>$\overline{\mathbf{z}}$ |     |                 |        |              |            | 閊<br>Nuevo    |
|                                                    | dom                      | lun                                   | mar | mié             | jue    | vie          | sáb        |               |
|                                                    | 27                       | 28                                    | 29  | 30 <sub>o</sub> | 31     | 1            | $\sqrt{2}$ | 뻣<br>Eliminar |
|                                                    | 3                        | $\ddot{4}$                            | 5   | 6               | 7      | 8            | 9          |               |
|                                                    | 10                       | 11                                    | 12  | 13              | 14     | 15           | 16         |               |
|                                                    | 17                       | 18                                    | 19  | 20              | 21     | 22           | 23         |               |
|                                                    | 24                       | 25                                    | 26  | 27              | 28     | 29           | 30         |               |
|                                                    | 1                        | $\overline{2}$                        | 3   | 4               | $\,$ 5 | $\mathsf{G}$ | 7          |               |
|                                                    | 14/04/2011               |                                       |     |                 |        |              |            |               |
|                                                    |                          |                                       |     |                 |        |              |            | Cerrar        |

Figura 1: Administrar Día Inhábil

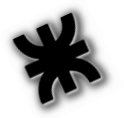

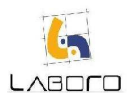

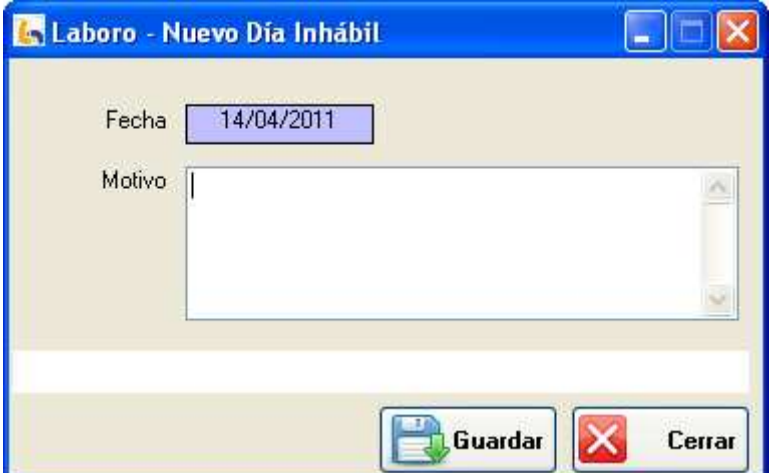

Figura 2: Nuevo día Inhábil

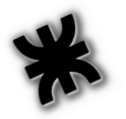

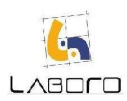

# LAB-MAN-CU030- ModificarYConsultarEspecialista

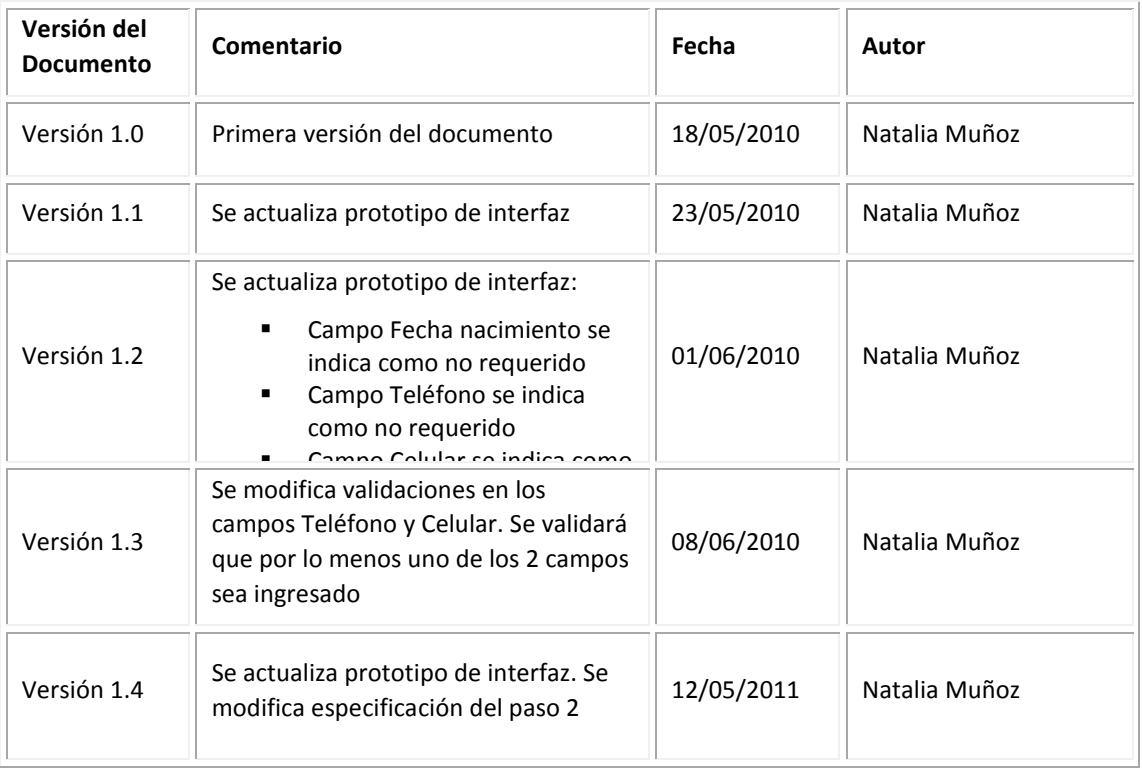

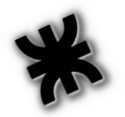

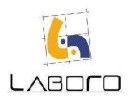

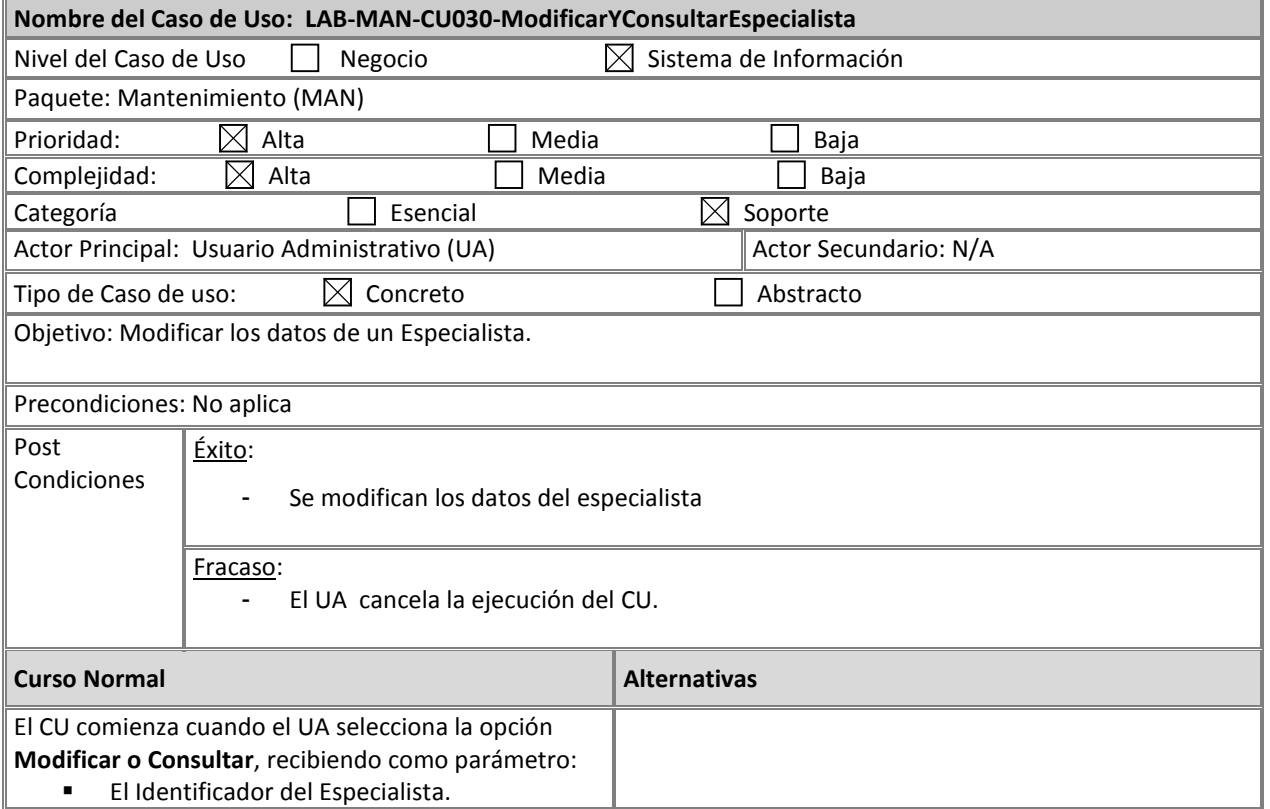

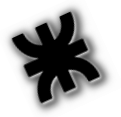

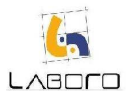

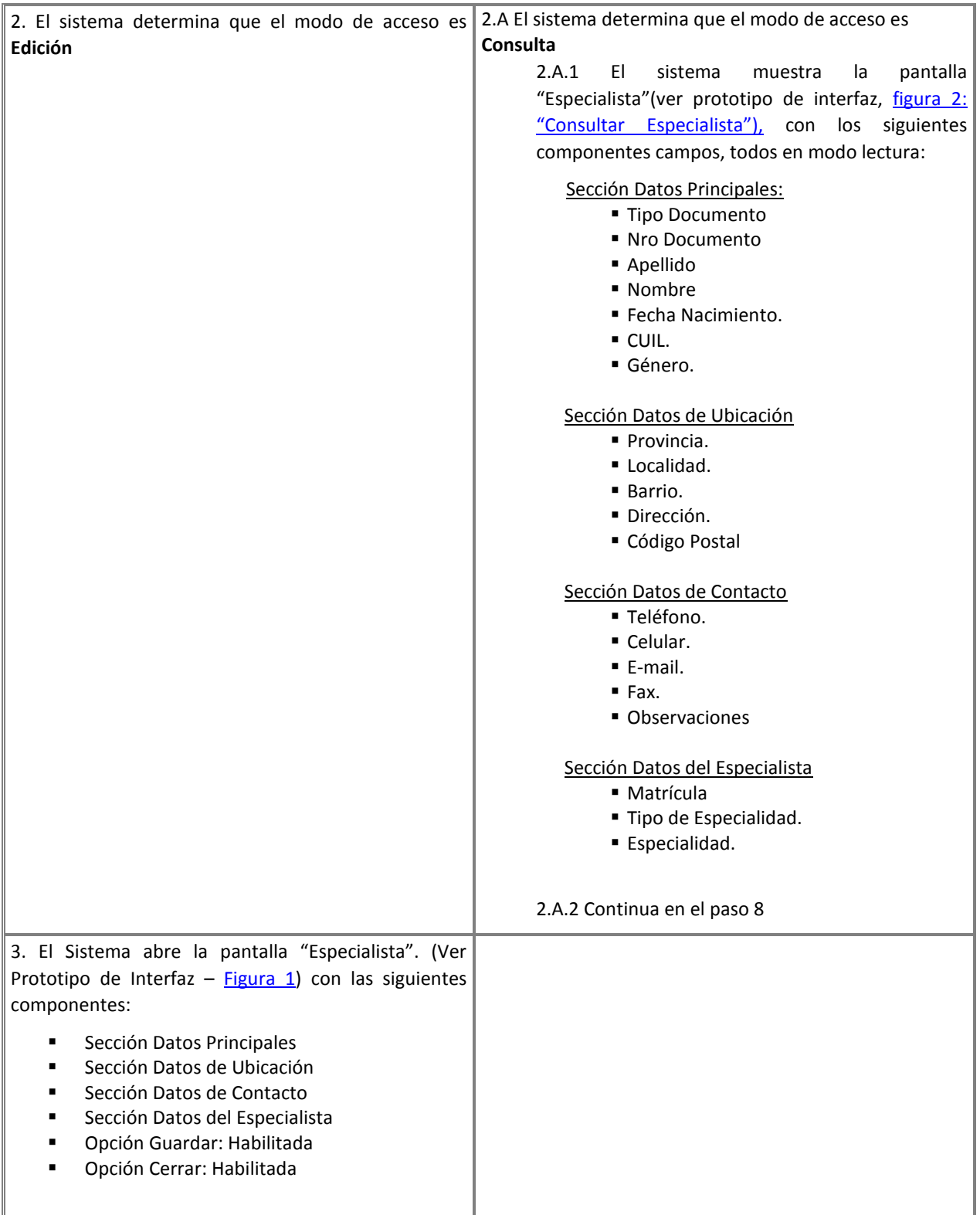

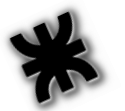

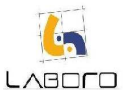

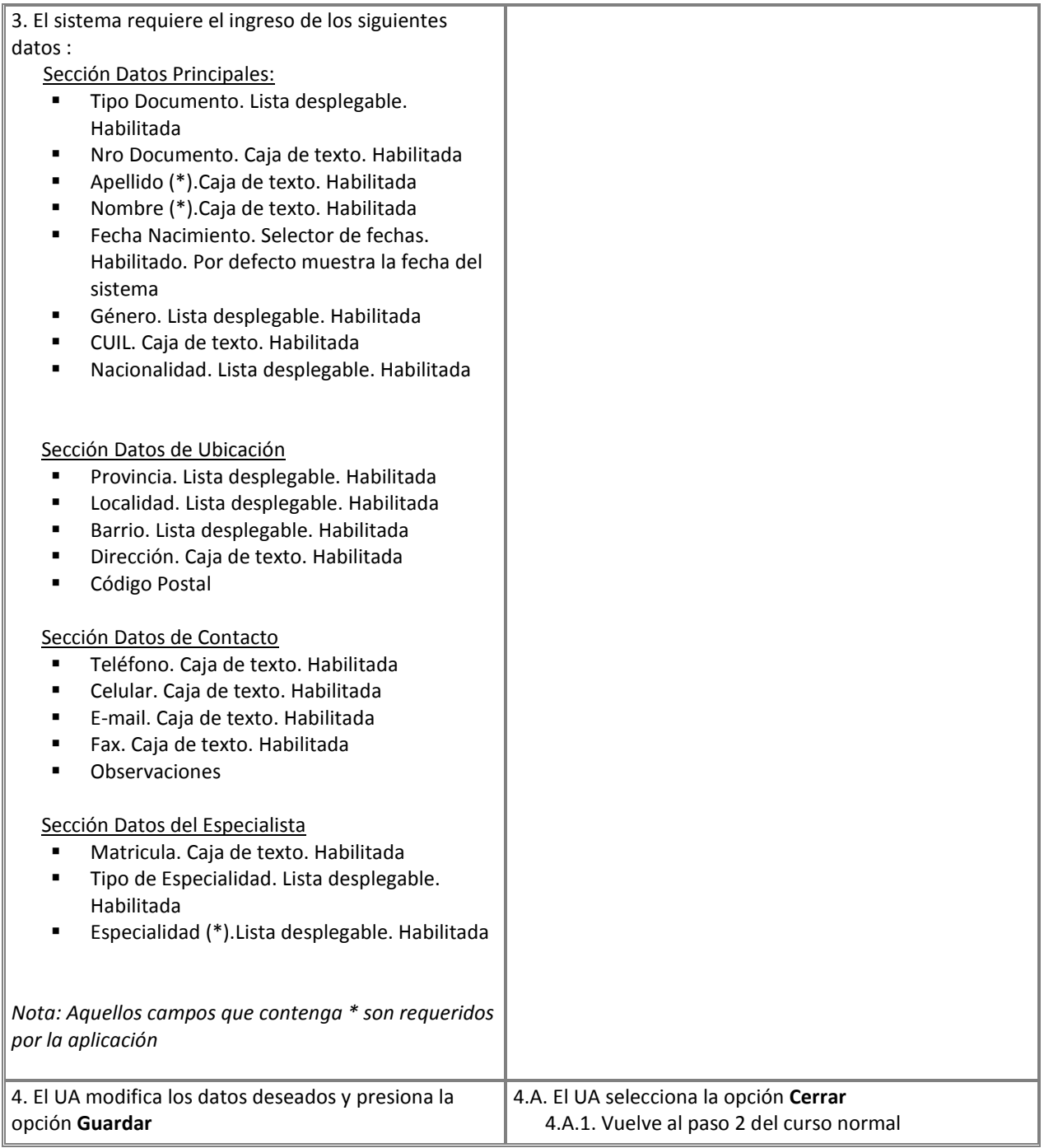

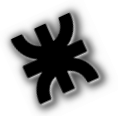

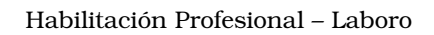

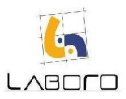

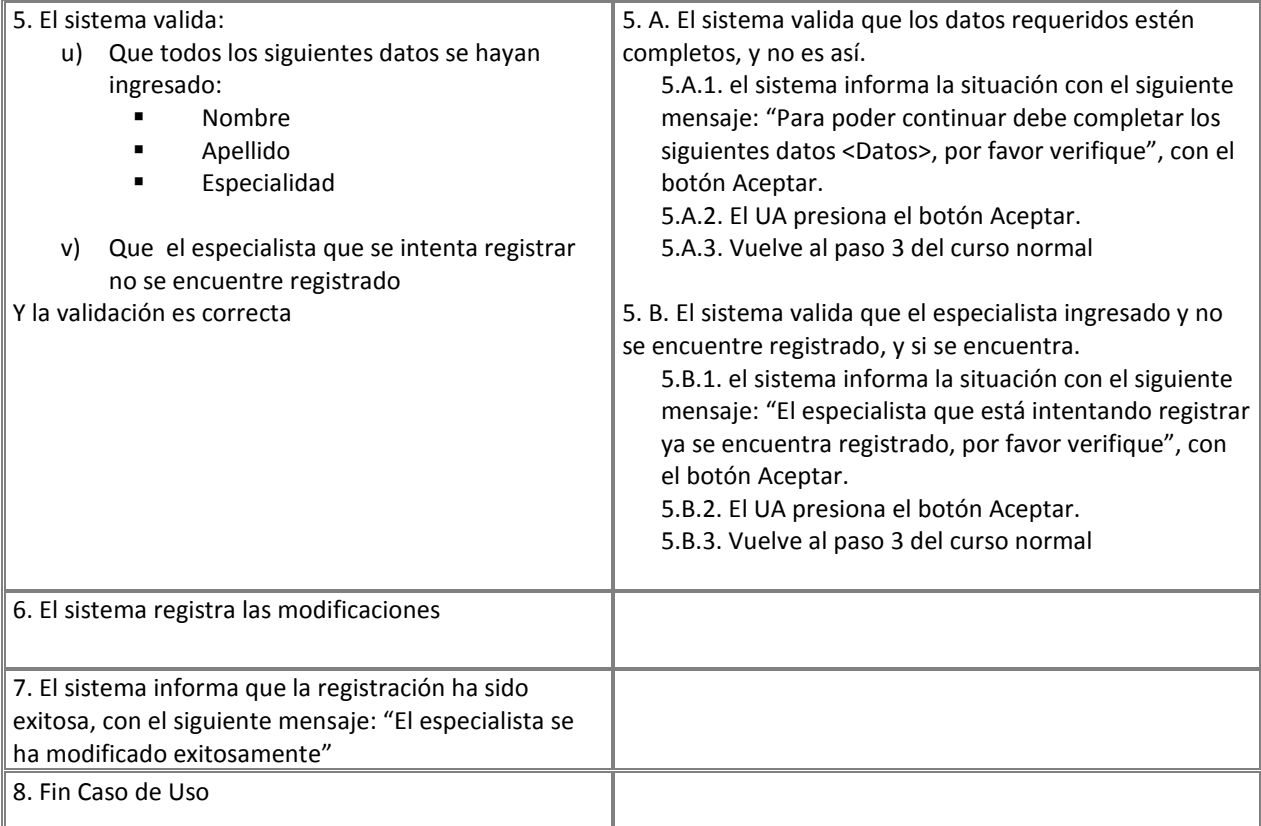

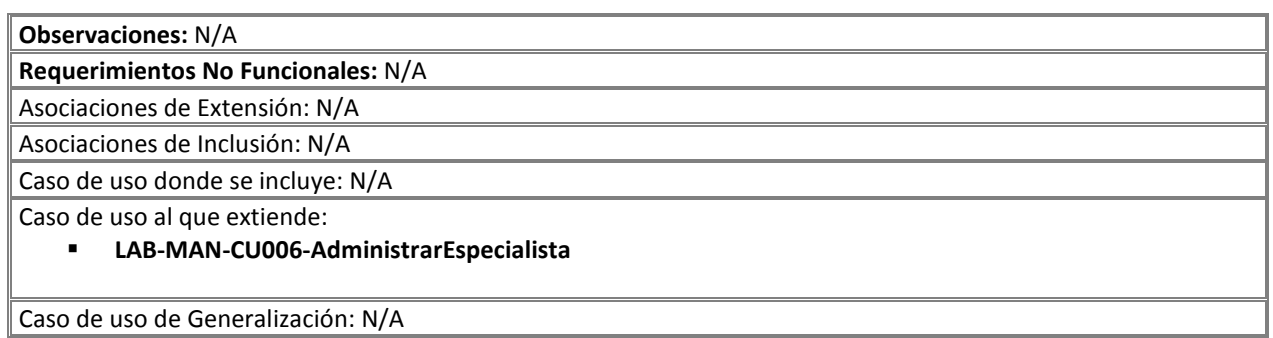

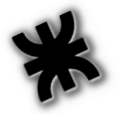

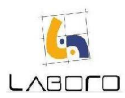

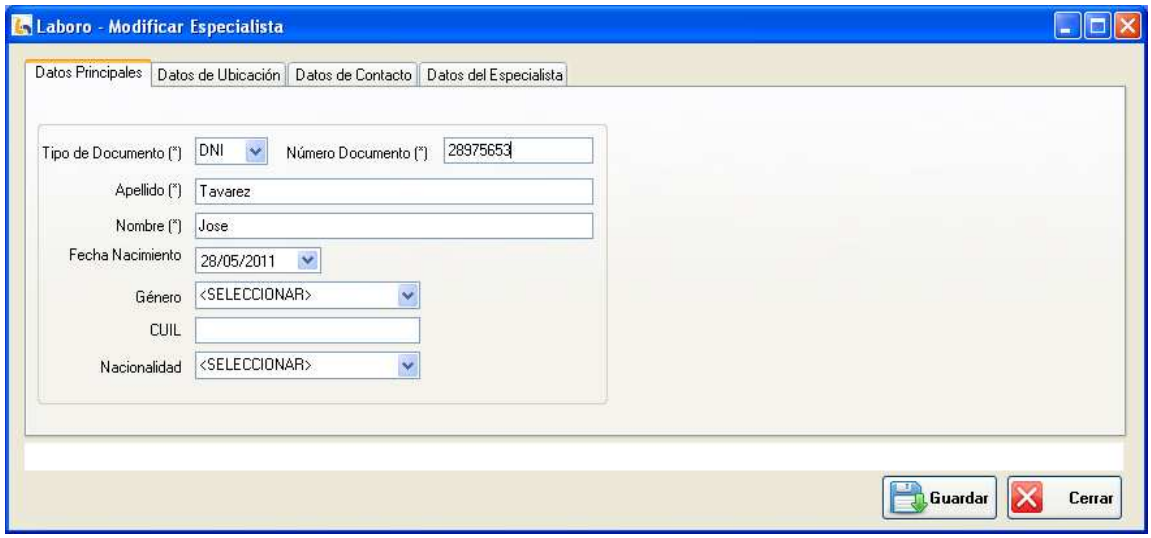

#### Figura 1: "Especialista"

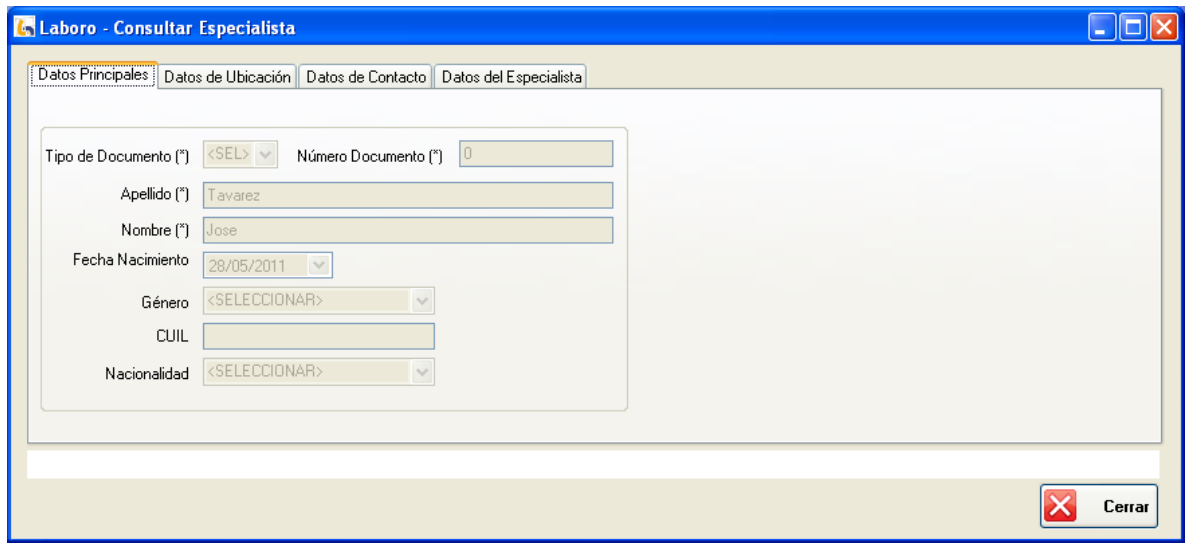

Figura 2: Consultar Especialista

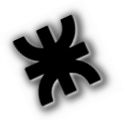

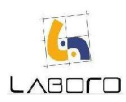

# LAB-MAN-CU030-RegistrarEspecialista

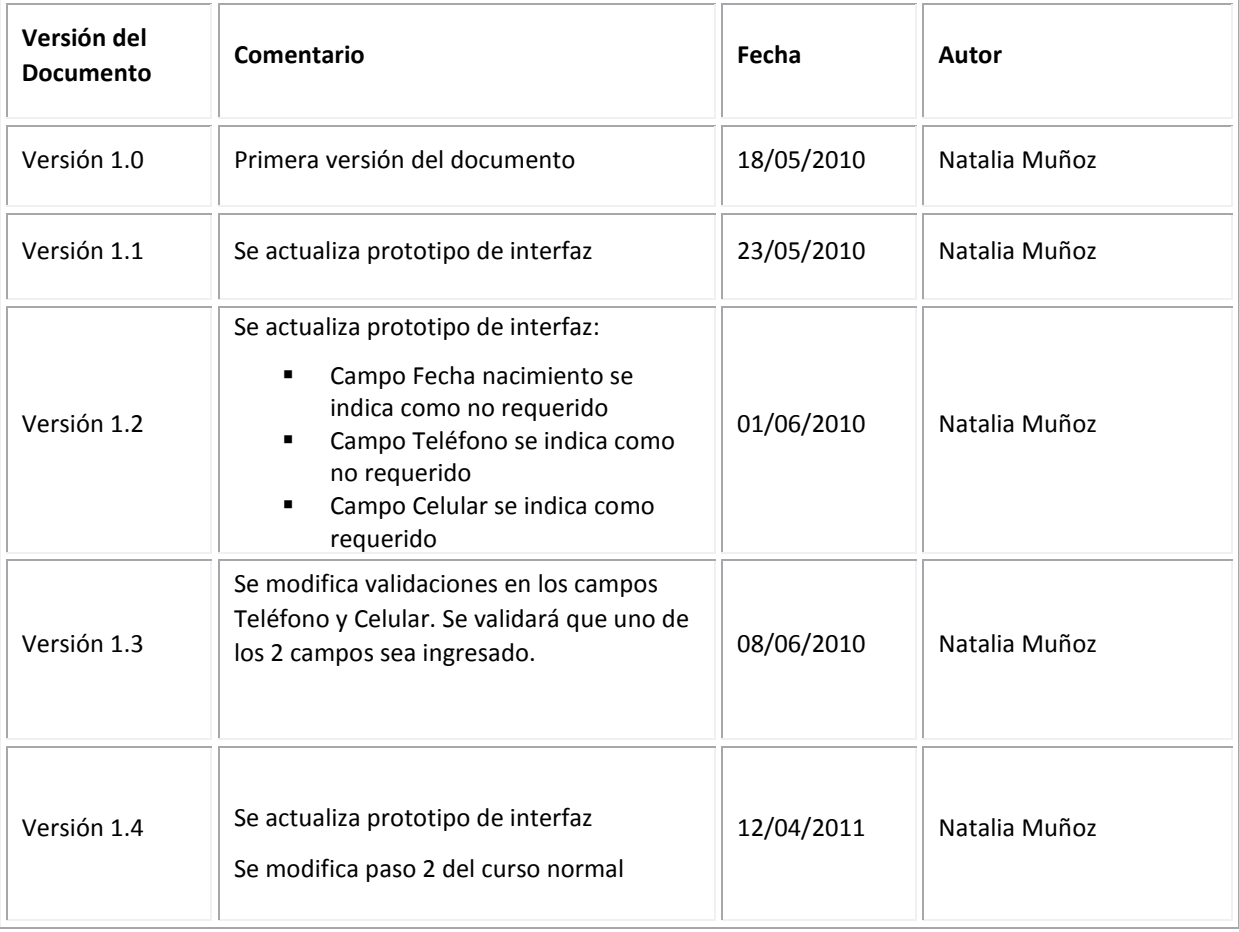

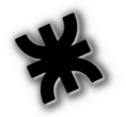

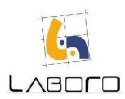

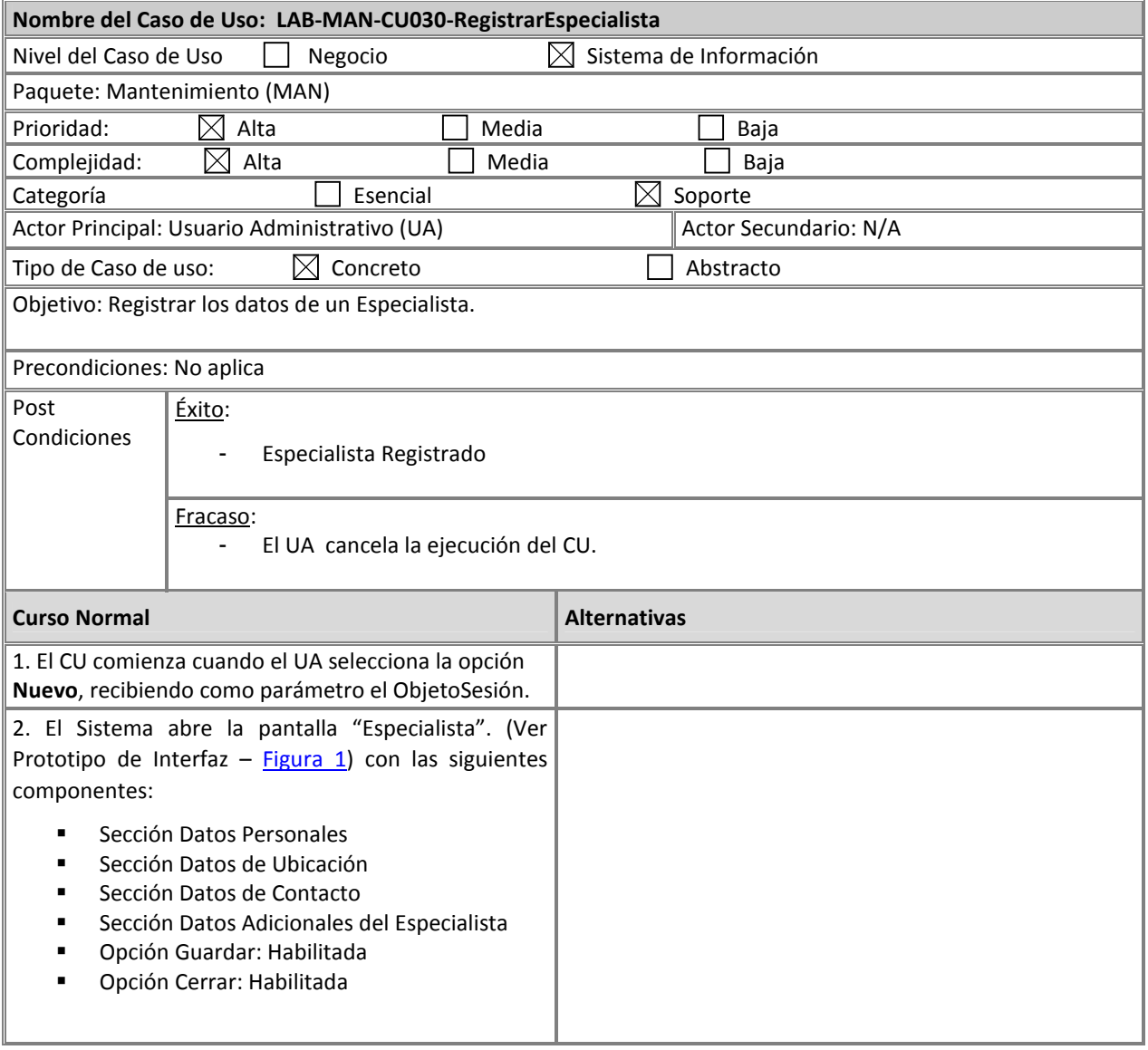

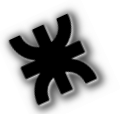

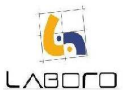

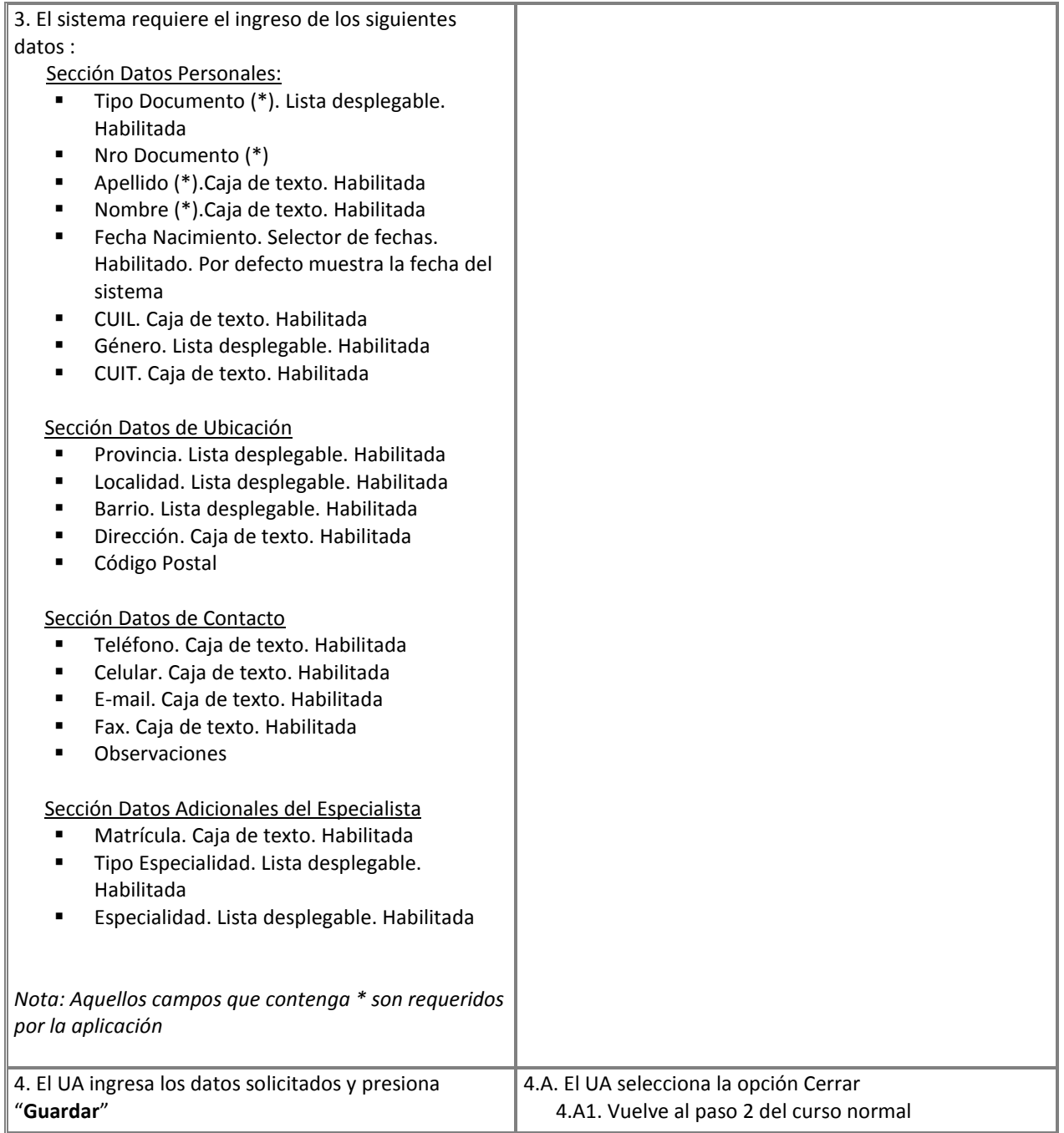

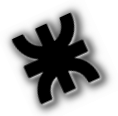

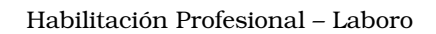

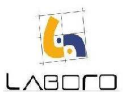

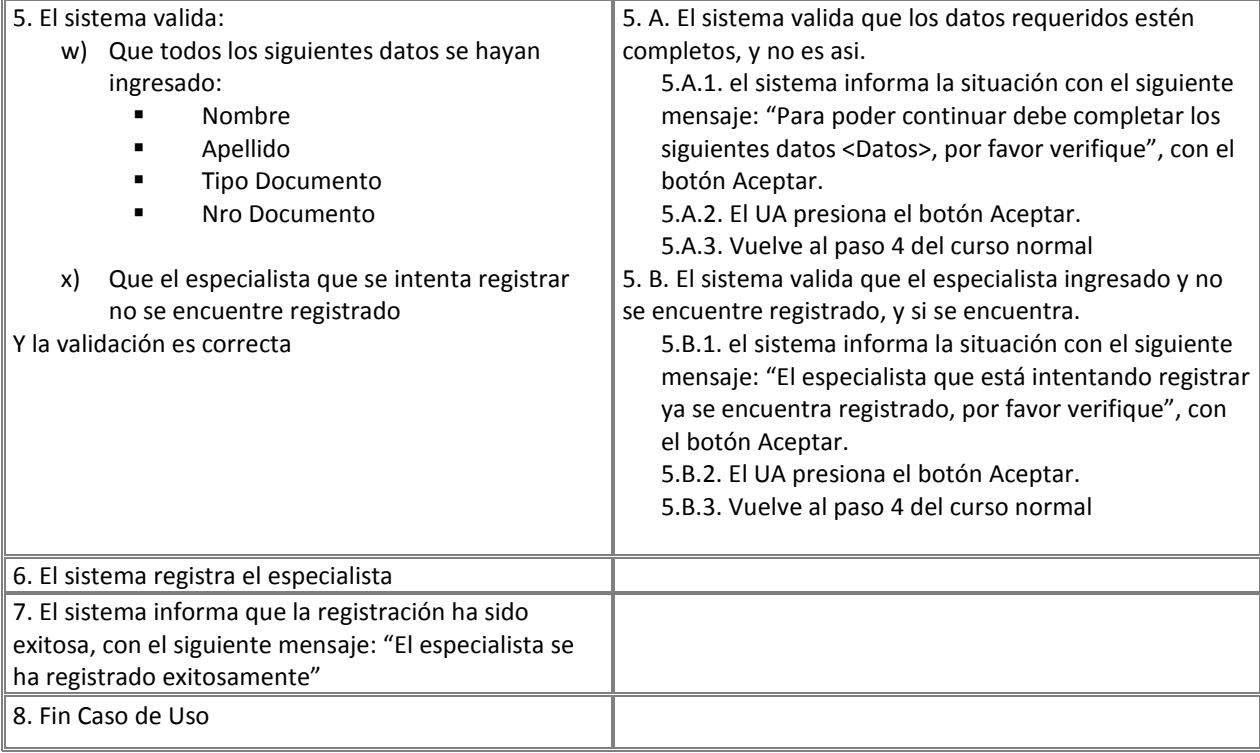

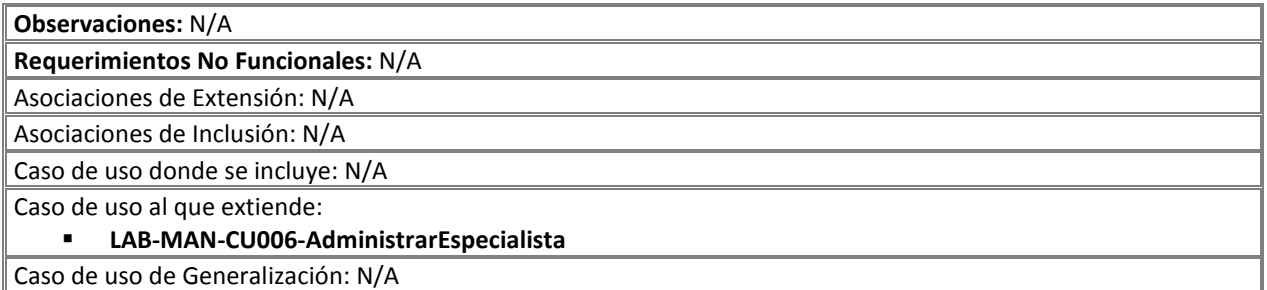

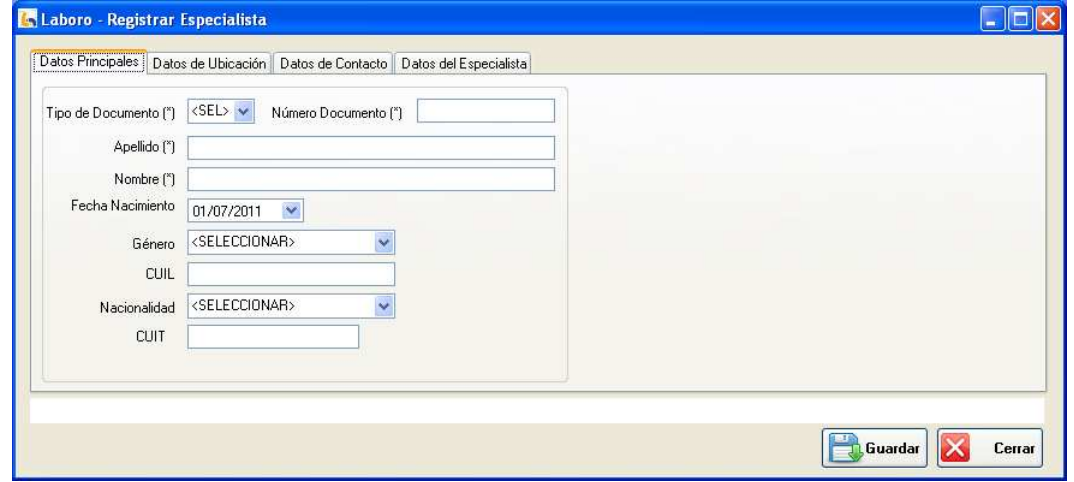

Figura 1: "Especialista"

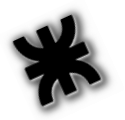

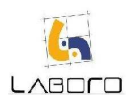

# LAB-MAN-CU032-RegistrarContraparte

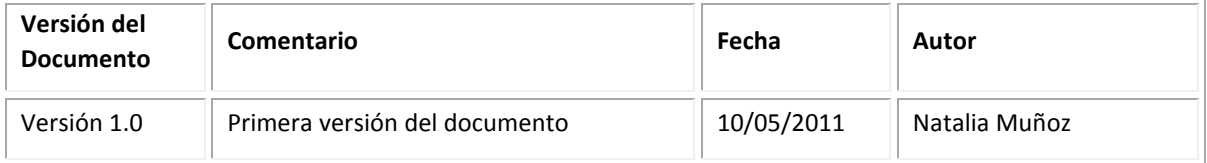

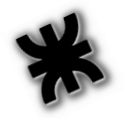

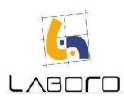

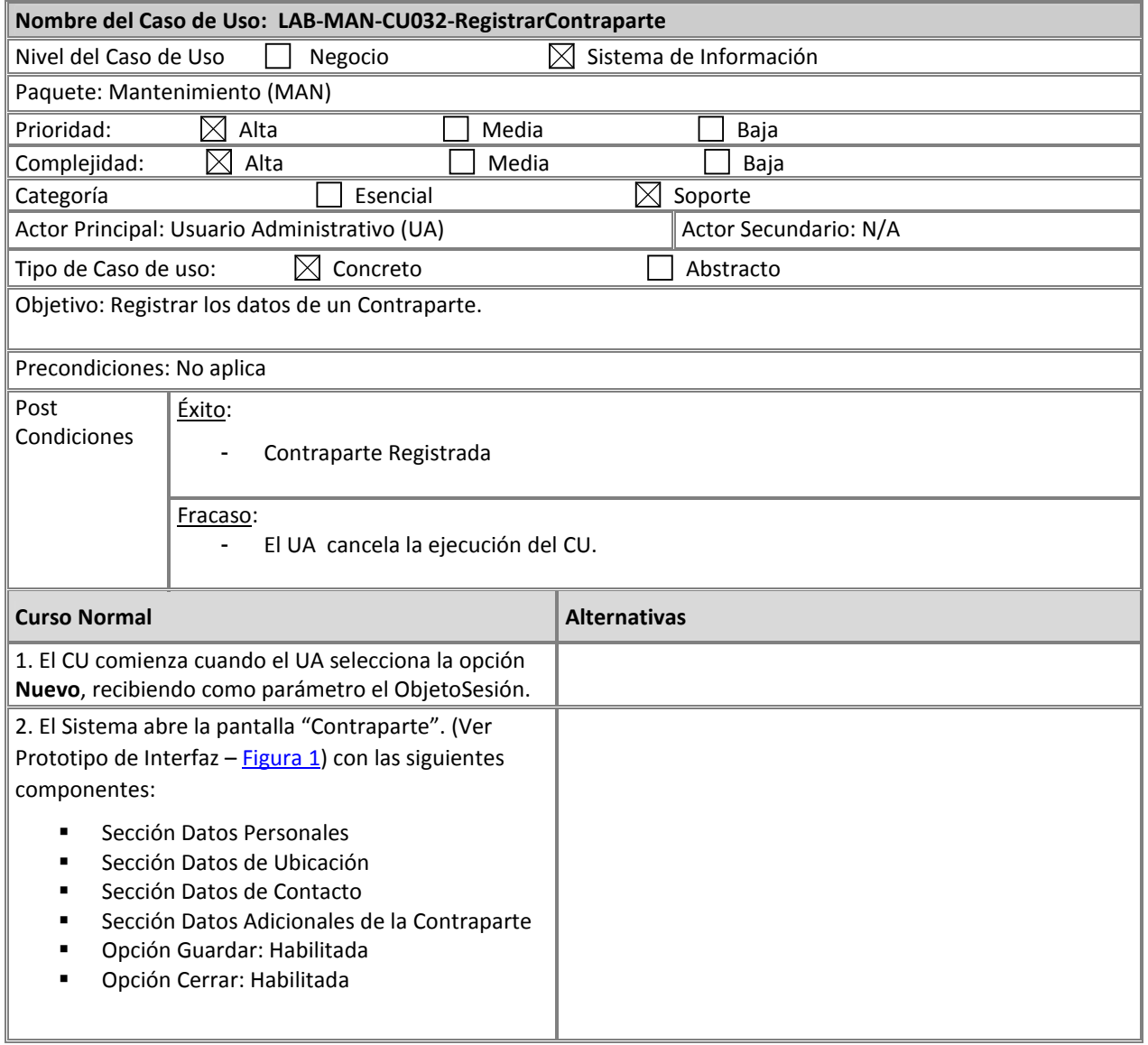

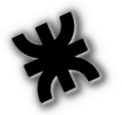

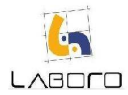

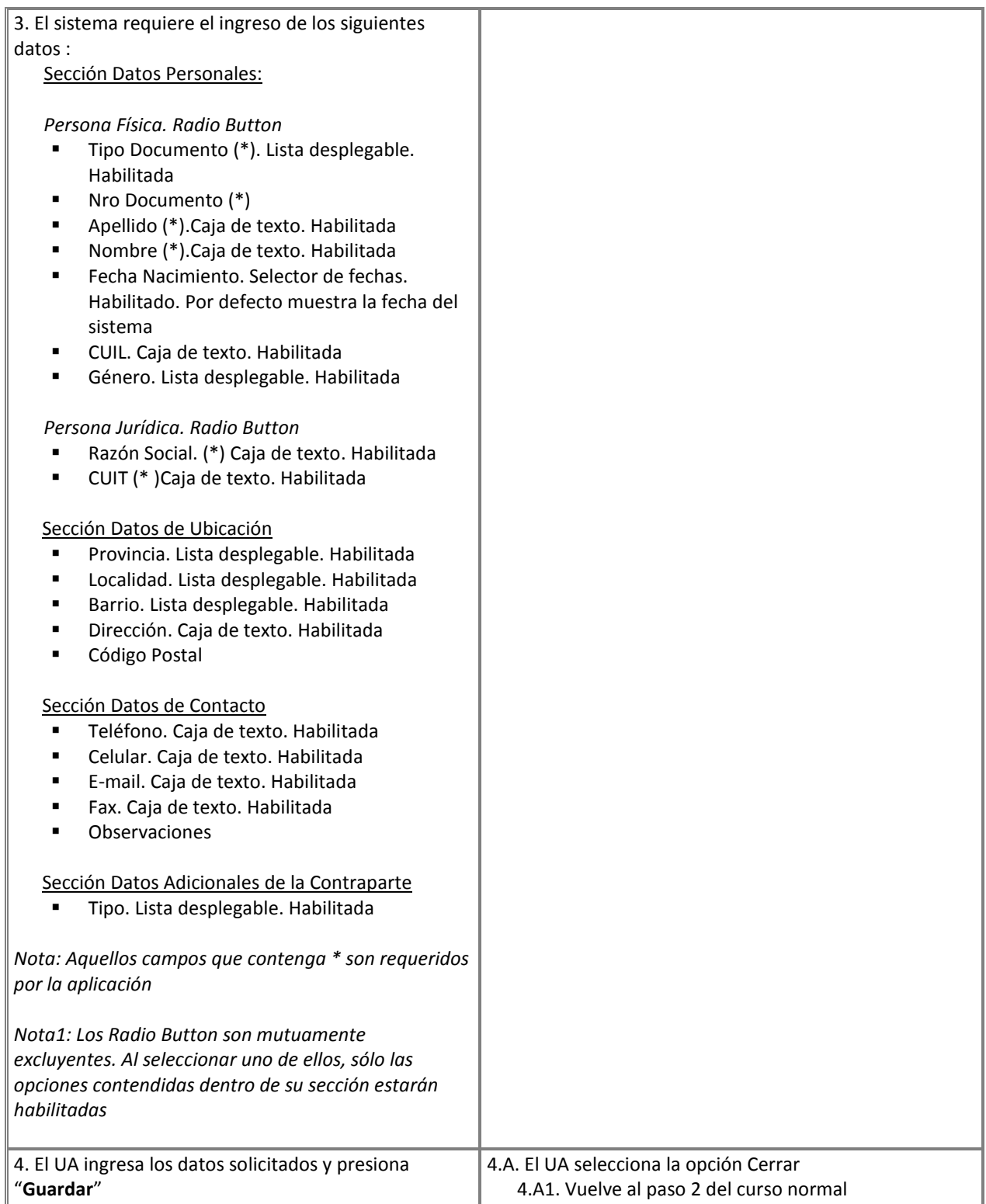

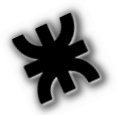

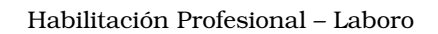

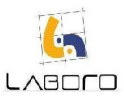

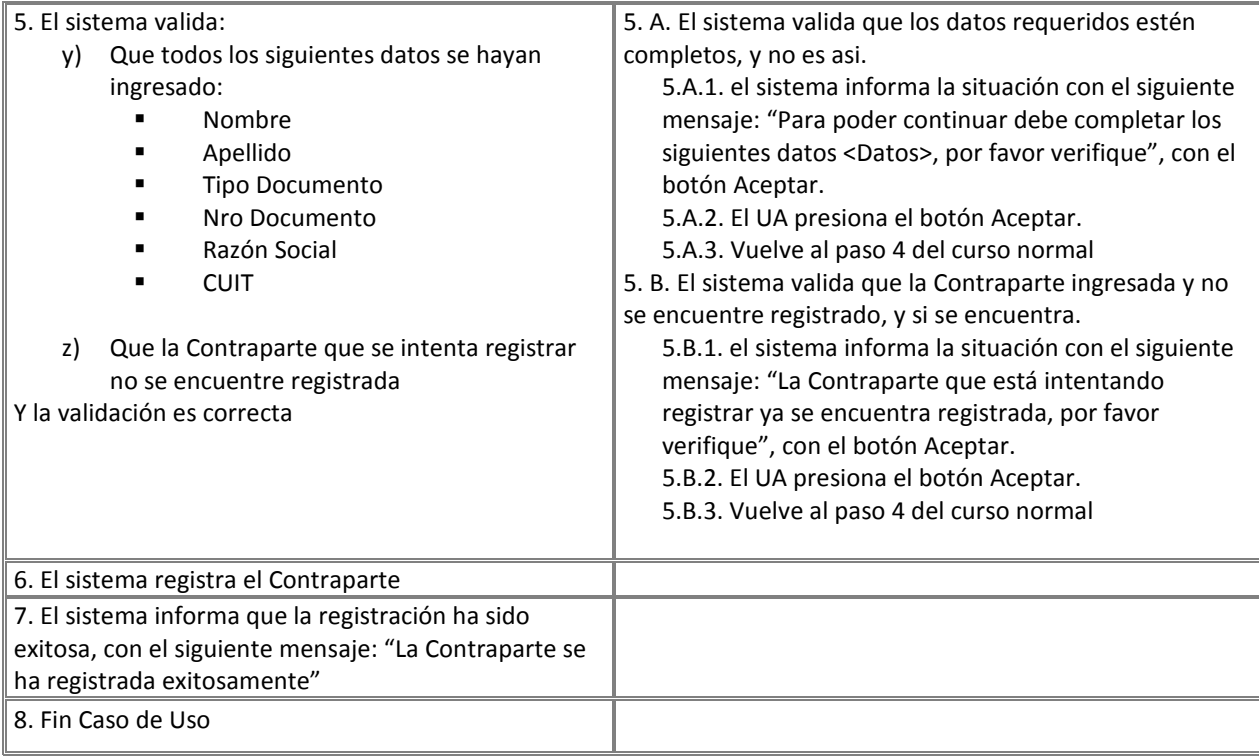

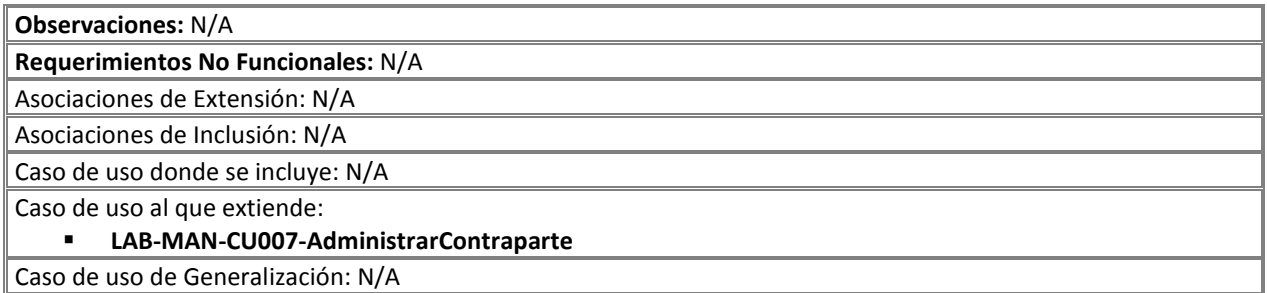

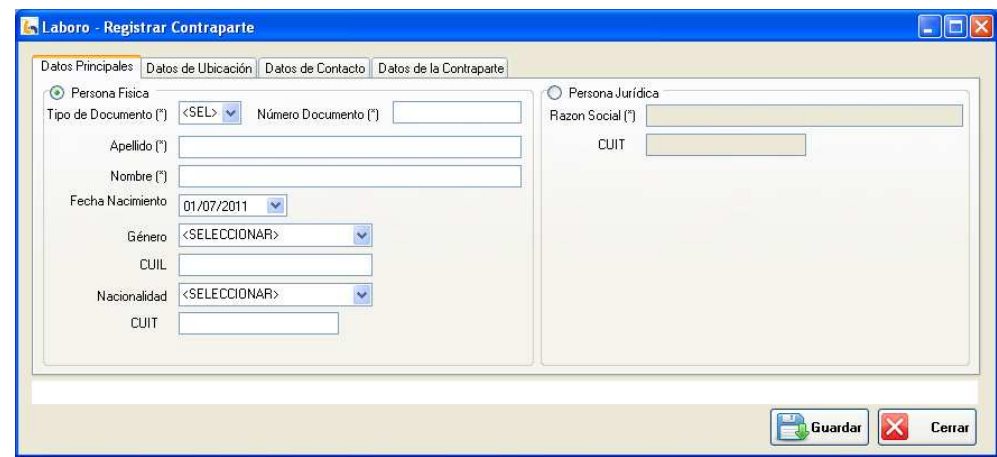

Figura 1: "Contraparte"

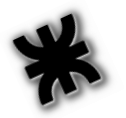

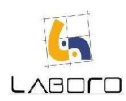

# LAB-MAN-CU033- ModificarYConsultarContraparte

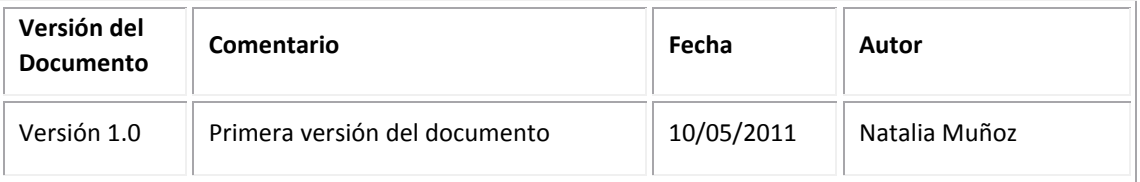

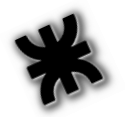

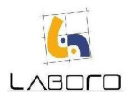

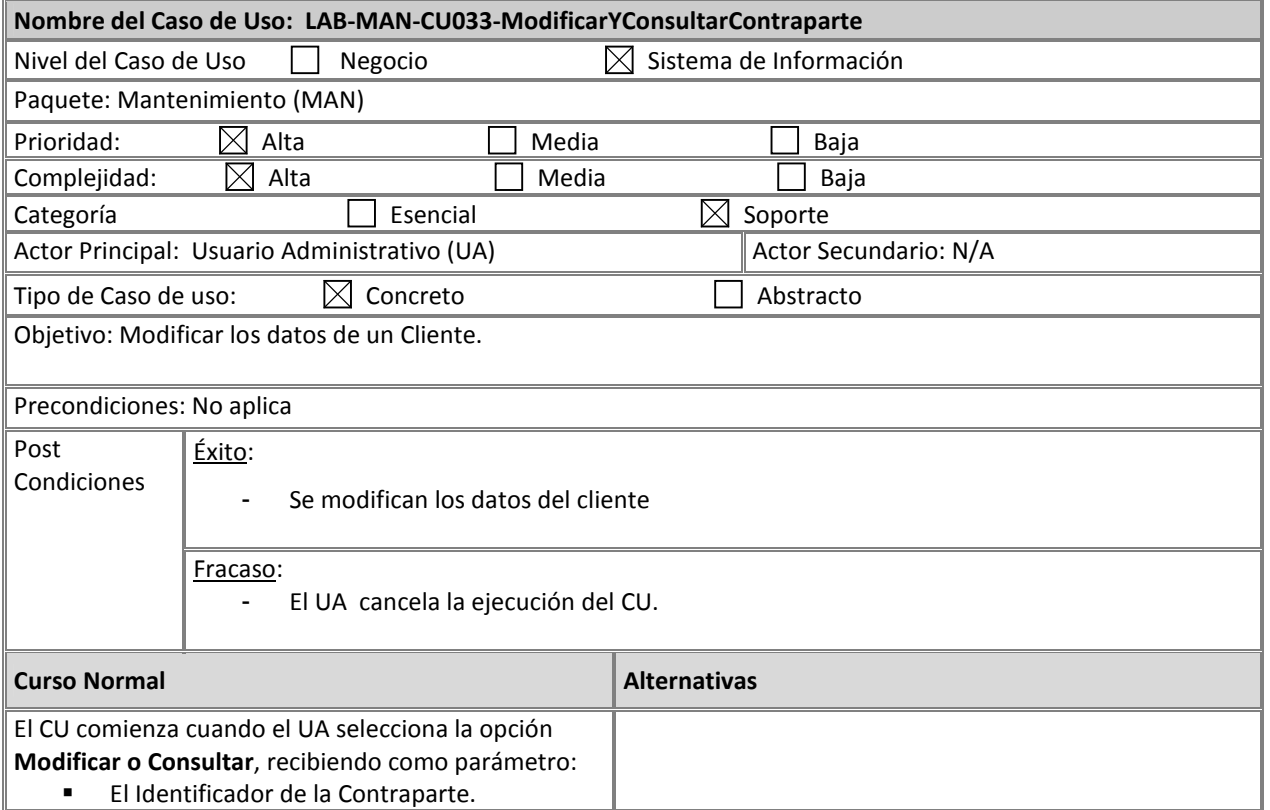

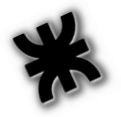

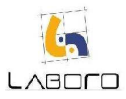

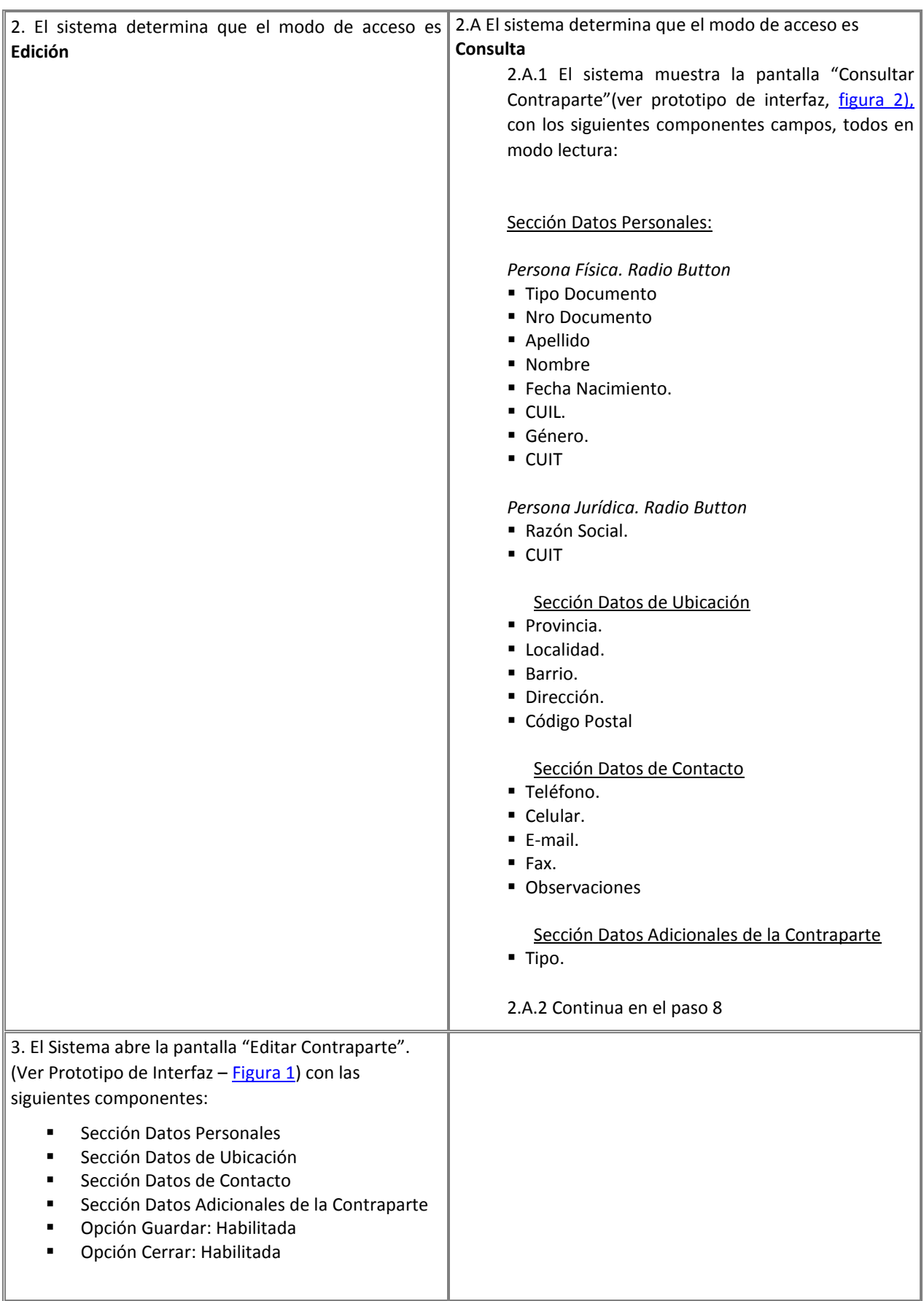

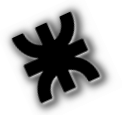

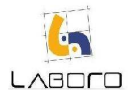

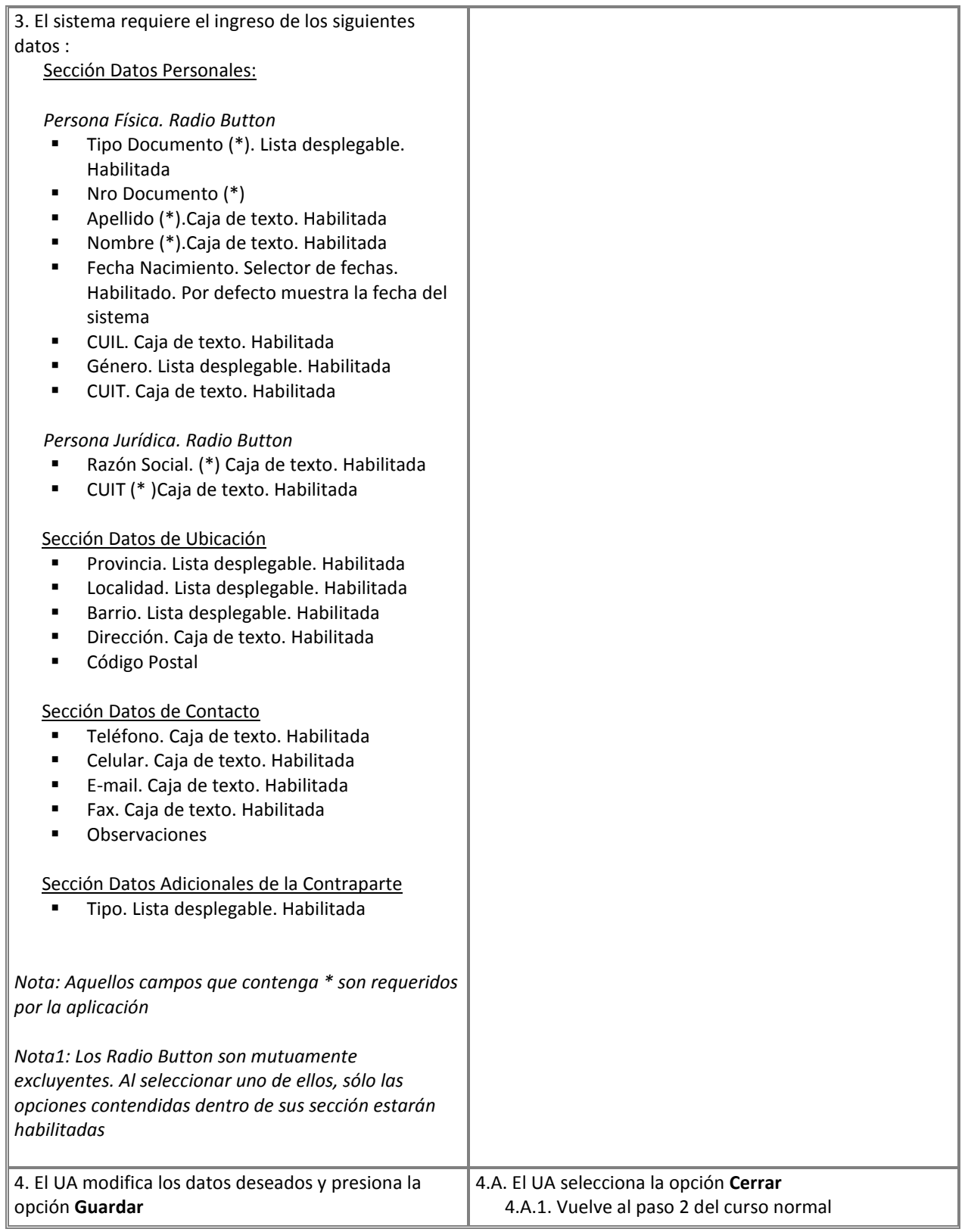
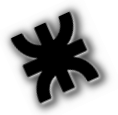

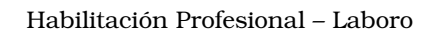

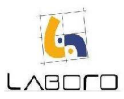

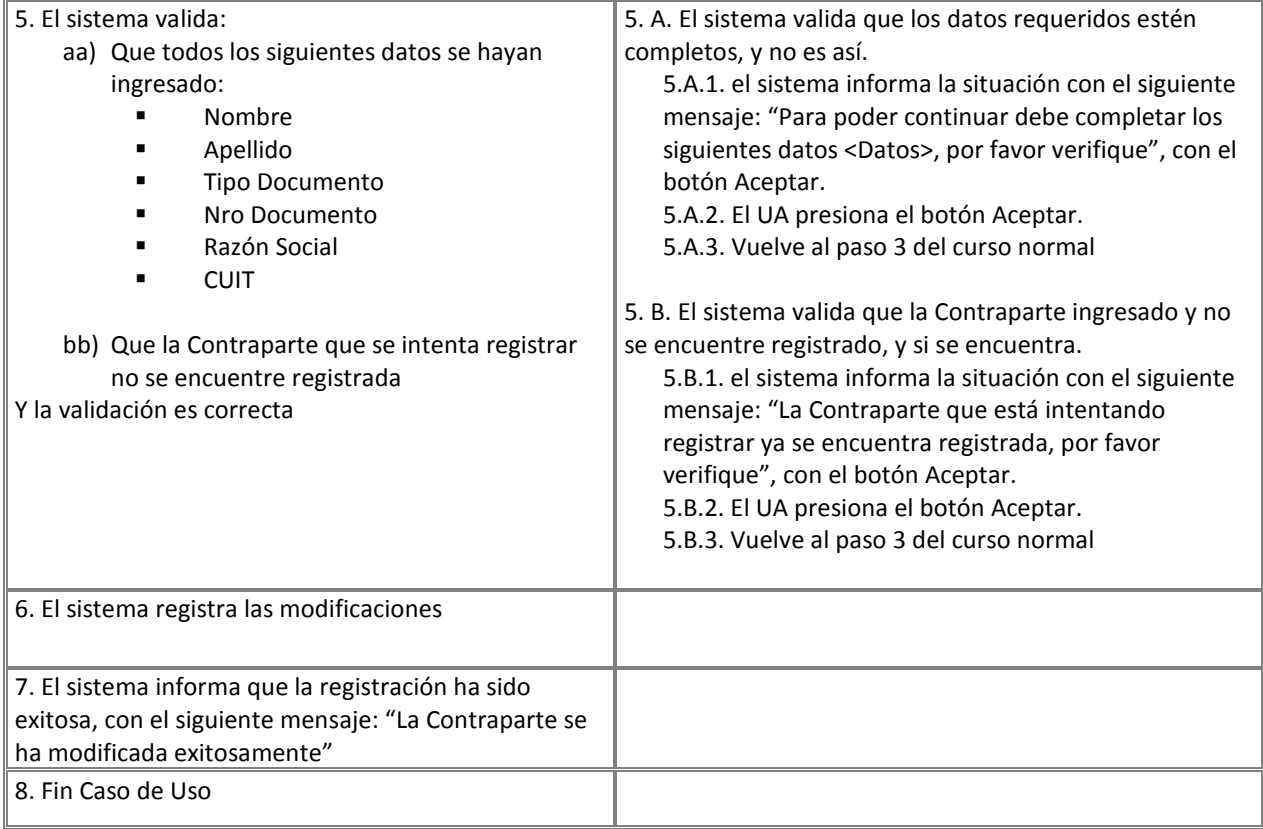

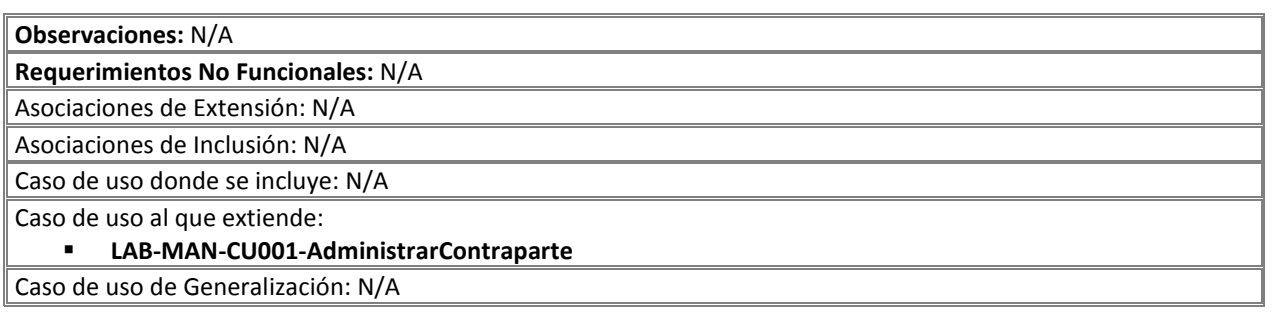

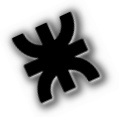

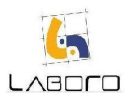

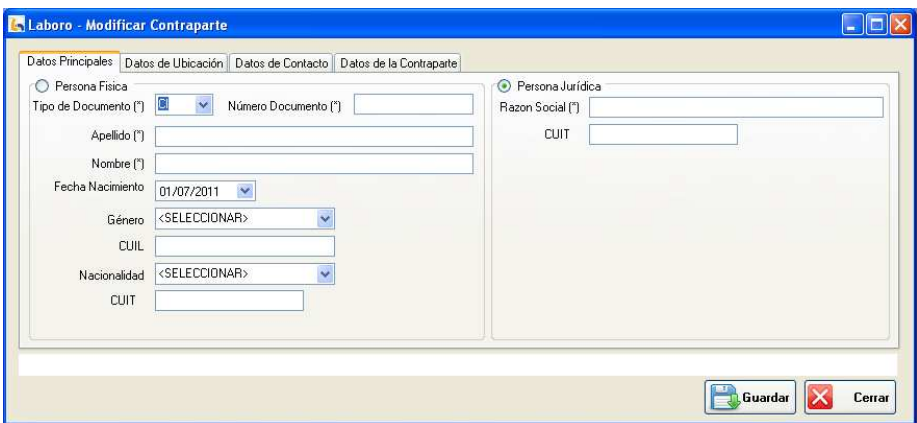

Figura 1: "Modificar Contraparte"

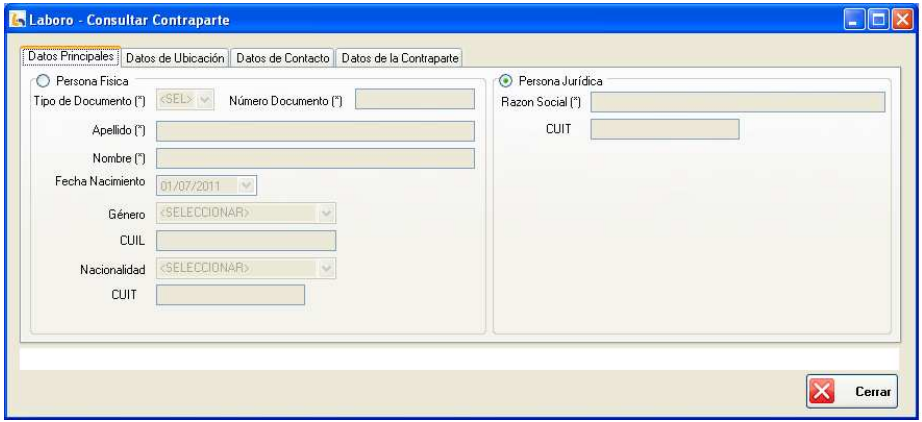

Figura 2: "Consultar Contraparte"

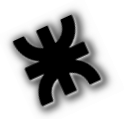

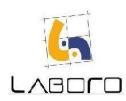

# LAB-MAN-CU034-AdministrarPatologias

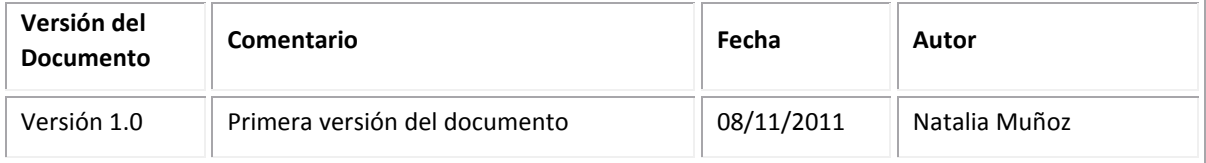

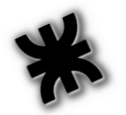

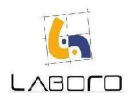

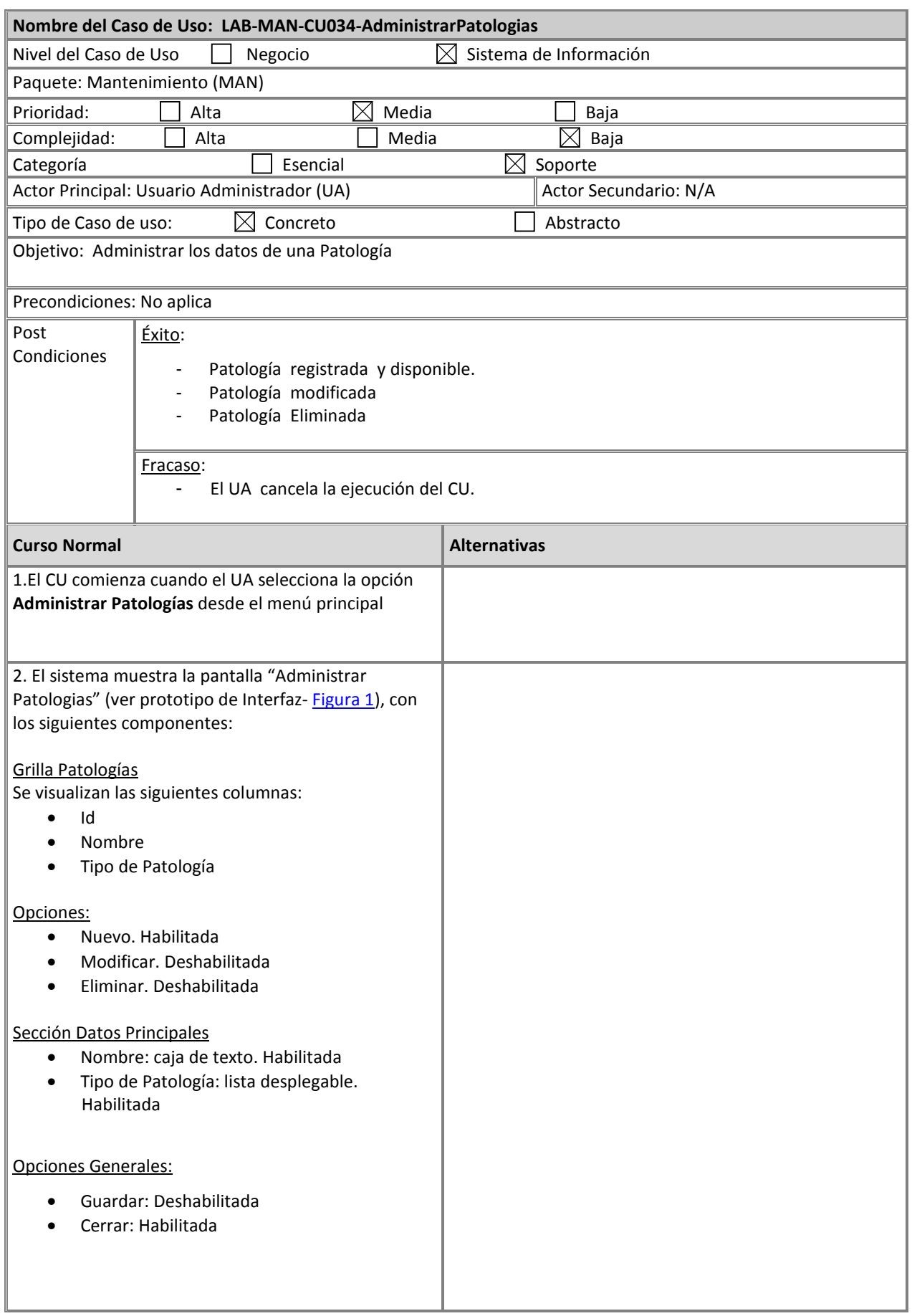

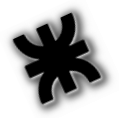

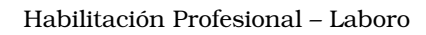

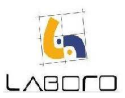

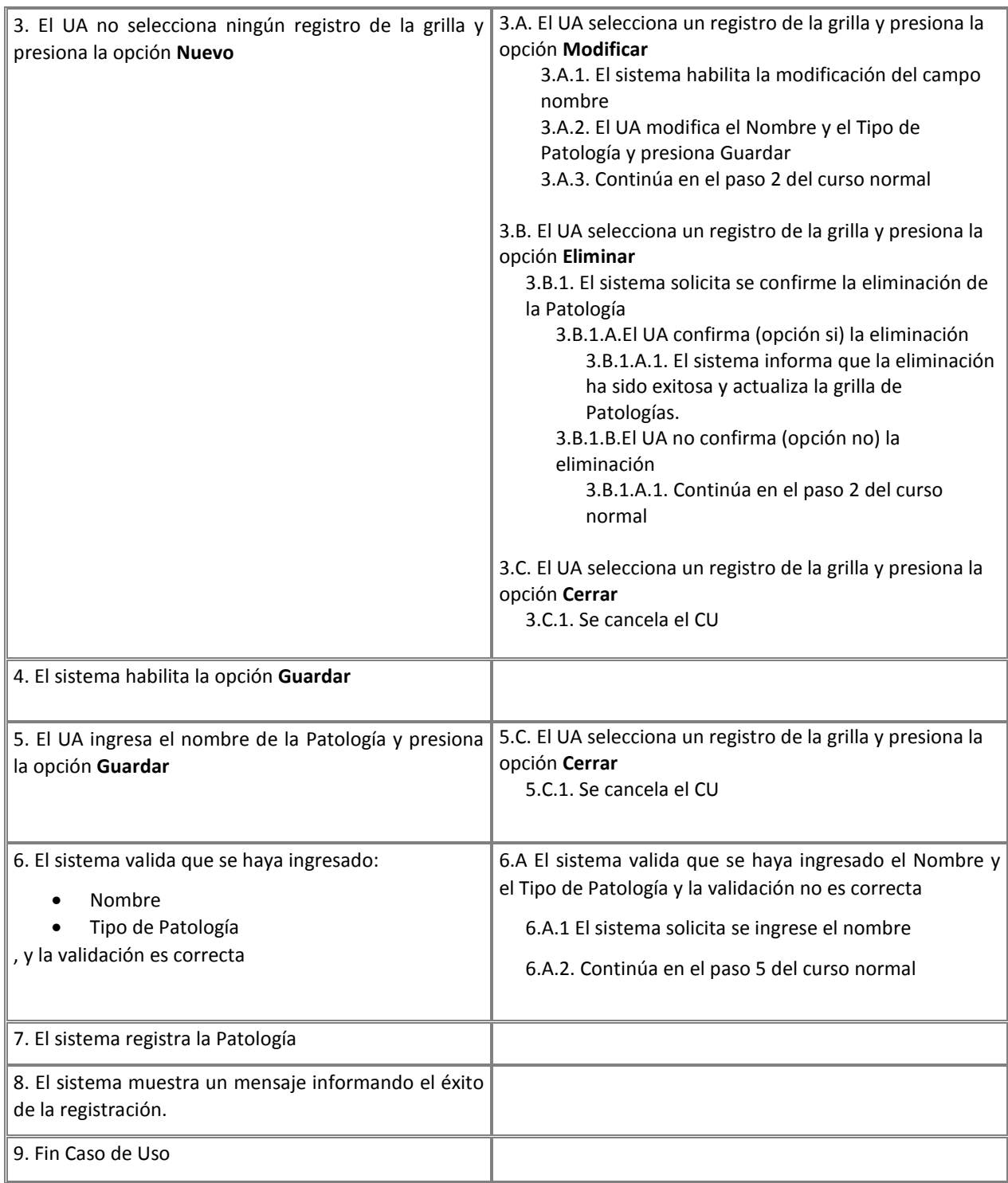

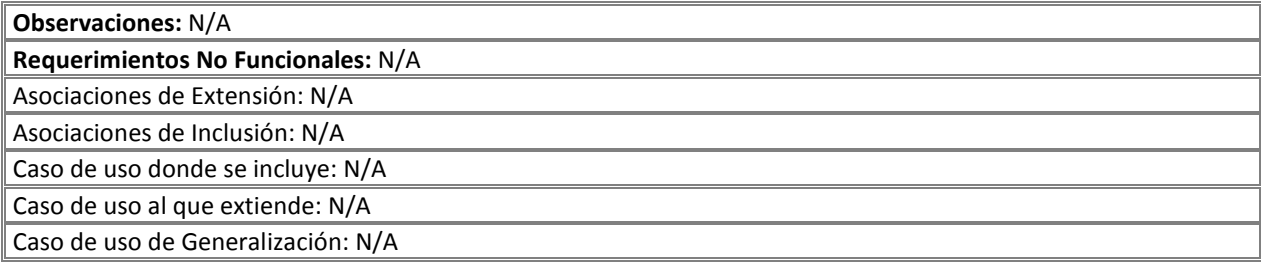

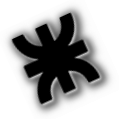

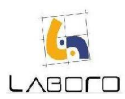

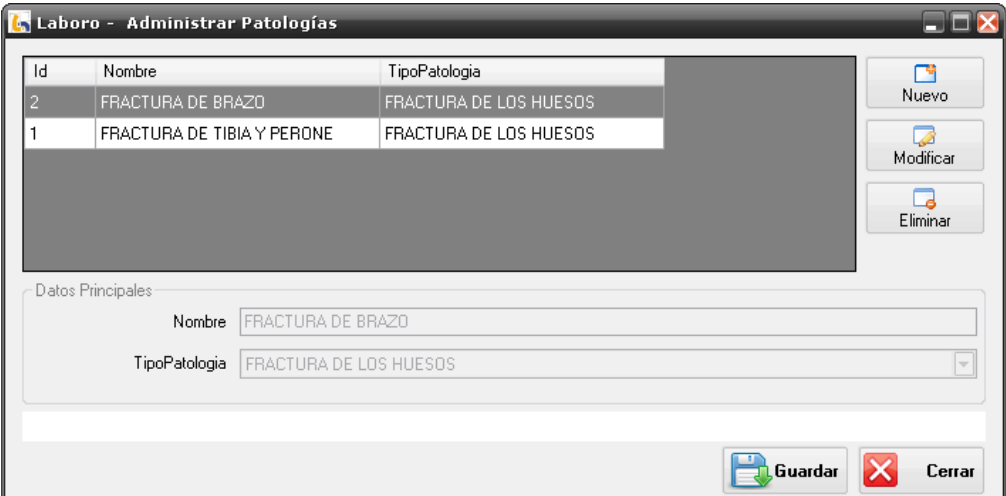

# Figura 1: Administrar Patología

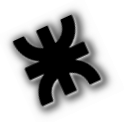

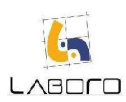

# LAB-MAN-CU035- RegistrarEspecialidadMédica

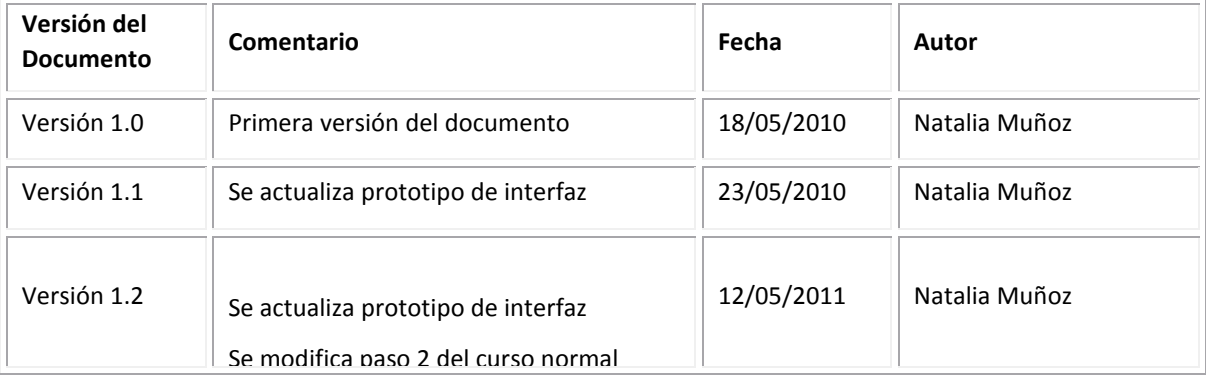

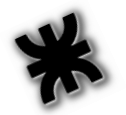

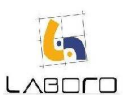

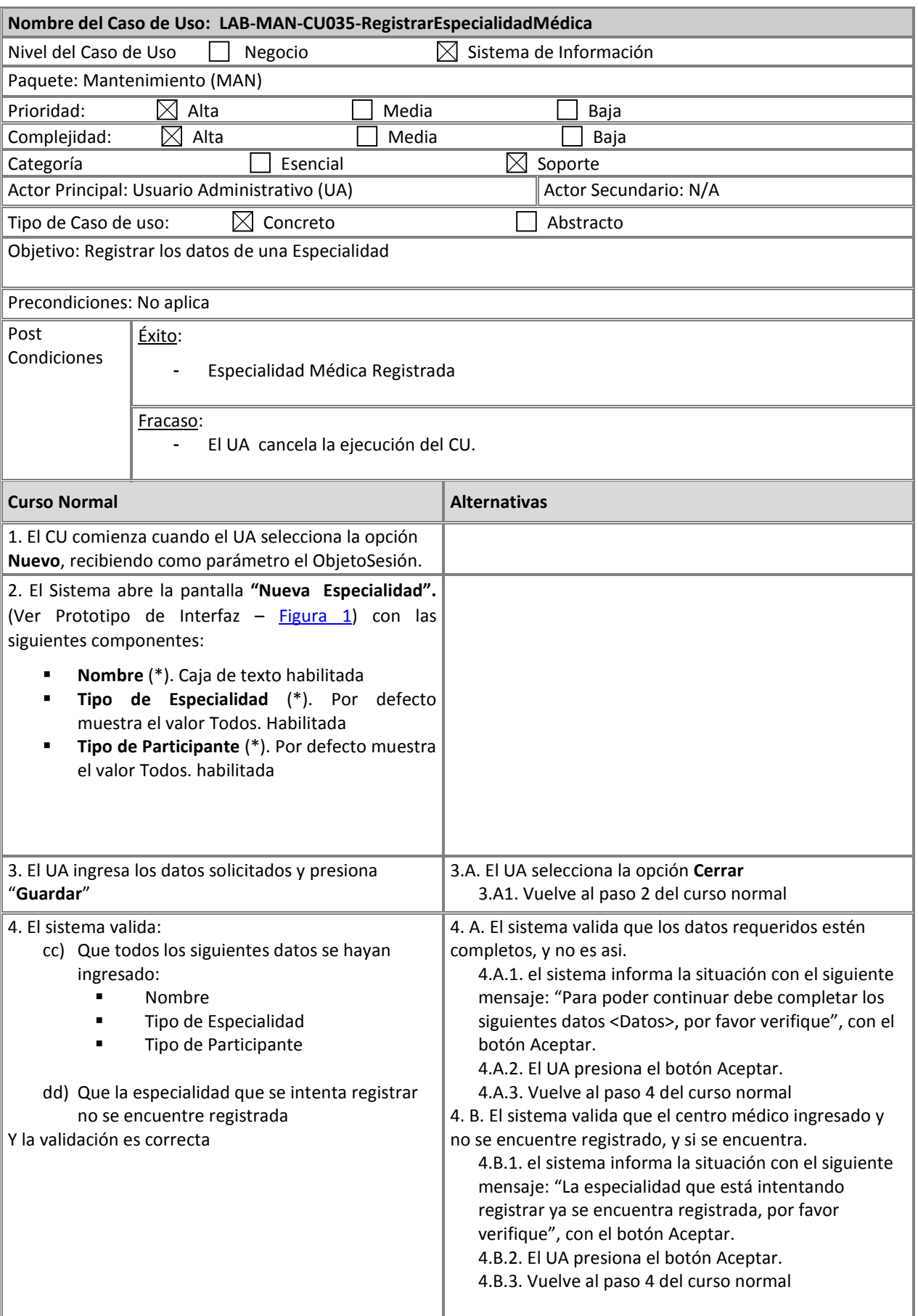

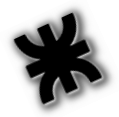

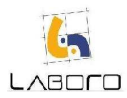

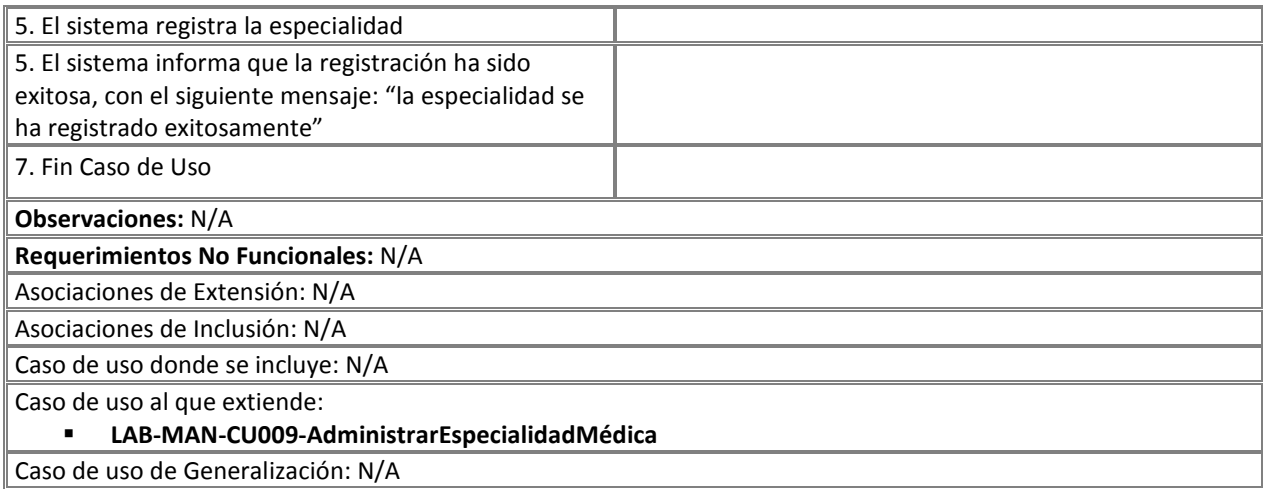

# Prototipos de Interfaz:

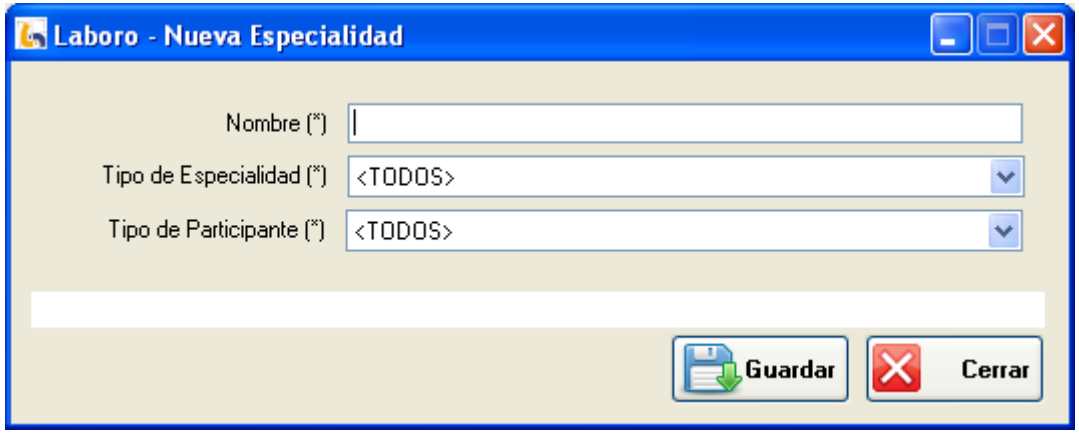

Figura 1: "Nueva Especialidad"

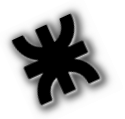

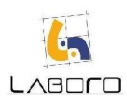

# LAB-MAN-CU036- ConsultarYModificarEspecialidadMedica

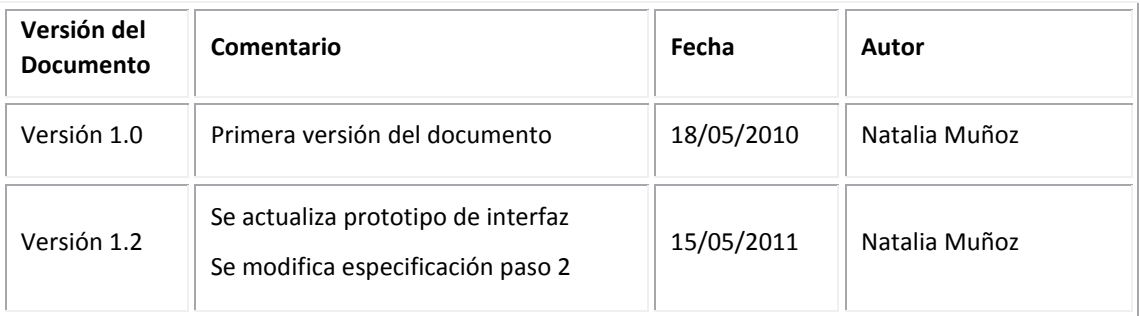

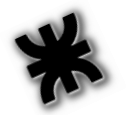

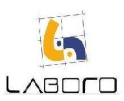

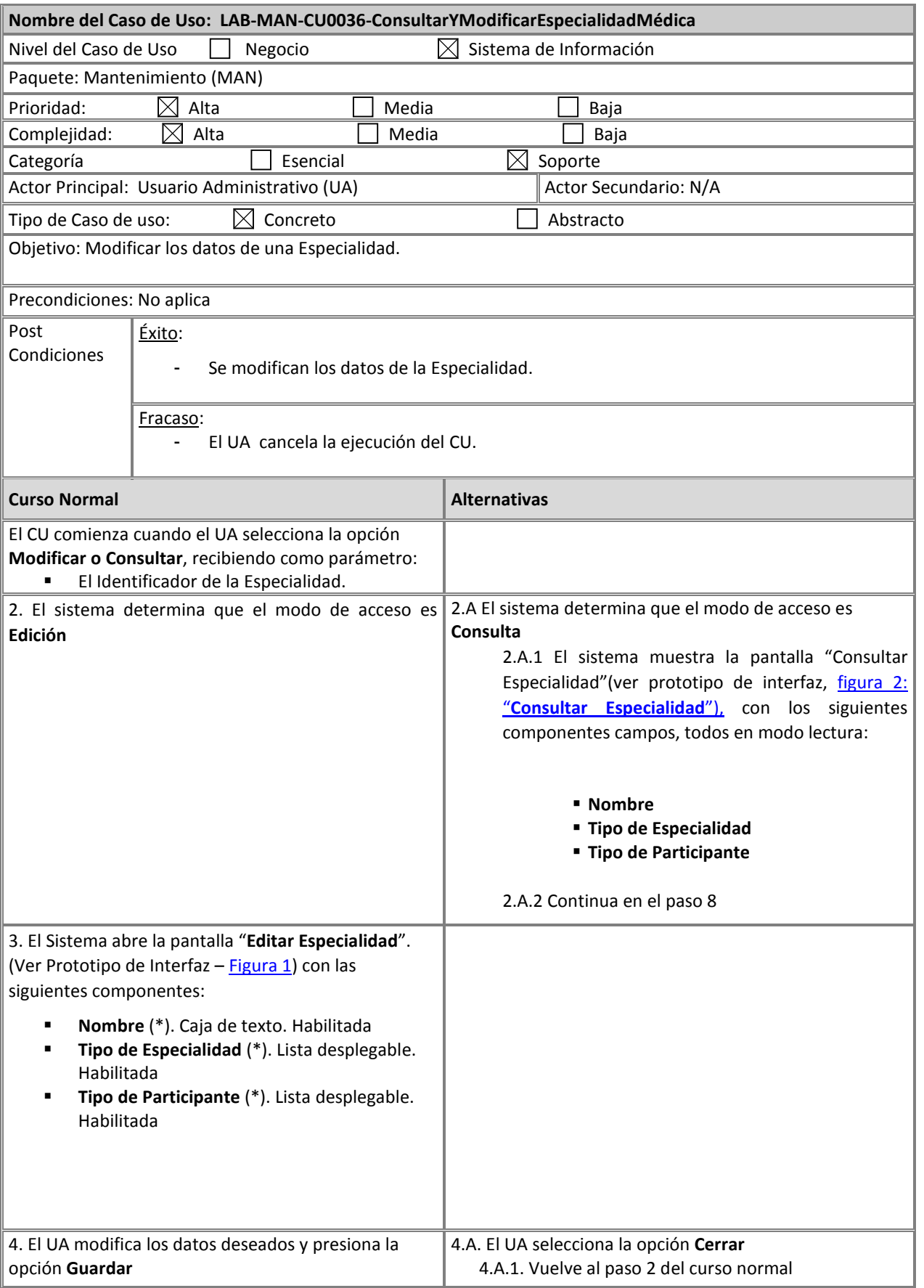

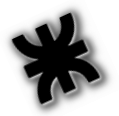

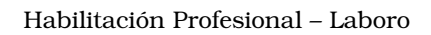

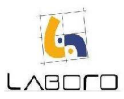

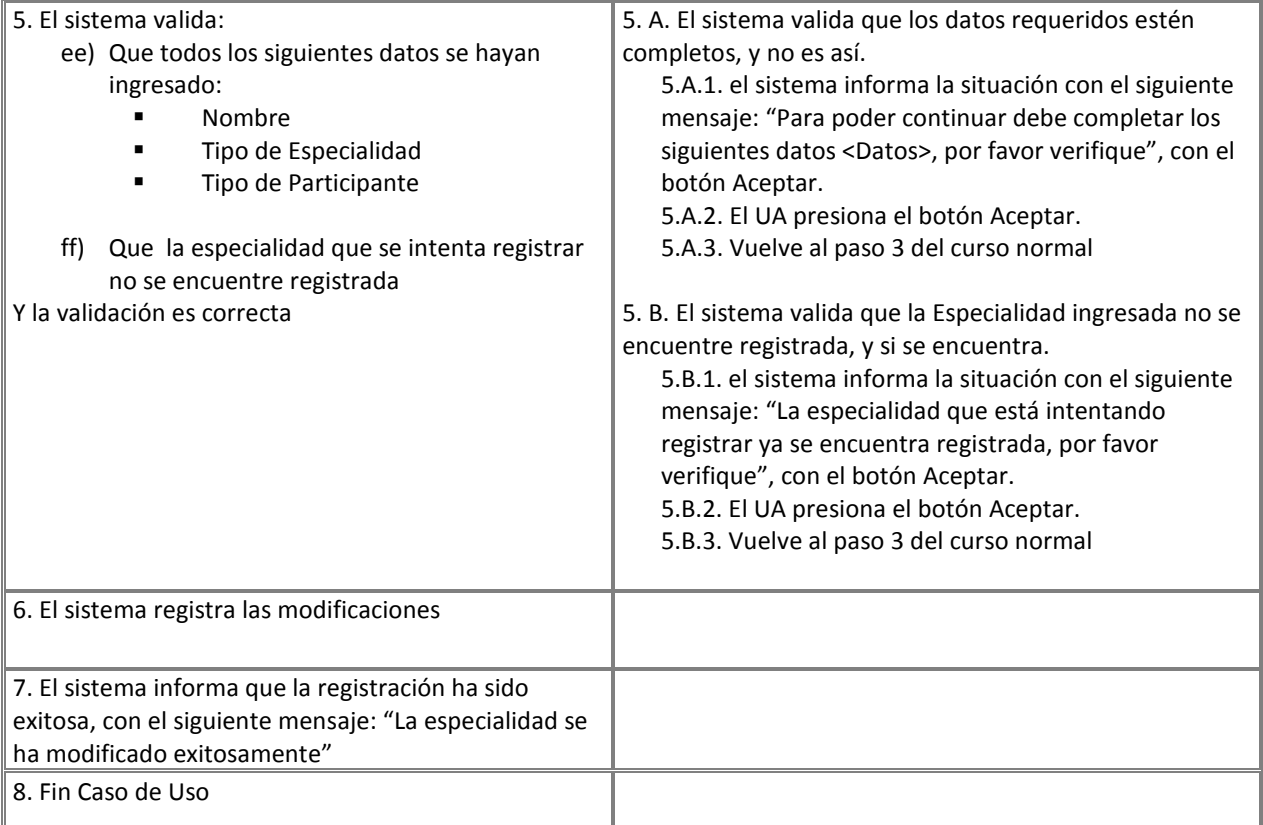

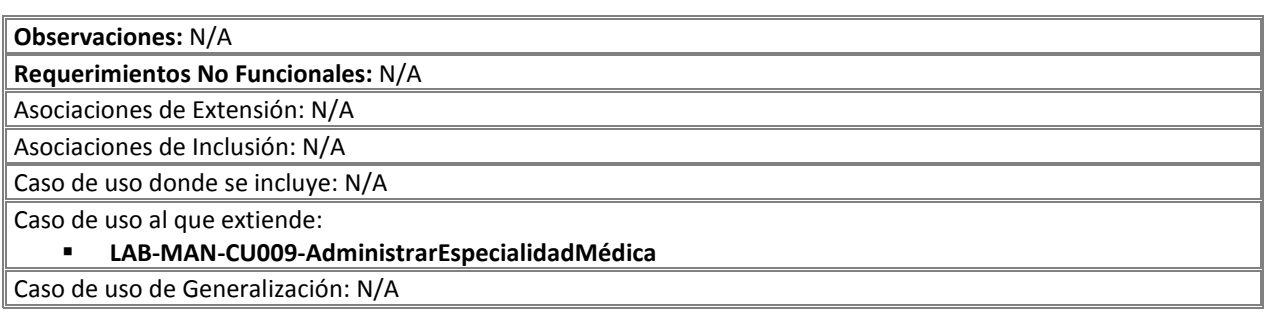

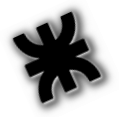

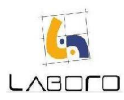

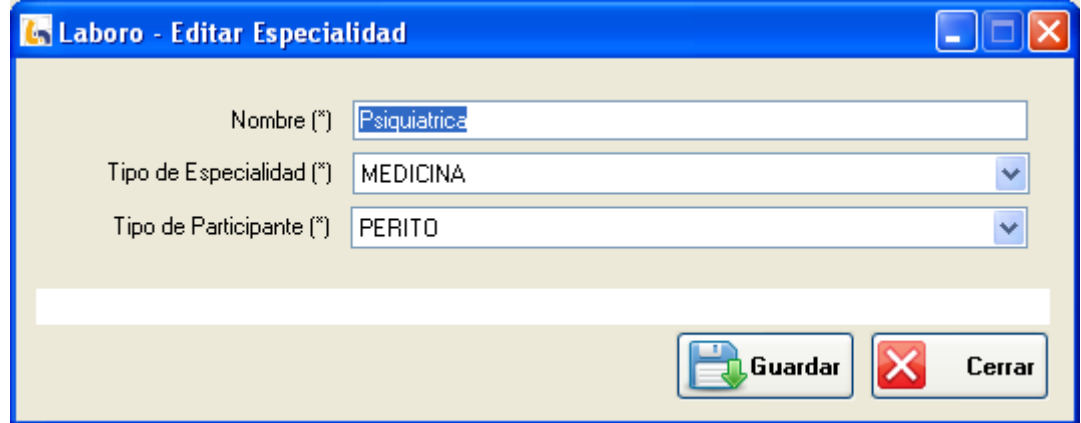

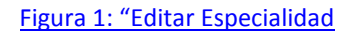

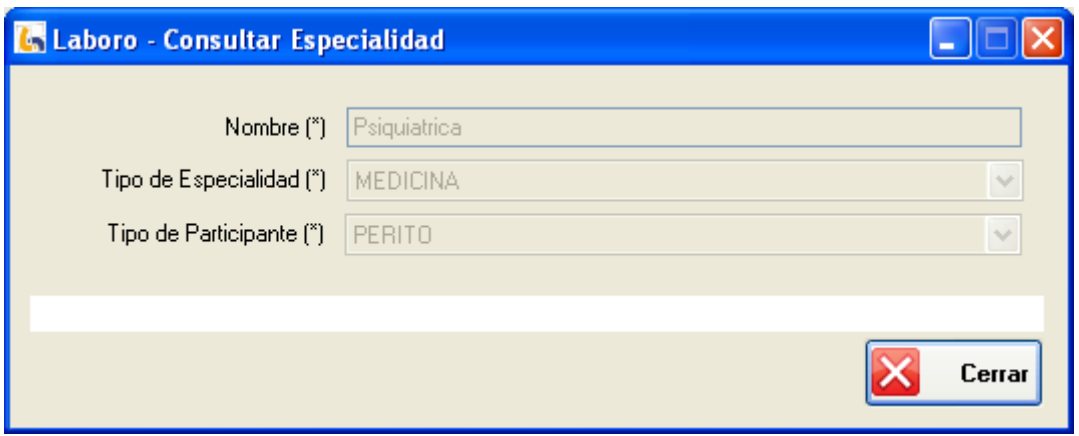

Figura 2: Consultar Especialidad"

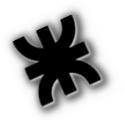

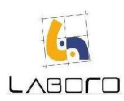

# LAB-MAN-CU040-RegistrarJuzgado

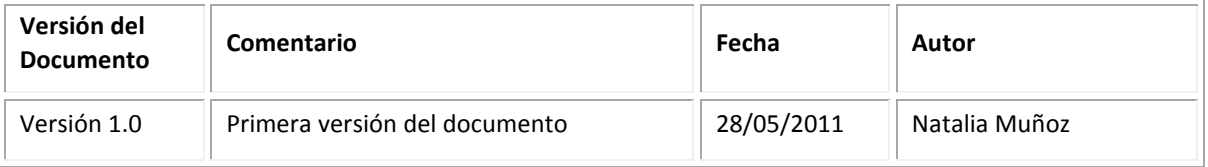

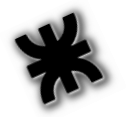

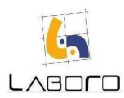

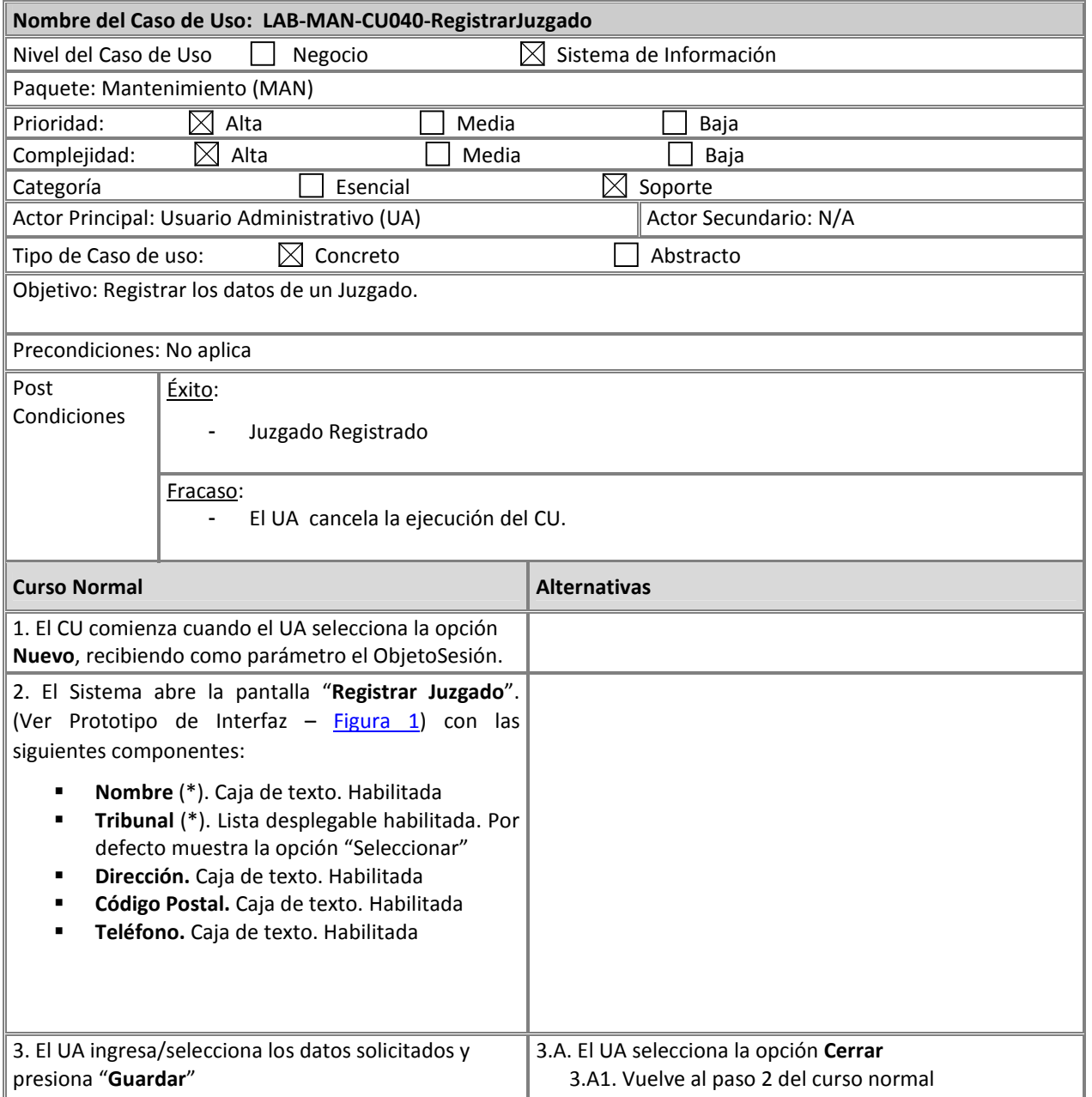

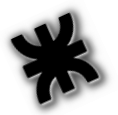

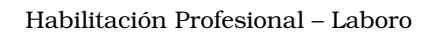

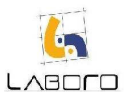

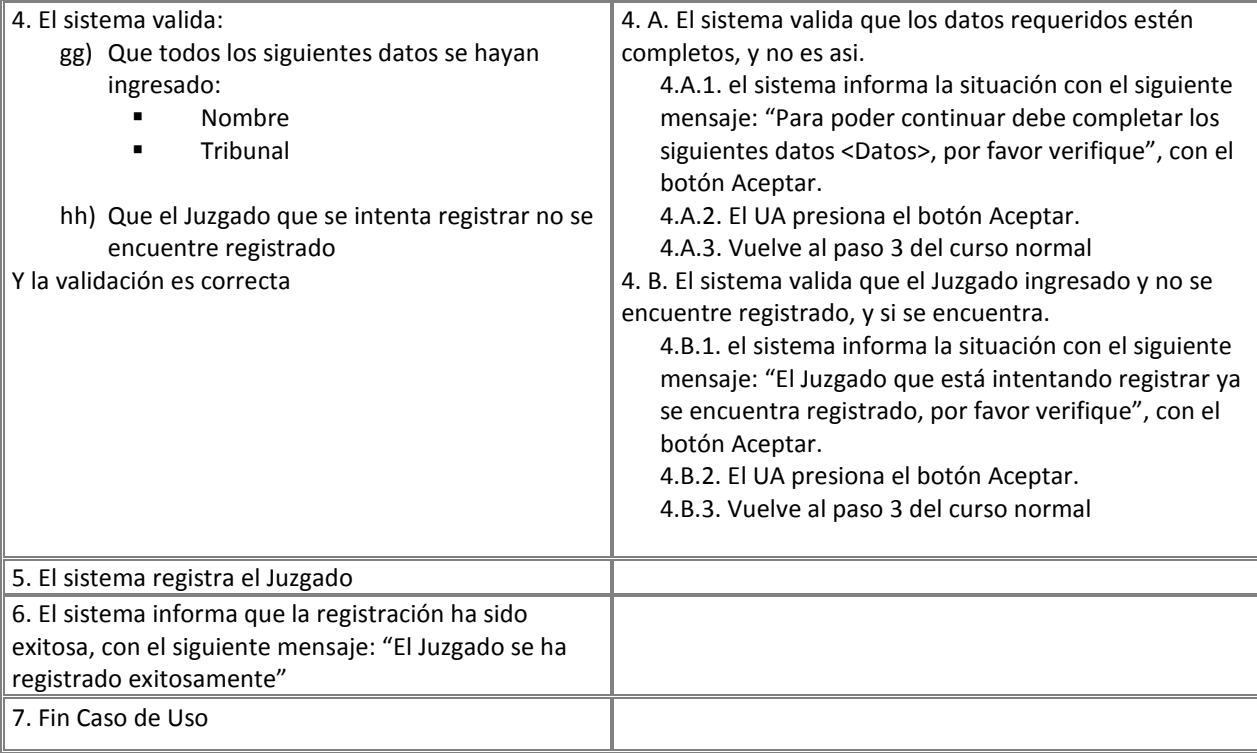

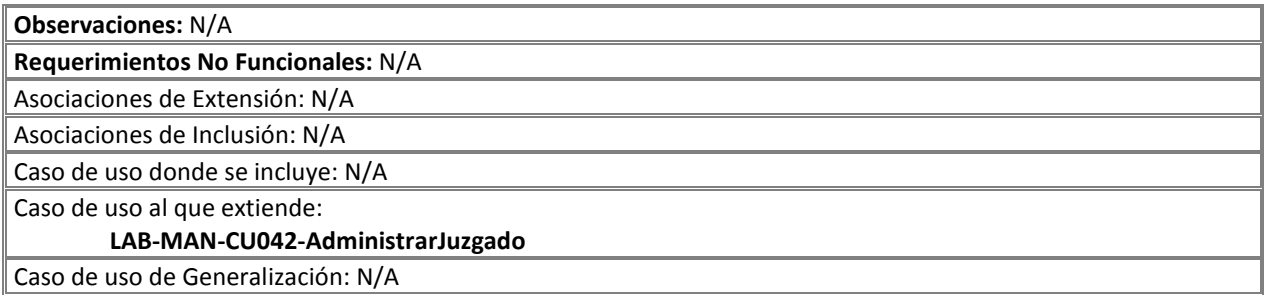

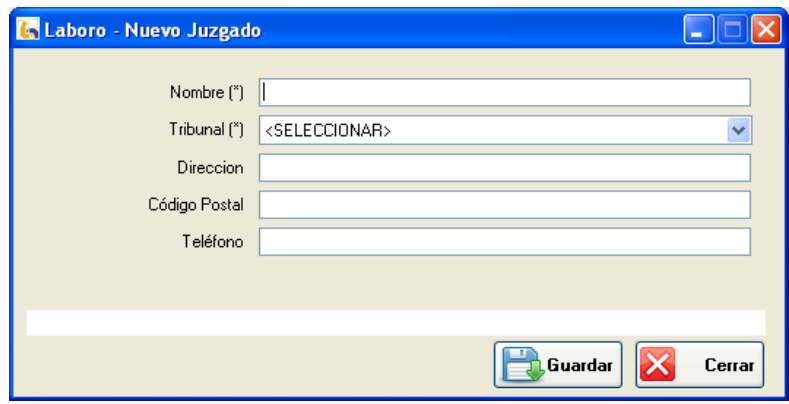

Figura 1: "Registrar Juzgado"

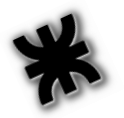

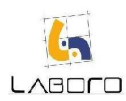

# LAB-MAN-CU041-ConsultarYModificarJuzgado

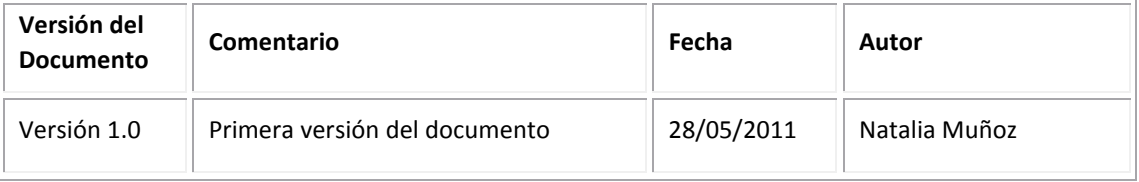

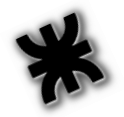

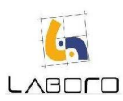

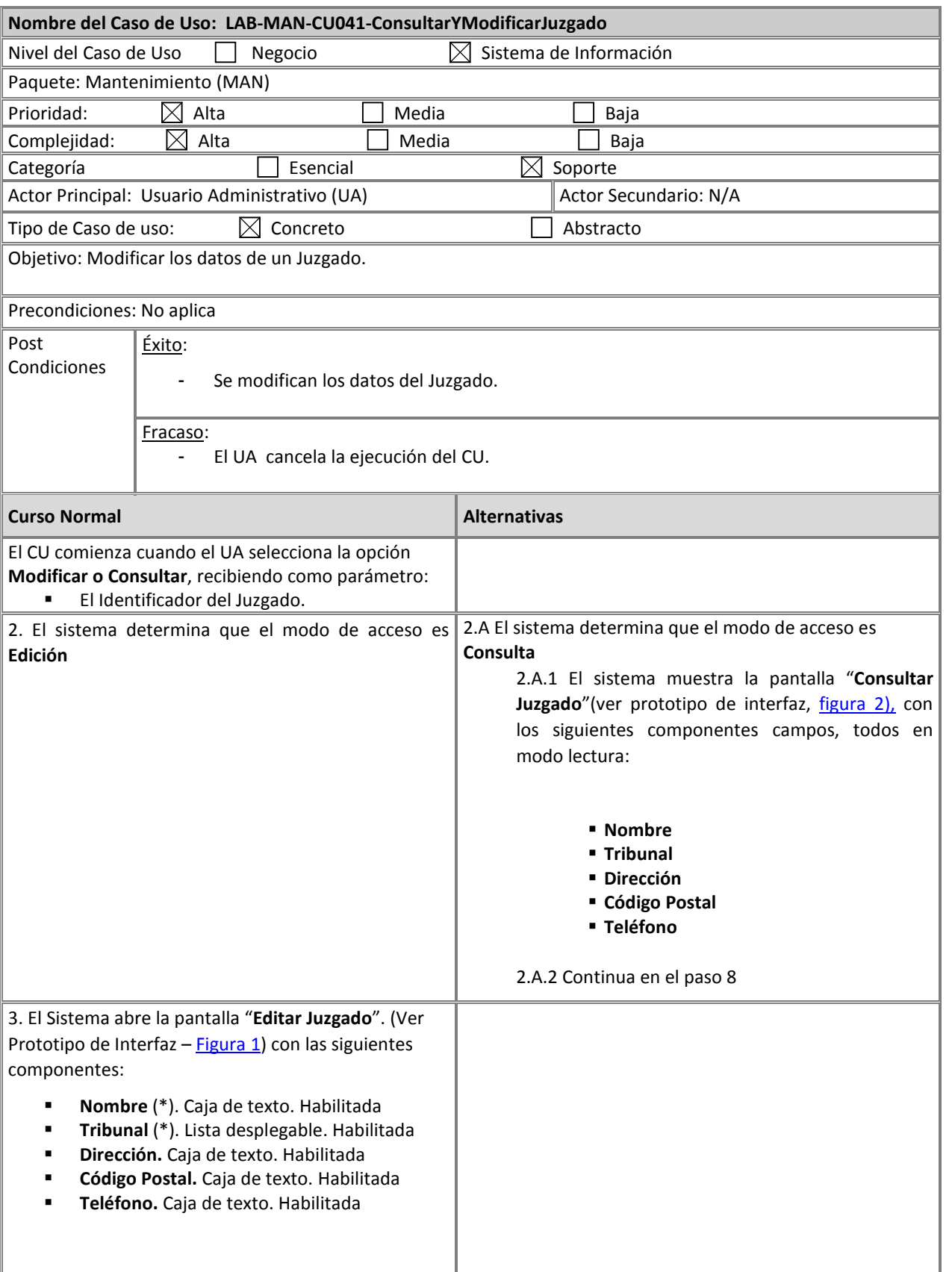

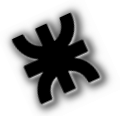

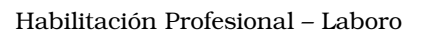

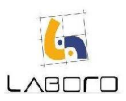

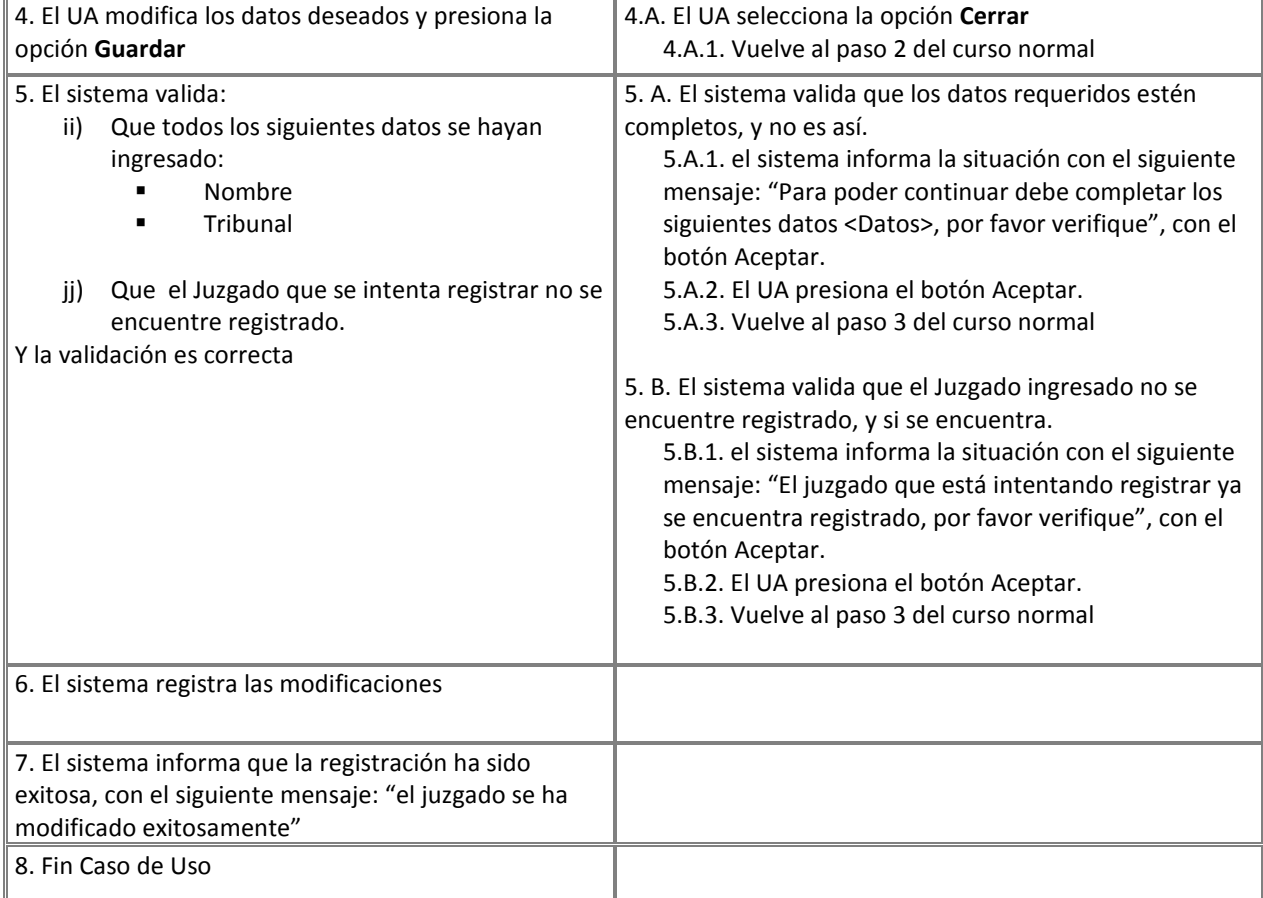

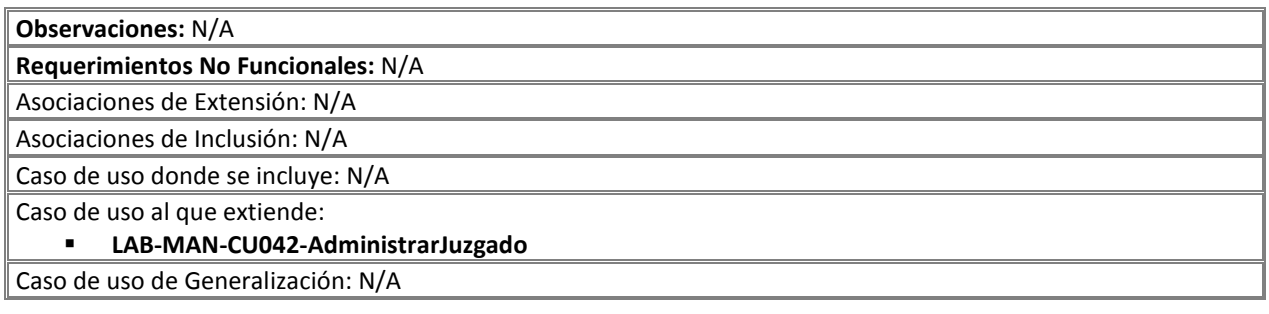

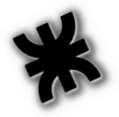

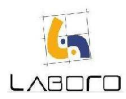

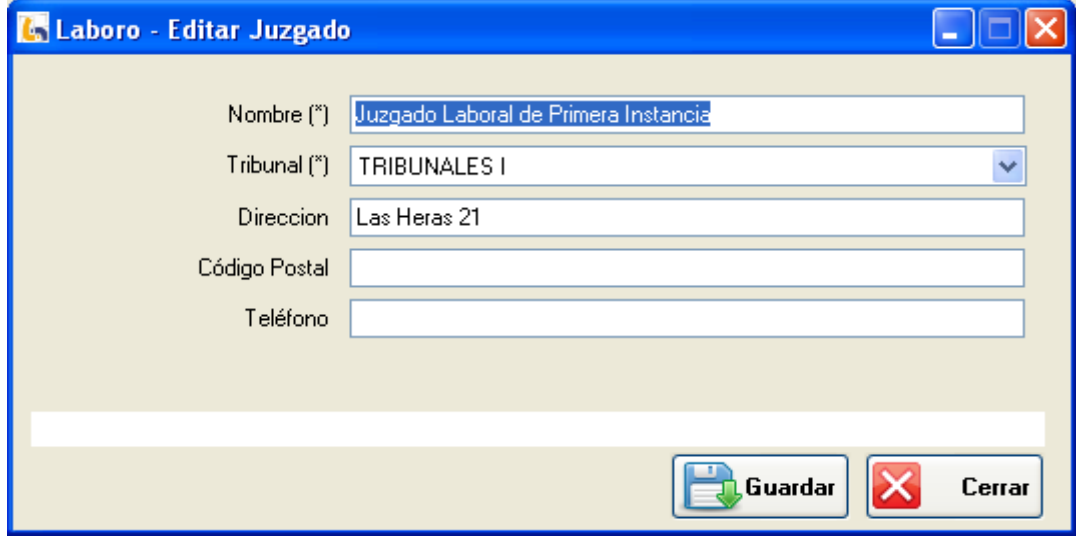

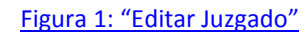

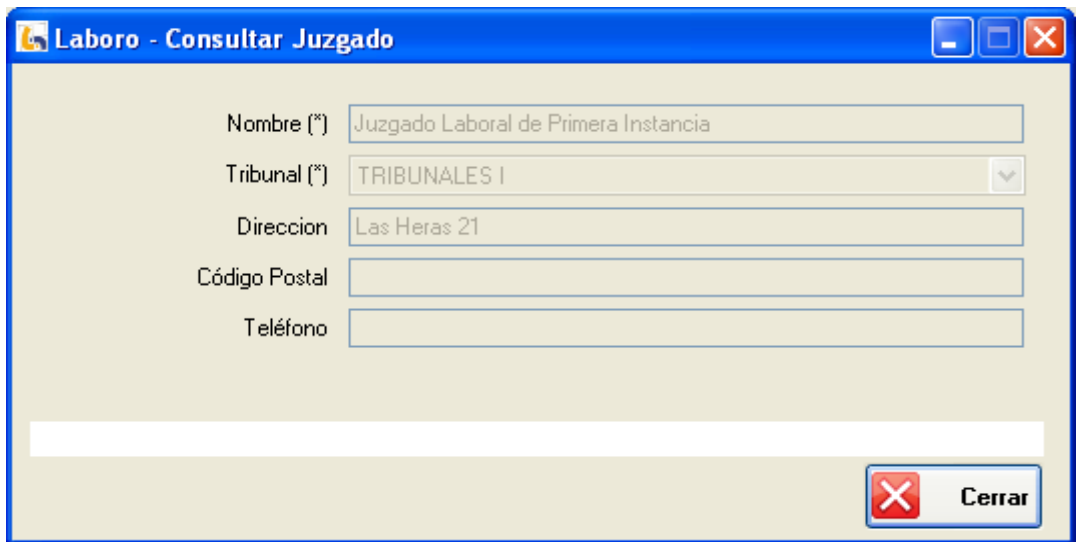

# Figura 2: "Consultar Juzgado"

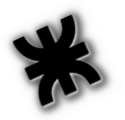

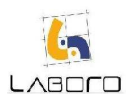

# LAB-MAN-CU042-AdministrarJuzgado

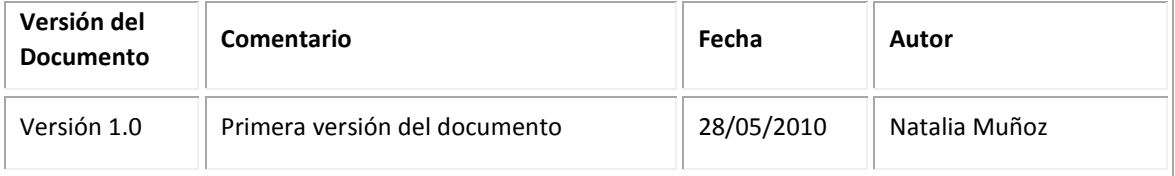

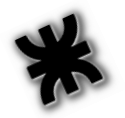

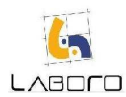

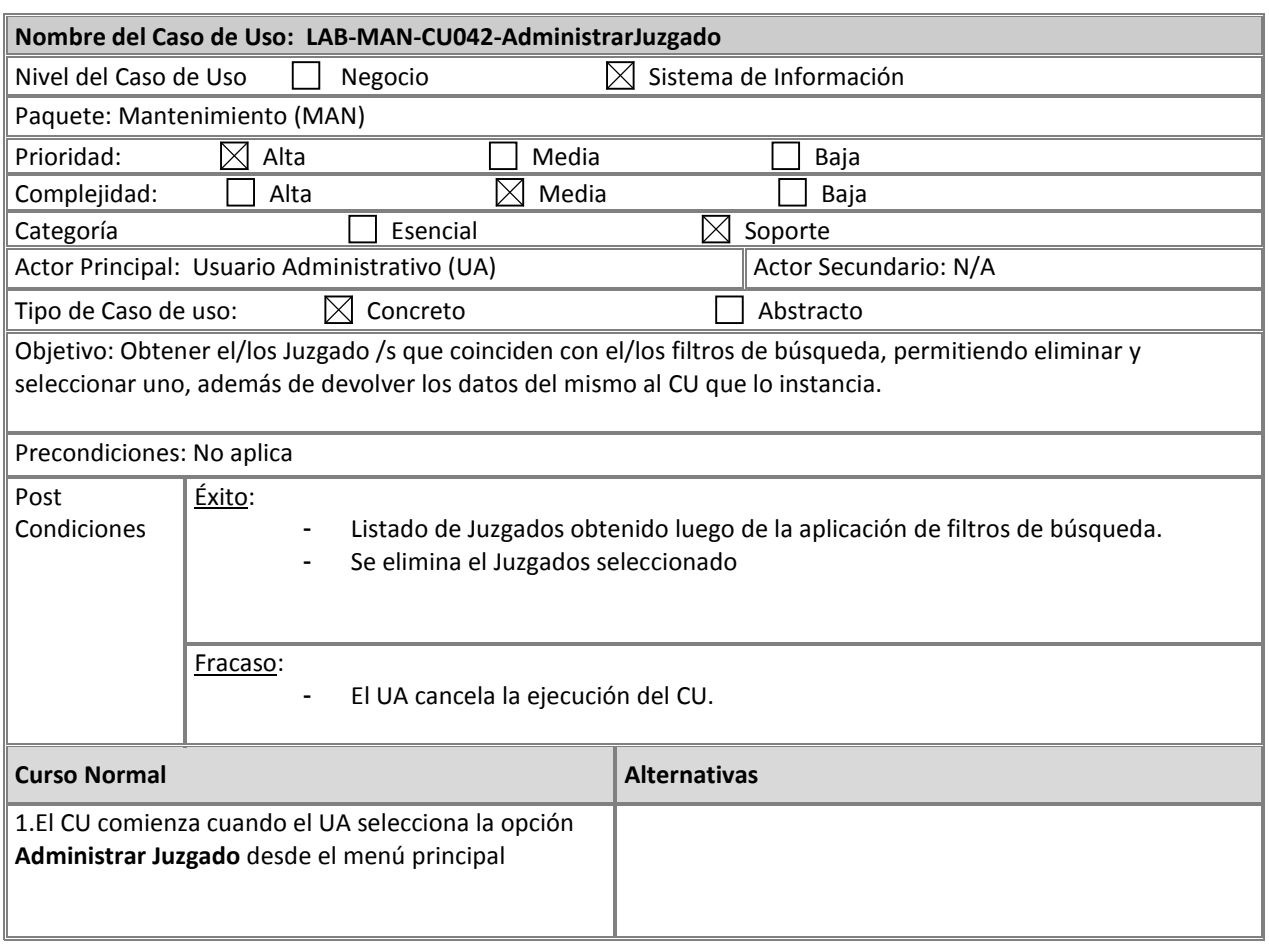

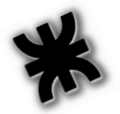

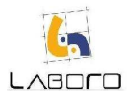

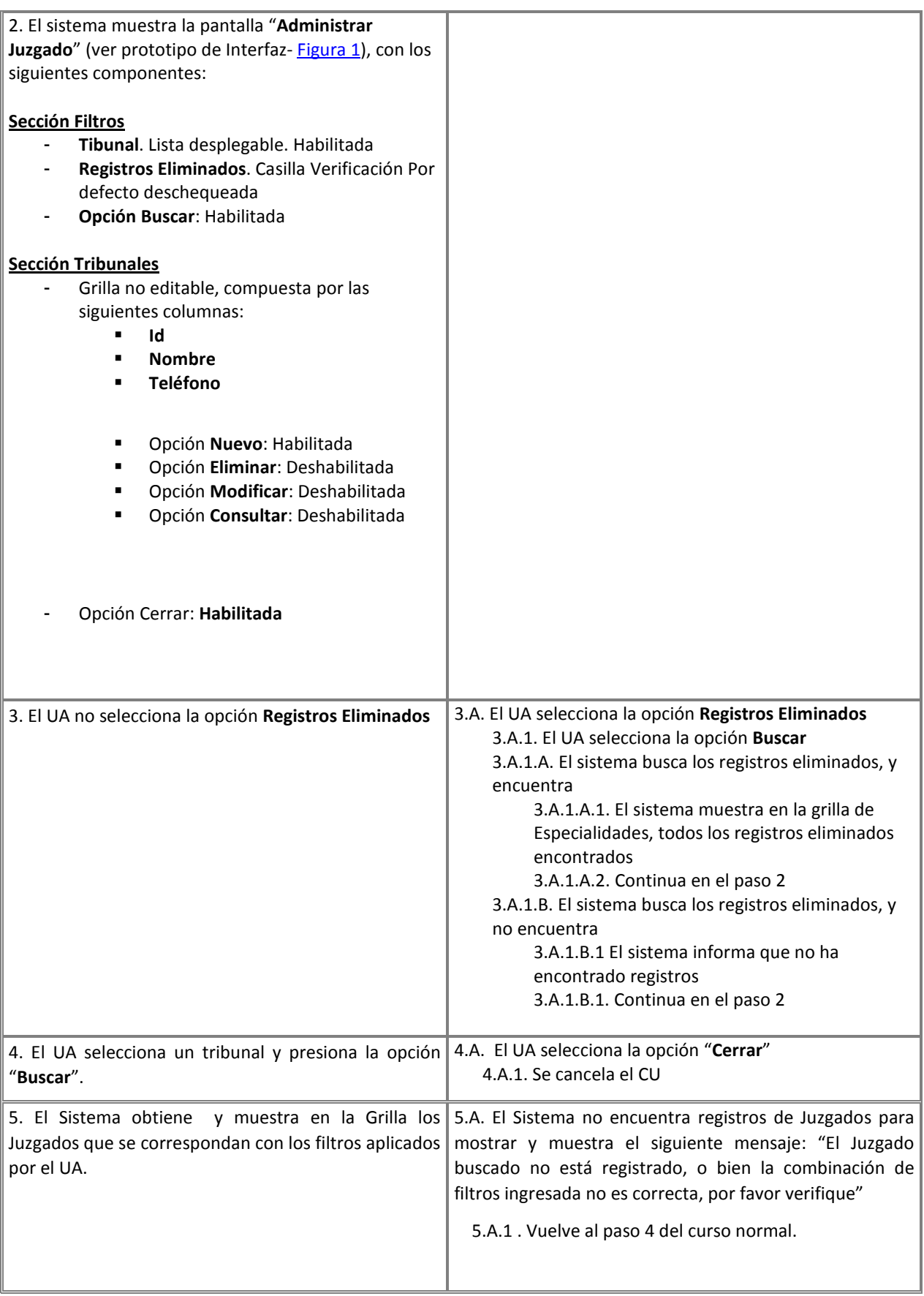

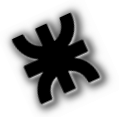

i.

### Habilitación Profesional – Laboro

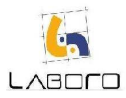

and the control of

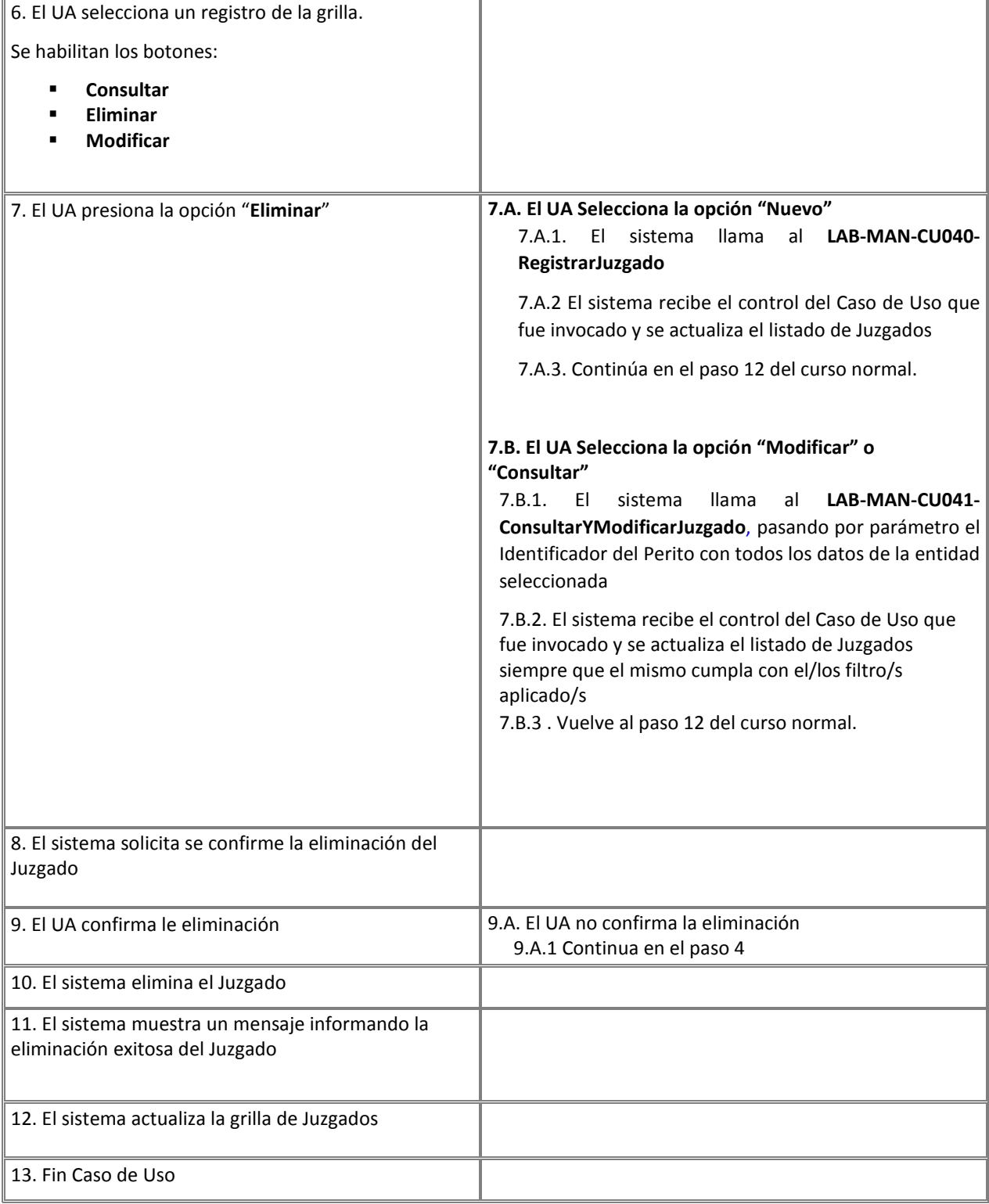

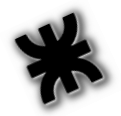

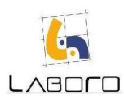

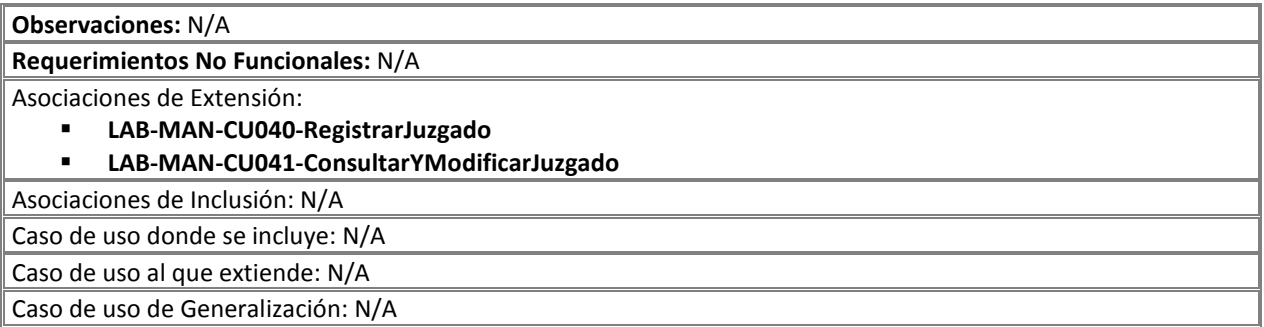

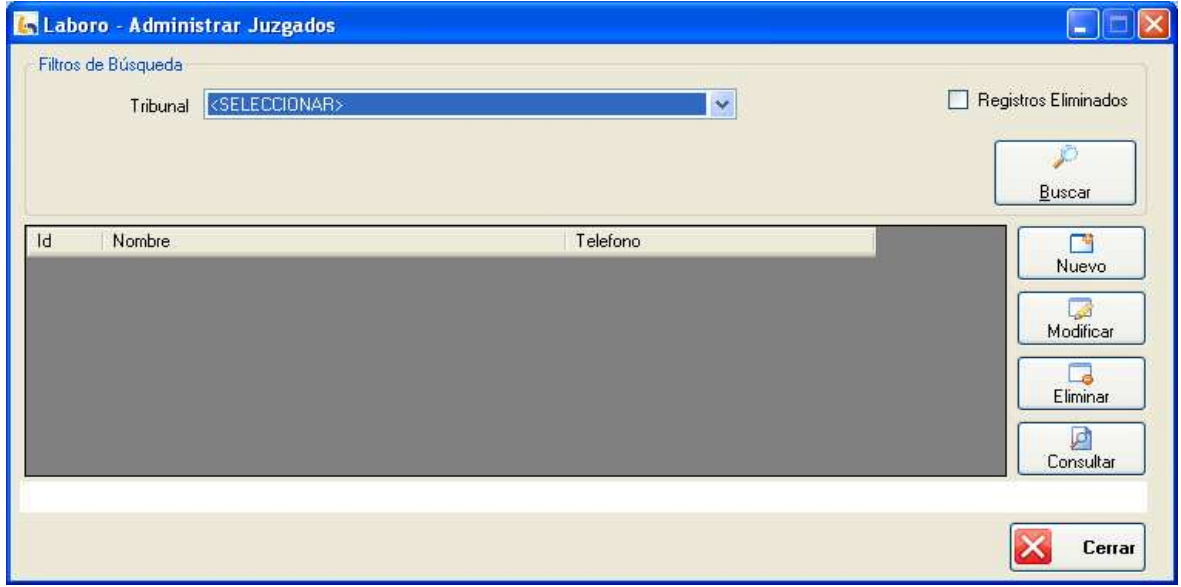

Figura 1: "Administrar Perito"

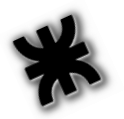

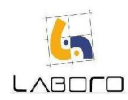

# LAB-MAN-CU043-AdministrarArchivoAdjunto

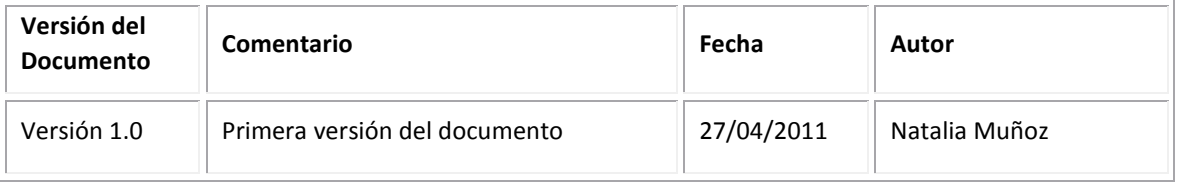

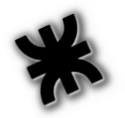

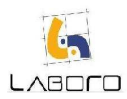

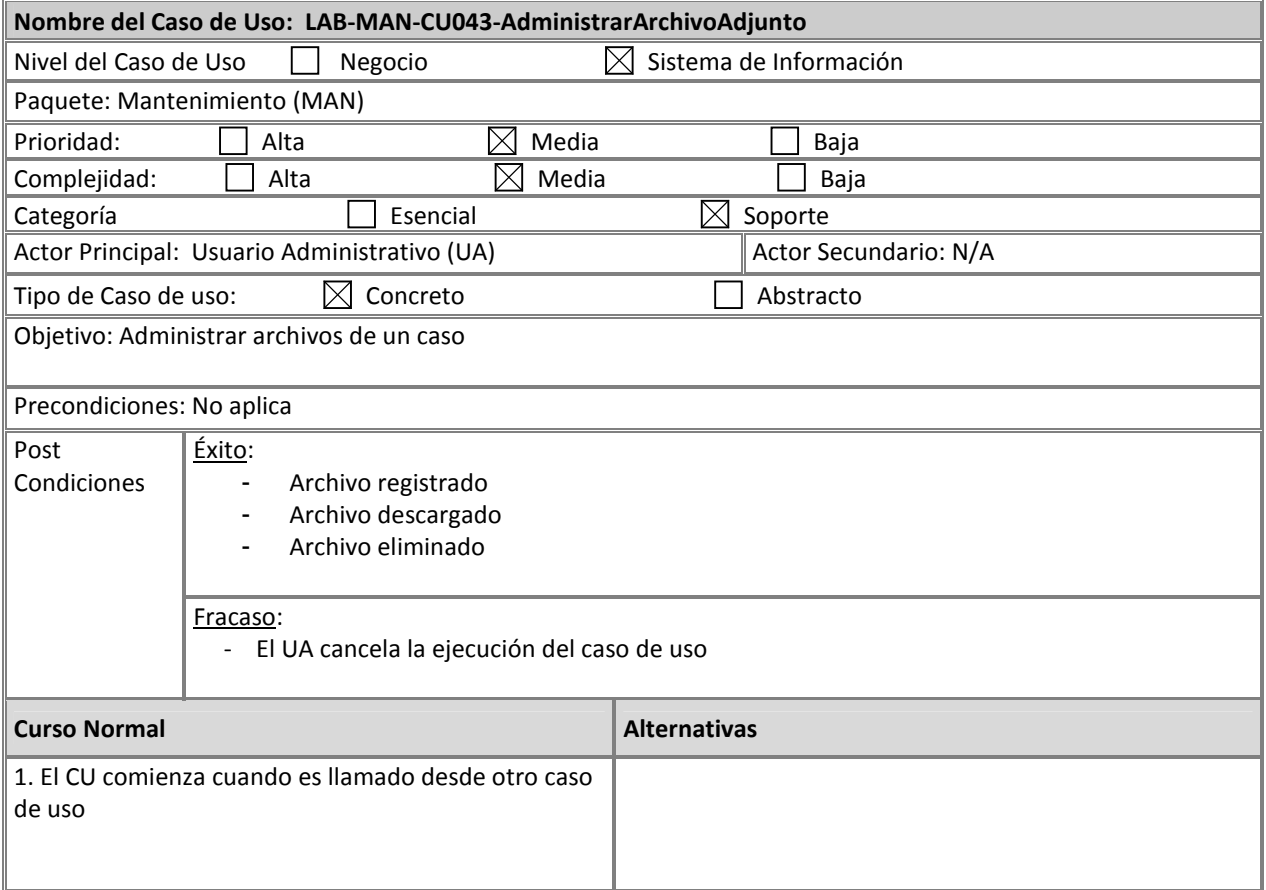

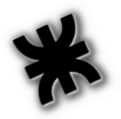

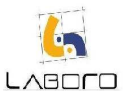

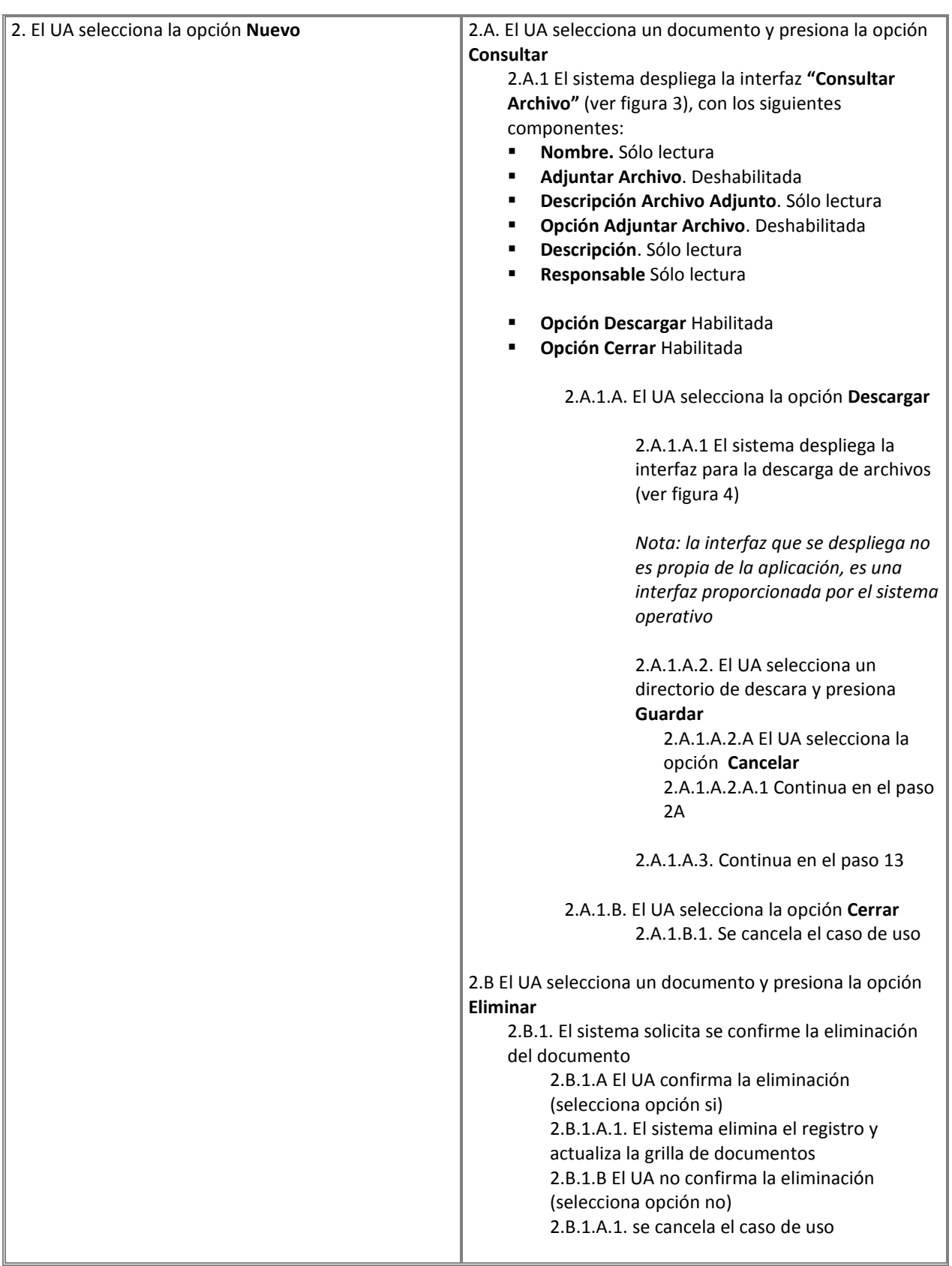

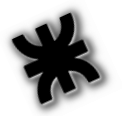

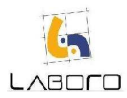

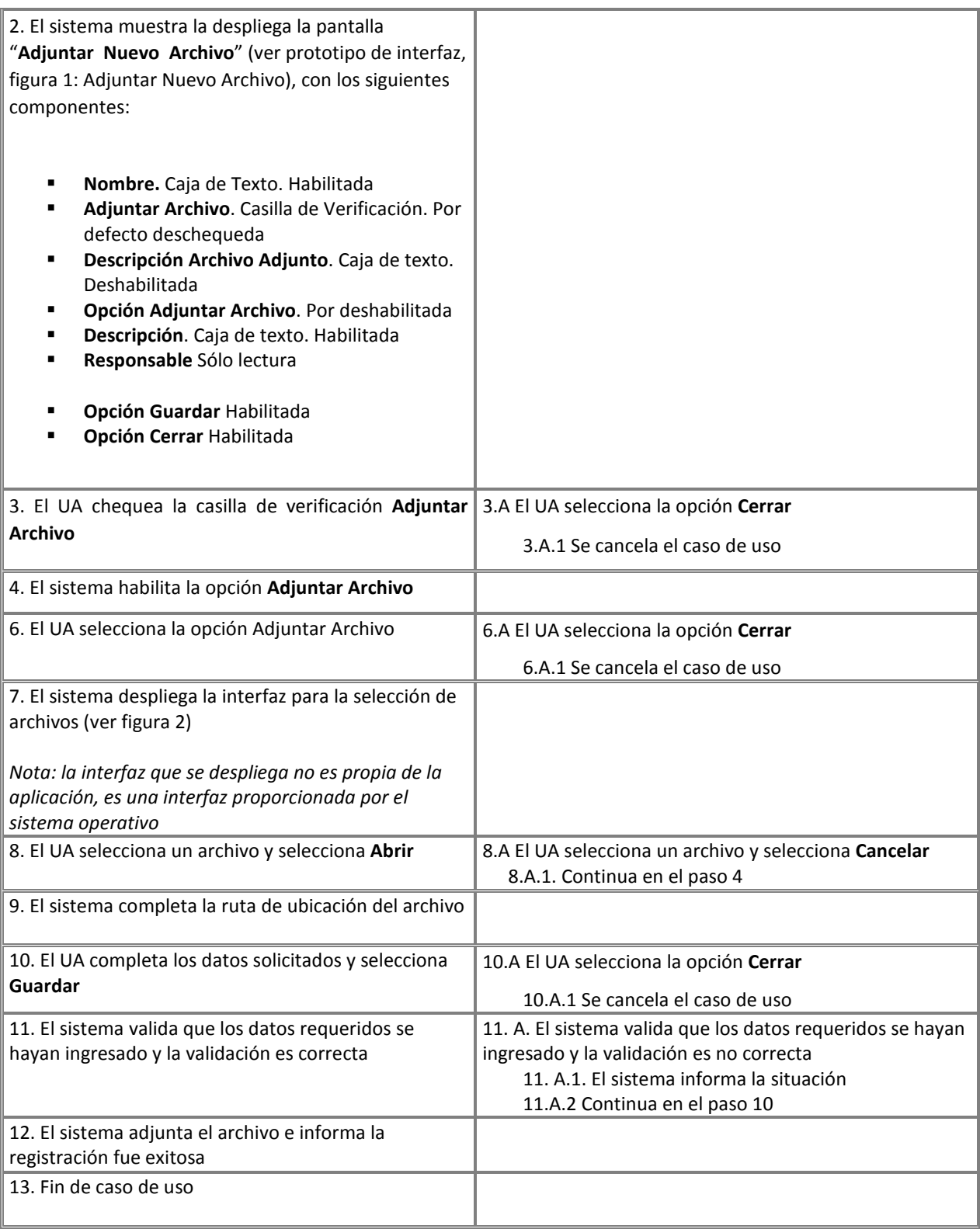

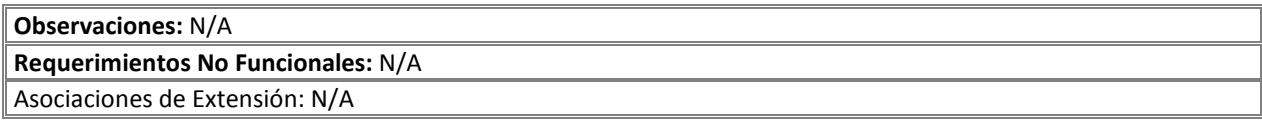

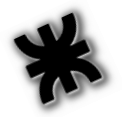

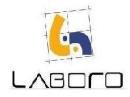

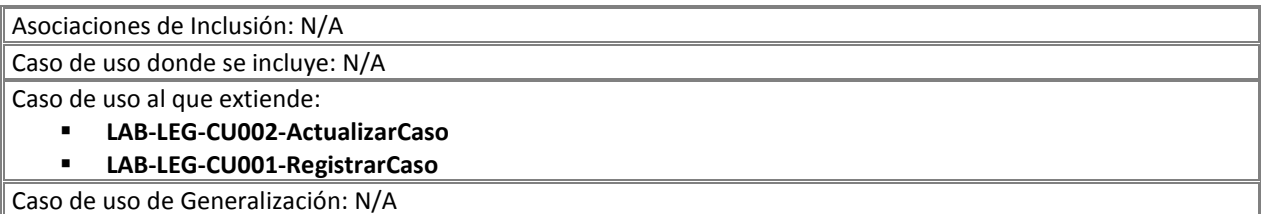

# Prototipos de Interfaz:

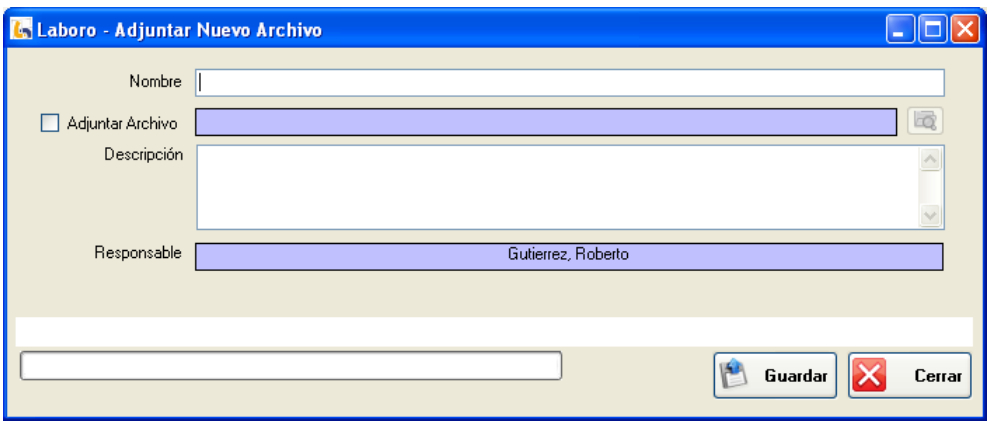

# Figura 1: Adjuntar Nuevo Archivo

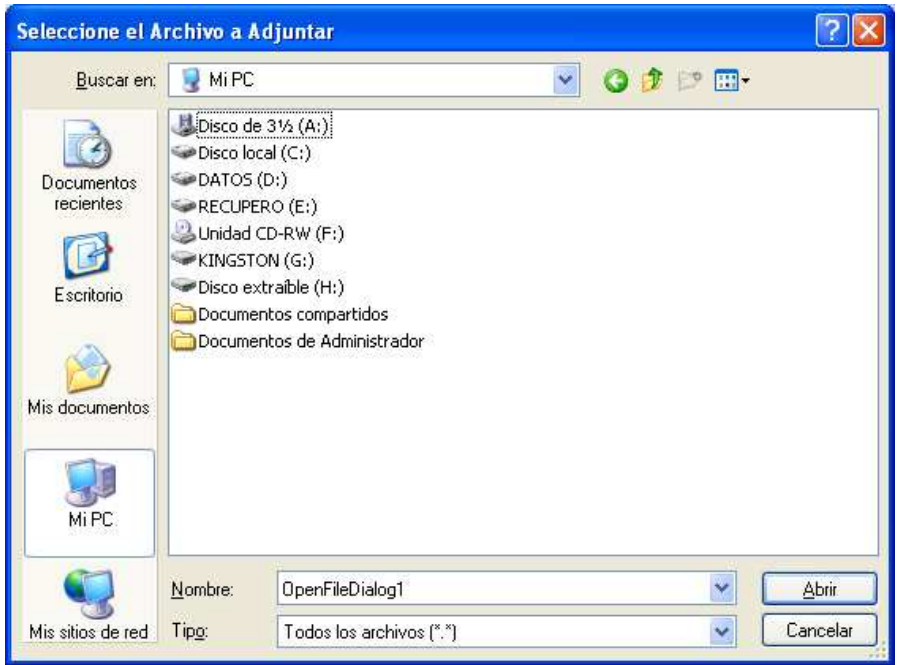

Figura 2: Selector de archivo

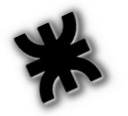

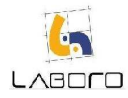

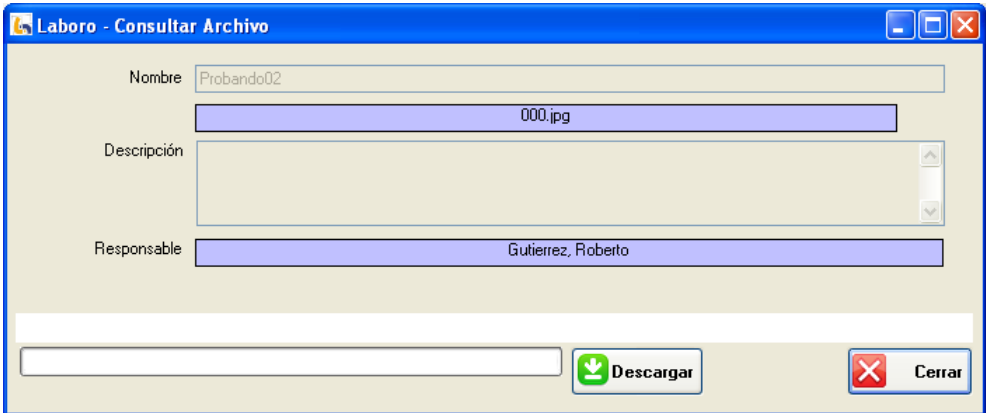

Figura 3: Consultar Archivo

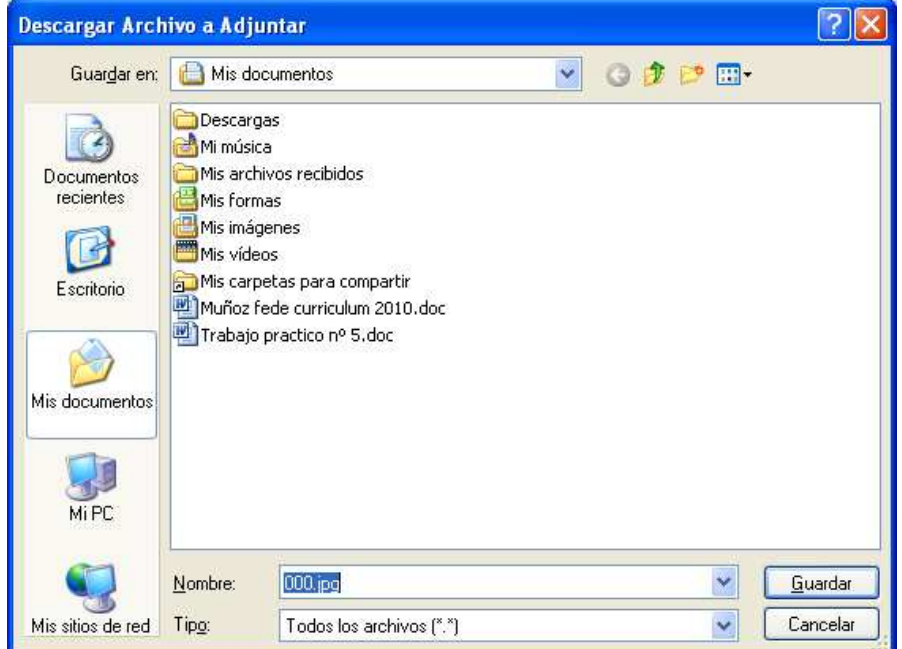

Figura 4: Descargar Archivo

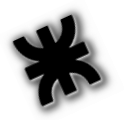

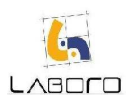

# LAB-MAN-CU044-AdministrarEntidad

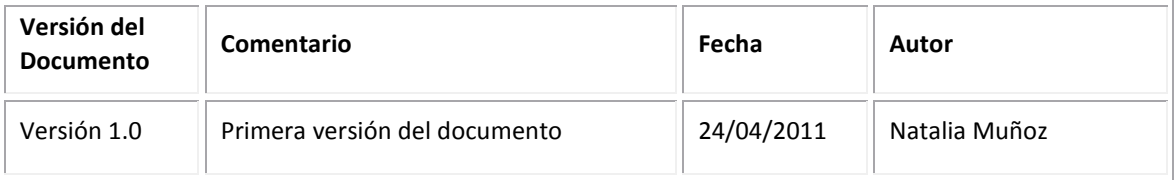

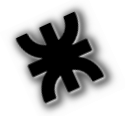

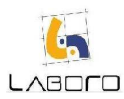

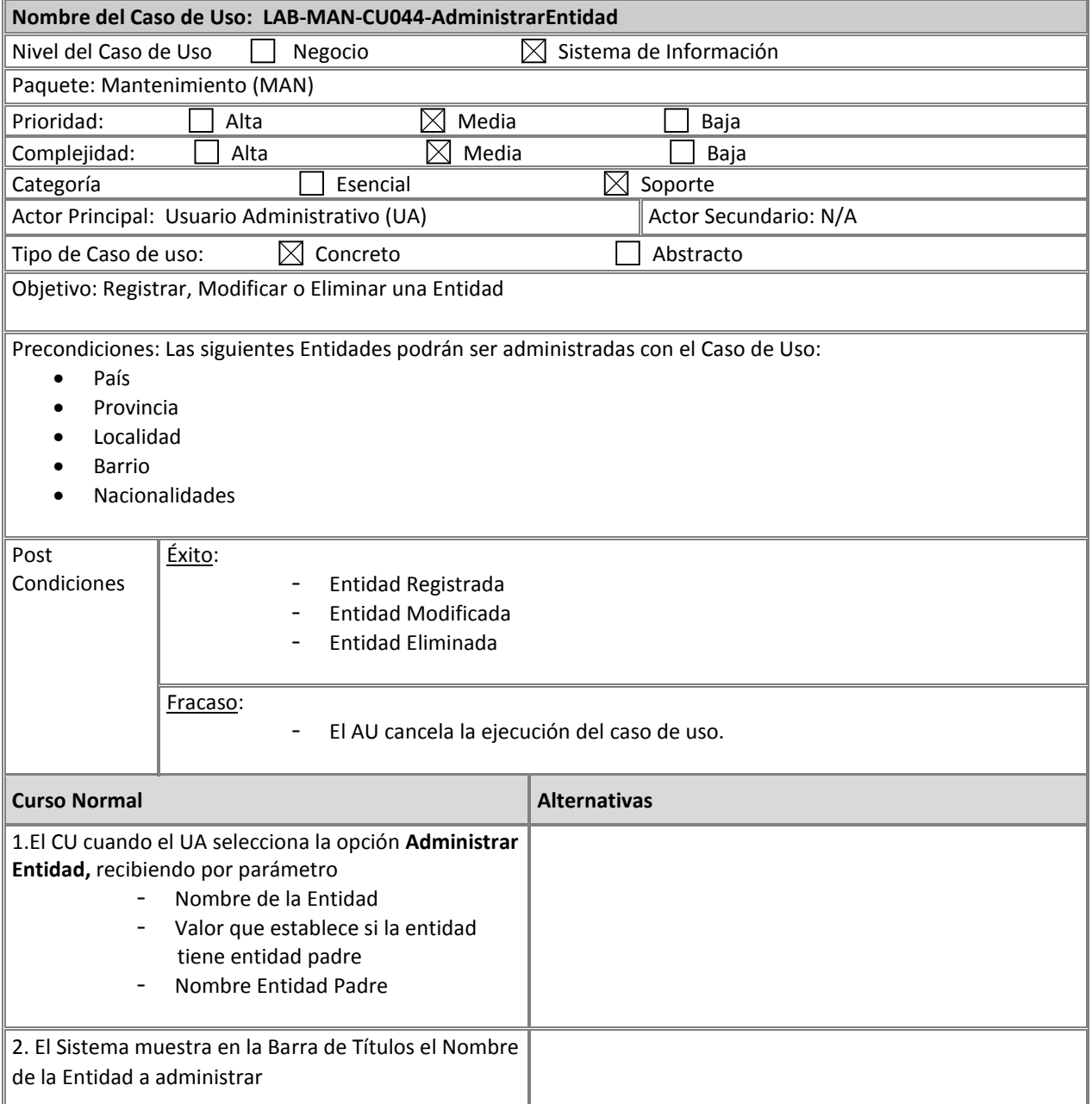

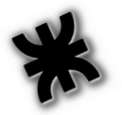

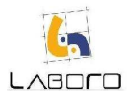

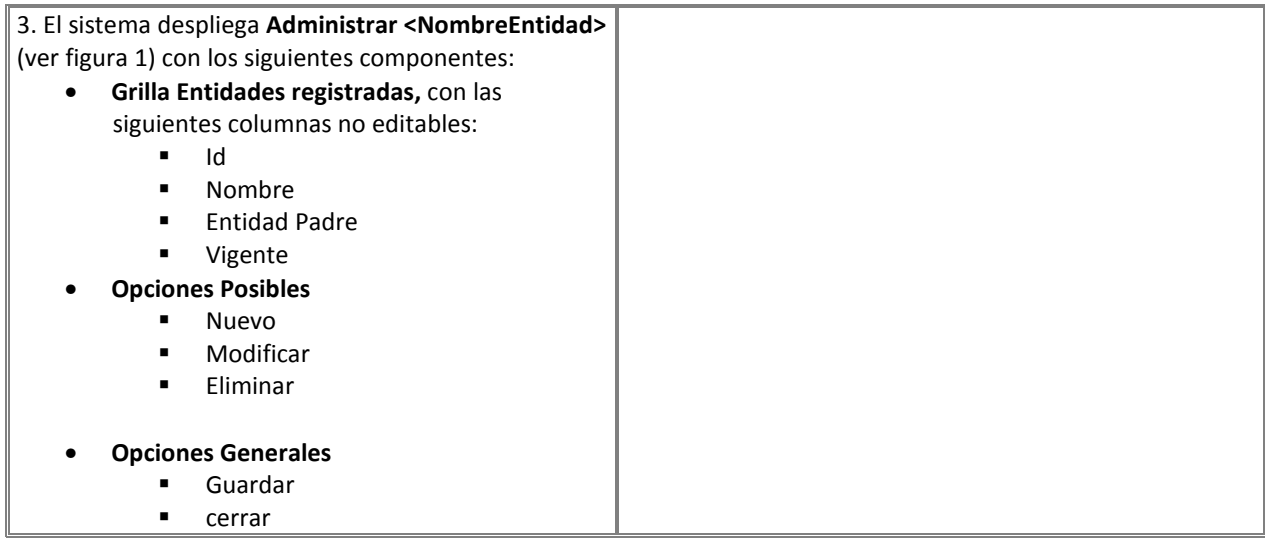

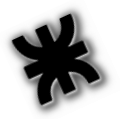

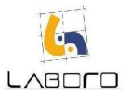

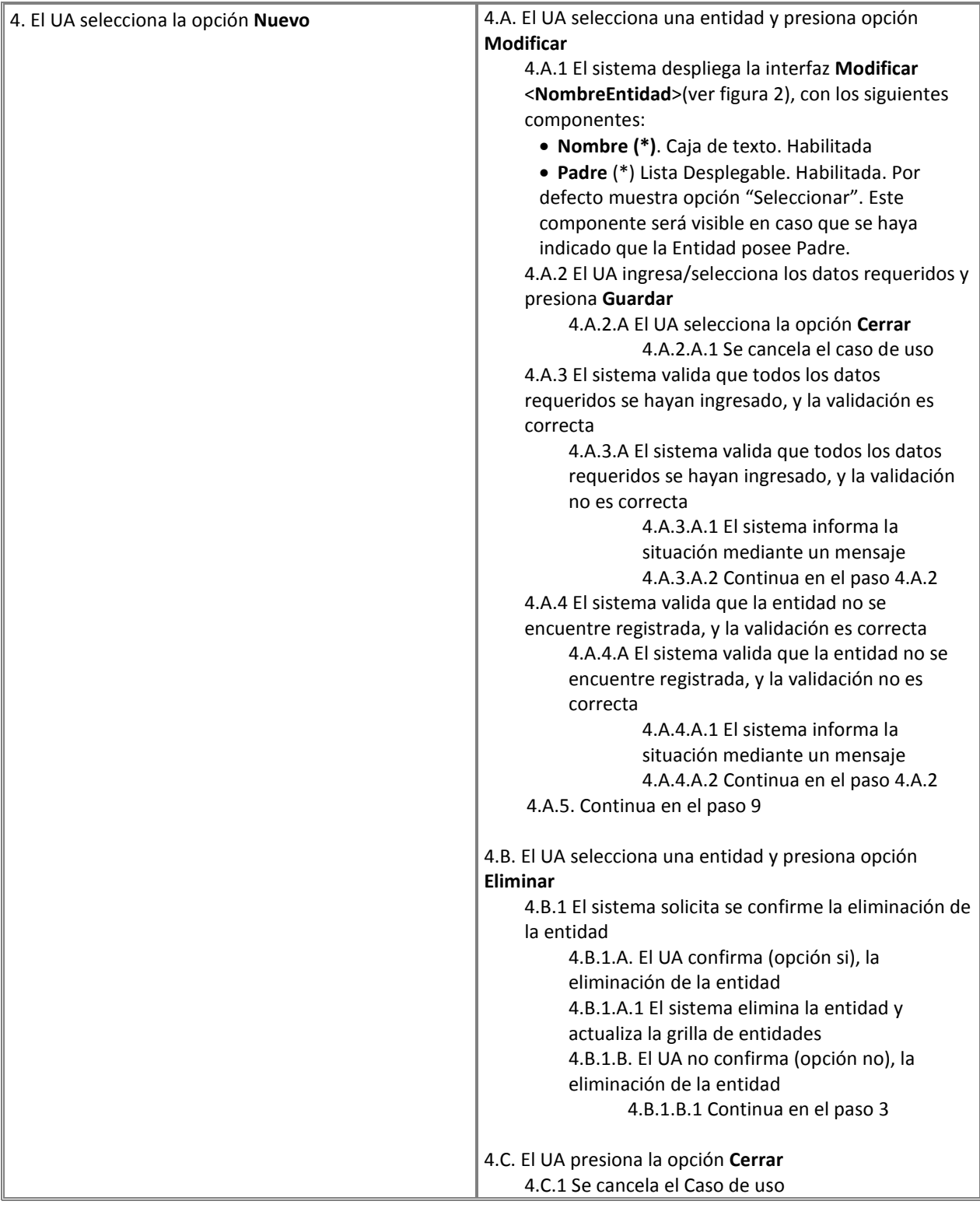

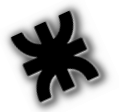

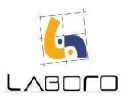

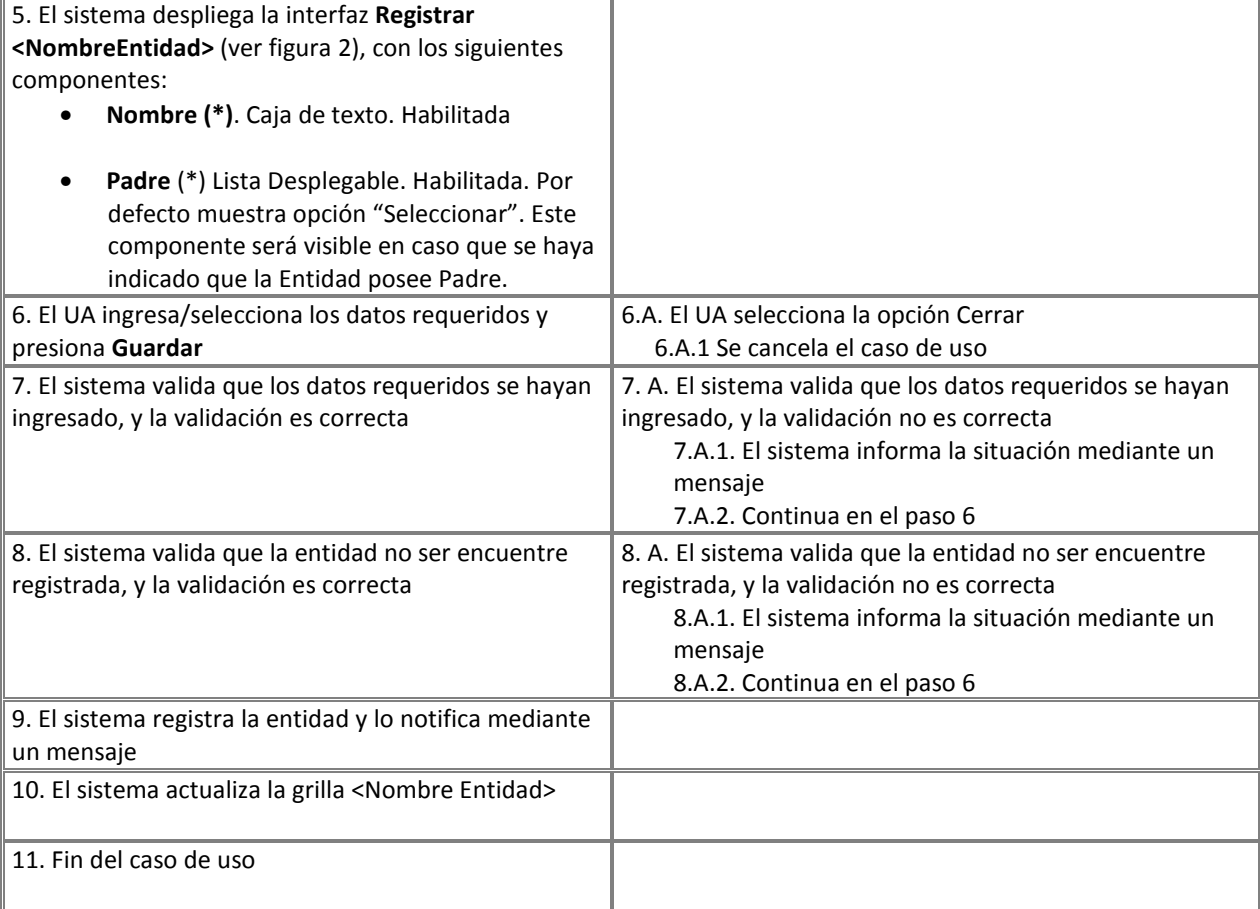

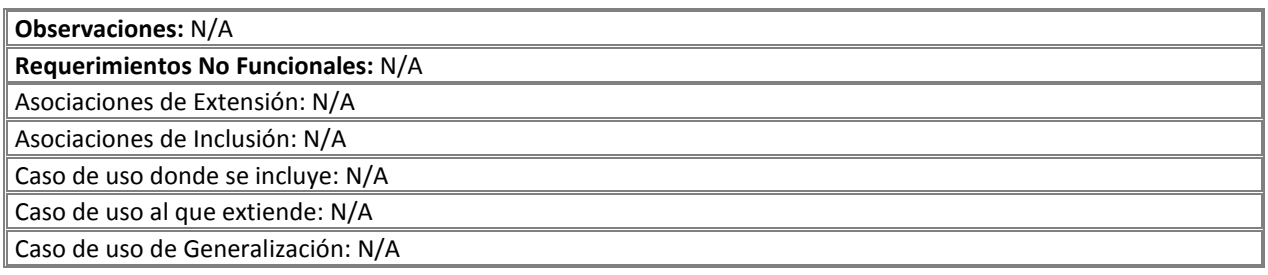
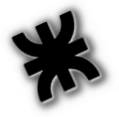

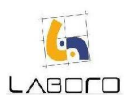

### Prototipos de Interfaz:

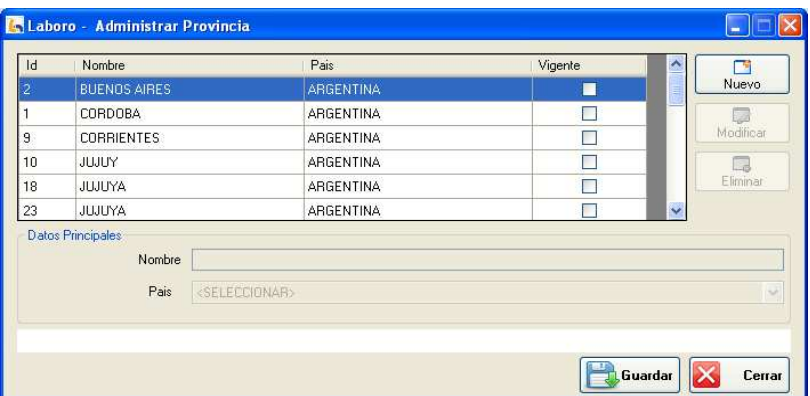

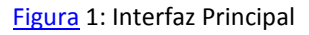

| Id             | Nombre                               | Pais             | Vigente | ×                    | 79           |
|----------------|--------------------------------------|------------------|---------|----------------------|--------------|
| $\overline{2}$ | <b>BUENOS AIRES</b>                  | <b>ARGENTINA</b> | п       |                      | <b>Nuevo</b> |
|                | CORDOBA                              | ARGENTINA        |         |                      | 扇            |
| $\overline{9}$ | <b>CORRIENTES</b>                    | ARGENTINA        | г       |                      | Modificar    |
| 10             | JUJUY                                | ARGENTINA        |         |                      | Π            |
| 18             | <b>JUJUYA</b>                        | ARGENTINA        |         |                      | Eliminar     |
| 23             | <b>JUJUYA</b>                        | ARGENTINA        | г       | $\ddot{\phantom{0}}$ |              |
|                | Datos Principales<br>Nombre          |                  |         |                      |              |
|                | <seleccionar><br/>Pais</seleccionar> |                  |         |                      | $\checkmark$ |
|                |                                      |                  |         |                      |              |

Figura 2: Registrar Entidad

|                |                                                                       | Pais             | Vigente | 冖<br>×               |
|----------------|-----------------------------------------------------------------------|------------------|---------|----------------------|
| $\overline{2}$ | <b>BUENOS AIRES</b>                                                   | ARGENTINA        | п       | <b>Nuevo</b>         |
|                | CORDOBA                                                               | ARGENTINA        | П       |                      |
| 3              | <b>CORRIENTES</b>                                                     | <b>ARGENTINA</b> | П       | Modificar            |
| 10             | JUJUY                                                                 | <b>ARGENTINA</b> | П       |                      |
| 18             | JUJUYA                                                                | ARGENTINA        | г       | Eliminar             |
| 23             | <b>JUJUYA</b>                                                         | ARGENTINA        | г       | $\ddot{\phantom{1}}$ |
|                | Datos Principales<br><b>CORRIENTES</b><br>Nombre<br>Pais<br>ARGENTINA |                  |         | $\ddot{\phantom{1}}$ |

Figura 3: Modificar Entidad

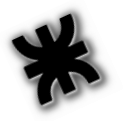

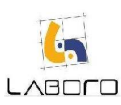

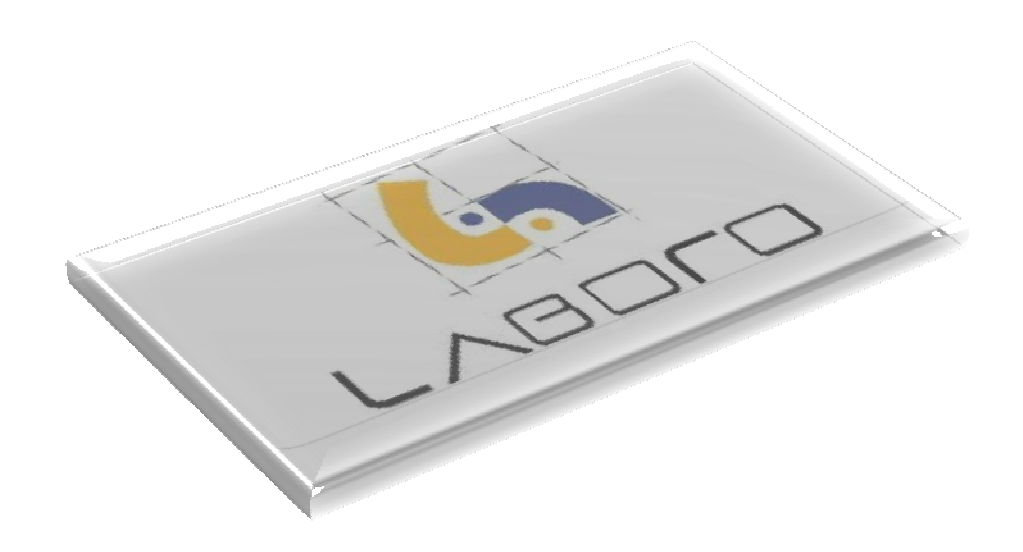

# Módulo ALERTAS

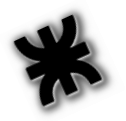

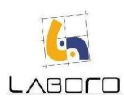

## LAB-ALE-CU001-RegistrarYEnviarAlerta

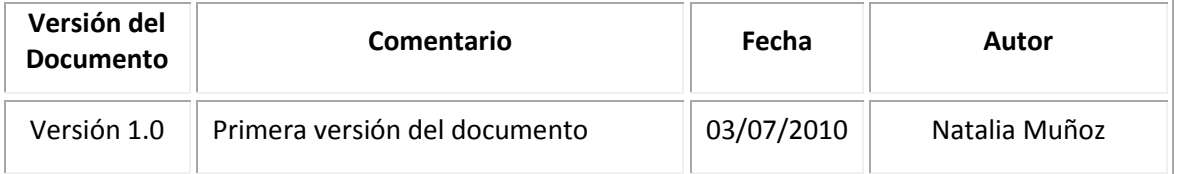

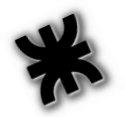

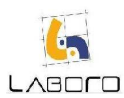

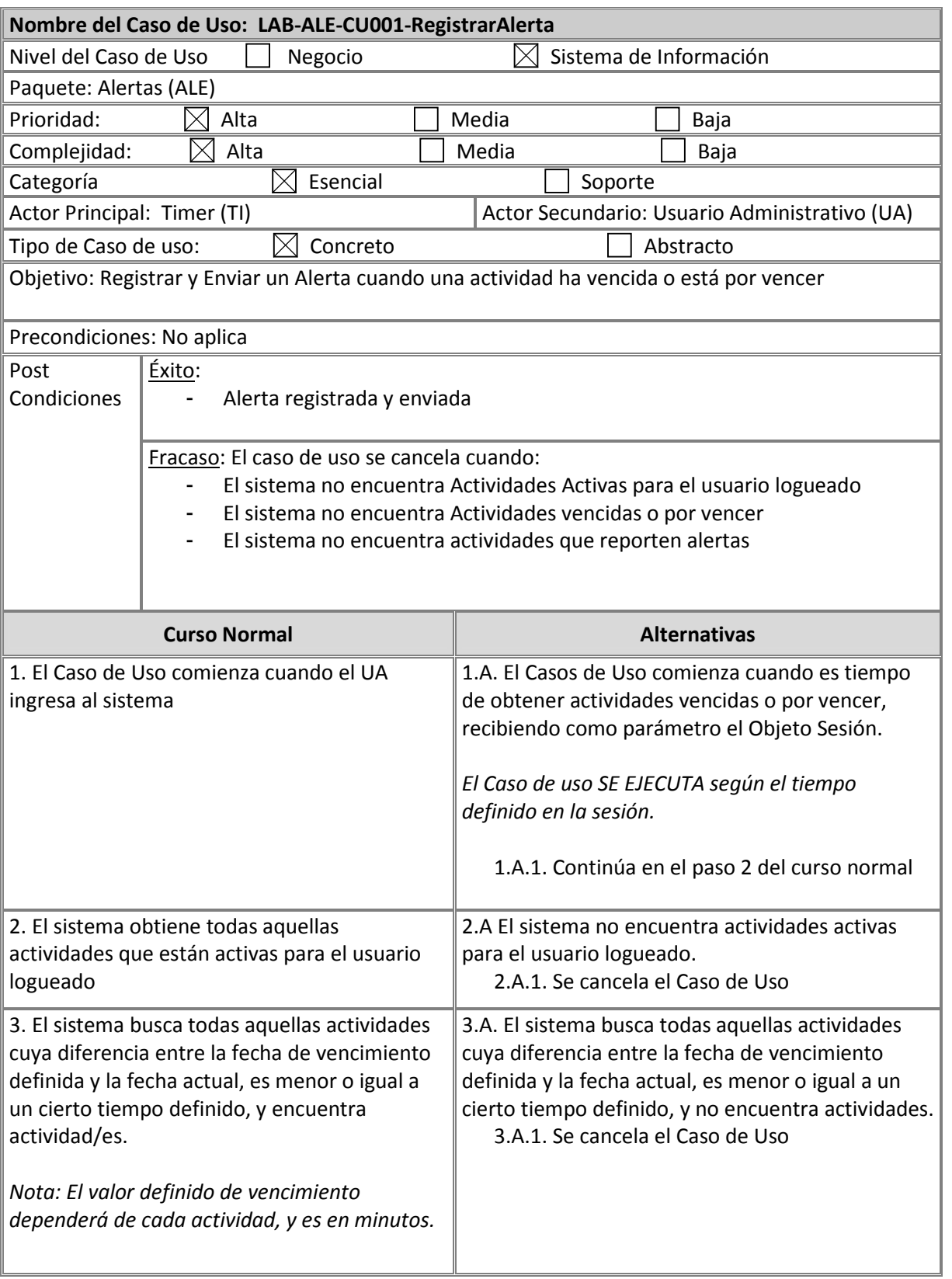

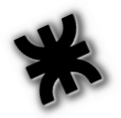

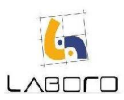

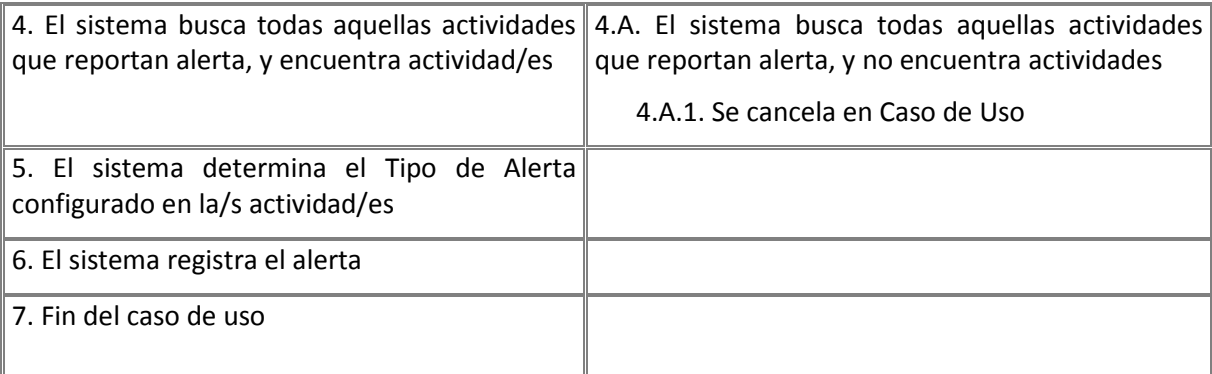

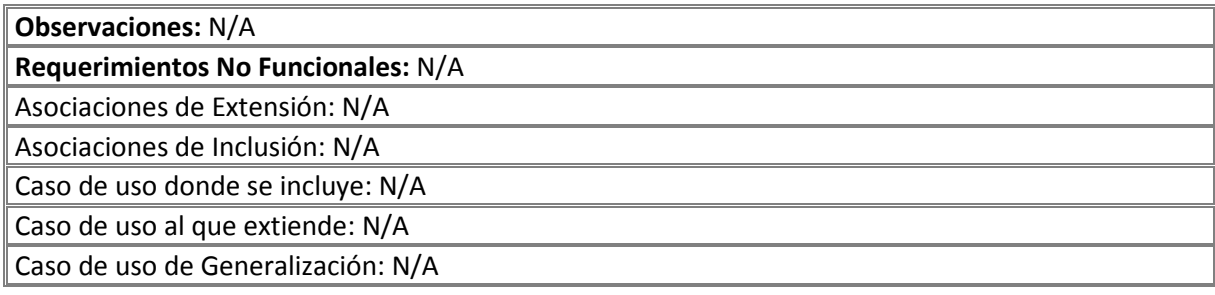

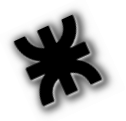

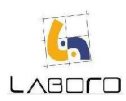

## LAB-ALE-CU002-ConsultarAlerta

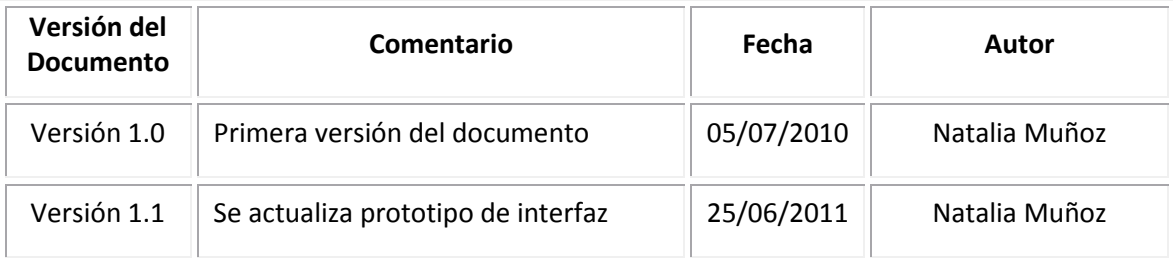

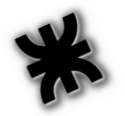

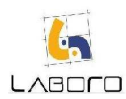

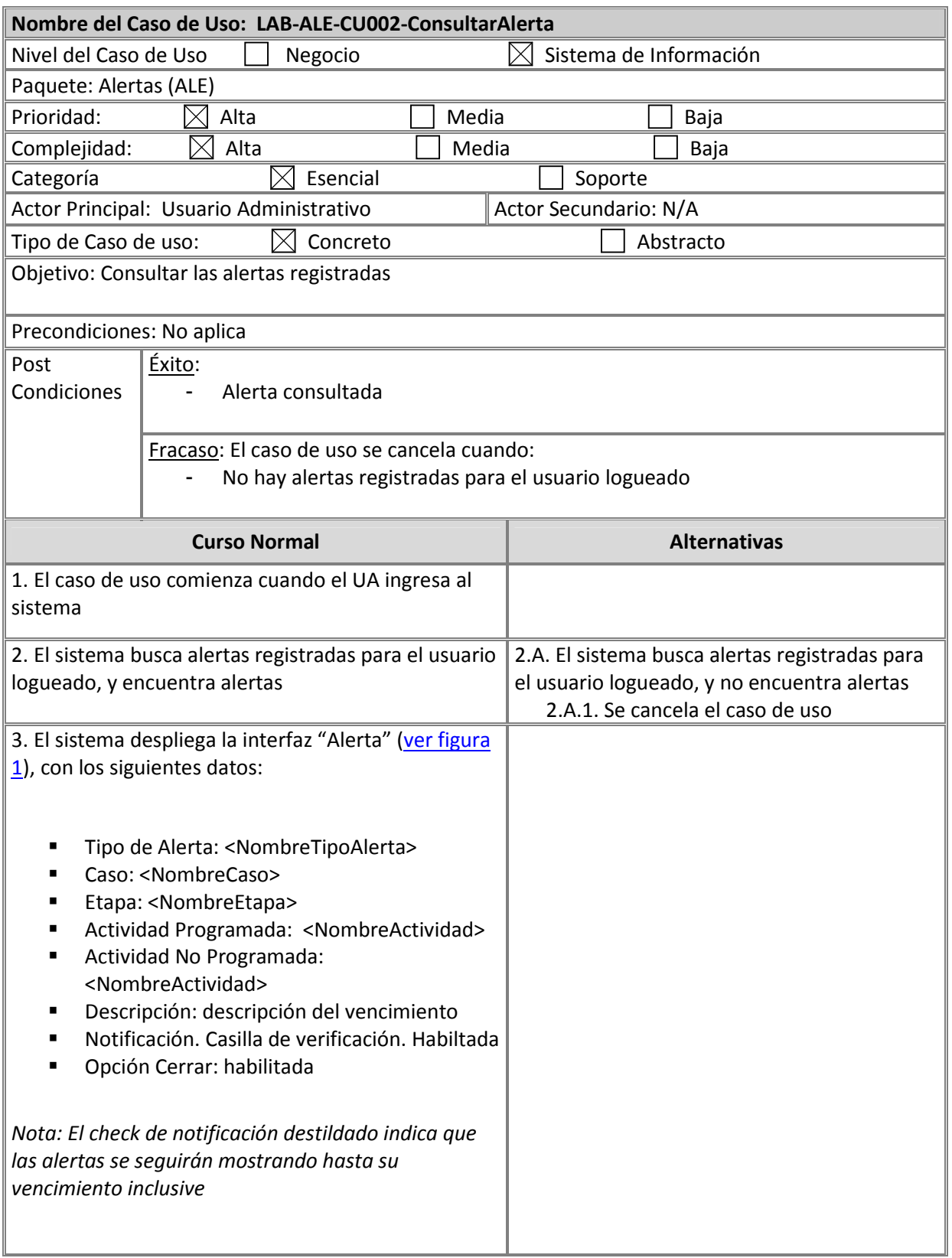

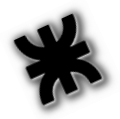

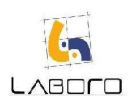

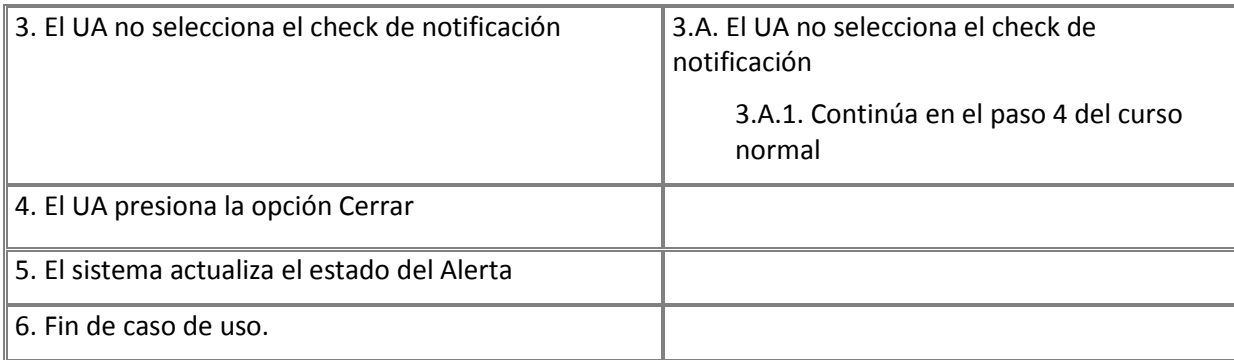

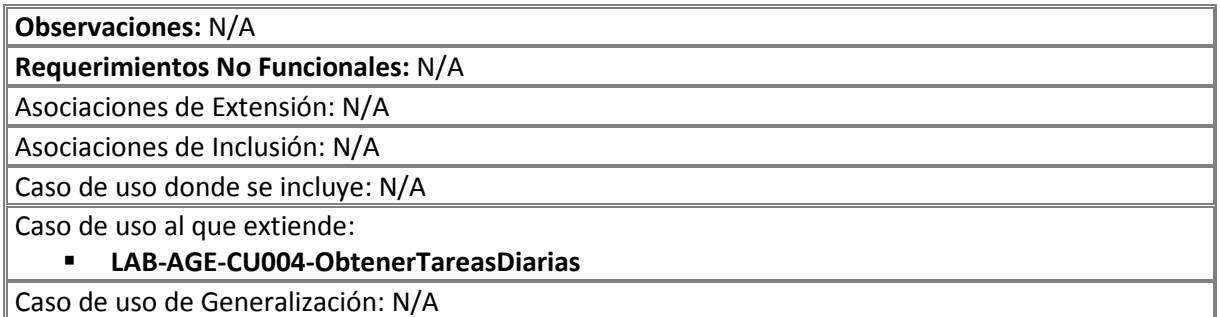

### Prototipo de interfaz

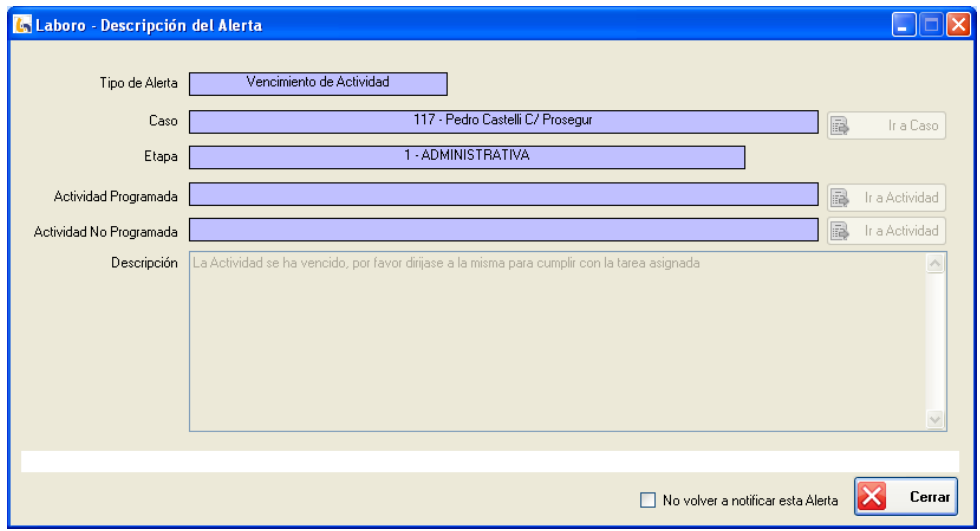

Figura 1: Alerta

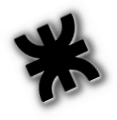

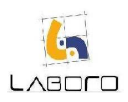

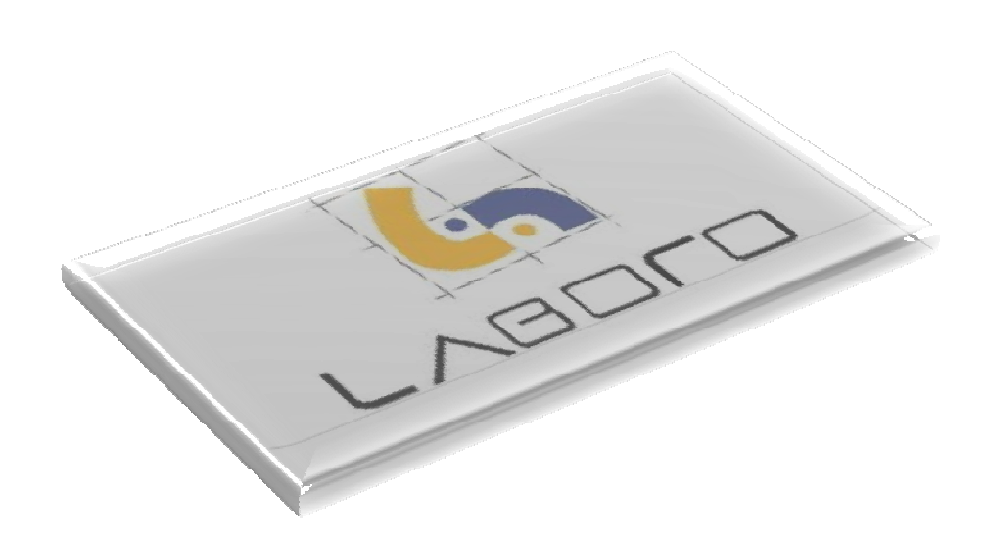

## Módulo REPORTES

422

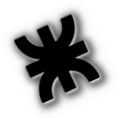

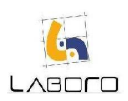

## LAB-REP-CU001- EmitirReporteTurnosNoAsignados

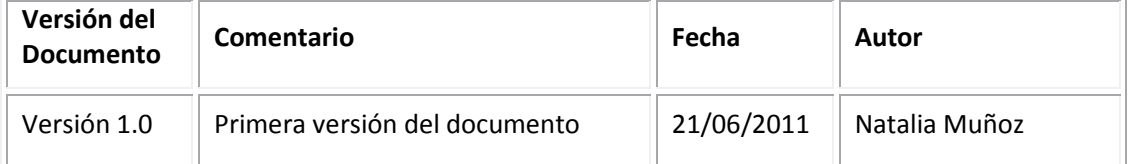

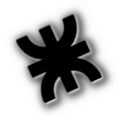

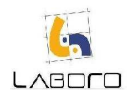

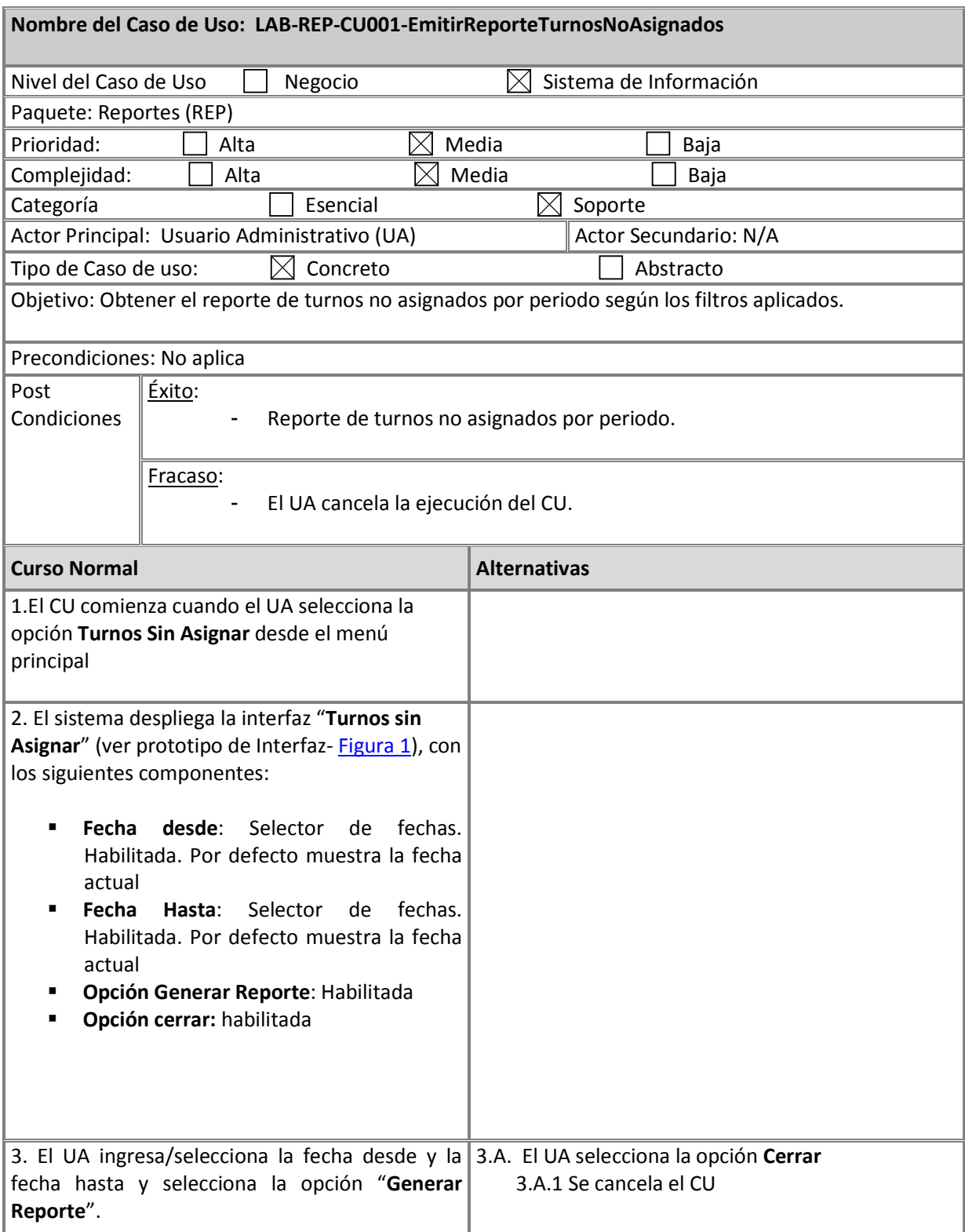

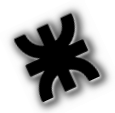

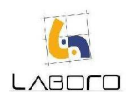

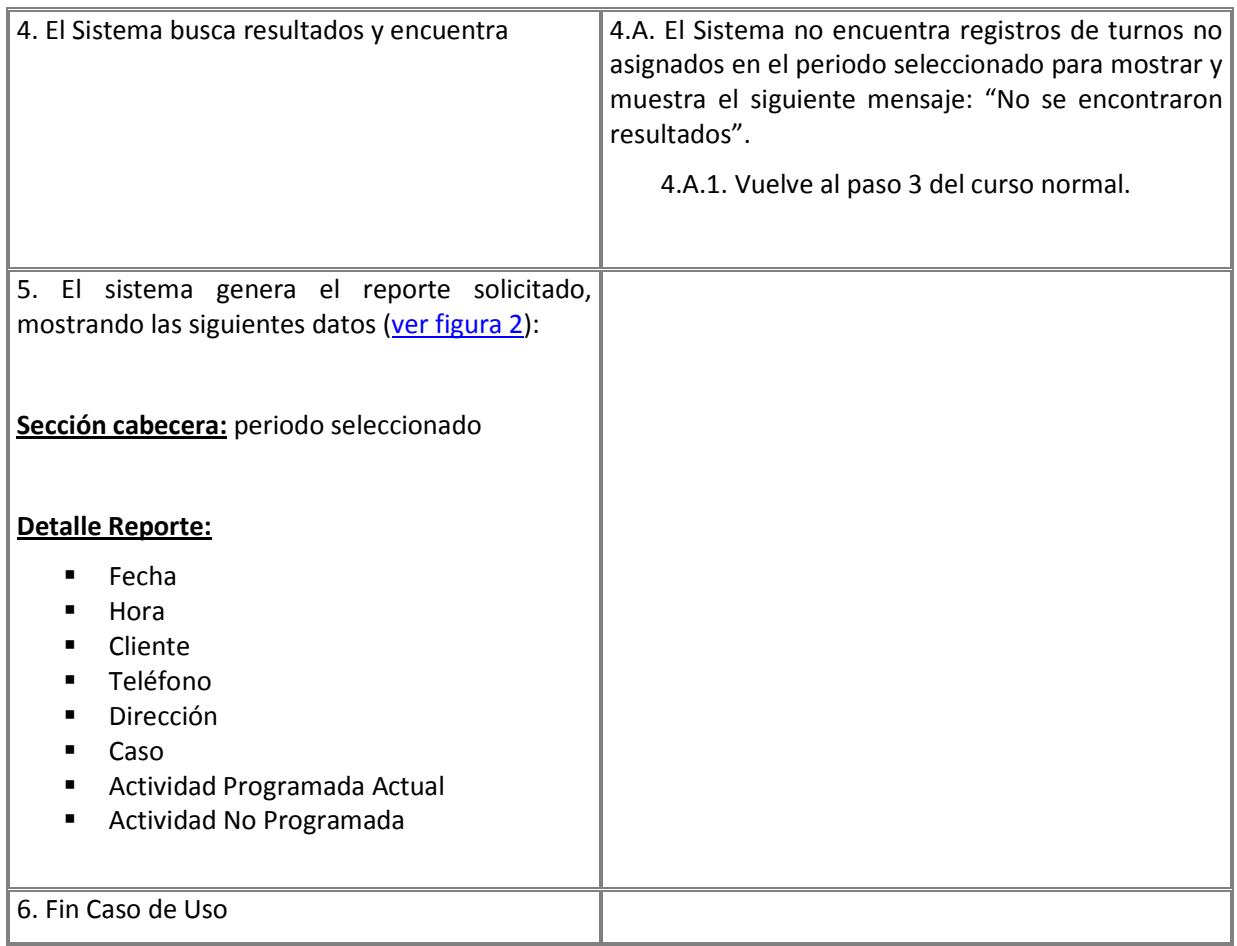

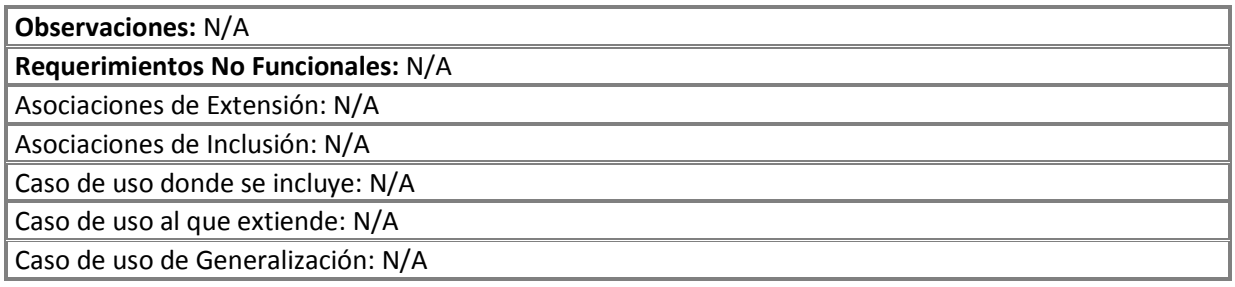

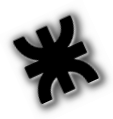

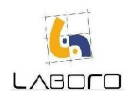

### Prototipos de Interfaz:

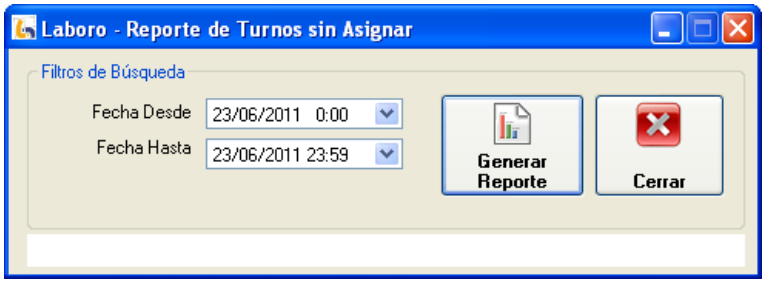

Figura 1: "Turnos sin Asignar"

| <b>BSK + &gt; X &amp; B A A +</b><br>Main Report<br>Reporte de Turnos sin Asignar<br>Fecha Desde: 01/03/2011 0:00:00<br>Fecha Hasta: 23/06/2011 23:59:00<br>Fecha<br>Hora<br>Cliente<br>Teléfono<br>Actividad No Programada<br><b>Dirección</b><br><b>Actividad Programada Actual</b><br>Caso<br>0351-4246573<br>01/04/2011<br>17:30<br>Prax, Gonzalo<br>01/04/2011 17:50<br>0351-4246573<br>Prax Gonzalo<br>07/04/2011<br>0351-4246573<br>17:10<br>Prax Gonzalo<br>18/04/2011<br>18:30<br>Prax Gonzalo   0351-4246573<br>Prax, Gonzalo   0351-4246573<br>18/04/2011<br>19:10<br>16:30<br>Prax, Gonzalo   0351-4246573<br>19/04/2011 | <b>C.</b> Laboro - Visor de Reportes |  |  |  |  |  |  |  |
|----------------------------------------------------------------------------------------------------|--------------------------------------|--|--|--|--|--|--|--|
|                                                                                                    |                                      |  |  |  |  |  |  |  |
|                                                                                                    |                                      |  |  |  |  |  |  |  |
|                                                                                                    |                                      |  |  |  |  |  |  |  |
|                                                                                                    |                                      |  |  |  |  |  |  |  |
|                                                                                                    |                                      |  |  |  |  |  |  |  |
|                                                                                                    |                                      |  |  |  |  |  |  |  |
|                                                                                                    |                                      |  |  |  |  |  |  |  |
|                                                                                                    |                                      |  |  |  |  |  |  |  |
|                                                                                                    |                                      |  |  |  |  |  |  |  |
|                                                                                                    |                                      |  |  |  |  |  |  |  |
|                                                                                                    |                                      |  |  |  |  |  |  |  |
|                                                                                                    |                                      |  |  |  |  |  |  |  |
|                                                                                                    |                                      |  |  |  |  |  |  |  |
|                                                                                                    |                                      |  |  |  |  |  |  |  |
|                                                                                                    |                                      |  |  |  |  |  |  |  |
|                                                                                                    |                                      |  |  |  |  |  |  |  |
|                                                                                                    |                                      |  |  |  |  |  |  |  |
|                                                                                                    |                                      |  |  |  |  |  |  |  |

Figura 2: "Reporte Turnos sin Asignar"

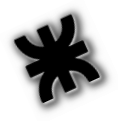

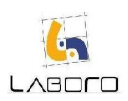

## LAB-REP-CU002- EmitirReporteCasosPorPeriodoYEstado

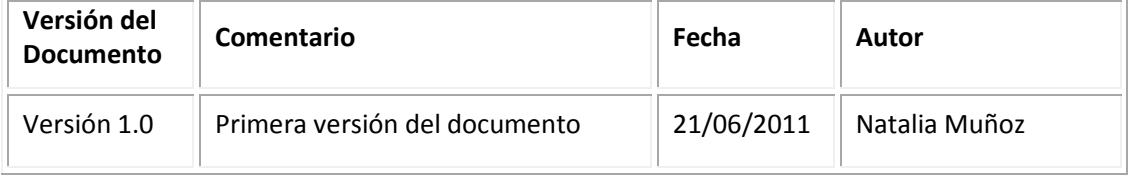

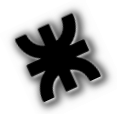

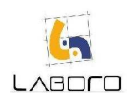

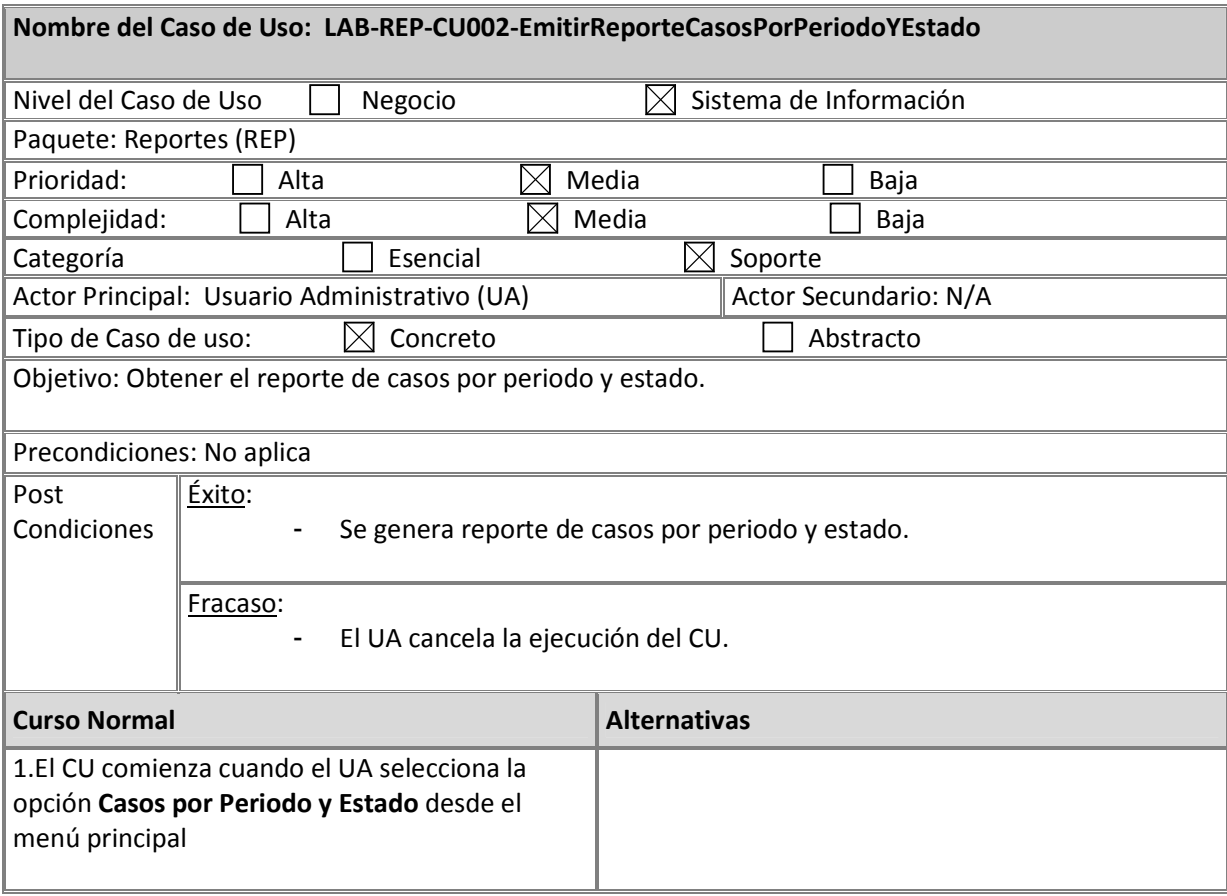

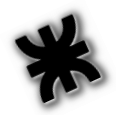

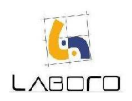

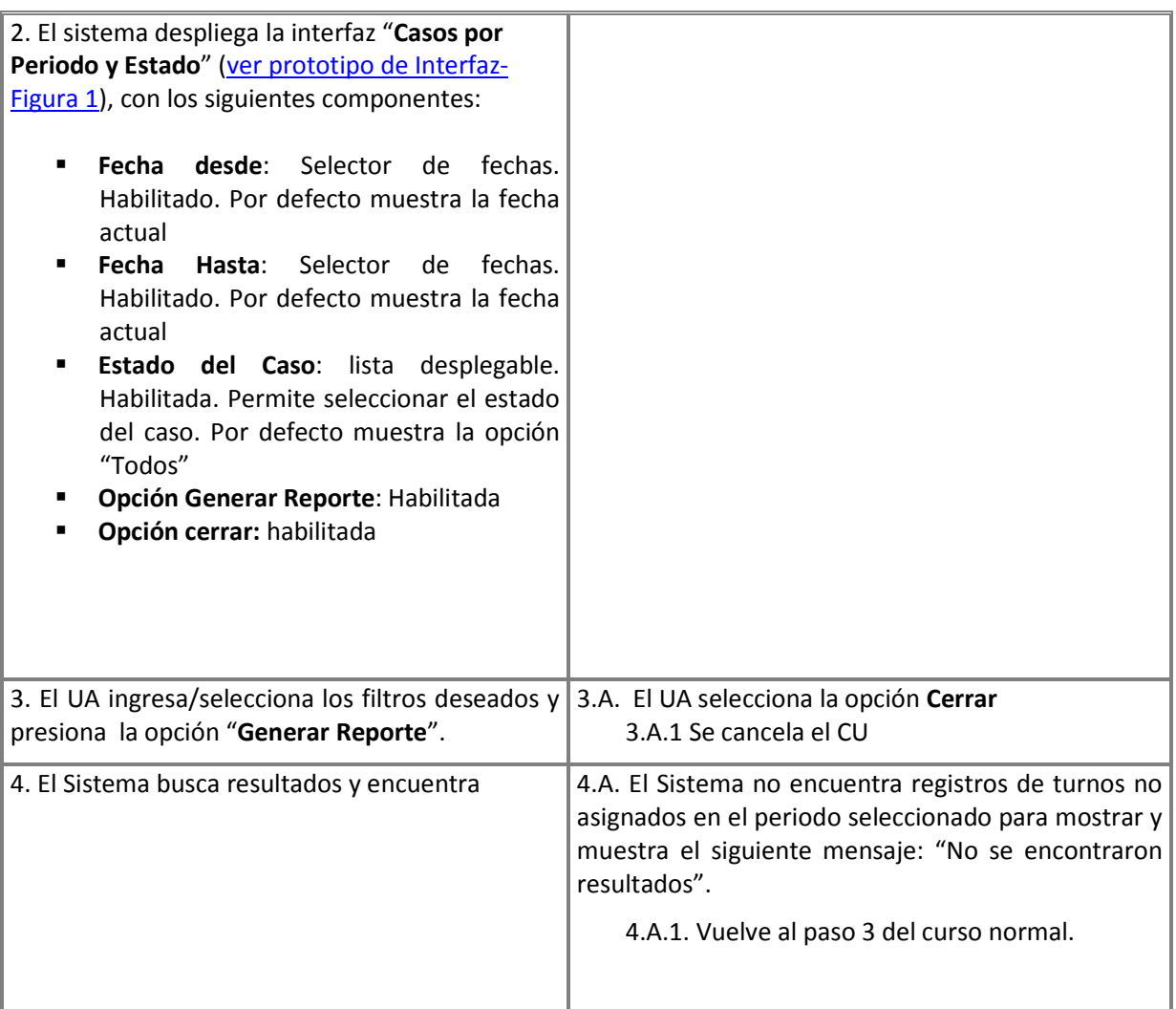

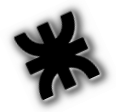

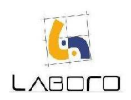

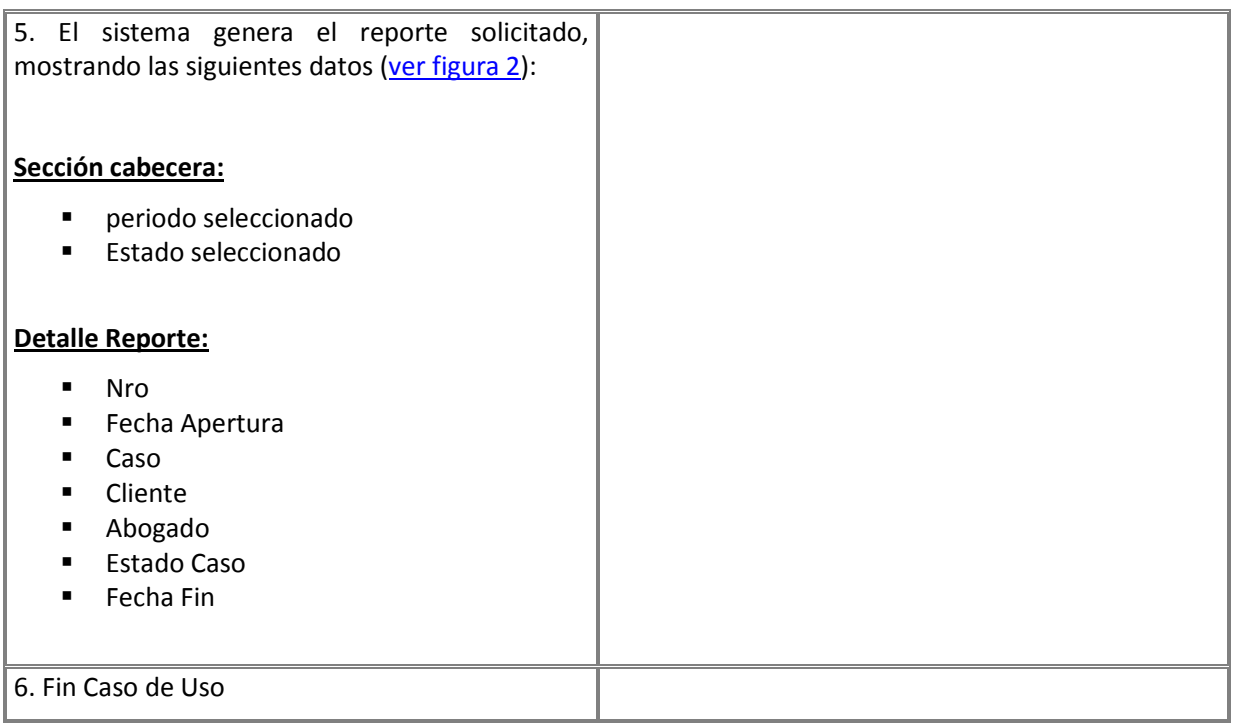

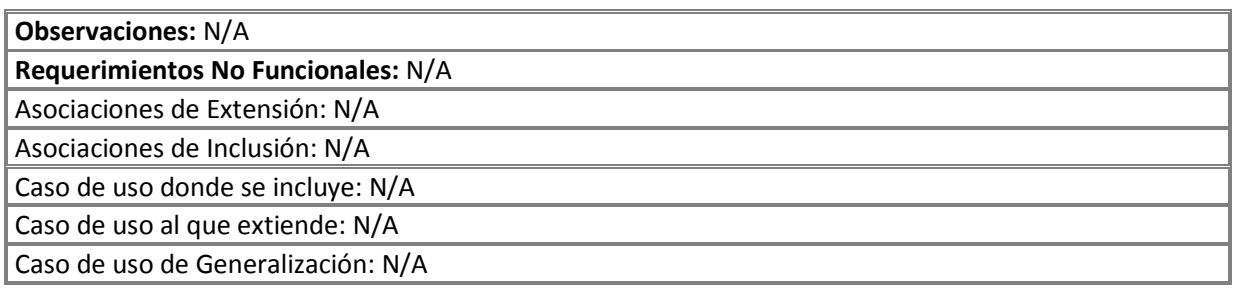

### Prototipos de Interfaz:

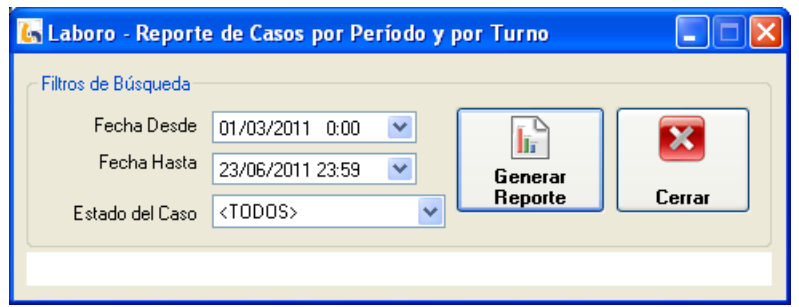

Figura 1: "Casos por Periodo y Estado"

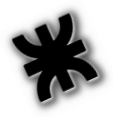

# LABOLO

### Habilitación Profesional – Laboro

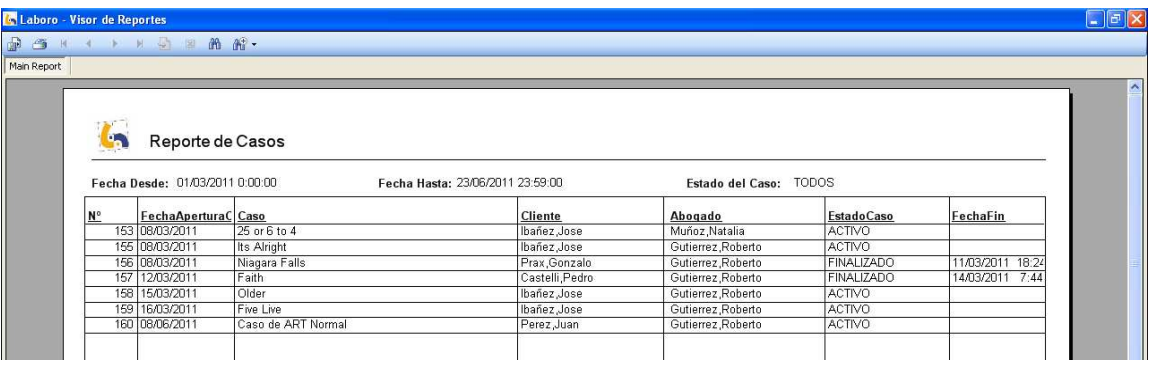

Figura 2: "Reporte Casos por Periodo y Estado"

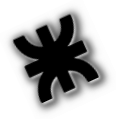

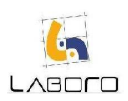

## LAB-REP-CU003- EmitirReporteEstadoActividadesProgramadas

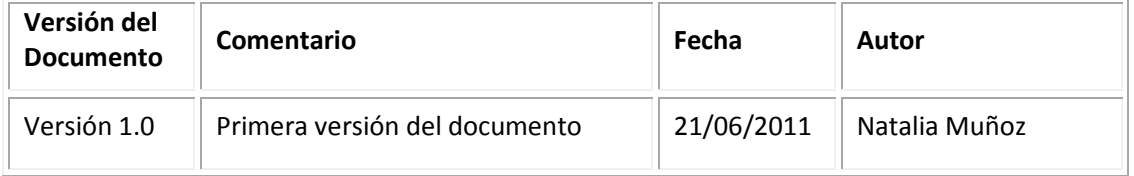

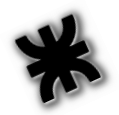

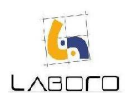

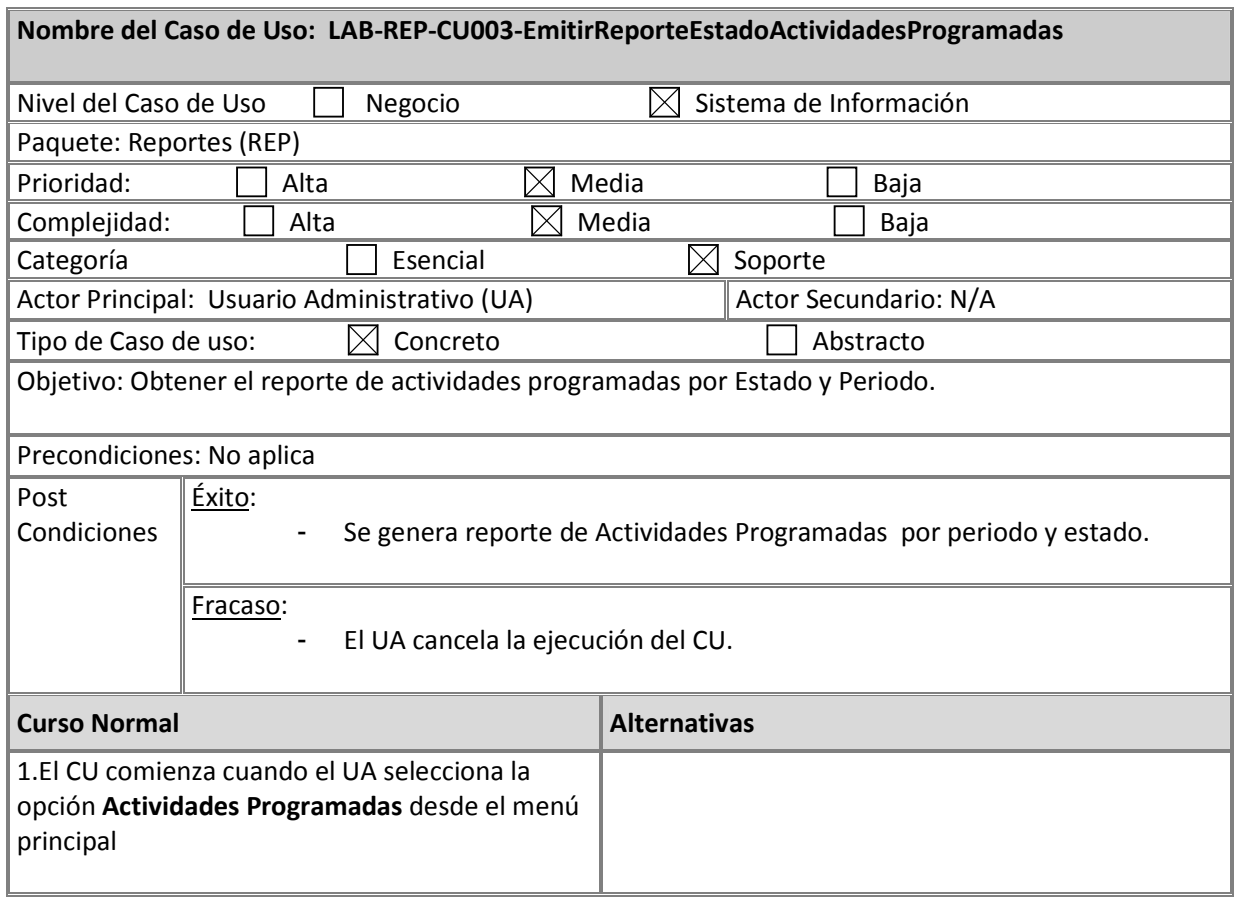

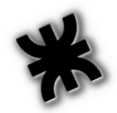

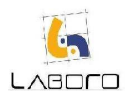

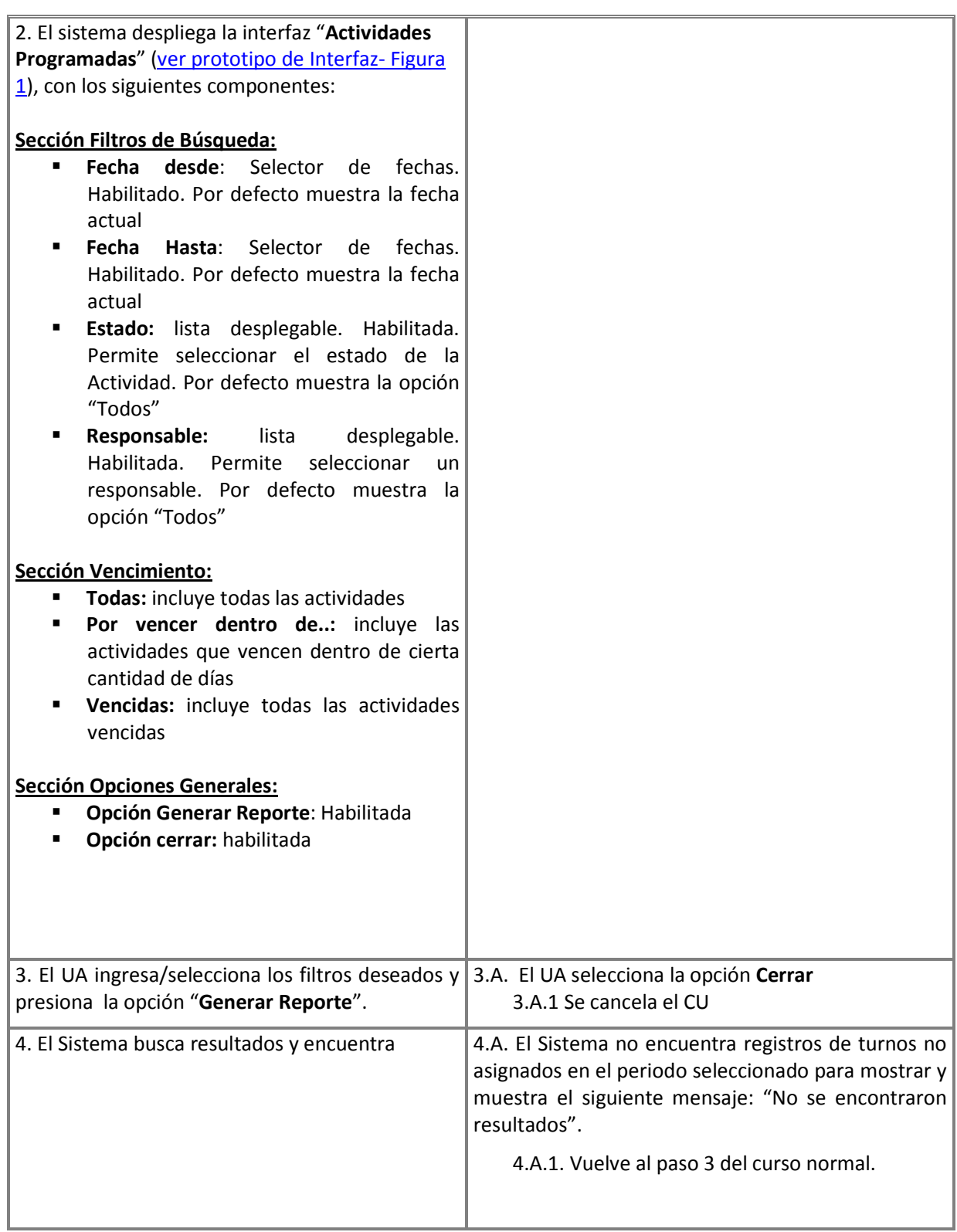

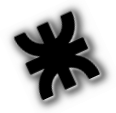

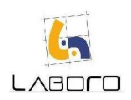

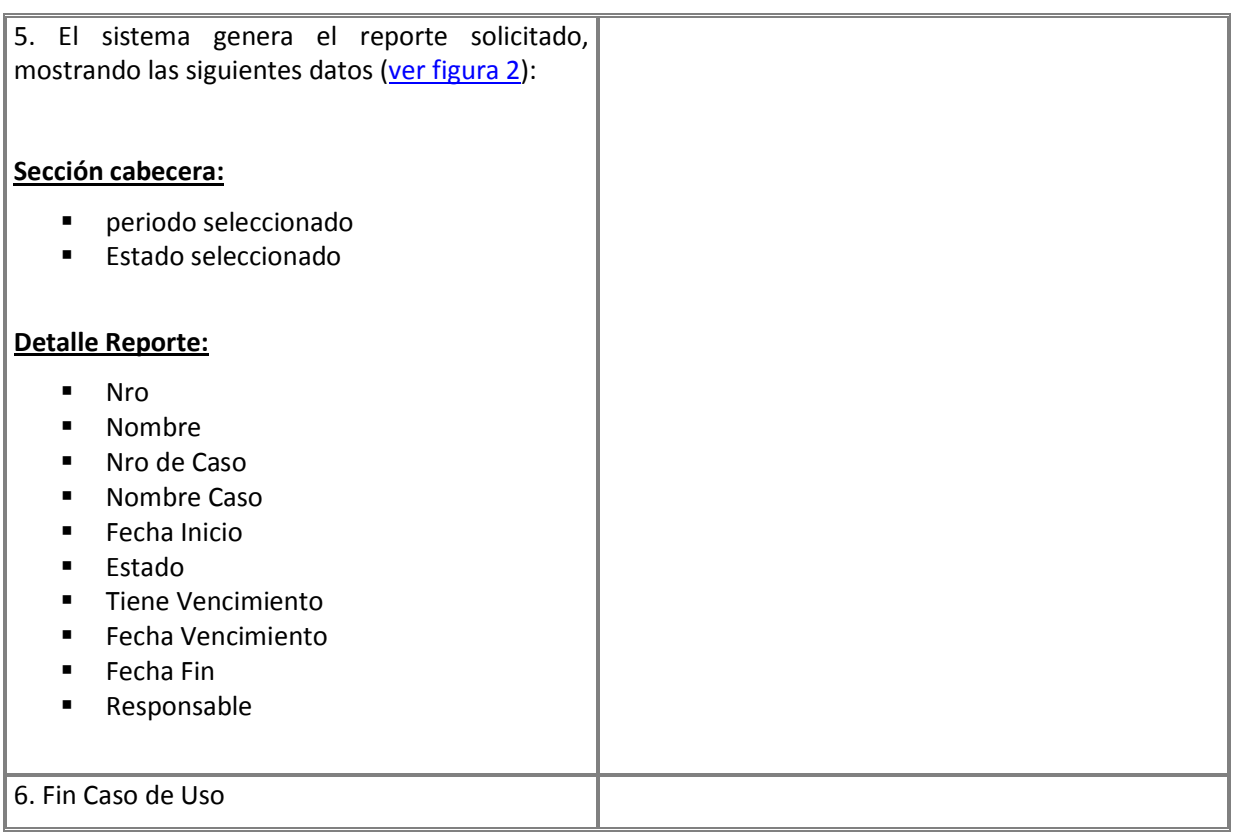

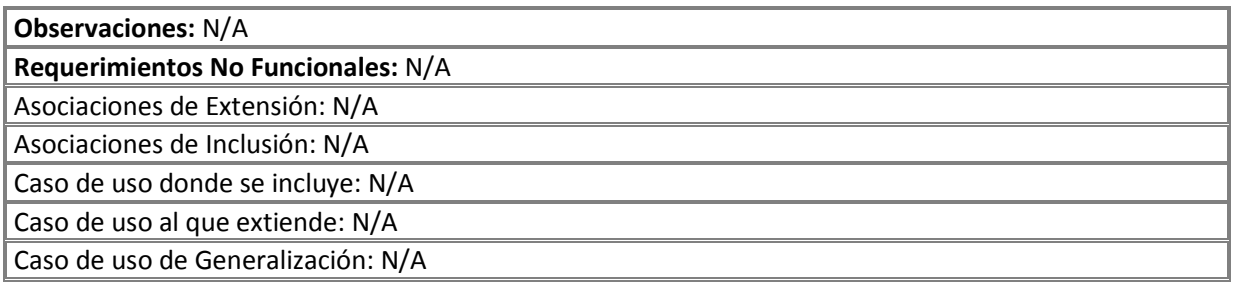

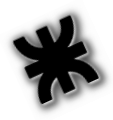

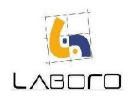

### Prototipos de Interfaz:

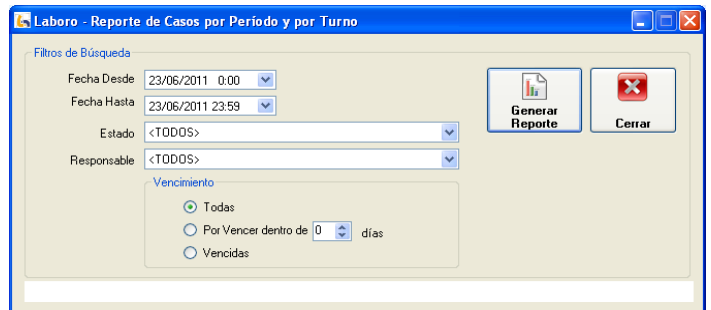

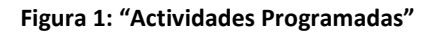

| <b>C.</b> Laboro - Visor de Reportes |             |                                    |         |                                  |            |                   |                         |                          |            |                    | $\Box$ $\Box$ $\times$ |
|--------------------------------------|-------------|------------------------------------|---------|----------------------------------|------------|-------------------|-------------------------|--------------------------|------------|--------------------|------------------------|
|                                      |             |                                    |         |                                  |            |                   |                         |                          |            |                    |                        |
| Main Report                          |             |                                    |         |                                  |            |                   |                         |                          |            |                    |                        |
|                                      |             |                                    |         |                                  |            |                   |                         |                          |            |                    | $\boldsymbol{\lambda}$ |
|                                      |             |                                    |         |                                  |            |                   |                         |                          |            |                    |                        |
|                                      |             |                                    |         |                                  |            |                   |                         |                          |            |                    |                        |
|                                      |             | Reporte de Actividades Programadas |         |                                  |            |                   |                         |                          |            |                    |                        |
|                                      |             |                                    |         |                                  |            |                   |                         |                          |            |                    |                        |
|                                      |             |                                    |         |                                  |            |                   |                         |                          |            |                    |                        |
|                                      |             | Fecha Desde: 08/03/2011 0:00:00    |         | Fecha Hasta: 23/06/2011 23:59:00 |            |                   | Estado del Caso: TODOS  |                          |            |                    |                        |
|                                      | $N^{\circ}$ | Nombre                             | N° Caso | Nombre Caso                      | Fecha Inic | Estado            | <b>Tiene Venc.</b>      | <b>Fecha Vencimiento</b> | Fecha Fin  | Responsable        |                        |
|                                      | 152         | Asignar Médico a Revis   153       |         | 25 or 6 to 4                     | 08/03/2011 | <b>FINALIZADA</b> | SI                      | 12/03/2011 5:27:00       | 06/06/2011 | Gutierrez, Roberto |                        |
|                                      | 153         | Asignar Médico a Revis   154       |         | Alright                          | 08/03/2011 | PENDIENTE         | $\overline{\mathbf{s}}$ | 5:28:00<br>12/03/2011    |            | Gutierrez, Roberto |                        |
|                                      | 154         | Asignar Médico a Revis 155         |         | Its Alright                      | 08/03/2011 | PENDIENTE         | $\overline{\mathbf{S}}$ | 5:29:00<br>12/03/2011    | 30/12/1899 | Gutierrez, Roberto |                        |
|                                      | 155         | Asignar Médico a Revis   156       |         | Niagara Falls                    | 08/03/2011 | <b>FINALIZADA</b> | SI.                     | 5:29:00<br>12/03/2011    | 09/03/2011 | Gutierrez, Roberto |                        |
|                                      | 166         | Recibir Certificado Méd            | 156     | Niagara Falls                    | 09/03/2011 | FINALIZADA        | NO.                     | 0:00:00<br>30/12/1899    | 09/03/2011 | Gutierrez, Roberto |                        |
|                                      | 167         | Analizar continuidad de 156        |         | Niagara Falls                    | 09/03/2011 | FINALIZADA        | $\overline{\mathbf{s}}$ | 30/12/1899 0:00:00       | 11/03/2011 | Gutierrez, Roberto |                        |
|                                      | 170         | Registrar Discontinuida   156      |         | Niagara Falls                    | 11/03/2011 | FINALIZADA        | $\overline{\text{SI}}$  | 30/12/1899 0:00:00       | 11/03/2011 | Gutierrez, Roberto |                        |
|                                      |             |                                    |         | Faith                            | 12/03/2011 | <b>FINALIZADA</b> | $\overline{\mathbf{S}}$ | 15/03/2011 10:58:00      | 12/03/2011 | Gutierrez, Roberto |                        |
|                                      | 171         | Asignar Médico a Revis 157         |         |                                  |            |                   |                         |                          |            |                    |                        |

Figura 2: "Reporte Actividades Programadas"

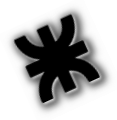

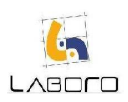

### LAB-REP-CU004- EmitirEstadisticasAperturaDeCasos

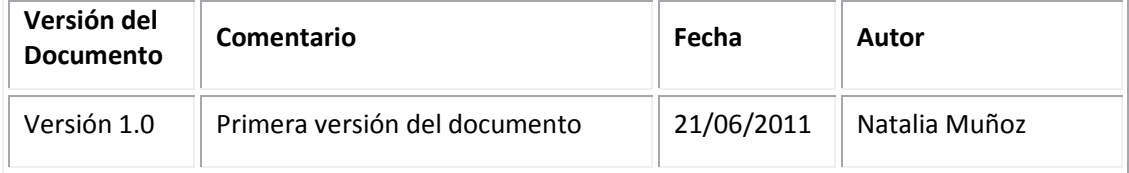

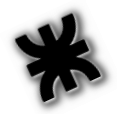

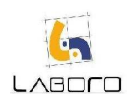

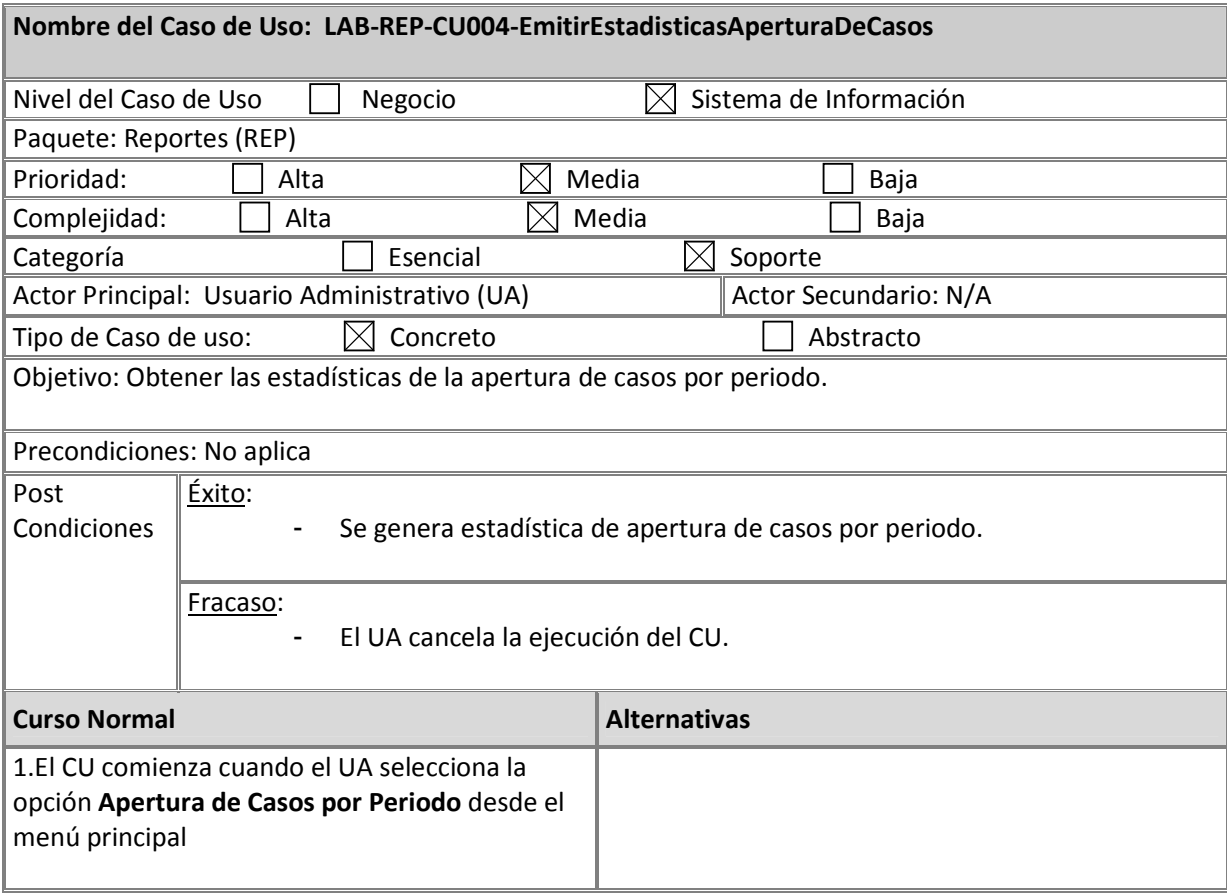

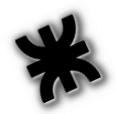

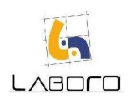

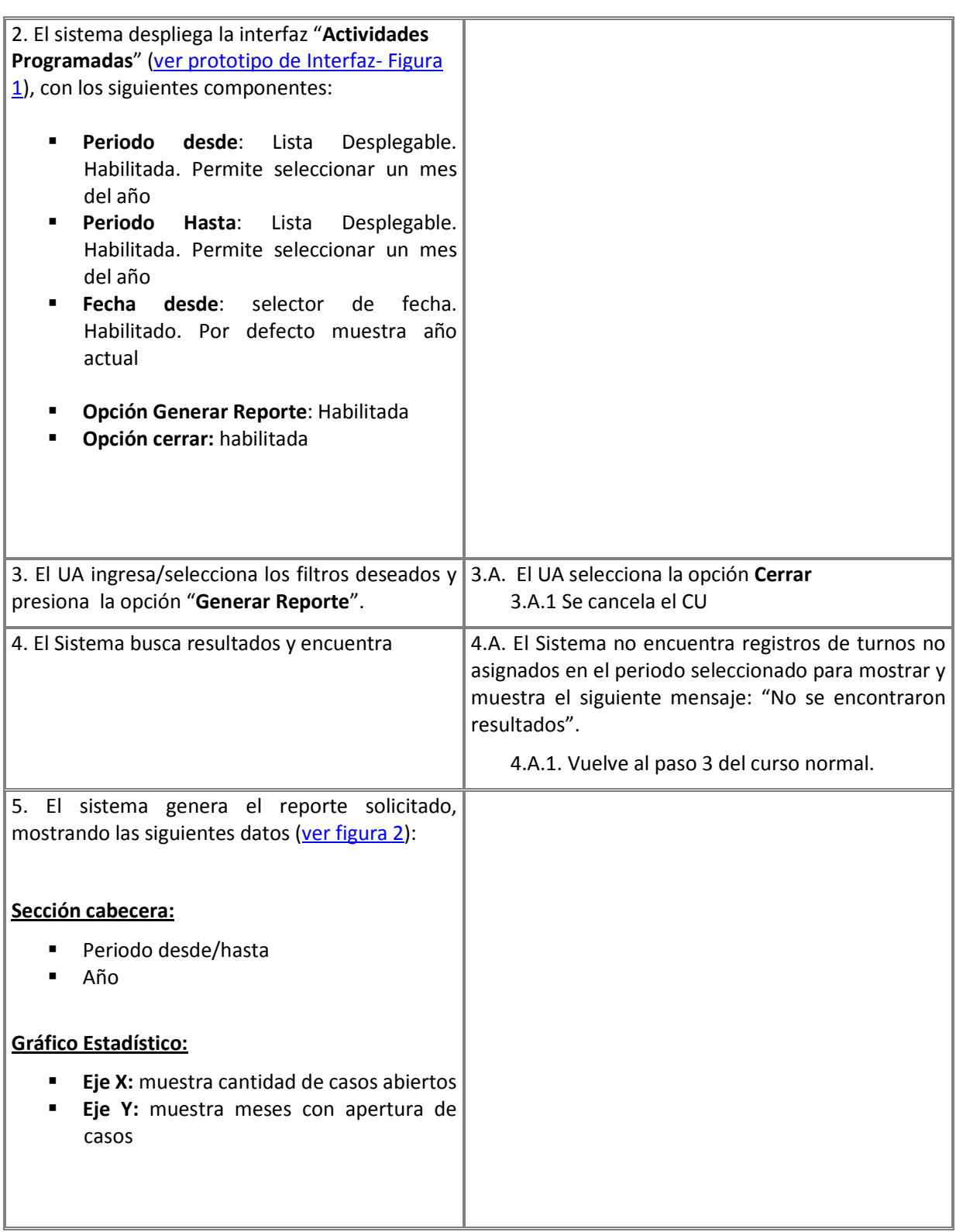

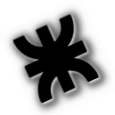

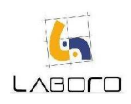

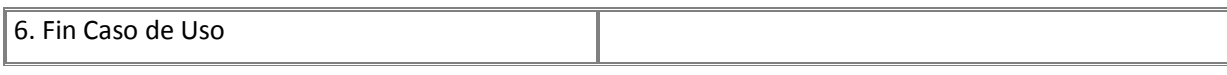

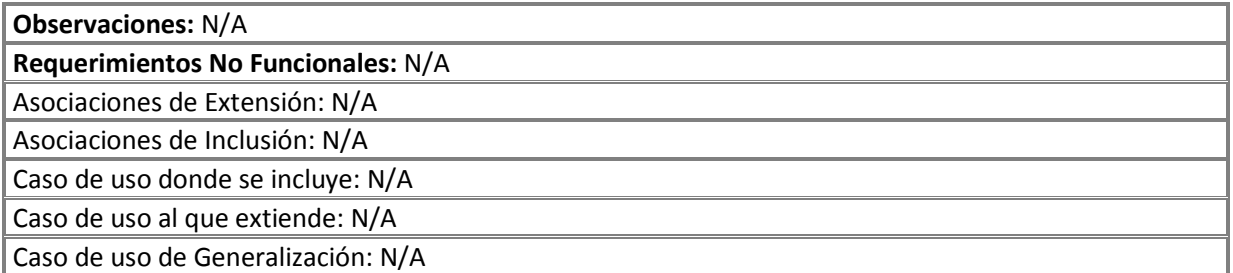

### Prototipos de Interfaz:

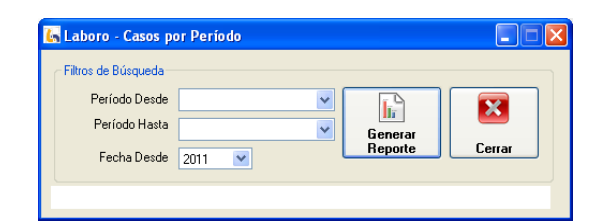

Figura 1: "Apertura de Casos por Periodo"

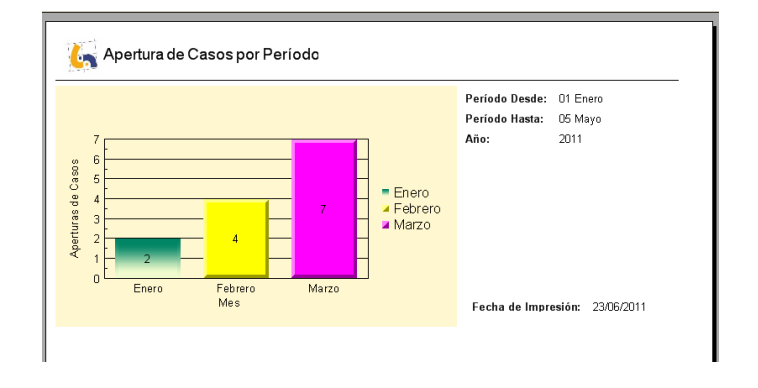

Figura 2: "Estadísticas Apertura de Casos por Periodo"

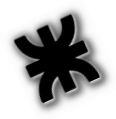

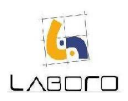

## LAB-REP-CU005- EmitirEstadisticasCasosPorResponsable

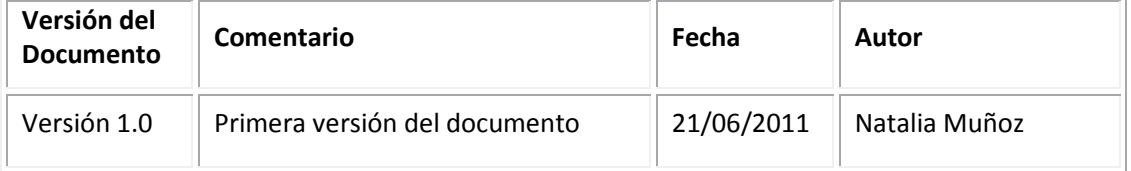

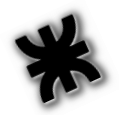

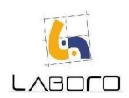

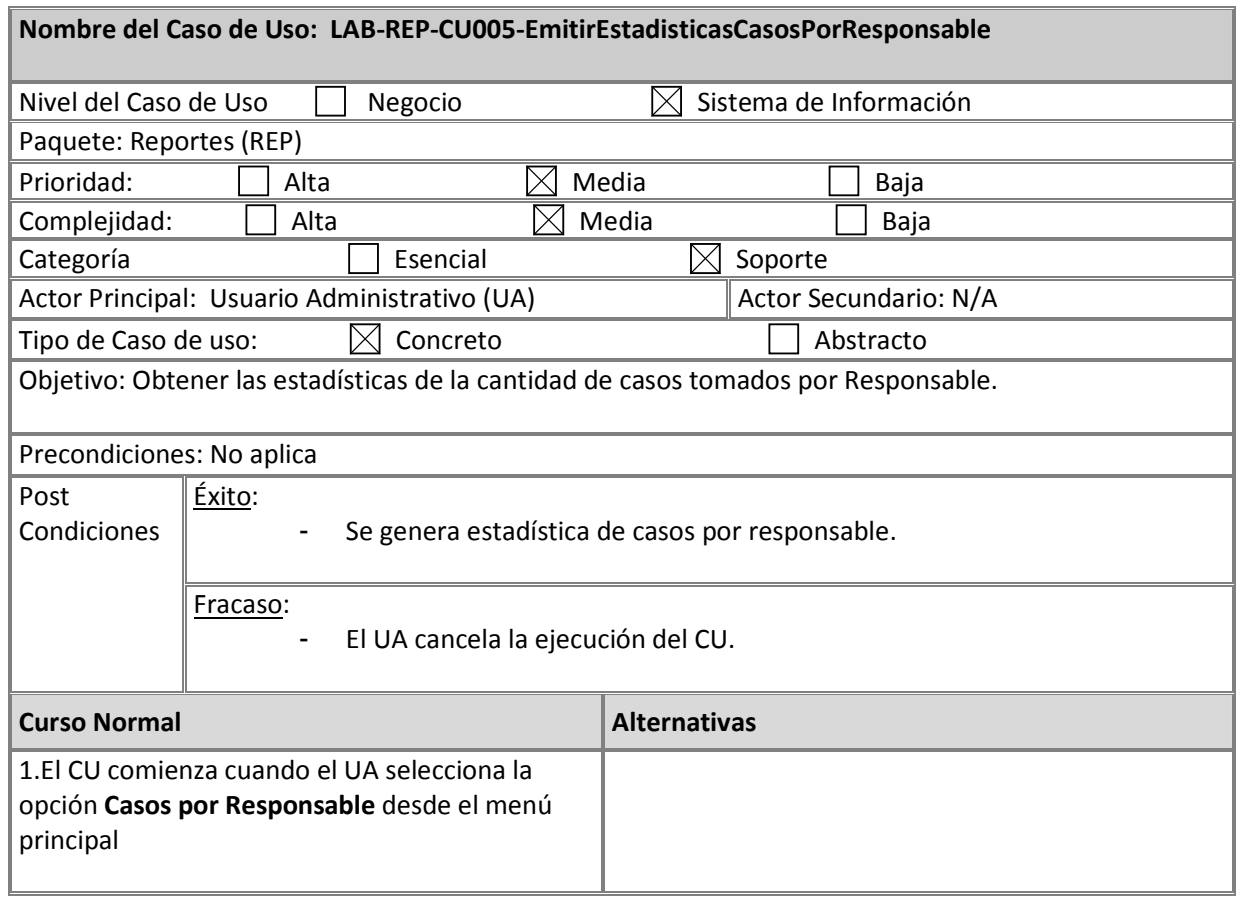

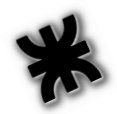

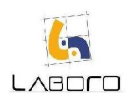

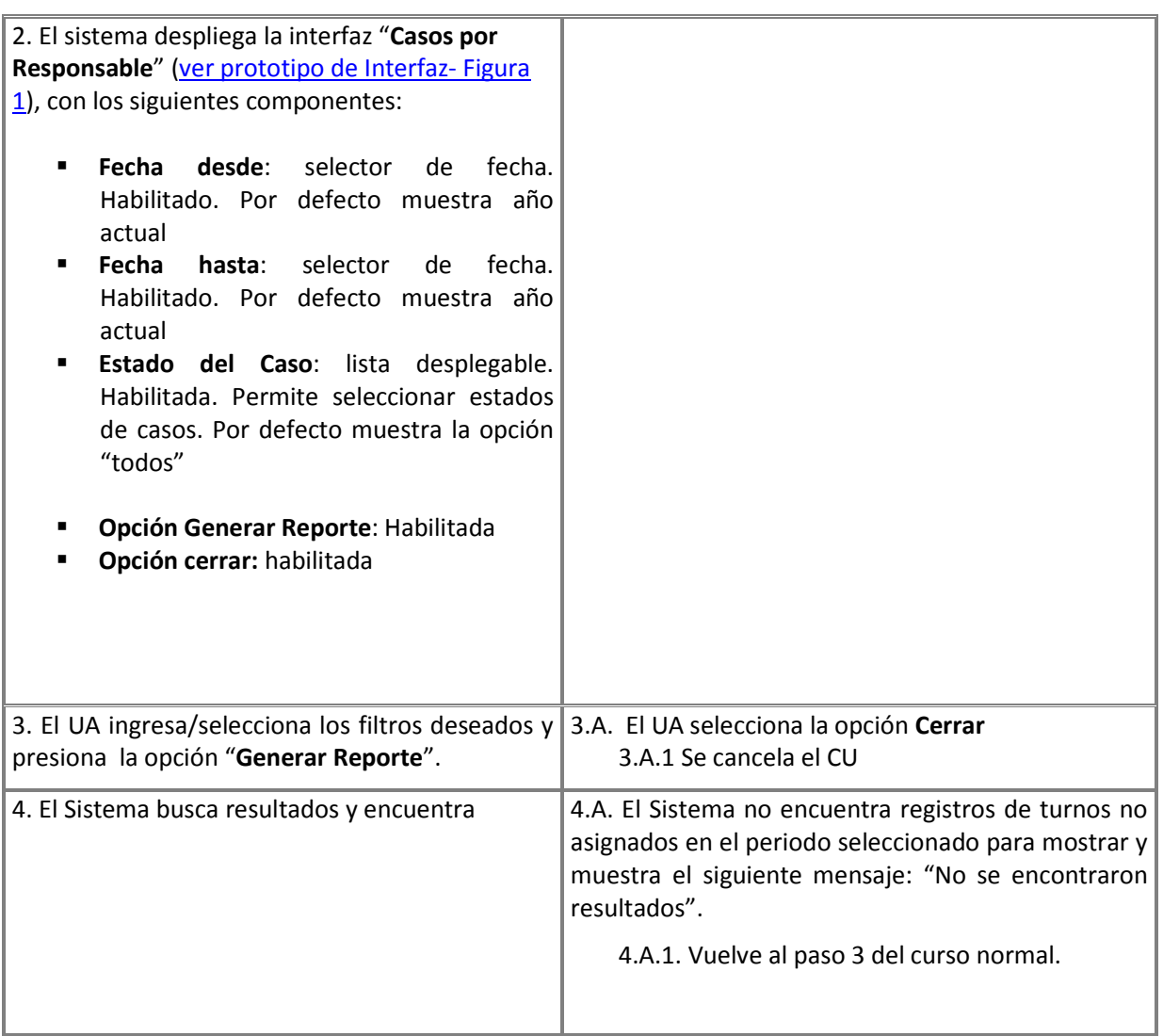

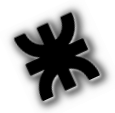

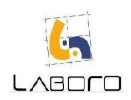

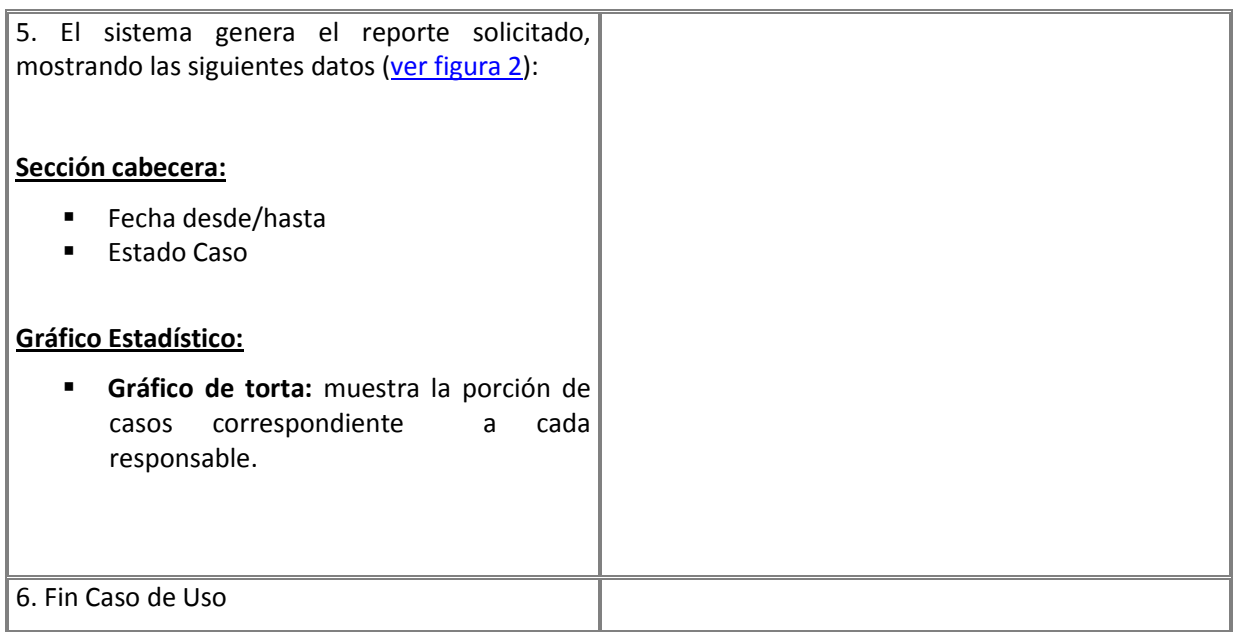

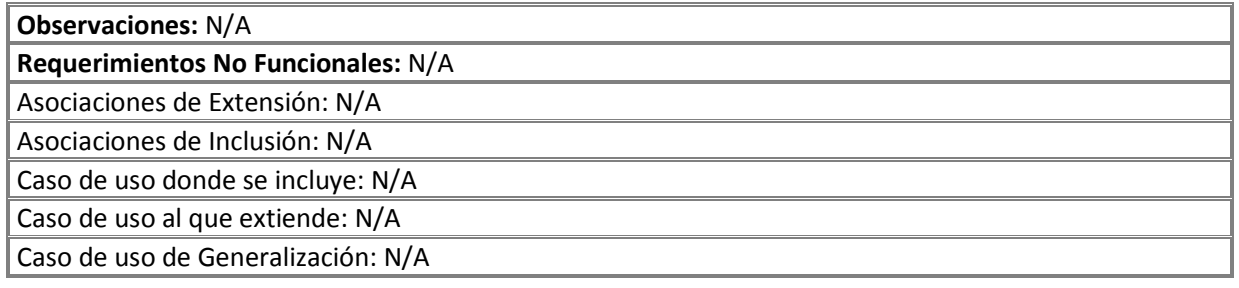

### Prototipos de Interfaz:

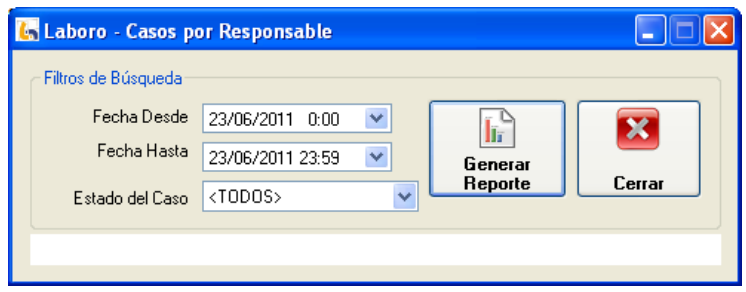

Figura 1: "Casos por Responsable"

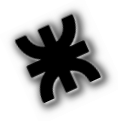

Universidad Tecnológica Nacional – Facultad Regional Córdoba

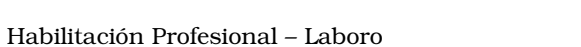

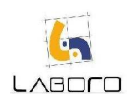

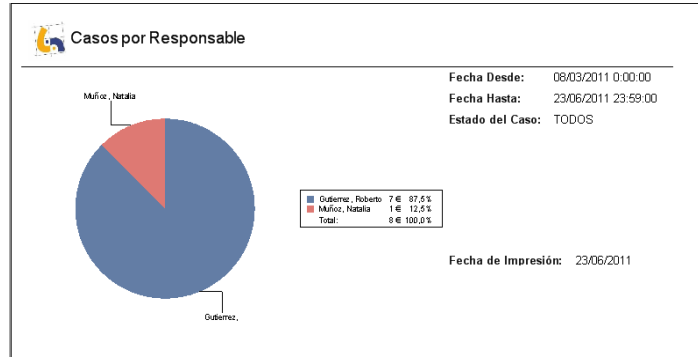

Figura 2: "Estadísticas Casos por Responsable"